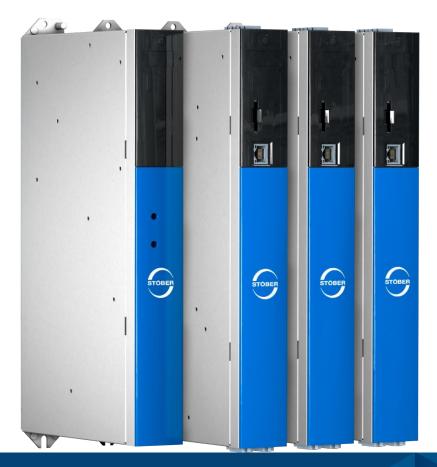

# Multi-axis drive system with SI6 and PS6 Manual

en-US 02/2024 ID 442728.12

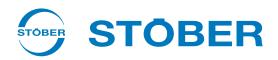

# Table of contents

|   | rabie  | or conten   | ts                                          | 2  |
|---|--------|-------------|---------------------------------------------|----|
| 1 | Forew  | vord        |                                             | 11 |
| 2 | User i | informatio  | on                                          | 12 |
|   | 2.1    | Storage a   | and transfer                                | 12 |
|   | 2.2    | Describe    | d product                                   | 13 |
|   | 2.3    | Directive   | s and standards                             | 13 |
|   | 2.4    | UL file nu  | umber                                       | 14 |
|   | 2.5    | Timelines   | SS                                          | 15 |
|   | 2.6    | Original I  | language                                    | 15 |
|   | 2.7    | Limitatio   | n of liability                              | 15 |
|   | 2.8    | Formattii   | ng conventions                              | 16 |
|   |        | 2.8.1       | Display of warning messages and information |    |
|   |        | 2.8.2       | Markup of text elements                     | 17 |
|   |        | 2.8.3       | Mathematics and formulas                    | 17 |
|   |        | 2.8.4       | Conventions for cables                      | 18 |
|   | 2.9    | Marks an    | nd test symbols                             | 18 |
|   | 2.10   | Tradema     | rks                                         | 19 |
| 3 | Safety | y notes     |                                             | 20 |
|   | 3.1    | Qualified   | personnel                                   | 20 |
|   | 3.2    | Intended    | use                                         | 20 |
|   | 3.3    | Transpor    | t and storage                               | 21 |
|   | 3.4    | Operatio    | nal environment and operation               | 21 |
|   | 3.5    | Working     | on the machine                              | 22 |
|   | 3.6    | Installatio | on                                          | 22 |
|   | 3.7    | Electrical  | l connection                                | 23 |
|   | 3.8    | Ensuring    | traceability                                | 23 |
|   | 3.9    | Decomm      | issioning                                   | 23 |
|   | 3.10   | Disposal    |                                             | 24 |
|   | 3.11   | Firefighti  | ing                                         | 24 |
| 4 | Secur  | ity         |                                             | 25 |
| 5 | UL-co  | mpliant us  | se                                          | 27 |
| 6 | Syste  | m design    |                                             | 30 |
|   | 6.1    |             | e components                                |    |
|   | 0.1    | 6.1.1       | Supply module                               |    |
|   |        | 6.1.2       | Drive controllers                           |    |
|   |        |             |                                             |    |

|   |       | 6.1.3      | DC link connection                         | 38 |
|---|-------|------------|--------------------------------------------|----|
|   |       | 6.1.4      | Operating motors, encoders and brakes      | 40 |
|   |       | 6.1.5      | Accessories                                | 41 |
|   | 6.2   | Software   | e components                               | 44 |
|   |       | 6.2.1      | Project configuration and parameterization | 44 |
|   |       | 6.2.2      | Applications                               | 44 |
| _ |       |            |                                            |    |
| 7 | Techr |            |                                            |    |
|   | 7.1   | General    | technical data                             | 45 |
|   | 7.2   | Supply n   | nodule                                     | 46 |
|   |       | 7.2.1      | Electrical data                            | 46 |
|   |       | 7.2.2      | Dimensions                                 | 49 |
|   |       | 7.2.3      | Weight                                     | 50 |
|   | 7.3   | Drive co   | ntrollers                                  | 51 |
|   |       | 7.3.1      | Electrical data                            | 51 |
|   |       | 7.3.2      | Cycle times                                | 58 |
|   |       | 7.3.3      | Derating                                   | 59 |
|   |       | 7.3.4      | Dimensions                                 | 61 |
|   |       | 7.3.5      | Weight                                     | 62 |
|   | 7.4   | DC link c  | connection                                 | 63 |
|   |       | 7.4.1      | General technical data                     |    |
|   |       | 7.4.2      | assignment to DL6B – SI6 and PS6           |    |
|   |       | 7.4.3      | Dimensions                                 |    |
|   |       | 7.4.4      | Weight                                     | 66 |
|   |       | 7.4.5      | Copper rails                               |    |
|   | 7.5   | SB6 cafe   | ty module                                  | 66 |
|   |       |            |                                            |    |
|   | 7.6   | Operatin   | ng motors                                  | 67 |
|   | 7.7   | Evaluabl   | e encoders                                 | 68 |
|   |       | 7.7.1      | Overview                                   | 68 |
|   |       | 7.7.2      | Signal transmission                        | 69 |
|   |       | 7.7.3      | X4: Encoder                                | 69 |
|   |       | 7.7.4      | X101: Encoder                              | 72 |
|   |       | 7.7.5      | X103: Encoder                              | 73 |
|   | 7.8   | Controlla  | able brakes                                | 74 |
|   | 7.9   | Evaluabl   | e motor temperature sensors                | 74 |
|   | 7.10  | Braking i  | resistor                                   | 75 |
|   | 7.10  | 7.10.1     | Assignment of braking resistor – PS6       |    |
|   |       | 7.10.2     | KWADQU flat resistor                       |    |
|   |       | 7.10.3     | FZZMQU tubular fixed resistor              |    |
|   |       | 7.10.4     | FGFKQU steel-grid fixed resistor           |    |
|   | 7 4 4 |            |                                            |    |
|   | 7.11  |            | TEP power choke                            |    |
|   |       | 7.11.1     | TEP output choke                           |    |
|   |       | /. <b></b> | TEF OULDUL CHORE                           | ი4 |

| 8  | Proje  | ct configur | ation                                      | 86  |
|----|--------|-------------|--------------------------------------------|-----|
|    | 8.1    | Supply m    | odule                                      | 86  |
|    |        | 8.1.1       | Information on design and operation        | 86  |
|    |        | 8.1.2       | General conditions for parallel connection | 87  |
|    | 8.2    | DC link co  | onnection                                  | 89  |
|    |        | 8.2.1       | Information on design and operation        | 89  |
|    | 8.3    | Motor       |                                            | 90  |
|    | 8.4    | Choke       |                                            | 9:  |
|    |        | 8.4.1       | TEP power choke                            | 9:  |
|    |        | 8.4.2       | TEP output choke                           | 92  |
|    | 8.5    | Mixed op    | peration                                   | 95  |
| 9  | Stora  | ge          |                                            | 96  |
|    | 9.1    | Supply m    | odule                                      | 96  |
|    | 9.2    | Drive cor   | ntrollers                                  | 96  |
|    |        | 9.2.1       | Annual reforming                           | 97  |
|    |        | 9.2.2       | Reforming before commissioning             | 98  |
| 10 | Instal | lation      |                                            | 100 |
|    | 10.1   | Basic ass   | embly instructions                         | 100 |
|    |        | 10.1.1      | Drive controllers and supply modules       | 100 |
|    |        | 10.1.2      | Braking resistor                           | 101 |
|    |        | 10.1.3      | Choke                                      | 102 |
|    | 10.2   | Minimum     | n clearances                               | 102 |
|    | 10.3   | Drilling d  | iagrams and dimensions                     | 104 |
|    |        | 10.3.1      | Multi-axis drive system                    | 104 |
|    |        | 10.3.2      | Braking resistor                           |     |
|    |        | 10.3.3      | Choke                                      | 108 |
|    | 10.4   | Length of   | f copper rails                             | 110 |
|    | 10.5   | DC link co  | onnection                                  | 111 |
|    |        | 10.5.1      | Components for the DC link connection      |     |
|    |        | 10.5.2      | Installing the DC link connection          | 112 |
|    | 10.6   | Installing  | the drive controller and supply module     | 115 |
| 11 | Conn   | ection      |                                            | 120 |
|    | 11.1   | Line rout   | ing                                        | 120 |
|    | 11.2   | Protectiv   | e measures                                 | 120 |
|    |        | 11.2.1      | Power supply                               | 120 |
|    |        | 11.2.2      | Line fuse                                  |     |
|    |        | 11.2.3      | Grid connection                            |     |
|    |        | 11.2.4      | Residual current protective device         |     |
|    |        | 11.2.5      | Protective grounding                       |     |
|    |        | 11.2.6      | EMC recommendations                        | 128 |

| 11.3 | Supply m  | nodule                                          | 129 |
|------|-----------|-------------------------------------------------|-----|
|      | 11.3.1    | Overview of PS6A24 and PS6A34                   | 129 |
|      | 11.3.2    | Overview of PS6A44                              | 130 |
|      | 11.3.3    | X10: 400 V supply                               | 132 |
|      | 11.3.4    | X11: 24 V supply – Control unit                 | 133 |
|      | 11.3.5    | X21: Braking resistor                           | 134 |
|      | 11.3.6    | X22: DC link connection                         | 135 |
|      | 11.3.7    | X23: Temperature monitoring of braking resistor | 136 |
|      | 11.3.8    | X100: Status output                             | 137 |
|      | 11.3.9    | Connecting the supply module                    | 138 |
| 11.4 | Drive cor | ntrollers                                       | 139 |
|      | 11.4.1    | Overview                                        | 139 |
|      | 11.4.2    | X2A: Brake A or digital output                  | 140 |
|      | 11.4.3    | X2A: Motor temperature sensor A                 | 141 |
|      | 11.4.4    | X2B: Brake B or digital output                  | 141 |
|      | 11.4.5    | X2B: Motor temperature sensor B                 | 142 |
|      | 11.4.6    | X4A: Encoder A                                  | 142 |
|      | 11.4.7    | X4B: Encoder B                                  | 149 |
|      | 11.4.8    | X9: Ethernet service interface                  | 150 |
|      | 11.4.9    | X11: 24 V supply – Control unit                 | 151 |
|      | 11.4.10   | X12 (SR6 option): Safety technology             | 152 |
|      | 11.4.11   | X20A: Motor A                                   | 153 |
|      | 11.4.12   | X20B: Motor B                                   | 154 |
|      | 11.4.13   | X22: DC link connection                         | 155 |
|      | 11.4.14   | X101: DI1 – DI4                                 | 156 |
|      | 11.4.15   | X103: DI6 – DI9                                 | 157 |
|      | 11.4.16   | X200, X201: EtherCAT                            | 159 |
|      | 11.4.17   | X200, X201: PROFINET                            | 160 |
|      | 11.4.18   | X300: 24 V supply – Brakes or digital outputs   | 161 |
|      | 11.4.19   | X700: SD slot                                   | 162 |
|      | 11.4.20   | Connecting a drive controller                   | 162 |
| 11.5 | Braking r | esistor with temperature monitoring             | 164 |
|      | 11.5.1    | KWADQU connection description                   | 165 |
|      | 11.5.2    | FZZMQU connection description                   | 165 |
|      | 11.5.3    | FGFKQU connection description                   | 166 |
| 11.6 | Power ch  | noke                                            | 167 |
|      | 11.6.1    | Connection description                          |     |
| 11.7 | Output c  | hoke                                            | 169 |
| 11.7 | 11.7.1    | Connection description                          |     |
| 44   |           | ·                                               |     |
| 11.8 |           |                                                 |     |
|      | 11.8.1    | Power cables                                    |     |
|      | 11.8.2    | Encoder cables                                  |     |
|      | 11.8.3    | One Cable Solution                              | 182 |

| 12 | Opera | tion                                                              | 184 |
|----|-------|-------------------------------------------------------------------|-----|
|    | 12.1  | S1 operating button of the drive controller                       | 184 |
|    | 12.2  | S1 operating button of the supply module                          | 185 |
| 13 | What  | you should know before commissioning                              | 186 |
|    | 13.1  | DS6 program interface                                             |     |
|    | 13.2  | Meaning of parameters                                             |     |
|    | 10.1  | 13.2.1 Parameter groups                                           |     |
|    |       | 13.2.2 Parameter types and data types                             |     |
|    |       | 13.2.3 Parameter types                                            |     |
|    |       | 13.2.4 Parameter structure                                        |     |
|    |       | 13.2.5 Parameter visibility                                       | 191 |
|    | 13.3  | Signal sources and process data mapping                           | 192 |
|    | 13.4  | Non-volatile memory                                               | 192 |
| 14 | Comn  | nissioning                                                        | 193 |
|    | 14.1  | Initiating the project                                            | 194 |
|    |       | 14.1.1 Projecting the drive controller and axis                   |     |
|    |       | 14.1.2 Configuring safety technology                              | 195 |
|    |       | 14.1.3 Creating other modules and drive controllers               | 195 |
|    |       | 14.1.4 Projecting the module                                      | 196 |
|    |       | 14.1.5 Projecting the project                                     | 196 |
|    | 14.2  | Mapping the mechanical axis model                                 | 197 |
|    |       | 14.2.1 Parameterizing the motor                                   | 197 |
|    |       | 14.2.2 Parameterizing the axis model                              | 198 |
|    | 14.3  | Transmitting and saving the configuration                         | 203 |
|    | 14.4  | Testing the configuration                                         | 204 |
|    |       | 14.4.1 Activating the control panel and testing the configuration |     |
|    | 14.5  | Commissioning the supply module                                   | 205 |
| 15 | Comn  | nunication                                                        | 206 |
|    | 15.1  | Direct connection                                                 |     |
|    | 13.1  | 15.1.1 Starting a drive controller in emergency operation         |     |
|    | 15.2  | Fieldbus                                                          | 207 |
| 16 | Optim | nizing the control cascade                                        | 208 |
|    | 16.1  | Structure of the control cascade                                  | 208 |
|    | 16.2  | General procedure                                                 | 209 |
|    | 16.3  | Example project                                                   | 210 |
|    |       | 16.3.1 Scope settings                                             | 210 |
|    |       | 16.3.2 Jog settings                                               | 211 |
|    | 16.4  | Schematic sequence                                                | 212 |
|    | 16.5  | Current controller – Notes                                        | 213 |

|    | 16.6   | 0: Default  | Lean motor settings – Speed estimation                           | 213 |
|----|--------|-------------|------------------------------------------------------------------|-----|
|    | 16.7   | 1: Velocity | controller – Actual velocity filters                             | 214 |
|    | 16.8   | 2: Velocity | controller – Proportional coefficient                            | 216 |
|    | 16.9   | 3: Velocity | v controller – Integral coefficient                              | 220 |
|    | 16.10  | Velocity co | ontroller – Summary                                              | 221 |
|    |        | •           | n controller – Proportional coefficient                          |     |
|    |        |             | n controller – Velocity controller feedforward control           |     |
|    |        |             |                                                                  |     |
|    |        |             | ontroller – Summary                                              |     |
|    | 16.14  | Special ca  | ses                                                              | 224 |
|    |        |             | Current controller – Motor reaches saturation                    |     |
|    |        | 16.14.2     | Velocity controller – High set torque                            | 225 |
|    |        | 16.14.3     | Position controller – Friction or play                           | 225 |
|    |        | 16.14.4     | Position controller – Poor resolution                            | 225 |
| 17 | Brake  |             |                                                                  | 226 |
|    | 17.1   | Activating  | the brake                                                        | 226 |
|    | 17.2   | Calibrate l | brake                                                            | 227 |
|    | 17.3   | Testing a f | functional brake                                                 | 228 |
|    | 17.4   | Bedding ir  | n the brake                                                      | 229 |
|    | 17.5   | More abo    | ut the brake?                                                    | 230 |
|    |        | 17.5.1      | Direct and indirect brake connection                             | 230 |
|    |        | 17.5.2      | Internal brake control                                           | 230 |
|    |        | 17.5.3      | External brake control up to V 6.5-K                             | 232 |
|    |        | 17.5.4      | External brake control in V 6.5-L or later                       | 233 |
|    |        | 17.5.5      | Brake control based on control mode                              | 233 |
|    |        | 17.5.6      | Brake release time and brake engaging time                       | 237 |
|    |        | 17.5.7      | Time between 2 release processes                                 | 238 |
|    |        | 17.5.8      | Calibrating the brake                                            | 239 |
|    |        | 17.5.9      | Brake test                                                       | 241 |
|    |        | 17.5.10     | Torque calculation                                               | 242 |
|    |        | 17.5.11     | Bedding in the brake                                             | 244 |
|    |        | 17.5.12     | Brake connection as digital output                               | 244 |
|    |        | 17.5.13     | Special case of load changes when the power unit is switched off | 245 |
| 18 | Predic | tive Maint  | enance                                                           | 246 |
|    | 18.1   | Legal discl | aimer                                                            | 246 |
|    | 18.2   | Displaying  | the state                                                        | 247 |
|    | 18.3   | Configurir  | ng Predictive Maintenance                                        | 248 |
|    | 18.4   | Sending th  | ne load matrix                                                   | 250 |
|    | 18.5   | Exporting   | the load matrix                                                  | 251 |
|    | 18.6   | Resetting   | the load matrix                                                  | 252 |

|     | 18.7                                                    | Displaying                                                                                                    | a 3D load matrix                                                                                                    | 252                                                                                            |
|-----|---------------------------------------------------------|----------------------------------------------------------------------------------------------------|----------------------------------------------------------------------------------------------------|------------------------------------------------------------------------------------------------|
|     | 18.8                                                    | Resetting t                                                                                                    | the life performance indicator                                                                                                    | 253                                                                                            |
|     | 18.9                                                    | Informatio                                                                                                    | on on activation, operation and replacement                                                                                                    | 253                                                                                            |
|     | 18.10                                                   | More abou                                                                                                    | ut Predictive Maintenance?                                                                                                    | 254                                                                                            |
|     |                                                         | 18.10.1                                                                                                    | Load matrix                                                                                                    | 254                                                                                            |
|     |                                                         | 18.10.2                                                                                                    | Life performance indicator                                                                                                    | 263                                                                                            |
|     |                                                         | 18.10.3                                                                                                    | Update and storage cycles                                                                                                    | 264                                                                                            |
|     |                                                         | 18.10.4                                                                                                    | Recommendation for geared motor replacement                                                                                                    | 264                                                                                            |
|     |                                                         | 18.10.5                                                                                                    | Reading out and transmitting the load matrix                                                                                                    | 265                                                                                            |
| 19  | Diagn                                                   | ostics                                                                                                    |                                                                                                    | . 267                                                                                          |
|     | 19.1                                                    | Supply mo                                                                                                    | dule                                                                                                    | 267                                                                                            |
|     |                                                         | 19.1.1                                                                                                    | Causes, check and actions                                                                                                    | 269                                                                                            |
|     |                                                         | 19.1.2                                                                                                    | Device state machine of the supply module                                                                                                    | 272                                                                                            |
|     |                                                         | 19.1.3                                                                                                    | States, transitions and conditions                                                                                                    | 272                                                                                            |
|     | 19.2                                                    | Drive conti                                                                                                    | rollers                                                                                                    | 275                                                                                            |
|     |                                                         | 19.2.1                                                                                                    | State of the fieldbus and safety technology                                                                                                    | 276                                                                                            |
|     |                                                         | 19.2.2                                                                                                    | Drive controller state                                                                                                    | 280                                                                                            |
|     |                                                         | 19.2.3                                                                                                    | Service network connection                                                                                                    | 282                                                                                            |
|     |                                                         | 19.2.4                                                                                                    | Fieldbus network connection                                                                                                    | 283                                                                                            |
|     |                                                         | 19.2.5                                                                                                    | Events                                                                                                    | 285                                                                                            |
|     | 19.3                                                    | Acknowled                                                                                                    | lging faults                                                                                                    | 334                                                                                            |
|     |                                                         |                                                                                                    |                                                                                                    |                                                                                                |
| 20  | Analys                                                  | sis                                                                                                    |                                                                                                    | . 335                                                                                          |
| 20  | Analys                                                  |                                                                                                    | multi-axis scope                                                                                                    |                                                                                                |
| 20  |                                                         | Scope and                                                                                                    |                                                                                                    | 336                                                                                            |
| 20  |                                                         | Scope and 20.1.1                                                                                                    | multi-axis scope                                                                                                    | 336                                                                                            |
| 20  |                                                         | Scope and 20.1.1 20.1.2                                                                                                    | multi-axis scope                                                                                                    | 336<br>339<br>344                                                                              |
| 20  | 20.1                                                    | Scope and 20.1.1 20.1.2 20.1.3                                                                                                    | multi-axis scope  Scope settings  Image editor                                                                                                    | 336<br>339<br>344<br>347                                                                       |
| 20  | 20.1                                                    | Scope and 20.1.1 20.1.2 20.1.3 Scope image                                                                                                    | multi-axis scope  Scope settings  Image editor  Frequency analysis                                                                                                    | 336<br>339<br>344<br>347<br>348                                                                |
| 20  | 20.1                                                    | Scope and 20.1.1 20.1.2 20.1.3 Scope imag 20.2.1                                                                                                    | multi-axis scope  Scope settings  Image editor  Frequency analysis                                                                                                    | 336<br>339<br>344<br>347<br>348<br>348                                                         |
| 20  | 20.1                                                    | Scope and 20.1.1 20.1.2 20.1.3 Scope imag 20.2.1 20.2.2                                                                                                    | multi-axis scope  Scope settings  Image editor  Frequency analysis  ge  Creating a scope image                                                                                                    | 336<br>339<br>344<br>347<br>348<br>348<br>351                                                  |
| 220 | 20.1                                                    | Scope and 20.1.1 20.1.2 20.1.3 Scope imag 20.2.1 20.2.2 20.2.3                                                                                                    | multi-axis scope  Scope settings  Image editor  Frequency analysis  ge  Creating a scope image  Combining scope images                                                                                                    | 336<br>339<br>344<br>347<br>348<br>351<br>352                                                  |
| 220 | 20.1                                                    | Scope and 20.1.1 20.1.2 20.1.3 Scope imag 20.2.1 20.2.2 20.2.3 Multi-axis                                                                                                    | multi-axis scope  Scope settings  Image editor  Frequency analysis  ge  Creating a scope image  Combining scope images  Creating a direct image                                                                                                    | 336<br>339<br>344<br>347<br>348<br>351<br>352<br>355                                           |
| 20  | 20.1                                                    | Scope and 20.1.1 20.1.2 20.1.3 Scope imag 20.2.1 20.2.2 20.2.3 Multi-axis 20.3.1                                                                                                    | multi-axis scope  Scope settings  Image editor  Frequency analysis  ge  Creating a scope image.  Combining scope images  Creating a direct image  scope images                                                                                                    | 336<br>339<br>344<br>347<br>348<br>351<br>352<br>355<br>355                                    |
| 20  | 20.1                                                    | Scope and 20.1.1 20.1.2 20.1.3 Scope imag 20.2.1 20.2.2 20.2.3 Multi-axis 20.3.1 20.3.2                                                                                                    | multi-axis scope  Scope settings  Image editor  Frequency analysis  ge  Creating a scope image  Combining scope images  Creating a direct image  scope images  Requirements                                                                                            | 336<br>339<br>344<br>347<br>348<br>351<br>352<br>355<br>355                                    |
| 20  | 20.1 20.2 20.3                                          | Scope and 20.1.1 20.1.2 20.1.3 Scope image 20.2.1 20.2.2 20.2.3 Multi-axis 20.3.1 20.3.2 Parameter                                                                                                    | multi-axis scope  Scope settings  Image editor  Frequency analysis  ge  Creating a scope image  Creating scope images  Creating a direct image  scope images  Requirements  Creating a multi-axis scope image                                                          | 336<br>339<br>344<br>347<br>348<br>351<br>352<br>355<br>356<br>360                             |
| 220 | 20.1 20.2 20.3                                          | Scope and 20.1.1 20.1.2 20.1.3 Scope image 20.2.1 20.2.2 20.2.3 Multi-axis 20.3.1 20.3.2 Parameter 20.4.1                                                                                                    | multi-axis scope  Scope settings  Image editor  Frequency analysis  ge  Creating a scope image  Combining scope images  Creating a direct image  scope images  Requirements  Creating a multi-axis scope image                                                         | 336<br>339<br>344<br>347<br>348<br>351<br>352<br>355<br>356<br>360<br>360                      |
|     | 20.1 20.2 20.3                                          | Scope and 20.1.1 20.1.2 20.1.3 Scope image 20.2.1 20.2.2 20.2.3 Multi-axis 20.3.1 20.3.2 Parameter 20.4.1 20.4.2                                                                                                    | multi-axis scope                                                                                                    | 336<br>339<br>344<br>347<br>348<br>351<br>352<br>355<br>356<br>360<br>360                      |
|     | 20.1 20.2 20.3                                          | Scope and 20.1.1 20.1.2 20.1.3 Scope image 20.2.1 20.2.2 20.2.3 Multi-axis 20.3.1 20.3.2 Parameter 20.4.1 20.4.2 cement                                                                                                    | multi-axis scope  Scope settings  Image editor  Frequency analysis  ge  Creating a scope image  Creating a direct image  scope images  Requirements  Creating a multi-axis scope image  T25   Automatic start   G6   V0  T26   Retrigger scope   G6   V1               | 336<br>339<br>344<br>347<br>348<br>351<br>352<br>355<br>356<br>360<br>360<br>360               |
|     | 20.1<br>20.2<br>20.3<br>20.4                            | Scope and 20.1.1 20.1.2 20.1.3 Scope image 20.2.1 20.2.2 20.2.3 Multi-axis 20.3.1 20.3.2 Parameter 20.4.1 20.4.2 Cement                                                                                                    | multi-axis scope Scope settings Image editor Frequency analysis  ge Creating a scope image Combining scope images Creating a direct image scope images Requirements Creating a multi-axis scope image  T25   Automatic start   G6   V0 T26   Retrigger scope   G6   V1 | 336<br>339<br>344<br>347<br>348<br>351<br>352<br>355<br>356<br>360<br>360<br>361               |
| 20  | 20.1<br>20.2<br>20.3<br>20.4<br>Replace<br>21.1         | Scope and 20.1.1 20.1.2 20.1.3 Scope imag 20.2.1 20.2.2 20.2.3 Multi-axis 20.3.1 20.3.2 Parameter 20.4.1 20.4.2 Cement Motor replacing to the scope image in the scope image in | multi-axis scope  Scope settings                                                                                                    | 336<br>339<br>344<br>347<br>348<br>351<br>352<br>355<br>356<br>360<br>360<br>361<br>361        |
|     | 20.1<br>20.2<br>20.3<br>20.4<br>Replace<br>21.1<br>21.2 | Scope and 20.1.1 20.1.2 20.1.3 Scope imag 20.2.1 20.2.2 20.2.3 Multi-axis 20.3.1 20.3.2 Parameter 20.4.1 20.4.2 Cement Motor replacing to Replacing to R | multi-axis scope  Scope settings                                                                                                    | 336<br>339<br>344<br>347<br>348<br>351<br>352<br>355<br>356<br>360<br>360<br>361<br>361<br>363 |

|    | 21.5  | Updating  | g firmware                                           | 364 |
|----|-------|-----------|------------------------------------------------------|-----|
|    |       | 21.5.1    | Replacing or updating firmware using DS6             | 364 |
|    |       | 21.5.2    | Updating firmware using an SD card                   | 365 |
|    | 21.6  | Changing  | g the fieldbus using DS6                             | 366 |
| 22 | Servi | e         |                                                      | 367 |
|    | 22.1  | Informat  | ion about the product                                | 367 |
|    | 22.2  | STOBER (  | electronics service                                  | 367 |
|    | 22.3  | Reverse   | documentation                                        | 368 |
|    |       | 22.3.1    | Creating reverse documentation in a new project      | 368 |
|    |       | 22.3.2    | Loading reverse documentation in an existing project | 369 |
| 23 | Appe  | ndix      |                                                      | 370 |
|    | 23.1  | Weights.  |                                                      | 370 |
|    | 23.2  | Terminal  | specifications                                       | 372 |
|    |       | 23.2.1    | Overview                                             |     |
|    |       | 23.2.2    | BCF 3,81 180 SN                                      |     |
|    |       | 23.2.3    | BLF 5.08HC 180 SN                                    |     |
|    |       | 23.2.4    | BLDF 5.08 180 SN                                     |     |
|    |       | 23.2.5    | BUZ 10.16IT 180 MF                                   |     |
|    |       | 23.2.6    | FKC 2,5 -ST-5,08                                     |     |
|    |       | 23.2.7    | FMC 1,5 -ST-3,5                                      |     |
|    |       | 23.2.8    | G 5/2                                                |     |
|    |       | 23.2.9    | G 10/2                                               |     |
|    |       | 23.2.10   | GFKC 2,5 -ST-7,62                                    |     |
|    |       | 23.2.11   | GFKIC 2.5 -ST-7.62                                   |     |
|    |       | 23.2.12   | ISPC 5 -STGCL-7,62                                   |     |
|    |       | 23.2.13   | ISPC 16 -ST-10,16                                    |     |
|    |       | 23.2.14   | LPT 16 -10,0-ZB                                      |     |
|    |       | 23.2.15   | MKDSP 50 -17.5                                       |     |
|    |       | 23.2.16   | SPC 5 -ST-7,62                                       |     |
|    |       | 23.2.17   | SPC 16 -ST-10,16                                     |     |
|    | 23.3  | Wiring ex | xamples                                              | 381 |
|    |       | 23.3.1    | Operation with 1 supply module                       |     |
|    |       | 23.3.2    | Parallel connection                                  |     |
|    |       | 23.3.3    | UL-compliant connection of the supply module         | 384 |
|    | 23.4  | Example   | design for UL-compliant operation                    | 386 |
|    |       | 23.4.1    | Maximum operation on PS6A24                          | 387 |
|    |       | 23.4.2    | Maximum operation on PS6A34                          | 388 |
|    |       | 23.4.3    | Maximum operation on PS6A44                          | 389 |
|    |       | 23.4.4    | Sample calculation                                   | 390 |
|    | 23.5  | Order ov  | rerview of the hardware components                   | 391 |
|    | 23.6  | SSI encor | ders                                                 | 393 |
|    |       | 23.6.1    | SSI: Evaluation at X4 with free setting (H00 = 78)   |     |
|    |       | 23.6.2    | SSI: Evaluation at X4 with fixed setting (H00 = 65)  |     |

|    | 23.7    | Commuta    | tion finding                        | 396   |
|----|---------|------------|-------------------------------------|-------|
|    | 23.8    | Device ad  | dressing                            | 397   |
|    | 23.9    | DriveCont  | rolSuite                            | 398   |
|    |         | 23.9.1     | System requirements                 | 398   |
|    |         | 23.9.2     | Installation types                  | 398   |
|    |         | 23.9.3     | Installing DriveControlSuite        | 399   |
|    |         | 23.9.4     | Communication requirements          | 400   |
|    |         | 23.9.5     | Configuring virtual machines        | 401   |
|    |         | 23.9.6     | Updates                             | 401   |
|    |         | 23.9.7     | Script mode                         | 401   |
|    |         | 23.9.8     | Simple Network Time Protocol (SNTP) | 425   |
|    |         | 23.9.9     | Security log                        | 427   |
|    | 23.10   | Detailed i | nformation                          | 429   |
|    | 23.11   | Symbols i  | n formulas                          | 430   |
|    | 23.12   | Abbreviat  | ions                                | 432   |
| 24 | Conta   | ct         |                                     | 434   |
|    | 24.1    | Consultat  | ion, service and address            | 434   |
|    | 24.2    | Your opin  | ion is important to us              | 434   |
|    | 24.3    | Close to c | ustomers around the world           | 435   |
|    | Glossa  | ary        |                                     | 436   |
|    | List of | figures    |                                     | . 444 |
|    | List of | tables     |                                     | . 447 |

# 02/2024 | ID 442728.12

# 1 Foreword

The multi-axis drive system is designed for multi-axis applications and consists of the SI6 drive controller and PS6 supply module combination. The most striking feature is its extremely compact design! Each SI6 is connected to the central PS6 supply module. Additional fuses and cabling for each individual axis are not required. They thus reduce material and operating costs. The SI6 drive controller also offers a lot for acceleration: Together with an EZ series synchronous servo motor, it can go from 0 to 3000 rpm in 10 ms. Matching Quick DC-Link modules handle the energy supply for the drive controllers in the group. The SI6 drive controller is available in four sizes as a single or double-axis controller with a nominal output current of up to 50 A. The PS6 supply module is available in three sizes with a nominal output power of 10 kW to 50 kW.

### **Features**

- Control of rotary synchronous servo motors and asynchronous motors
- Sensorless position control of Lean motors
- Control of linear and torque motors
- One Cable Solution EnDat 3
- Electronic motor nameplate via EnDat encoder interfaces
- Integrated EtherCAT or PROFINET communication
- STO safety technology using terminals or STO and SS1 using FSoE or PROFIsafe: SIL 3, PL e (Cat. 4)
- Integrated brake control
- Energy supply over DC link connection
- Single-ended nominal power consumption on double-axis controllers for operation of motors with different power
- Variable feed-in power using supply modules that can be connected in parallel

# 02/2024 | ID 442/28..

# 2 User information

This documentation covers multi-axis drive systems with SI6 and PS6. You will receive support for assembling the individual modules along with the associated components that you will need for operating the multi-axis drive controllers in the control cabinet.

You will also find information on wiring the modules correctly and checking their functionality in the group with an initial test.

Combinations with other 6th generation STOBER drive controllers are possible under certain boundary conditions.

More detailed information on project configuration, diagnostics and service are additional topics covered in this manual.

# 2.1 Storage and transfer

As this documentation contains important information for handling the product safely and efficiently, it must be stored in the immediate vicinity of the product until product disposal and be accessible to qualified personnel at all times.

Also pass on this documentation if the product is transferred or sold to a third party.

STOBER 2 | User information

# 2.2 Described product

This documentation is binding for:

PS6 series supply modules and SI6 series drive controllers in conjunction with the DriveControlSuite software (DS6) in V 6.5-L or higher and associated firmware in V 6.5-L or higher.

| Туре               |         | ID No. |
|--------------------|---------|--------|
| Drive controller   | SI6A061 | 56645  |
|                    | SI6A062 | 56646  |
|                    | SI6A161 | 56647  |
|                    | SI6A162 | 56648  |
|                    | SI6A261 | 56649  |
|                    | SI6A262 | 56653  |
|                    | SI6A361 | 56654  |
| DC link connection | DL6B10  | 56655  |
|                    | DL6B11  | 56656  |
|                    | DL6B12  | 56663  |

Tab. 1: Described product types, SI6 drive controllers and associated Quick DC-Link rear section modules

| Туре               | ID No. |         |
|--------------------|--------|---------|
| Supply module      | PS6A24 | 56650   |
|                    | PS6A34 | 56651   |
|                    | PS6A44 | 138679  |
| DC link connection | DL6B20 | 56657   |
|                    | DL6B21 | 56658   |
|                    | DL6B22 | 5050114 |

Tab. 2: Described product types, PS6 supply modules and associated Quick DC-Link rear section modules

# 2.3 Directives and standards

The following European directives and standards are relevant to the drive controllers:

- Directive 2006/42/EC Machinery Directive
- Directive 2014/30/EU EMC Directive
- Directive 2011/65/EU RoHS Directive
- Directive 2009/125/EC Ecodesign Directive
- EN IEC 61800-3:2018
- EN 61800-5-1:2007 + A1:2017
- EN 61800-5-2:2017
- EN IEC 63000:2018
- EN ISO 13849-1:2015

Subsequent references to the standards do not specify the respective year in order to improve readability.

2 | User information STOBER

# 2.4 UL file number

cULus-certified devices with corresponding test symbols meet the requirements of the standards UL 61800-5-1 and CSA C22.2 No. 274.

Under the file number specified in the following table, you can find the product in the online database of Underwriter Laboratories (UL):

https://iq2.ulprospector.com

| Туре                           |                                                | File number                   | UL Category C | UL Category Control Number |             |
|--------------------------------|------------------------------------------------|-------------------------------|---------------|----------------------------|-------------|
|                                |                                                |                               | America       | Canada                     | cULus/cURus |
| Drive controller               | SI6A061                                        | E189114                       | NMMS          | NMMS7                      | cULus       |
|                                | SI6A062                                        |                               |               |                            |             |
|                                | SI6A161                                        |                               |               |                            |             |
|                                | SI6A162                                        |                               |               |                            |             |
|                                | SI6A261                                        |                               |               |                            |             |
|                                | SI6A262                                        |                               |               |                            |             |
|                                | SI6A361                                        |                               |               |                            |             |
| Supply modules                 | PS6A24                                         |                               |               |                            |             |
|                                | PS6A34                                         |                               |               |                            |             |
|                                | PS6A44                                         |                               |               |                            |             |
| DC link connection             | DL6B10                                         |                               |               |                            |             |
|                                | DL6B11                                         |                               |               |                            |             |
|                                | DL6B12                                         |                               |               |                            |             |
|                                | DL6B20                                         |                               |               |                            |             |
|                                | DL6B21                                         |                               |               |                            |             |
|                                | DL6B22                                         |                               |               |                            |             |
| Braking resistors              | KWADQU                                         | E212934                       | NMTR2         | NMTR8                      | cURus       |
|                                | FZZMQU                                         |                               |               |                            |             |
|                                | FGFKQU                                         |                               |               |                            |             |
| Power chokes                   | TEP4010-2US00                                  | E103902                       | XQNX2         | XQNX8                      | cURus       |
| Output chokes                  | TEP3720-0ES41                                  | E333628                       | NMMS2         | NMMS8                      | cURus       |
|                                | TEP3820-0CS41                                  |                               |               |                            |             |
|                                | TEP4020-0RS41                                  |                               |               |                            |             |
| Motors                         | EZ or LM series<br>synchronous servo<br>motors | E488992                       | PRHZ2         | PRHZ8                      | cURus       |
|                                | Asynchronous motors                            | E216143                       | PRGY2         | PRGY8                      | cURus       |
| Encoder and power cables       | All types                                      | E172204<br>E170315<br>E356538 | AVLV2         | AVLV8                      | cURus       |
| One Cable Solution<br>Basic    | All types                                      | E356538                       | AVLV2         | AVLV8                      | cURus       |
| One Cable Solution<br>Advanced | All types                                      | E170315                       | AVLV2         | AVLV8                      | cURus       |

Tab. 3: File number-certified products

STOBER 2 | User information

# 2.5 Timeliness

Check whether this document is the latest version of the documentation. We make the latest document versions for our products available for download on our website:

http://www.stoeber.de/en/downloads/.

# 2.6 Original language

The original language of this documentation is German; all other language versions are derived from the original language.

# 2.7 Limitation of liability

This documentation was created taking into account the applicable standards and regulations as well as the current state of technology.

No warranty or liability claims for damage shall result from failure to comply with the documentation or from use that deviates from the intended use of the product. This is especially true for damage caused by individual technical modifications to the product or the project configuration and operation of the product by unqualified personnel.

# 2.8 Formatting conventions

Orientation guides in the form of signal words, symbols and special text markups are used to emphasize specific information so that you are able identify it in this documentation quickly.

# 2.8.1 Display of warning messages and information

Warning messages are identified with symbols. They indicate special risks when handling the product and are accompanied by relevant signal words that express the extent of the risk. Furthermore, useful tips and recommendations for efficient, error-free operation are specially highlighted.

# **ATTENTION!**

### **Attention**

This indicates that damage to property may occur

• if the stated precautionary measures are not taken.

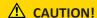

### Caution

This word with a warning triangle indicates that minor personal injury may occur

• if the stated precautionary measures are not taken.

# **⚠** WARNING!

### Warning

This word with a warning triangle means there may be a considerable risk of fatal injury

• if the stated precautionary measures are not taken.

# DANGER!

# Danger

This word with a warning triangle indicates that there is a considerable risk of fatal injury

• if the stated precautionary measures are not taken.

### Information

Information indicates important information about the product or serves to emphasize a section in the documentation that deserves special attention from the reader.

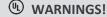

### Warnings

Warnings with the UL symbol mark text passages quoted from the original.

# 2.8.2 Markup of text elements

Certain elements of the continuous text are distinguished as follows.

| Important information       | Words or expressions with a special meaning  |  |
|-----------------------------|----------------------------------------------|--|
| Interpolated position mode  | Optional: File or product name or other name |  |
| <u>Detailed information</u> | Internal cross-reference                     |  |
| http://www.samplelink.com   | External cross-reference                     |  |

# Software and other displays

The following formatting is used to identify the various information content of elements referenced by the software interface or a drive controller display, as well as any user entries.

| Main menu<br>Settings                             | Window names, dialog box names, page names or buttons, combined proper nouns, functions referenced by the interface |
|---------------------------------------------------|----------------------------------------------------------------------------------------------------|
| Select<br>Referencing method A                    | Predefined entry                                                                                                    |
| Save your <pre><own address="" ip=""></own></pre> | User-defined entry                                                                                                  |
| EVENT 52:<br>COMMUNICATION                        | Displays (status, messages, warnings, faults)                                                                       |

Keyboard shortcuts and command sequences or paths are represented as follows.

| [Ctrl], [Ctrl] + [S] | Key, key combination                              |
|----------------------|---------------------------------------------------|
| Table > Insert table | Navigation to menus/submenus (path specification) |

# 2.8.3 Mathematics and formulas

The following signs are used to represent mathematical relationships and formulas.

- Subtraction
- + Addition
- × Multiplication
- ÷ Division
- | | Absolute value

# 2.8.4 Conventions for cables

In the cable connection descriptions, core colors are shortened and used as follows.

### **Cable colors**

| BK: | BLACK  | PK: | PINK   |
|-----|--------|-----|--------|
| BN: | BROWN  | RD: | RED    |
| BU: | BLUE   | VT: | VIOLET |
| GN: | GREEN  | WH: | WHITE  |
| GY: | GRAY   | YE: | YELLOW |
| OG: | ORANGE |     |        |

# **Formatting conventions**

| Two-colored core:    | WHYE  | WHITEYELLOW (white-yellow core)   |
|----------------------|-------|-----------------------------------|
| Single-colored core: | BK/BN | BLACK/BROWN (black or brown core) |
| Core pair:           | BU-BK | BLUE-BLACK (blue and black core)  |

# 2.9 Marks and test symbols

The following marks and test symbols are mentioned in the technical data.

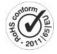

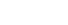

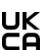

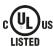

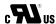

### **RoHS lead-free mark**

Marking in accordance with RoHS directive 2011-65-EU.

### CF mark

Manufacturer's self declaration: The product meets the requirements of EU directives.

# **UKCA** test symbol

Manufacturer's self declaration: The product meets the requirements of UK directives.

# UL test symbol (cULus)

This product is listed by UL for the United States and Canada.

Representative samples of this product have been evaluated by UL and meet the requirements of applicable standards.

# UL test symbol for recognized component mark (cURus)

This component or material is recognized by UL. Representative samples of this product have been evaluated by UL and meet applicable requirements.

**STOBER** 2 | User information

### 2.10 **Trademarks**

The following names used in connection with the device, its optional equipment and its accessories are trademarks or registered trademarks of other companies:

CANopen°, CANopen® and CiA® are registered European Union trademarks of CAN in

CiA® AUTOMATION e.V., Nuremberg, Germany.

EnDat<sup>®</sup> EnDat<sup>®</sup> and the EnDat<sup>®</sup> logo are registered trademarks of Dr. Johannes Heidenhain

GmbH, Traunreut, Germany.

**EPLAN®** EPLAN® and the EPLAN® logo are registered trademarks of EPLAN Software & Service

GmbH & Co. KG, Monheim, Germany.

EtherCAT®, EtherCAT°, Safety over EtherCAT° and TwinCAT° are registered trademarks of Safety over EtherCAT®, patented technologies licensed by Beckhoff Automation GmbH, Verl, Germany.

TwinCAT<sup>®</sup>

HIPERFACE® HIPERFACE and the HIPERFACE DSL logo are registered trademarks of SICK

STEGMANN GmbH, Donaueschingen, Germany.

Hyper-V® Hyper-V° is a registered trademark of the Microsoft Corporation in the United States

and/or other countries.

PLCopen is a registered trademark of the PLCopen Organisation, Gorinchem, **PLCopen**°

Netherlands.

PROFIBUS®, PROFIBUS® and PROFINET® are registered trademarks of PROFIBUS

**PROFINET®** Nutzerorganisation e.V., Karlsruhe, Germany.

PROFIdrive®, PROFIdrive and PROFIsafe are registered trademarks of Siemens AG, Munich,

PROFIsafe® Germany.

speedtec<sup>®</sup> speedtec is a registered trademark of TE Connectivity Industrial GmbH,

Niederwinkling, Germany.

**TORX®** TORX® and the TORX® logo are registered trademarks of Acument Intellectual

Properties in the USA and/or other countries.

VirtualBox® VirtualBox<sup>®</sup> is a registered trademark of Oracle America, Inc., Redwood Shores, USA.

VMware<sup>®</sup> VMware® is a registered trademark of VMware, Inc., Palo Alto, USA.

Windows®. Windows<sup>®</sup>, the Windows<sup>®</sup> logo, Windows<sup>®</sup> XP, Windows<sup>®</sup> 7, Windows<sup>®</sup> 10, and Windows® 7, Windows 11 are registered trademarks of Microsoft Corporation in the United

Windows® 10, States and/or other countries.

Windows® 11

All other trademarks not listed here are the property of their respective owners.

Products that are registered as trademarks are not specially indicated in this documentation. Existing property rights (patents, trademarks, protection of utility models) are to be observed.

# 02/2024 | ID 442728.1

# 3 Safety notes

There are risks associated with the product described in this documentation that can be prevented by complying with the following basic safety notes as well as the included technical rules and regulations.

# 3.1 Qualified personnel

In order to be able to perform the tasks described in this documentation, the persons instructed to perform them must have the appropriate professional qualification and be able to assess the risks and residual hazards when handling the products. For this reason, all work on the products as well as their operation and disposal may be performed only by professionally qualified personnel.

Qualified personnel are persons who have acquired the authorization to perform these activities either through training to become a specialist and/or instruction by specialists.

Furthermore, valid regulations, legal requirements, applicable basic rules, this documentation and the safety notes included in it must be carefully read, understood and observed.

# 3.2 Intended use

As defined by EN 50178, SI6 drive controllers and PS6 supply modules are electrical devices operating as power electronics to control the flow of energy in high-voltage systems.

SI6 drive controllers are intended solely for the operation of motors that meet the requirements of EN 60034-1:

- Lean motors of the LM series
- Synchronous servo motors (e.g. of the EZ series)
- Asynchronous motors
- Torque motors

The PS6 supply module is intended solely for the supply of one or more drive controllers. Only STOBER drive controllers of the 6th generation may be connected to the PS6 supply module.

The connection of other electronic loads or operation outside applicable technical specifications constitutes improper use.

When installing drive controllers in machines, commissioning (i.e. commencing intended operation) may not be performed until it has been determined that the machine is in compliance with local laws and directives.

### **EMC-compliant installation**

The SI6 drive controller and accessories must be installed and wired compliant for EMC.

### Modification

As the user, you may not make any physical, technical or electrical modifications to the SI6 drive controller and the accessories.

# Maintenance

The SI6 drive controller and accessories are maintenance-free. However, take appropriate measures to detect or prevent possible errors in the connecting wiring.

STOBER 3 | Safety notes

# 3.3 Transport and storage

Inspect the delivery for any transport damage immediately after you receive it. Notify the transport company of any damage immediately. Do not put a damaged product into operation.

Store the products in a dry and dust-free room if you do not install them immediately.

Transport and store the products in the original packaging and protect the products from mechanical impacts and vibrations. Observe the transport and storage conditions recommended in the technical data.

Reform drive controllers in storage annually or before commissioning (see <a href="Storage">Storage</a> [ 96]).

# 3.4 Operational environment and operation

The products are subject to sales restrictions in accordance with EN IEC 61800-3.

The products are not designed for use in a public low-voltage network that supplies residential areas. Radio-frequency interference can be expected if the products are used in this type of network.

The products are intended exclusively for installation in control cabinets with at least protection class IP54.

To ensure the faultless and safe operation of the products, they must be professionally configured, installed, operated and maintained.

Always operate the products within the limits specified by the technical data.

The following applications are prohibited:

- Use in potentially explosive atmospheres
- Use in environments with harmful substances as specified by EN 60721, such as oils, acids, gases, vapors, dust and radiation

Implementation of the following applications is permitted only after approval from STOBER:

- Use in non-stationary applications
- The connection of active and passive components (drive controllers, supply modules, regenerative feedback modules
  or discharge units) from third-party manufacturers

All device types are intended exclusively for operation on TN networks or wye sources that supply a maximum differential short-circuit current in accordance with the following table.

For UL-compliant operation:

All device types supplied with 480  $V_{AC}$  are intended solely for operation with grounded wye sources at 480/277  $V_{AC}$ . For all device types with a 480  $V_{AC}$  supply, the supply grid must not deliver a differential short-circuit current above the specification in the following table.

| Type of supply module | Max. differential short-circuit current |
|-----------------------|-----------------------------------------|
| PS6A24, PS6A34        | 5000 A                                  |
| PS6A44                | 10000 A                                 |

Tab. 4: Short circuit current rating (SCCR)

The drive controller has a configurable restart. If the drive controller is designed for an automatic restart after energy shutdown, this must be clearly specified on the system in accordance with EN 61800-5-1.

The drive controller has the option of a Safe Torque Off safety function (STO) in accordance with EN 61800-5-2 for safely disconnecting the energy supply to the motor. Measures based on this for protection against unexpected startup are described in EN ISO 12100 and EN ISO 14118, for example.

# 3.5 Working on the machine

Before all work on machines and systems, apply the 5 safety rules in accordance with DIN VDE 0105-100 (Operation of electrical installations – Part 100: General requirements) in the order listed:

- Disconnect (also ensure that the auxiliary circuits are disconnected).
- Ensure power cannot be switched on again.
- Ensure that everything is de-energized.
- Ground and short-circuit.
- Cover adjacent live parts.

### Information

Note the discharge time of the DC link capacitors in the general technical data for the devices. You can only determine the absence of voltage after this time period.

# 3.6 Installation

Installation work is permitted only when no voltage is present. Obey the 5 safety rules (see Working on the machine [ > 22]).

# **⚠** WARNING!

### Electrical voltage! Risk of fatal injury due to electric shock!

- Always switch off all power supply voltage before working on the devices!
- Note the discharge time of the DC link capacitors in the general technical data. You can only determine the absence of voltage after this time period.

Handle the devices with care:

- Do not damage any components or change any insulation distances when transporting or handling the devices.
- Avoid mechanical overloads.
- Do not touch any electronic components or contacts.

To protect the devices from overheating, obey the operating conditions described in the technical data and comply with the required minimum clearances for installation.

Protect the devices against falling parts (bits or strands of wire, pieces of metal, etc.) during installation or other work in the control cabinet. Parts with conductive properties may result in a short-circuit inside the devices and device failure as a result.

# 3.7 Electrical connection

Connection work is permitted only when no voltage is present. Observe the 5 safety rules (see <u>Working on the machine</u> [<u>> 22</u>]).

# **⚠** WARNING!

### Electrical voltage! Risk of fatal injury due to electric shock!

- Always switch off all power supply voltage before working on the devices!
- Note the discharge time of the DC link capacitors in the general technical data. You can only determine the absence of voltage after this time period.

When the power supply voltage is turned on, hazardous voltages may be present on the connection terminals and the cables connected to them.

The device and the cables connected to it are not necessarily de-energized when the supply voltage is switched off and all displays have gone out!

Opening the housing, plugging in or unplugging connection terminals, connecting or removing a connecting wiring, and installing or removing accessories are prohibited while the voltage supply is switched on.

The device housing must be closed before you turn on the supply voltage.

Make sure that all Quick DC-Link modules are built over with a PS6 supply module or SI6 drive controller or covered with a Quick DC-Link cover after installation or after replacing a device.

Protect the devices against falling parts (bits or strands of wire, pieces of metal, etc.) during installation or other work in the control cabinet. Parts with conductive properties may result in a short-circuit inside the devices and device failure as a result.

Use only copper conductors. For the corresponding conductor cross-sections, consult the standards DIN VDE 0298-4 or EN 60204-1 (Annexes D, G) as well as the relevant terminal specifications in this documentation.

The protection class of the devices is protective grounding (protection class I in accordance with EN 61140). This means that operation is permitted only if the grounding conductor is connected according to requirements.

All protective ground connections are identified by "PE" or the international grounding symbol (IEC 60417, symbol 5019).

The products are not designed for use in a public low-voltage network that supplies residential areas. Radio-frequency interference can be expected if the products are used in this type of network.

# 3.8 Ensuring traceability

The orderer must ensure traceability of the products using the serial number.

# 3.9 Decommissioning

In safety-oriented applications, note the mission time  $T_M = 20$  years in the safety-relevant key performance indicators. A drive controller with integrated safety module must be taken out of operation 20 years after the production date. The production date of the drive controller is found on the accompanying nameplate.

For detailed information about using the safety technology, refer to the corresponding manual (see <u>Detailed information</u> [\*\)\(\frac{429}{}\).

# 3.10 Disposal

Observe the current national and regional regulations when disposing of the packaging and product! Dispose of the packaging and individual product parts depending on their properties, e.g. as:

- Cardboard
- Electronic waste (circuit boards)
- Plastic
- Sheet metal
- Copper
- Aluminum
- Battery

# 3.11 Firefighting

# **⚠** DANGER!

# Electrical voltage! Risk of fatal injury due to electric shock!

There is a risk of fatal injury due to electric shock when using conductive firefighting equipment.

Use ABC powder or carbon dioxide (CO<sub>2</sub>) for firefighting.

STOBER 4 | Security

# 4 Security

Security refers to the protection and safety of your components and systems with regard to confidentiality, integrity and availability.

While functional safety technology focuses on the avoidance of systematic or random faults, security technology is based on targeted influences. These influences may be intentional or unintentional with direct or indirect access to equipment.

### **Security risks**

- Incorrect operation, e.g. connection to an incorrect device
- Hardware:
  - · Changing the wiring
  - Changing the device configuration, e.g. the FSoE address
  - Disassembly of accessories, e.g. the SD card
- Software:
  - Changing the firmware
  - · Changing the device configuration, e.g. via DriveControlSuite, via the SD card or using script mode
  - Changing parameters
- Network structure

### Recognizing and avoiding risks

For example, the following tools are available to help you identify risks and avoid tampering.

- Make sure that the device identification is unique:
  - Reference code
  - Communication address(es)
- After establishing the connection, make sure that communication with the desired device has been established.
- Test and log the (re)commissioning.
- Check the security log of the drive controller regularly (see <u>Security log [▶ 427]</u>).
- Limit access:
  - Physically (close off the control cabinet and electrical operating room)
  - Logically (restrict communication, e.g. by means of a firewall)
- Use sealing tape to detect tampering at the following interfaces:
  - Ethernet service interface X9
  - Fieldbus interfaces X200 and X201
  - SD slot X700
- Make sure that the controller runs a plausibility check:
  - Device status
  - Application-specific configuration ID

# **Planning measures**

The requirements from the locally applicable safety and application standards regarding protection against tampering must be observed. The authorization of personnel and the implementation of the necessary protective measures are the responsibility of the operator.

4 | Security STOBER

All systems to be protected must be considered individually. Organizational protective measures are supported by technical measures. Technical measures alone are not sufficient.

In the course of planning, you should name and document the measures to be taken.

Such measures include:

- Sensible division of user groups
- Use of appropriate passwords
- Updated network plans

Network plans can be used to ensure that secure networks are permanently separated from public networks and, if necessary, that there is only defined access (e.g. via a firewall or a DMZ).

A regular, e.g. annual, review of the security measures is advisable.

## Defense in depth concept

Counter risks with layered security solutions.

In accordance with EN IEC 62443-4-1, the defense-in-depth concept is an approach to defend the system against any kind of attack by applying multiple independent methods.

### Features:

- The approach is based on the fundamental idea that any protective measure can be, and probably will be, overcome.
- Attackers have to overcome or bypass each layer without being detected.
- A weakness in one layer can be mitigated by the capabilities of another layer.
- The system's IT security becomes a set of layers within the overall IT network security.
- Each layer should stand alone, should not be based on the same functionality as the other layers and should not have the same failure modes as them.

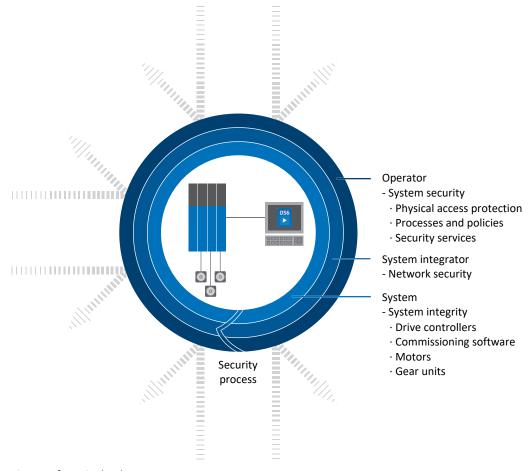

Fig. 1: Defense in depth concept

STOBER 5 | UL-compliant use

# 5 UL-compliant use

This chapter contains relevant information for use under UL conditions (UL – Underwriters Laboratories).

### Surrounding air temperature and pollution degree

The maximum surrounding air temperature for UL-compliant operation is 45°C. Use in an environment up to pollution degree 2 is permitted.

### Supply grid

All device types supplied with 480  $V_{AC}$  are intended solely for operation with grounded wye sources at 480/277  $V_{AC}$ .

For all device types with a 480  $V_{AC}$  supply, the supply grid must not deliver a differential short-circuit current above the specification in the following table.

| Type of supply module | Max. differential short-circuit current |
|-----------------------|-----------------------------------------|
| PS6A24, PS6A34        | 5000 A                                  |
| PS6A44                | 10000 A                                 |

Tab. 5: Short circuit current rating (SCCR)

### **Project configuration**

The maximum number of devices in the device group is limited by certain variables. The nominal output current  $I_{2N,PU}$  of the supply module, the charging capacity  $C_{N,PU}$  of the supply module and the maximum copper rail length of 1500 mm must not be exceeded.

Please obey the Example design for UL-compliant operation [▶ 386].

In the appendix, you can find an <u>order overview of the necessary hardware components</u> [\*\) 391].

### Line fuse

Mark each device group and obey the information on <u>UL-compliant line fuses of powered supply modules [\*\*] 122</u>].

### **Branch circuit protection**

Integral solid state short-circuit protection does not provide branch circuit protection (line fuse) upstream of the drive controller. Branch circuit protection must be provided in accordance with the manufacturer instructions, the National Electrical Code, the Canadian Electrical Code, part I, and any additional local codes.

## **Protective grounding**

The protective grounding of motors connected to the drive controller must not be connected using terminals X20A and X20B. The grounding conductor connection of the motor must be ensured for the respective application in accordance with the valid electrical standards.

PS6A24, PS6A34: The grounding at terminal X10 of the PS6 supply module must not be used for the protective grounding of the PS6 drive system in combination with SI6. The housing for the PS6 supply modules must be connected to the protective grounding by the M6 ground bolt. Obey a tightening torque of 4.0 Nm (35 Lb.inch).

PS6A44: Connect the grounding conductor to the supply module via terminal X10. Obey a minimum cross-section of 10 mm<sup>2</sup> for the grounding conductor and a tightening torque of 5.5 Nm (49 Lb.inch).

Connect the drive controller housing to the DL6B modules of the DC link connection by using the two or four M5 fastening nuts to install the drive controllers properly. The specified tightening torque for these fastening screws at the DL6B modules is 3.5 Nm (31 Lb.inch).

WARNINGS!

### Safety grounding

The external motors which are connected to the inverter units SI6A shall not be grounded over the modular drive system. The bonding/grounding of the motor(s) shall occur in the end use application in accordance with the requirements of applicable electrical codes/standards.

The grounding provisions present on the terminals X20A/X20B of the SI6A units are not intended for safety grounding of the motors. The grounding provision present on terminal X10 of the inverter unit is not to be used for the grounding of the drive system.

The PS6A/SI6A units are to be bonded through the M6 grounding studs on the power supply unit PS6A24 or PS6A34 or through terminal X10 on the power supply unit PS6A44.

The chassis of the SI6A units are to be bonded to the DL6B units by means of two or four M5 mounting screws on top of the DL6B unit(s). The specified tightening torque for these mounting screws on the DL6B units is: 3.5 Nm (31 Lb.inch).

The connection for the protective grounding on the housing is identified by the grounding symbol in accordance with IEC 60417 (symbol 5019).

For correct installation, obey the instructions for <u>UL-compliant connection of the grounding conductor</u> [\*<u>127</u>].

### **Functional grounding**

In addition to the protective grounding, a functional grounding is required for proper operation of the PS6 drive system in combination with SI6 and of the motor. The functional grounding of the PS6 drive system in combination with SI6 is connected via the X10 terminal. The functional grounding of the motor is connected via terminals X20A and X20B. The connections for the functional grounding to terminals X20A and X20B are marked with PE. For UL-compliant operation: The connections marked with PE are intended solely for the functional grounding.

# Motor overload protection/motor temperature protection

Use motor overload protection/motor temperature protection. The SI6 drive controller features connections for PTC thermistors (NAT 145 °C, sensor voltage =  $3.3 V_{DC}$ , sensor current = max. 0.6 mA) at X2A/X2B, pins 7 and 8. The devices are only intended for use with motors with integrated temperature protection. In accordance with UL certification, operation without motor overload protection/motor temperature protection in or on the motor (X2 jumpers) is not permitted!

For a proper connection, follow the <u>terminal description for X2A/X2B</u> [ <u>141</u>].

For EnDat 3 or HIPERFACE DSL encoders, the motor temperature is transmitted together with the encoder data over connector X4A/X4B. Additional cabling at terminal X2A/X2B is not needed.

STOBER 5 | UL-compliant use

### **Braking resistor**

Use braking resistors with thermal monitoring and limit values described below:

### **Original text**

| Cat. No. | Minimum resistance | Maximum voltage     | Maximum wattage |
|----------|--------------------|---------------------|-----------------|
| PS6A24   | 22 ohm             | 680 V <sub>DC</sub> | 27.2 kW         |
| PS6A34   | 22 ohm             | 680 V <sub>DC</sub> | 27.2 kW         |
| PS6A44   | 9.5 ohm            | 680 V <sub>DC</sub> | 27.2 kW         |

The temperature switch of the braking resistor must be connected to terminal X23 of the PS6 supply module.

If the temperature switch reports a braking resistor overload, the PS6 supply module must be disconnected from the power supply using the Warning 1 relay at terminal X100.

Obey the wiring example for UL-compliant connection of the supply module [▶ 384].

### **Brake**

Obey the <u>technical data for the brake [ 74]</u>.

## **Digital inputs**

For terminals X101 and X103, obey the <u>technical data for the digital inputs [ 54]</u>.

### **Terminals**

Note that the basic device is delivered without terminals. Suitable terminal sets are available separately for each size. An order overview of the available terminal sets can be found in the appendix.

The terminals are labeled accordingly for correct connection. Observe the connection overviews and terminal descriptions for the connection.

# **Power terminals**

PS6A24, PS6A34: Use only copper conductors for a surrounding temperature of 60/75 °C.

PS6A44: Use only copper conductors for a surrounding temperature of 75 °C.

### 24 V supply and fuses

Low-voltage circuits must be supplied by an isolated source with a maximum output voltage that does not exceed 30  $V_{DC}$ . Fuses for 24  $V_{DC}$  supplies must be approved for DC voltage in accordance with UL 248.

- Protect the 24 V<sub>DC</sub> supply of the control unit with a 10 A fuse (time delay). Follow the <u>terminal description for X11</u>
   133], pin 1 or 2 (+).
- Protect the 24 V<sub>DC</sub> supply for the brake with a 10 A fuse (time delay). Follow the <u>terminal description for X300 [▶ 161]</u>, pin 1 or 2 (+).
- The following applies to the STO safety function via terminal X12 (option SR6): Protect the supply voltage of the status signal with a 3.15 A fuse (time delay). Follow the <u>terminal description for X12 [▶ 152]</u>, pin 8 (U<sub>1status</sub>).

# **UL** test

Only the risks of electric shock and the risk of fire have been examined during UL acceptance. Functional safety aspects have not been assessed during the UL approval process. These are assessed for STOBER by bodies such as the TÜV SÜD certification service.

6 | System design

# 6 System design

The multi-axis drive system consists of at least one PS6 supply module and one SI6 drive controller. To supply energy to the drive controllers in the device group, you need suitable Quick DC-Link modules for the DC link connection for each supply module and for each drive controller.

For the connection of the drive controllers to a higher-level controller, we recommend the EtherCAT fieldbus and an application with a CiA 402 interface or, alternatively, the PROFINET fieldbus with the PROFIdrive application. You commission the drive controllers using the DriveControlSuite software.

The drive controllers offer the STO safety function in accordance with EN 61800-5-2 as an option. For connection to a higher-level safety circuit, different interfaces are available.

The following graphic explains the principle system design.

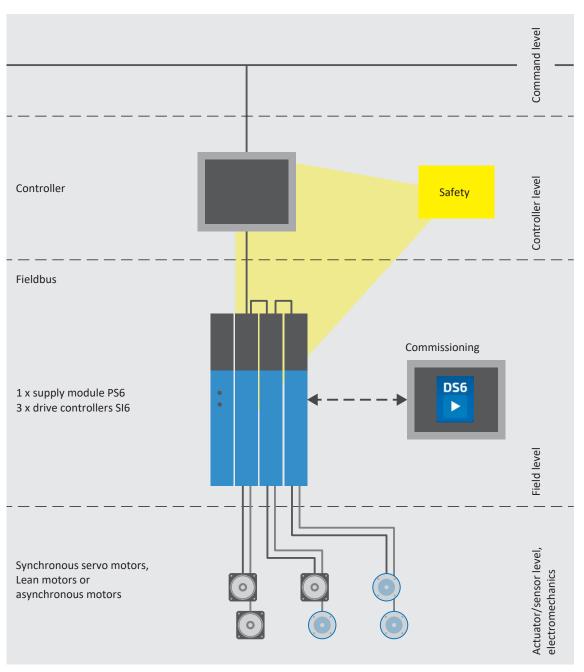

Fig. 2: System overview for the multi-axis drive system with SI6 and PS6

STOBER 6 | System design

# 6.1 Hardware components

Below you will find an overview of the available hardware components.

# 6.1.1 Supply module

The PS6 supply module is available in three sizes.

# 6.1.1.1 Nameplate

The nameplate is placed on the side of the supply module.

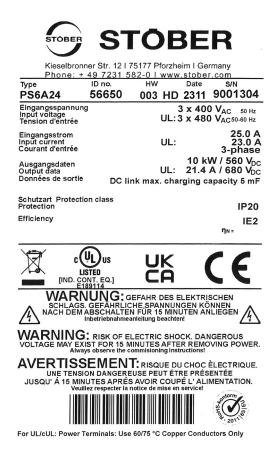

Fig. 3: PS6A24 nameplate

| Designation      | Value in example                    | Meaning                                             |
|------------------|-------------------------------------|-----------------------------------------------------|
| Туре             | PS6A24                              | Production information                              |
| ID No.           | 56650                               |                                                     |
| HW               | 003 HD                              |                                                     |
| Date             | 2311 (year/calendar week)           |                                                     |
| S/N              | 9001304                             |                                                     |
| Input voltage    | 3 × 400 V <sub>AC</sub>             | Input voltage                                       |
|                  | UL: 3 × 480 V <sub>AC</sub>         |                                                     |
| Input current    | 25.0 A                              | Input current                                       |
|                  | UL: 23.0 A                          |                                                     |
|                  | 3-phase                             | Number of phases                                    |
| Output data      | 10 kW / 560 V <sub>DC</sub>         | Output voltage and nominal power or nominal current |
|                  | UL: 21.4 A / 680 V <sub>DC</sub>    |                                                     |
|                  | DC link max. charging capacity 5 mF | Maximum charging capacity                           |
| Protection class | IP20                                | Protection class                                    |
| Efficiency       | IE2                                 | Energy efficiency class                             |
|                  | $\eta_N =$                          | Nominal efficiency                                  |

Tab. 6: Meaning of the specifications on the supply module nameplate

# Information

UL and cUL-certified devices with corresponding test symbols meet the requirements of the standards UL 61800-5-1 and CSA C22.2 No. 274.

# 6.1.1.2 Type designation

| PS | 6 A | 2 | 4 |  |
|----|-----|---|---|--|
|----|-----|---|---|--|

Tab. 7: Example code for supply module type designation

| Code  | Designation        | Design       |
|-------|--------------------|--------------|
| PS    | Series             |              |
| 6     | Generation         | Generation 6 |
| Α     | Version            |              |
| 2 – 4 | Size               |              |
| 4     | Power output stage |              |

Tab. 8: Meaning of the example code

STOBER 6 | System design

# 6.1.1.3 Material variant

On the side of the supply module above the nameplate, there is another sticker with the material variant (MV) and serial number (SN).

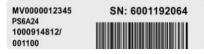

Fig. 4: Sticker with MV and serial number

| Designation | Value in example  | Meaning                                   |
|-------------|-------------------|-------------------------------------------|
| MV          | MV0000012345      | MV number                                 |
| SN          | 6001192064        | Serial number                             |
| _           | PS6A24            | Device type according to type designation |
| _           | 1000914812/001100 | Order number/order item                   |

Tab. 9: Meaning of the specifications on the sticker

# 6.1.1.4 Sizes

| Туре   | ID No. | Size   |
|--------|--------|--------|
| PS6A24 | 56650  | Size 2 |
| PS6A34 | 56651  | Size 3 |
| PS6A44 | 138679 | Size 4 |

Tab. 10: Available PS6 types and sizes

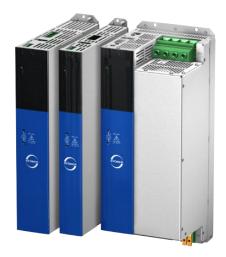

PS6 in sizes 2 to 4

Note that the basic device is delivered without terminals. Suitable terminal sets are available separately for each size.

# Terminal set for supply module

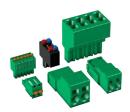

(Fig. similar)

The following designs are available:

ID No. 138660

Terminal set for PS6A24. Contents: 6 terminals.

ID No. 138661

Terminal set for PS6A34. Contents: 6 terminals.

ID No. 5050112

Terminal set for PS6A44. Contents: 3 terminals.

# 6.1.2 Drive controllers

The SI6 drive controller is available in several sizes as a single or double-axis controller. Various safety options are also available.

# 6.1.2.1 Nameplate

The nameplate is placed on the side of the drive controller.

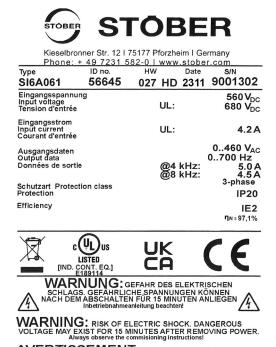

AVERTISSEMENT: RISQUE DU CHOC ÈLECTRIQUE.
UNE TENSION DANGEREUSE PEUT ÉTRE PRÉSENTÉE
JUSQU' Á 15 MINUTES APRÉS AVOIR COUPÉ L' ALIMENTATION.
Veuillez respecter la notice de mise en service!

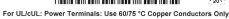

Fig. 5: SI6A061 nameplate

STOBER 6 | System design

| Designation      | Value in example          | Meaning                                  |  |
|------------------|---------------------------|------------------------------------------|--|
| Туре             | SI6A061                   | Production information                   |  |
| ID No.           | 56645                     |                                          |  |
| HW               | 027 HD                    |                                          |  |
| Date             | 2311 (year/calendar week) |                                          |  |
| S/N              | 9001302                   |                                          |  |
| Input voltage    | 560 V <sub>DC</sub>       | Input voltage                            |  |
|                  | UL: 680 V <sub>DC</sub>   |                                          |  |
| Input current    | UL: 4.2 A                 | Input current                            |  |
| Output data      | 0 to 460 V <sub>AC</sub>  | Output voltage                           |  |
|                  | 0 to 700 Hz               | Output frequency                         |  |
|                  | @4 kHz: 5.0 A             | Output current for 4 kHz clock frequency |  |
|                  | @8 kHz: 4.5 A             | Output current for 8 kHz clock frequency |  |
|                  | 3-phase                   | Number of phases                         |  |
| Protection class | IP20                      | Protection class                         |  |
| Efficiency       | IE2                       | Energy efficiency class                  |  |
|                  | $\eta_{N} = 97.1\%$       | Nominal efficiency                       |  |

Tab. 11: Meaning of the specifications on the drive controller nameplate

# Information

UL and cUL-certified devices with corresponding test symbols meet the requirements of the standards UL 61800-5-1 and CSA C22.2 No. 274.

# 6.1.2.2 Type designation

| CI | 6 | Α | 0 | C | - 1 | 7 |
|----|---|---|---|---|-----|---|
| 31 | 0 | A | U | O | 1   |   |
|    |   |   |   |   |     |   |

Tab. 12: Example code for drive controller type designation

| Code             | Designation        | Design                                                                                                    |  |
|------------------|--------------------|----------------------------------------------------------------------------------------------------|--|
| SI               | Series             |                                                                                                    |  |
| 6                | Generation         | Generation 6                                                                                                    |  |
| Α                | Version            |                                                                                                    |  |
| 0-3              | Size               |                                                                                                    |  |
| 6                | Power output stage | Power output stage within the size                                                                                   |  |
| 1 2              | Axis controller    | Single-axis controller Double-axis controller                                                                        |  |
| Z<br>R<br>U<br>Y | Safety technology  | SZ6: Without safety technology SR6: STO using terminals SU6: STO and SS1 using PROFIsafe SY6: STO and SS1 using FSoE |  |

Tab. 13: Meaning of the example code

# 02/2024 | ID 442728.12

# 6.1.2.3 Material variant

On the side of the drive controller above the nameplate, there is another sticker with the material variant (MV) and serial number (SN).

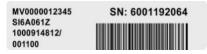

Fig. 6: Sticker with MV and serial number

| Designation | Value in example  | Meaning                                   |
|-------------|-------------------|-------------------------------------------|
| MV          | MV0000012345      | MV number                                 |
| SN          | 6001192064        | Serial number                             |
| _           | SI6A061Z          | Device type according to type designation |
| _           | 1000914812/001100 | Order number/order item                   |

Tab. 14: Meaning of the specifications on the sticker

# 6.1.2.4 Sizes

| Туре    | ID No. | Size   | Axis controller        |
|---------|--------|--------|------------------------|
| SI6A061 | 56645  | Size 0 | Single-axis controller |
| SI6A062 | 56646  | Size 0 | Double-axis controller |
| SI6A161 | 56647  | Size 1 | Single-axis controller |
| SI6A162 | 56648  | Size 1 | Double-axis controller |
| SI6A261 | 56649  | Size 2 | Single-axis controller |
| SI6A262 | 56653  | Size 2 | Double-axis controller |
| SI6A361 | 56654  | Size 3 | Single-axis controller |

Tab. 15: Available SI6 types and sizes

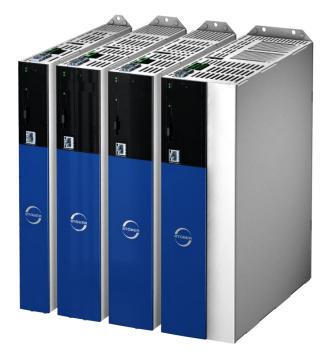

SI6 in sizes 0 to 3

STOBER 6 | System design

Note that the basic device is delivered without terminals. Suitable terminal sets are available separately for each size.

# Terminal set for drive controllers – SZ6 option (without safety technology), SU6 option (STO and SS1 using PROFIsafe) or SY6 option (STO and SS1 using FSoE)

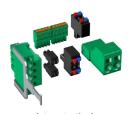

(Fig. similar)

The following designs are available:

ID No. 138655

Terminal set for SI6A061Z/U/Y. Contents: 8 terminals.

ID No. 138656

Terminal set for SI6A062Z/U/Y. Contents: 11 terminals.

ID No. 138657

Terminal set for SI6A161Z/U/Y. Contents: 8 terminals.

ID No. 138658

Terminal set for SI6A162Z/U/Y. Contents: 11 terminals.

ID No. 138659

Terminal set for SI6A261Z/U/Y. Contents: 8 terminals.

ID No. 138662

Terminal set for SI6A262Z/U/Y. Contents: 11 terminals.

ID No. 138663

Terminal set for SI6A361Z/U/Y. Contents: 8 terminals.

### Terminal set for drive controllers – SR6 option (STO via terminals)

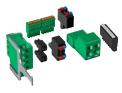

(Fig. similar)

The following designs are available:

ID No. 138683

Terminal set for SI6A061R. Contents: 9 terminals.

ID No. 138684

 $Terminal\ set\ for\ SI6A062R.\ Contents:\ 12\ terminals.$ 

ID No. 138685

Terminal set for SI6A161R. Contents: 9 terminals.

ID No. 138686

Terminal set for SI6A162R. Contents: 12 terminals.

ID No. 138687

Terminal set for SI6A261R. Contents: 9 terminals.

ID No. 138688

Terminal set for SI6A262R. Contents: 12 terminals.

ID No. 138689

Terminal set for SI6A361R. Contents: 9 terminals.

# 6.1.3 DC link connection

For the energy supply of the existing drive controllers in the group, you need suitable Quick DC-Link modules of type DL6B for each PS6 supply module and each SI6 drive controller.

For the horizontal connection, you receive DL6B rear section modules in various designs, matched to the size of the drive controller or supply module.

The quick fastening clamps for attaching the copper rails and an insulation connection piece are contained in the scope of delivery. The copper rails are not included in the scope of delivery. These must have a cross-section of 5 x 12 mm. Insulation end sections for the left and right termination of the device group as well as covers for the rear section modules are available separately. The covers protect rear section modules installed in the control cabinet that are only later built over with drive controllers or supply modules, for example as part of a retrofit.

### Quick DC-Link DL6B - rear section module for drive controller

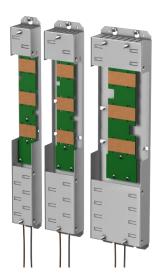

The following designs are available:

**DL6B10** 

ID No. 56655

Rear section module for size 0 drive controller:

SI6A061 and SI6A062

**DL6B11** 

ID No. 56656

Rear section module for size 1 or 2 (single-axis controller) drive controller:

SI6A161, SI6A162 and SI6A261

DL6B12

ID No. 56663

Rear section module for size 2 (double-axis controller) or 3 drive controller:

SI6A262 and SI6A361

# Quick DC-Link DL6B - rear section module for supply module

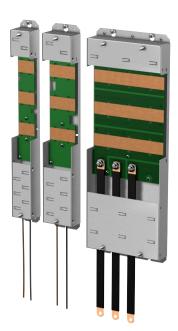

The following designs are available:

DL6B20

ID No. 56657

Rear section module for size 2 supply module:

PS6A24

DL6B21

ID No. 56658

Rear section module for size 3 supply module:

PS6A34

DL6B22

ID No. 5050114

Rear section module for size 4 supply module:

PS6A44

# 02/2024 | ID 442728.12

# Quick DC-Link DL6B - insulation end section

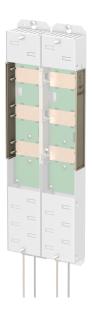

ID No. 56659

Insulation end sections for the left and right termination of the group, 2 pcs.

# Quick DC-Link DL6B - cover

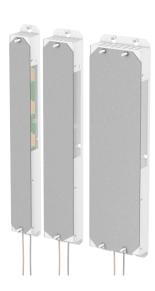

The following designs are available:

QDL6C10

ID No. 5050128

Cover for DL6B10 or DL6B20 rear section module,

Dimensions:  $373 \times 45 \times 1 \text{ mm}$ 

QDL6C11

ID No. 5050129

Cover for DL6B11 or DL6B21 rear section module,

Dimensions:  $373 \times 64 \times 1 \text{ mm}$ 

QDL6C12

ID No. 5050130

Cover for DL6B12 rear section module,

Dimensions: 373 × 105 × 1 mm

6 | System design

# 02/2024 | ID 442728.

# 6.1.4 Operating motors, encoders and brakes

You can use the SI6 drive controller to operate Lean motors of the LM series, synchronous servo motors (such as those of the EZ series), asynchronous motors, linear motors or torque motors.

Evaluation options for feedback are available on the X4 connection for the following encoders:

- EnDat 2.1/2.2 digital encoders
- SSI encoders
- Differential TTL and differential HTL incremental encoders (HTL via HT6 adapter)
- Resolver
- EnDat 3 or HIPERFACE DSL encoder (with One Cable Solution design)

In addition, evaluation options for the following encoders are available on the X101 and X103 connection:

- Single-ended HTL incremental encoders
- Single-ended HTL pulse/direction interface

All device types of the SI6 drive controller have connections for PTC thermistors and can control a 24  $V_{DC}$  brake as standard.

STOBER 6 | System design

# 6.1.5 Accessories

You can find information about the available accessories in the following chapters.

# 6.1.5.1 Safety technology

The safety modules are used to realize the STO safety function. They prevent the generation of a rotating magnetic field in the power unit of the drive controller. For an external requirement or in the event of error, the safety module switches the drive controller to the STO state. Different human-machine interfaces and additional safety functions are available depending on the selected design of the accessories.

For double-axis controllers, the STO safety function has a two-channel structure that acts upon both axes.

### Information

The drive controller is delivered in the standard design without safety technology (option SZ6). If you want a drive controller with integrated safety technology, you must order it together with the drive controller. The safety modules are an integrated part of the drive controllers and must not be modified.

## SZ6 option - Without safety technology

ID No. 56660

Design without safety technology.

### SR6 safety module – STO using terminals

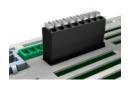

ID No. 56661

Optional accessory for the use of the Safe Torque Off safety function (STO) in safety-relevant applications (PL e, SIL 3) in accordance with EN ISO 13849-1 and EN 61800-5-2. Connection to a higher-level safety circuit via terminal X12.

### SY6 safety module - STO and SS1 using FSoE

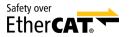

ID No. 56662

Optional accessory for the use of the Safe Torque Off (STO) and Safe Stop 1 (SS1) safety functions in safety-relevant applications (PL e, SIL 3) in accordance with EN ISO 13849-1 and EN 61800-5-2. Connection to the higher-level safety circuit using Fail Safe over EtherCAT (FSoE).

## SU6 safety module - STO and SS1 using PROFIsafe

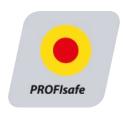

ID No. 56696

Optional accessory for the use of the Safe Torque Off (STO) and Safe Stop 1 (SS1) safety functions in safety-relevant applications (PL e, SIL 3) in accordance with EN ISO 13849-1 and EN 61800-5-2. Connection to a higher-level safety circuit via PROFINET (PROFIsafe).

For detailed information about using the safety technology, refer to the corresponding manual (see <u>Detailed information</u> [\*\* 429]).

# 6.1.5.2 Communication

The drive controller has two interfaces for the EtherCAT or PROFINET connection on the top of the device as well as an Ethernet service interface on the front of the device. Cables for the connection are available separately.

### **EtherCAT or PROFINET**

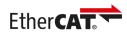

Please specify the desired fieldbus system when placing your order for the base device, since the fieldbus communication is defined using the firmware.

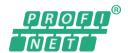

# **EtherCAT cables**

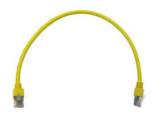

Ethernet patch cable, CAT5e, yellow.

The following designs are available:

ID No. 49313: Length approx. 0.25 m. ID No. 49314: Length approx. 0.5 m.

### PC connecting cable

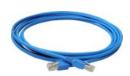

ID No. 49857

Cable for connecting the X9 service interface to the PC, CAT5e, blue, length: 5 m.

## **USB 2.0 Ethernet adapter**

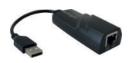

ID No. 49940

Adapter for connecting Ethernet to a USB port.

For detailed information about the fieldbus connection, refer to the corresponding manual (see <u>Detailed information</u> [\*\*\) 429]).

# 6.1.5.3 Braking resistor

STOBER offers braking resistors in different sizes and performance classes.

For more detailed information on this, refer to the technical data (see <u>Braking resistor [\* 75]</u>).

### 6.1.5.4 Choke

STOBER offers various chokes corresponding to your application.

For more detailed information, refer to the technical data (see  $\underline{\text{Choke }}[\ \underline{\text{82}}]$ ).

# 02/2024 | ID 442728.13

# 6.1.5.5 Encoder battery module

# **Absolute Encoder Support AES**

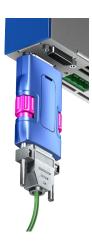

ID No. 55452

Battery module for buffering the supply voltage when using the EnDat 2.2 digital inductive encoder with battery-buffered multi-turn stage, for example EBI1135 or EBI135.

A battery is included.

### Information

Note that a 15-pin extension cable between the socket and the AES may be necessary for the connection to the drive controller due to limited space.

 A commercially available shielded extension cable with a 15-pin D-sub connector and a length of ≤ 1 m can be used between the socket and the AES.

### **AES replacement battery**

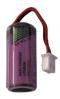

ID No. 55453

Replacement battery for AES battery module.

# 6.1.5.6 HTL-to-TTL adapter

# HT6 HTL-to-TTL adapter

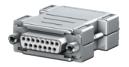

ID No. 56665

Adapters for SC6 and SI6 series drive controllers for level conversion from HTL signals to TTL signals.

It is used to connect an HTL differential incremental encoder to terminal X4 of the drive controller.

# 6.1.5.7 Interface adapters

### AP6 interface adapters

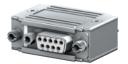

The following variants are available:

AP6A00

ID No. 56498

Adapter X4 resolver, 9/15-pin.

Adapter for connecting resolver cables with a 9-pin D-sub connector to the X4 encoder interface of the drive controller.

AP6A01

ID No. 56522

Adapter X4 resolver, 9/15-pin with cores of the motor temperature sensor led out at the side (core length: approx. 11 cm).

Adapter for connecting resolver cables with a 9-pin D-sub connector to the X4 encoder interface of the drive controller.

# 6.2 Software components

Various software components are available for commissioning your drive system and implementing your application.

# 6.2.1 Project configuration and parameterization

For project configuration and parameterization, the drive controller can be addressed using the DriveControlSuite commissioning software (DS6). The program guides you step by step through the complete project configuration and parameterization process using wizards.

# 6.2.2 Applications

A controller-based application is recommended for the central motion control of complex machines.

With the controller-based operating modes of the CiA 402 application (csp, csv, cst, ip) or the controller-based application class of the PROFIdrive application (AC4), you can implement applications with synchronized, cyclic set value specification by a motion controller. In addition, the drive controllers can also independently handle motion tasks, such as referencing and jogging during commissioning.

Drive-based Drive Based and Drive Based Synchronous applications, drive-based operating modes of the CiA 402 application (pp, vl, pv, pt) and drive-based application classes of the PROFIdrive application (AC1, AC3) are also available.

Furthermore, programming based on IEC 61131-3 with CFC can be used to create new applications or expand existing ones.

For detailed information about the available applications, refer to he corresponding manual (see <u>Detailed information</u> [\*\*\) 429]).

# 7 Technical data

Technical data for the drive controllers, supply modules and accessories can be found in the following chapters.

# 7.1 General technical data

The following specifications apply equally to the SI6 drive controller and the PS6 supply module.

| Device features                            |                                                                                      |
|--------------------------------------------|--------------------------------------------------------------------------------------|
| Protection class of the device             | IP20                                                                                 |
| Protection class of the installation space | At least IP54                                                                        |
| Protection class                           | Protection class I in accordance with EN 61140                                       |
| Radio interference suppression             | Integrated line filter in accordance with EN 61800-3, interference emission class C3 |
| Overvoltage category                       | III in accordance with EN 61800-5-1                                                  |
| Marks and test symbols                     | CE, cULus, RoHS                                                                      |

Tab. 16: Device features

| Transport and storage conditions                                                                                  |                                                                                                    |  |
|----------------------------------------------------------------------------------------------------|----------------------------------------------------------------------------------------------------|--|
| Storage/<br>transport temperature                                                                                 | -20 °C to +70 °C<br>Maximum change: 20 K/h                                                                                                  |  |
| Relative humidity                                                                                                 | Maximum relative humidity 85%, non-condensing                                                                                               |  |
| Vibration (transport) in accordance with EN 60068-2-6                                                             | 5 Hz $\leq$ f $\leq$ 9 Hz: 3.5 mm<br>9 Hz $\leq$ f $\leq$ 200 Hz: 10 m/s <sup>2</sup><br>200 Hz $\leq$ f $\leq$ 500 Hz: 15 m/s <sup>2</sup> |  |
| Fall height for freefall <sup>1</sup> Weight < 100 kg in accordance with EN 61800-2 (or IEC 60721-3-2, class 2M4) | 0.25 m                                                                                                    |  |

Tab. 17: Transport and storage conditions

| Operating conditions                                  |                                                                                                    |  |
|-------------------------------------------------------|----------------------------------------------------------------------------------------------------|--|
| Surrounding temperature during operation              | 0 °C to 45 °C with nominal data 45 °C to 55 °C with derating $-2.5\%$ / K                                        |  |
| Relative humidity                                     | Maximum relative humidity 85%, non-condensing                                                                    |  |
| Installation altitude                                 | 0 m to 1000 m above sea level without restrictions<br>1000 m to 2000 m above sea level with −1.5%/100 m derating |  |
| Pollution degree                                      | Pollution degree 2 in accordance with EN 50178                                                                   |  |
| Ventilation                                           | Installed fan                                                                                                    |  |
| Vibration (operation) in accordance with EN 60068-2-6 | 5 Hz ≤ f ≤ 9 Hz: 0.35 mm<br>9 Hz ≤ f ≤ 200 Hz: 1 m/s²                                                            |  |

Tab. 18: Operating conditions

| Discharge times           |                                                                             |
|---------------------------|-----------------------------------------------------------------------------|
| Self-discharge of DC link | 15 min                                                                      |
| Fast discharge of DC link | Thanks to PS6 supply module in combination with a braking resistor: < 1 min |

Tab. 19: Discharge times of the DC link circuit

<sup>&</sup>lt;sup>1</sup>Only valid for components in original packaging

# 7.2 Supply module

The following section contains specifications for the electrical data, dimensions and weight of the PS6 supply module.

# 7.2.1 Electrical data

The electrical data of the available PS6 sizes as well as the properties of the brake chopper can be found in the following sections.

### Information

For cyclic power-on/power-off operation, the following is to be observed to prevent the charging capacities of the supply modules from being exceeded:

- PS6 without braking resistor: Direct, repeat activation of the supply voltage possible.
- PS6 with braking resistor and an interval < 20 s after power-off (fast discharge inactive): Direct, repeat activation of the supply voltage possible.
- PS6 with braking resistor and an interval > 20 s after power-off (fast discharge active): Reactivation of the supply voltage only possible 2 min after previous activation!

# Information

The STO safety function is available for safe stopping as an alternative to continuous, cyclical power-on/power-off operation.

For an explanation of the formula symbols used, see Symbols in formulas [ > 430].

# 7.2.1.1 Control unit

| Electrical data     | All types                      |  |  |
|---------------------|--------------------------------|--|--|
| U <sub>1CU</sub>    | 24 V <sub>DC</sub> , +20%/-15% |  |  |
| I <sub>1maxCU</sub> | 1.5 A                          |  |  |

Tab. 20: Control unit electrical data

# 7.2.1.2 Power unit: Size 2

| Electrical data     | PS6A24                                                                                          |  |
|---------------------|-------------------------------------------------------------------------------------------------|--|
| U <sub>1PU</sub>    | 3 × 400 V <sub>AC</sub> , +32%/-50%, 50/60 Hz;<br>3 × 480 V <sub>AC</sub> , +10%/-58%, 50/60 Hz |  |
| $U_{2PU,ZK}$        | $\sqrt{2} \times U_{1PU}$                                                                       |  |
| P <sub>2N,PU</sub>  | 10 kW                                                                                           |  |
| I <sub>1N,PU</sub>  | 25 A                                                                                            |  |
| I <sub>1maxPU</sub> | I <sub>1N,PU</sub> × 180% for 5 s;                                                              |  |
|                     | $I_{1N,PU} \times 150\%$ for 30 s                                                               |  |
| $C_{N,PU}$          | 5000 μF                                                                                         |  |

Tab. 21: PS6 electrical data, size 2

# 7.2.1.3 Power unit: Size 3

| Electrical data     | PS6A34                                                                                          |  |  |
|---------------------|-------------------------------------------------------------------------------------------------|--|--|
| U <sub>1PU</sub>    | 3 × 400 V <sub>AC</sub> , +32%/-50%, 50/60 Hz;<br>3 × 480 V <sub>AC</sub> , +10%/-58%, 50/60 Hz |  |  |
| U <sub>2PU,ZK</sub> | $\sqrt{2} \times U_{1PU}$                                                                       |  |  |
| P <sub>2N,PU</sub>  | 20 kW                                                                                           |  |  |
| I <sub>1N,PU</sub>  | 50 A                                                                                            |  |  |
| I <sub>1maxPU</sub> | $I_{1N,PU} \times 180\%$ for 5 s;<br>$I_{1N,PU} \times 150\%$ for 30 s                          |  |  |
| C <sub>N,PU</sub>   | 10000 μF                                                                                        |  |  |

Tab. 22: PS6 electrical data, size 3

# 7.2.1.4 Power unit: Size 4

| Electrical data     | PS6A44                                                                                          |
|---------------------|-------------------------------------------------------------------------------------------------|
| U <sub>1PU</sub>    | 3 × 400 V <sub>AC</sub> , +32%/-50%, 50/60 Hz;<br>3 × 480 V <sub>AC</sub> , +10%/-58%, 50/60 Hz |
| U <sub>2PU,ZK</sub> | $V2 \times U_{1PU}$                                                                             |
| $P_{2N,PU}$         | 50 kW                                                                                           |
| I <sub>1N,PU</sub>  | 92 A                                                                                            |
| I <sub>1maxPU</sub> | I <sub>1N,PU</sub> × 180% for 5 s;                                                              |
|                     | I <sub>1N,PU</sub> × 150% for 30 s                                                              |
| C <sub>N,PU</sub>   | 20000 μF                                                                                        |

Tab. 23: PS6 electrical data, size 4

# 7.2.1.5 Parallel connection

Only supply modules of either size 2 or 3 may be connected in parallel.

The power and current increase if supply modules are connected in parallel. Take into account that the total is derated by a factor of 0.8 in doing so.

The charging capacity of the supply modules can be increased by a parallel connection only if the power supply is connected to all supply modules simultaneously. Increasing the charging capacity also requires derating the total by a factor of 0.8.

The following table shows example combinations for parallel connection.

| Electrical data    | 2 x PS6A24 | 3 x PS6A24 | 2 x PS6A34 | 3 x PS6A34 |
|--------------------|------------|------------|------------|------------|
| $P_{2N,PU}$        | 16 kW      | 24 kW      | 32 kW      | 48 kW      |
| I <sub>1N,PU</sub> | 40 A       | 60 A       | 80 A       | 120 A      |
| C <sub>maxPU</sub> | 8000 μF    | 12000 μF   | 16000 μF   | 24000 μF   |

Tab. 24: Electrical data for parallel connection: Example combinations

For the parallel connection of supply modules, obey the information on the general conditions (see <u>General conditions for parallel connection [ $\triangleright$  87]).</u>

7 | Technical data STOBER

# 7.2.1.6 Brake chopper

| Electrical data     | PS6A24                    | PS6A34 |  |
|---------------------|---------------------------|--------|--|
| U <sub>onCH</sub>   | 780 – 800 V <sub>DC</sub> |        |  |
| U <sub>offCH</sub>  | 740 – 760 V <sub>DC</sub> |        |  |
| R <sub>2minRB</sub> | 22 Ω                      |        |  |
| P <sub>maxRB</sub>  | 29.1 kW                   |        |  |
| P <sub>effRB</sub>  | 27.2 kW                   |        |  |

Tab. 25: Brake chopper electrical data, sizes 2 and 3

| Electrical data     | PS6A44                    |  |
|---------------------|---------------------------|--|
| U <sub>onCH</sub>   | 780 – 800 V <sub>DC</sub> |  |
| U <sub>offCH</sub>  | 740 – 760 V <sub>DC</sub> |  |
| R <sub>2minRB</sub> | 9.5 Ω                     |  |
| P <sub>maxRB</sub>  | 67.3 kW                   |  |
| P <sub>effRB</sub>  | 62.9 kW                   |  |

Tab. 26: Brake chopper electrical data, size 4

Use braking resistors with thermal monitoring (see <u>Braking resistor</u> [▶ <u>75]</u>).

# 7.2.1.7 Fast discharge

Fast discharge is activated when no supply voltage is present for 20 s and the DC link voltage has reduced over this time. For active fast discharge, the DC link is discharged via the brake chopper and the braking resistor. Fast discharge does not take place for constant or increasing DC link voltage as this behavior indicates a second supply module in the DC link group. If the temperature sensor of the braking resistor is active, the fast discharge also remains off.

# 7.2.1.8 Status output

The relay status output of terminal X100 in conjunction with the 3 diagnostic LEDs on the front of the device provides information about the status of the supply module.

| Electrical data       | Relay                                                                                              |  |
|-----------------------|----------------------------------------------------------------------------------------------------|--|
| U <sub>2max</sub>     | 30 V <sub>DC</sub>                                                                                 |  |
| I <sub>2max</sub>     | 2.0 A                                                                                              |  |
| Expected service life | Mechanical min. 100000000 switch.; at $30 \text{ V}_{pc}/2 \text{ A (ohm. load)}$ : 100000 switch. |  |

Tab. 27: X100 electrical data – Status output

# 7.2.2 Dimensions

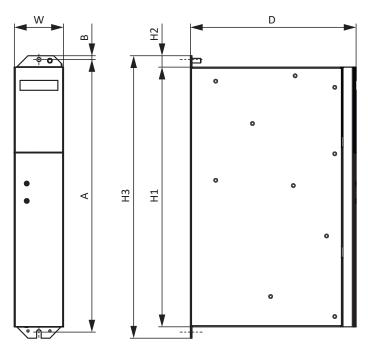

Fig. 7: PS6A24, PS6A34 dimensional drawing

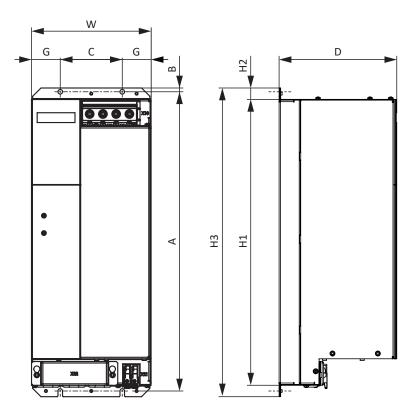

Fig. 8: PS6A44 dimensional drawing

7 | Technical data STOBER

| Dimension            |                                           |    | PS6A24 | PS6A34 | PS6A44 |
|----------------------|-------------------------------------------|----|--------|--------|--------|
| Supply module        | Width                                     | W  | 45     | 65     | 158    |
|                      | Depth                                     | D  | 204    | 219    | 156.5  |
|                      | Body height                               | H1 | 34     | 13     | 378    |
|                      | Fastening clip height                     | H2 |        | 15     |        |
|                      | Height incl.<br>fastening clips           | Н3 | 37     | 73     | 408    |
| Fastening holes (M5) | Vertical distance                         | А  | 360    | )+2    | 396+2  |
|                      | Vertical distance to the upper edge       | В  |        | 5      |        |
|                      | Horizontal spacing of the fastening holes | С  | _      | _      | 82     |
|                      | Horizontal distance to the side edge      | G  | _      | _      | 38     |

Tab. 28: PS6 dimensions [mm]

# 7.2.3 Weight

| Туре   | Weight without packaging [g] | Weight with packaging [g] |
|--------|------------------------------|---------------------------|
| PS6A24 | 2680                         | 4180                      |
| PS6A34 | 3820                         | 4920                      |
| PS6A44 | 6640                         | 7640                      |

Tab. 29: PS6 weight [g]

# 02/2024 | ID 442728.12

# 7.3 Drive controllers

The following chapters contain specifications for the electrical data, dimensions and weight of the drive controller.

# 7.3.1 Electrical data

The electrical data of the available SI6 sizes can be found in the following sections.

For an explanation of the formula symbols used, see Symbols in formulas [ • 430].

# 7.3.1.1 Control unit

| Electrical data     | All types                      |  |
|---------------------|--------------------------------|--|
| U <sub>1CU</sub>    | 24 V <sub>DC</sub> , +20%/-15% |  |
| I <sub>1maxCU</sub> | 1.5 A                          |  |

Tab. 30: Control unit electrical data

# 7.3.1.2 Power unit: Size 0

| Electrical data  | SI6A061                   | SI6A062 |  |
|------------------|---------------------------|---------|--|
| U <sub>1PU</sub> | 280 – 800 V <sub>DC</sub> |         |  |
| f <sub>2PU</sub> | 0 – 700 Hz                |         |  |
| U <sub>2PU</sub> | 0 – max.                  |         |  |
| C <sub>PU</sub>  | 180 μF                    | 270 μF  |  |

Tab. 31: SI6 electrical data, size 0

# Nominal currents up to +45 °C (in the control cabinet)

| Electrical data     | SI6A061                     | S16A062 |
|---------------------|-----------------------------|---------|
| f <sub>PWM,PU</sub> | 4 kHz                       |         |
| I <sub>2N,PU</sub>  | 5 A                         | 2 × 5 A |
| I <sub>2maxPU</sub> | 210% for 2 s; 150% for 30 s |         |

Tab. 32: SI6 electrical data, size 0, for 4 kHz clock frequency

| Electrical data     | SI6A061                    | S16A062   |
|---------------------|----------------------------|-----------|
| $f_{PWM,PU}$        | 8 kHz                      |           |
| I <sub>2N,PU</sub>  | 4.5 A                      | 2 × 4.5 A |
| I <sub>2maxPU</sub> | 250% for 2 s; 200% for 5 s |           |

Tab. 33: SI6 electrical data, size 0, for 8 kHz clock frequency

# 02/2024 | ID 442728.12

# 7.3.1.3 Power unit: Size 1

| Electrical data  | SI6A161                   | SI6A162 |
|------------------|---------------------------|---------|
| U <sub>1PU</sub> | 280 – 800 V <sub>DC</sub> |         |
| f <sub>2PU</sub> | 0 – 700 Hz                |         |
| U <sub>2PU</sub> | 0 – max.                  |         |
| C <sub>PU</sub>  | 470 μF                    | 940 μF  |

Tab. 34: SI6 electrical data, size 1

# Nominal currents up to +45 °C (in the control cabinet)

| Electrical data     | SI6A161                     | SI6A162  |
|---------------------|-----------------------------|----------|
| f <sub>PWM,PU</sub> | 4 kHz                       |          |
| I <sub>2N,PU</sub>  | 12 A                        | 2 × 12 A |
| I <sub>2maxPU</sub> | 210% for 2 s; 150% for 30 s |          |

Tab. 35: SI6 electrical data, size 1, for 4 kHz clock frequency

| Electrical data     | SI6A161                    | SI6A162  |
|---------------------|----------------------------|----------|
| f <sub>PWM,PU</sub> | 8 kHz                      |          |
| I <sub>2N,PU</sub>  | 10 A                       | 2 × 10 A |
| I <sub>2maxPU</sub> | 250% for 2 s; 200% for 5 s |          |

Tab. 36: SI6 electrical data, size 1, for 8 kHz clock frequency

# 7.3.1.4 Power unit: Size 2

| Electrical data  | SI6A261                   | SI6A262 |
|------------------|---------------------------|---------|
| U <sub>1PU</sub> | 280 – 800 V <sub>DC</sub> |         |
| f <sub>2PU</sub> | 0 – 700 Hz                |         |
| U <sub>2PU</sub> | 0 – max.                  |         |
| C <sub>PU</sub>  | 940 μF                    | 2250 μF |

Tab. 37: SI6 electrical data, size 2

# Nominal currents up to +45 °C (in the control cabinet)

| Electrical data     | SI6A261                     | SI6A262  |
|---------------------|-----------------------------|----------|
| $f_{PWM,PU}$        | 4 kHz                       |          |
| I <sub>2N,PU</sub>  | 22 A                        | 2 × 25 A |
| I <sub>2maxPU</sub> | 210% for 2 s; 150% for 30 s |          |

Tab. 38: SI6 electrical data, size 2, for 4 kHz clock frequency

| Electrical data     | SI6A261                    | SI6A262 |  |  |  |  |
|---------------------|----------------------------|---------|--|--|--|--|
| f <sub>PWM,PU</sub> | 8 kHz                      |         |  |  |  |  |
| I <sub>2N,PU</sub>  | 20 A 2 × 20 A              |         |  |  |  |  |
| I <sub>2maxPU</sub> | 250% for 2 s; 200% for 5 s |         |  |  |  |  |

Tab. 39: SI6 electrical data, size 2, for 8 kHz clock frequency

# 7.3.1.5 Power unit: Size 3

| Electrical data  | SI6A361                   |  |  |  |
|------------------|---------------------------|--|--|--|
| U <sub>1PU</sub> | 280 – 800 V <sub>DC</sub> |  |  |  |
| $f_{2PU}$        | 0 – 700 Hz                |  |  |  |
| U <sub>2PU</sub> | 0 – max.                  |  |  |  |
| C <sub>PU</sub>  | 2250 μF                   |  |  |  |

Tab. 40: SI6 electrical data, size 3

# Nominal currents up to +45 °C (in the control cabinet)

| Electrical data     | SI6A361                     |  |  |  |
|---------------------|-----------------------------|--|--|--|
| f <sub>PWM,PU</sub> | 4 kHz                       |  |  |  |
| I <sub>2N,PU</sub>  | 50 A                        |  |  |  |
| I <sub>2maxPU</sub> | 210% for 2 s; 150% for 30 s |  |  |  |

Tab. 41: SI6 electrical data, size 3, for 4 kHz clock frequency

| Electrical data     | SI6A361                    |  |  |  |
|---------------------|----------------------------|--|--|--|
| f <sub>PWM,PU</sub> | 8 kHz                      |  |  |  |
| I <sub>2N,PU</sub>  | 40 A                       |  |  |  |
| I <sub>2maxPU</sub> | 250% for 2 s; 200% for 5 s |  |  |  |

Tab. 42: SI6 electrical data, size 3, for 8 kHz clock frequency

7 | Technical data STOBER

# 7.3.1.6 Digital inputs

| Feature                     | Value                                                                                                    |
|-----------------------------|----------------------------------------------------------------------------------------------------|
| Internal device update rate | Cycle time for the application parameterized in A150; $t_{\text{min}}$ = 250 $\mu$ s; also applicable to digital inputs DI3 and DI4 as well as DI8 and DI9: with timestamp correction in an accuracy range of 1 $\mu$ s |
| Max. cable length           | 30 m                                                                                                    |

Tab. 43: Technical data – Inputs and outputs

# X101 – Digital inputs

The inputs are suitable for the connection of PELV voltage in accordance with EN 60204-1.

| Electrical data   | Digital input | Value                   |
|-------------------|---------------|-------------------------|
| Low level         | DI1 - DI4     | 0 – 8 V <sub>DC</sub>   |
| High level        |               | 12 – 30 V <sub>DC</sub> |
| U <sub>1max</sub> |               | 30 V <sub>DC</sub>      |
| I <sub>1max</sub> |               | 16 mA                   |
| $f_{1max}$        | DI1 – DI2     | 10 kHz                  |
|                   | DI3 – DI4     | 250 kHz                 |

Tab. 44: X101 electrical data – Digital inputs

# X103 – Digital inputs

The inputs are suitable for the connection of PELV voltage in accordance with EN 60204-1.

| Electrical data   | Digital input | Value              |
|-------------------|---------------|--------------------|
| Low level         | DI6 – DI9     | $0-8 V_{DC}$       |
| High level        |               | $12-30 V_{DC}$     |
| U <sub>1max</sub> |               | 30 V <sub>DC</sub> |
| I <sub>1max</sub> |               | 16 mA              |
| f <sub>1max</sub> | DI6 – DI7     | 10 kHz             |
|                   | DI8 – DI9     | 250 kHz            |

Tab. 45: X103 electrical data – Digital inputs

# 7.3.1.7 Single-ended nominal power consumption on double-axis controllers

Operating two motors on one double-axis controller makes it possible to operate one of the motors with a continuous current above the nominal current of the drive controller if the continuous current of the second connected motor is lower than the nominal current of the drive controller. This enables economical combinations of double-axis controllers and motors.

The nominal output current for axis B can be determined using the following formula if the output current for axis A is known:

### Example 1

$$\mathbf{I}_{\mathrm{2PU(B)}} = \mathbf{I}_{\mathrm{2N,PU}} - \left( \ \mathbf{I}_{\mathrm{2PU(A)}} - \mathbf{I}_{\mathrm{2N,PU}} \right) \times \frac{3}{5}$$

where

$$0 \leq I_{2PU(A)} \leq I_{2N,PU}$$

# Example 2

$$I_{2PU(B)} = I_{2N,PU} - (I_{2PU(A)} - I_{2N,PU}) \times \frac{5}{3}$$

where

$$\boldsymbol{I}_{2N,PU} \leq \boldsymbol{I}_{2PU(A)} \leq 1.6 \times \boldsymbol{I}_{2N,PU}$$

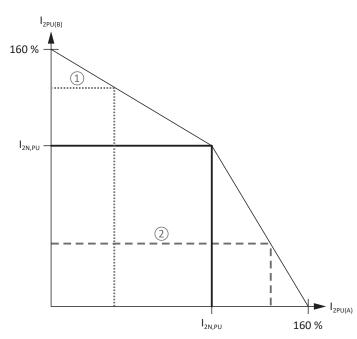

Fig. 9: Asymmetric load on double-axis controllers

Information

Note that the available maximum currents  $I_{2maxPU}$  of the axis controllers are also relative to the nominal output current  $I_{2N,PU}$  for single-ended nominal power consumption.

# 7.3.1.8 Power loss data in accordance with EN 61800-9-2

| Type    | Nominal<br>current<br>I <sub>2N,PU</sub> | Apparent<br>power | Absolute<br>losses<br>P <sub>v,cu</sub> ² | Operating points <sup>3</sup> |        |         |         |                           | IE<br>class⁴ | Comparison <sup>5</sup> |          |     |      |
|---------|------------------------------------------|-------------------|-------------------------------------------|-------------------------------|--------|---------|---------|---------------------------|--------------|-------------------------|----------|-----|------|
|         |                                          |                   |                                           | (0/25)                        | (0/50) | (0/100) | (50/25) | (50/50)                   | (50/100)     | (90/50)                 | (90/100) |     |      |
|         |                                          |                   |                                           |                               |        |         | Relat   | tive losses               |              |                         |          |     |      |
|         | [A]                                      | [kVA]             | [W]                                       |                               |        |         |         | [%]                       |              |                         |          |     |      |
| SI6A06x | 5                                        | 3.5               | Max. 10                                   | 0.71                          | 0.86   | 1.33    | 0.76    | 0.97                      | 1.61         | 1.13                    | 2.13     | IE2 |      |
| SI6A16x | 12                                       | 8.3               | Max. 10                                   | 0.55                          | 0.71   | 1.19    | 0.59    | 0.80                      | 1.44         | 0.94                    | 1.87     | IE2 |      |
| SI6A261 | 22                                       | 16.6              | Max. 10                                   | 0.55                          | 0.71   | 1.19    | 0.59    | 0.80                      | 1.44         | 0.94                    | 1.87     | IE2 |      |
| SI6A262 | 25                                       | 17.3              | Max. 10                                   | 0.45                          | 0.62   | 1.12    | 0.50    | 0.74                      | 1.47         | 0.95                    | 2.12     | IE2 |      |
| SI6A361 | 50                                       | 34.6              | Max. 10                                   | 0.45                          | 0.62   | 1.12    | 0.50    | 0.74                      | 1.47         | 0.95                    | 2.12     | IE2 |      |
|         |                                          |                   |                                           |                               |        |         | Absolu  | ite losses P <sub>v</sub> |              |                         |          |     |      |
|         | [A]                                      | [kVA]             | [W]                                       |                               | [W]    |         |         |                           |              | [%]                     |          |     |      |
| SI6A06x | 5                                        | 3.5               | Max. 10                                   | 25                            | 30.2   | 46.5    | 26.5    | 33.8                      | 56.5         | 39.5                    | 74.4     | IE2 | 24.9 |
| SI6A16x | 12                                       | 8.3               | Max. 10                                   | 45.7                          | 58.7   | 98.7    | 49.1    | 66.3                      | 119.6        | 78.1                    | 155.4    | IE2 | 26.7 |
| SI6A261 | 22                                       | 16.6              | Max. 10                                   | 91.5                          | 117.4  | 197.3   | 98.2    | 132.6                     | 239.2        | 156.2                   | 310.8    | IE2 | 30.8 |
| SI6A262 | 25                                       | 17.3              | Max. 10                                   | 77.9                          | 106.5  | 193.0   | 87.1    | 127.9                     | 254.3        | 163.8                   | 367.6    | IE2 | 36.4 |
| SI6A361 | 50                                       | 34.6              | Max. 10                                   | 155.8                         | 213.1  | 386.0   | 174.3   | 255.8                     | 508.6        | 327.6                   | 735.2    | IE2 | 39.5 |

Tab. 46: Power loss data in accordance with EN 61800-9-2 for one axis of a SI6 drive controller

<sup>&</sup>lt;sup>2</sup> Absolute losses for a power unit that is switched off

<sup>&</sup>lt;sup>3</sup>Operating points for relative motor stator frequency in % and relative torque current in %

<sup>&</sup>lt;sup>4</sup>IE class in accordance with EN 61800-9-2

<sup>&</sup>lt;sup>5</sup>Comparison of the losses for the reference related to IE2 in the nominal point (90, 100)

### **General conditions**

The specified losses apply to an axis of a drive controller and take into account the proportionate losses of the PS6 supply module for that axis.

For a group with a total of x axes, the values are to be multiplied by the number of axis controllers (x), e.g. x = 4 for  $1 \times PS6$  and  $2 \times SI6A062$ .

The loss data applies to drive controllers without any accessories.

The power loss calculation is based on a three-phase supply voltage with 400 V<sub>AC</sub>/50 Hz.

The calculated data includes a supplement of 10% in accordance with EN 61800-9-2.

The power loss specifications refer to a clock frequency of 4 kHz.

The absolute losses for a power unit that is switched off refer to the 24  $V_{DC}$  power supply of the control electronics.

7 | Technical data STOBER

# 7.3.1.9 Power loss data of accessories

If you intend to order the drive controller with accessory parts, losses increase as follows.

| Туре                     | Absolute losses<br>P <sub>v</sub> [W] |
|--------------------------|---------------------------------------|
| SR6 safety module        | 1                                     |
| SY6 or SU6 safety module | 2                                     |

Tab. 47: Absolute losses of the accessories

Note the absolute power loss of the encoder (usually < 3 W) and of the brake when designing as well.

Loss specifications for other optional accessories can be found in the technical data of the respective accessory part.

# 7.3.2 Cycle times

Possible cycle times can be found in the following table.

| Туре                                          | Cycle times                            | Relevant parameters                 |
|-----------------------------------------------|----------------------------------------|-------------------------------------|
| Application                                   | 250 μs, 500 μs, 1 ms, 2 ms, 4 ms, 8 ms | Adjustable in A150                  |
| EtherCAT fieldbus, cyclical communication     | 250 μs, 500 μs, 1 ms, 2 ms, 4 ms, 8 ms | Adjustable in A150                  |
| PROFINET RT fieldbus, cyclical communication  | 1 ms, 2 ms, 4 ms, 8 ms                 | Adjustable in A150                  |
| PROFINET IRT fieldbus, cyclical communication | 1 ms, 2 ms, 4 ms                       | Adjustable in A150                  |
| Motion core (movement calculation)            | 250 μs                                 | _                                   |
| Control cascade                               | 62.5 μs                                | B24 ≥ 8 kHz and B20 = 48, 64, or 70 |
|                                               | 125 μs                                 | B24 = 4 kHz                         |

Tab. 48: Cycle times

For Lean motors (control mode B20 = 32: LM - sensorless vector control), only operation at 4 kHz is permitted.

# 7.3.3 Derating

When dimensioning the drive controller, observe the derating of the nominal output current as a function of the clock frequency, surrounding temperature and installation altitude. There is no restriction for a surrounding temperature from 0 °C to 45 °C and an installation altitude of 0 m to 1000 m. The details given below apply to values outside these ranges.

# 7.3.3.1 Effect of the clock frequency

Changing the clock frequency  $f_{PWM}$  affects the amount of noise produced by the drive, among other things. However, increasing the clock frequency results in increased losses. During project configuration, define the highest clock frequency and use it to determine the nominal output current  $I_{2N,PU}$  for dimensioning the drive controller.

| Туре    | I <sub>2N,PU</sub><br>4 kHz [A] | I <sub>2N,PU</sub><br>8 kHz [A] | Ι <sub>2Ν,ΡU</sub><br>16 kHz [A] |
|---------|---------------------------------|---------------------------------|----------------------------------|
| SI6A061 | 5                               | 4.5                             | 3.5                              |
| SI6A062 | 2 × 5                           | 2 × 4.5                         | 2 × 3.5                          |
| SI6A161 | 12                              | 10                              | 6                                |
| SI6A162 | 2 × 12                          | 2 × 10                          | 2 × 6                            |
| SI6A261 | 22                              | 20                              | 10                               |
| SI6A262 | 2 × 25                          | 2 × 20                          | 2 × 10                           |
| SI6A361 | 50                              | 40                              | _                                |

Tab. 49: Nominal output current I<sub>2N,PU</sub> dependent on the clock frequency

# Information

Select the defined clock frequency using parameter B24. The clock frequency for double-axis controllers always applies to both axis controllers.

# 7.3.3.2 Effect of the surrounding temperature

Derating as a function of the surrounding temperature is determined as follows:

- 0 °C to 45 °C: No restrictions ( $D_T = 100\%$ )
- 45 °C to 55 °C: Derating –2.5%/K

# Example

The drive controller needs to be operated at 50 °C.

The derating factor  $D_T$  is calculated as follows  $D_T$ = 100% – 5 × 2.5% = 87.5%

Derating as a function of the installation altitude is determined as follows:

- 0 m to 1000 m: No restriction (D<sub>IA</sub> = 100%)
- 1000 m to 2000 m: Derating -1.5%/100 m

## **Example**

The drive controller needs to be installed at an altitude of 1500 m above sea level.

The derating factor D<sub>IA</sub> is calculated as follows:

$$D_{IA} = 100\% - 5 \times 1.5\% = 92.5\%$$

# 7.3.3.4 Calculating the derating

Follow these steps for the calculation:

- 1. Determine the highest clock frequency ( $f_{PWM}$ ) that will be used during operation and use it to determine the nominal current  $I_{2N,PU}$ .
- 2. Determine the derating factors for installation altitude and surrounding temperature.
- 3. Calculate the reduced nominal current  $I_{2N,PU(red)}$  in accordance with the following formula:

$$I_{2N,PU(red)} = I_{2N,PU} \times D_T \times D_{IA}$$

# **Example**

A drive controller of type SI6A061 needs to be operated at a clock frequency of 8 kHz at an altitude of 1500 m above sea level and a surrounding temperature of 50 °C.

The nominal current of the SI6A061 at 8 kHz is 4.5 A. The derating factor  $D_{\tau}$  is calculated as follows:

$$D_T = 100\% - 5 \times 2.5\% = 87.5\%$$

The derating factor D<sub>IA</sub> is calculated as follows:

$$D_{IA} = 100\% - 5 \times 1.5\% = 92.5\%$$

The output current of importance for the project configuration is:

$$I_{2N,PU(red)} = 4.5 \text{ A} \times 0.875 \times 0.925 = 3.64 \text{ A}$$

# 7.3.4 Dimensions

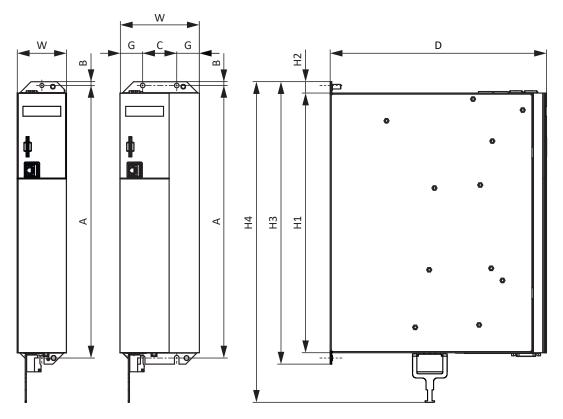

Fig. 10: SI6 dimensional drawing

| Dimension            |                                           |    | SI6A061<br>SI6A062 | SI6A161<br>SI6A162 | SI6A261 | SI6A262 | SI6A361 |
|----------------------|-------------------------------------------|----|--------------------|--------------------|---------|---------|---------|
| Drive controllers    | Width                                     | W  | 45 65              |                    | 105     |         |         |
|                      | Depth                                     | D  | 265 286            |                    |         |         |         |
|                      | Body height                               | Н1 |                    |                    | 343     |         |         |
|                      | Fastening clip height                     | H2 |                    |                    | 15      |         |         |
|                      | Height incl.<br>fastening clips           | Н3 | 373                |                    |         |         |         |
|                      | Total height incl. shield connection      | H4 | 423                |                    |         |         |         |
| Fastening holes (M5) | Vertical distance                         | Α  | 360+2              |                    |         |         |         |
|                      | Vertical distance to the upper edge       | В  | 5                  |                    |         |         |         |
|                      | Horizontal spacing of the fastening holes | С  | _                  |                    | 4       | 5       |         |
|                      | Horizontal distance to the side edge      | G  | _                  |                    | 3       | 0       |         |

Tab. 50: SI6 dimensions [mm]

7 | Technical data

# 02/2024 | ID 442728.12

# 7.3.5 Weight

| Туре    | Weight without packaging [g] | Weight with packaging [g] |
|---------|------------------------------|---------------------------|
| SI6A061 | 2980                         | 4600                      |
| SI6A062 | 3460                         | 5060                      |
| SI6A161 | 3880                         | 5260                      |
| SI6A162 | 4820                         | 6240                      |
| SI6A261 | 4760                         | 6200                      |
| SI6A262 | 6240                         | 7420                      |
| SI6A361 | 6180                         | 7360                      |

Tab. 51: SI6 weight [g]

# 7.4 DC link connection

The following chapters contain the technical data of the DL6B Quick DC-Link modules.

# 7.4.1 General technical data

The following information applies to all Quick DC-Link modules and corresponds to the general technical data for the base device.

| Device features                            |                                                                                                    |  |  |  |
|--------------------------------------------|----------------------------------------------------------------------------------------------------|--|--|--|
| Protection class of the device             | IP20 (if built over with drive controller or supply module)                                           |  |  |  |
| Protection class                           | Protection class I in accordance with EN 61140 (if built over with drive controller or supply module) |  |  |  |
| Protection class of the installation space | At least IP54                                                                                         |  |  |  |

Tab. 52: Device features

| Transport and storage conditions                                                                                  |                                                                                                    |  |  |  |
|----------------------------------------------------------------------------------------------------|----------------------------------------------------------------------------------------------------|--|--|--|
| Storage/<br>transport temperature                                                                                 | -20 °C to +70 °C<br>Maximum change: 20 K/h                                                                                                  |  |  |  |
| Relative humidity                                                                                                 | Maximum relative humidity 85%, non-condensing                                                                                               |  |  |  |
| Vibration (transport) in accordance with EN 60068-2-6                                                             | 5 Hz $\leq$ f $\leq$ 9 Hz: 3.5 mm<br>9 Hz $\leq$ f $\leq$ 200 Hz: 10 m/s <sup>2</sup><br>200 Hz $\leq$ f $\leq$ 500 Hz: 15 m/s <sup>2</sup> |  |  |  |
| Fall height for freefall <sup>6</sup> Weight < 100 kg in accordance with EN 61800-2 (or IEC 60721-3-2, class 2M4) | 0.25 m                                                                                                    |  |  |  |

Tab. 53: Transport and storage conditions

| Operating conditions                                  |                                                                                                    |  |  |  |
|-------------------------------------------------------|----------------------------------------------------------------------------------------------------|--|--|--|
| Surrounding temperature during operation              | 0 °C to 45 °C with nominal data 45 °C to 55 °C with derating $-2.5\%$ / K                                        |  |  |  |
| Relative humidity                                     | Maximum relative humidity 85%, non-condensing                                                                    |  |  |  |
| Installation altitude                                 | 0 m to 1000 m above sea level without restrictions<br>1000 m to 2000 m above sea level with -1.5%/100 m derating |  |  |  |
| Pollution degree                                      | Pollution degree 2 in accordance with EN 50178                                                                   |  |  |  |
| Vibration (operation) in accordance with EN 60068-2-6 | $5 \text{ Hz} \le f \le 9 \text{ Hz}$ : 0.35 mm<br>$9 \text{ Hz} \le f \le 200 \text{ Hz}$ : 1 m/s <sup>2</sup>  |  |  |  |

Tab. 54: Operating conditions

63

<sup>&</sup>lt;sup>6</sup> Only valid for components in original packaging

# 02/2024 | ID 442728.:

# 7.4.2 assignment to DL6B – SI6 and PS6

DL6B is available in the following designs suitable for the individual drive controller types and supply module types:

| Туре    | DL6B10 | DL6B11 | DL6B12 | DL6B20 | DL6B21 | DL6B22  |
|---------|--------|--------|--------|--------|--------|---------|
| ID No.  | 56655  | 56656  | 56663  | 56657  | 56658  | 5050114 |
| SI6A061 | X      | _      | _      | _      | _      | _       |
| SI6A062 | X      | _      | _      | _      | _      | _       |
| SI6A161 | _      | Χ      | _      | _      | _      | _       |
| SI6A162 | _      | Χ      | _      | _      | _      | _       |
| SI6A261 | _      | Χ      | _      | _      | _      | _       |
| SI6A262 | _      | _      | Χ      | _      | _      | _       |
| SI6A361 | _      | _      | Χ      | _      | _      | _       |
| PS6A24  | _      | _      | _      | Χ      | _      | _       |
| PS6A34  | _      | _      | _      | _      | Χ      | _       |
| PS6A44  | _      | _      | _      | _      | _      | Х       |

Tab. 55: DL6B assignment to SI6 and PS6

# 7.4.3 Dimensions

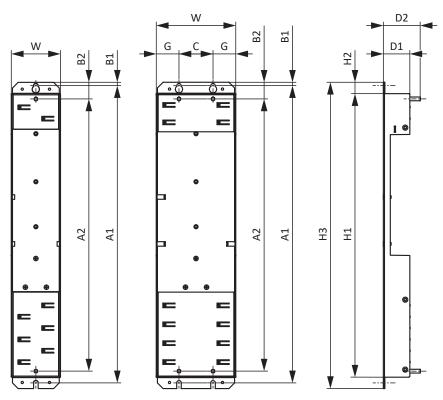

Fig. 11: Dimensional drawing of DL6B10 to DL6B21

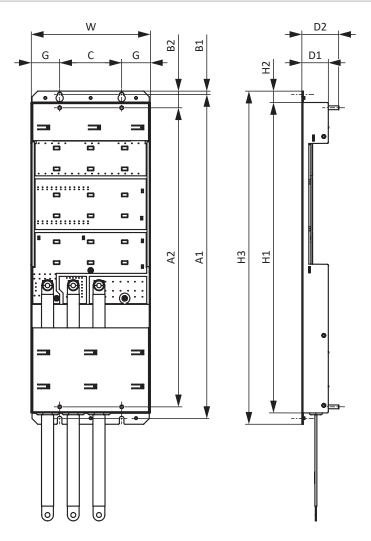

Fig. 12: DL6B22 dimensional drawing

| Dimension       |                                           |    | DL6B10<br>DL6B20 | DL6B11<br>DL6B21 | DL6B12 | DL6B22 |
|-----------------|-------------------------------------------|----|------------------|------------------|--------|--------|
| Quick DC-Link   | Width                                     |    | 45               | 65               | 105    | 158    |
|                 | Depth                                     | D1 | 35               |                  |        |        |
|                 | Depth incl. attachment bolts              | D2 | 49               |                  |        |        |
|                 | Height                                    | H1 |                  | 375              |        | 410.5  |
|                 | Fastening clip height                     | H2 | 15               |                  |        |        |
|                 | Height incl.<br>fastening clips           | Н3 | 405              |                  |        | 440.5  |
| Fastening holes | Vertical distance<br>(wall mounting)      | A1 | 393+2 4.         |                  | 429+2  |        |
|                 | Vertical distance (module mounting)       | A2 | 360              |                  | 396    |        |
|                 | Vertical distance to the upper edge       | B1 | 4.5              |                  |        |        |
|                 | Vertical distance to the upper edge       | В2 | 22               |                  | 2      |        |
|                 | Horizontal spacing of the fastening holes | С  | <b>–</b> 45      |                  | 45     | 82     |
|                 | Horizontal distance to the side edge      | G  | _                | _                | 30     | 38     |

Tab. 56: DL6B dimensions [mm]

7 | Technical data STOBER

# 7.4.4 Weight

| Туре   | Weight without packaging [g] | Weight with packaging [g] |
|--------|------------------------------|---------------------------|
| DL6B10 | 440                          | 480                       |
| DL6B11 | 560                          | 600                       |
| DL6B12 | 880                          | 920                       |
| DL6B20 | 480                          | 520                       |
| DL6B21 | 740                          | 780                       |
| DL6B22 | 1400                         | 1440                      |

Tab. 57: DL6B weight [g]

# 7.4.5 Copper rails

For the DC link connection of the Quick DC-Link modules of type DL6B, you need three copper rails with a cross-section of 5 × 12 mm in the correct length. The copper rails must comply with the requirements in accordance with either EN 12167 or EN 13601. The required length depends on the total width of the device group (see Length of copper rails [ > 110]).

# 7.5 SR6 safety module

The SR6 option adds the STO safety function to the SI6 drive controller via terminal X12.

For double-axis controllers, the STO safety function has a two-channel structure that acts upon both axes.

| Information |
|-------------|
|-------------|

If you would like to use the STO safety function via terminals, be sure to read the manual for the SR6 safety module.

| Digital input                | Electrical data                                                                                                    |
|------------------------------|----------------------------------------------------------------------------------------------------|
| STO <sub>a</sub>             | $U_{1max} = 30 V_{DC}$ (PELV)                                                                                                    |
| STO <sub>b</sub>             | High level = $15 - 30 \text{ V}_{DC}$<br>Low level = $0 - 8 \text{ V}_{DC}$<br>$I_{1\text{max}} = 100 \text{ mA}$<br>$I_{1\text{N}} = 10 - 15 \text{ mA per channel}$<br>$C_{1\text{max}} = 10 \text{ nF}$ |
| STO <sub>status</sub>        | $U_2 = U_1 - (1.5 \Omega * I_1)$                                                                                                    |
| STO <sub>status</sub> supply | $U_1 = +24 V_{DC}, +20\%/25\%$<br>$I_{1max} = 100 \text{ mA}$                                                                                                    |
| GND                          | _                                                                                                    |

Tab. 58: X12 electrical data – Digital inputs

# 7.6 Operating motors

The drive controller supports rotational motors with a number of motor poles from 2 to 120 poles (1 through 60 pole pairs), as well as linear motors with pole pitches from 1 to 500 mm.

When selecting the motor, consider the technical data of the drive controller (output voltage range and clock frequency).

You can operate the following motors with the specified control modes.

| Motor type                            | B20 Control mode                                                        | Encoders                                                     | Other settings                                                                                                    | Characteristics                                                                                                    |
|---------------------------------------|-------------------------------------------------------------------------|--------------------------------------------------------------|----------------------------------------------------------------------------------------------------|----------------------------------------------------------------------------------------------------|
| Lean motor                            | 32: LM - sensorless<br>vector control                                   | No encoder required                                          | _                                                                                                    | Dynamics, high speed accuracy, constant speed, overcurrent protection                                                                          |
| Synchronous servo motor, torque motor | 64: SSM - vector Absolute encoder required: EnDat 2.1/2.2 digital, SSI, |                                                              | Without field weakening<br>(B91 Field weakening =<br>0: Inactive)                                                                              | High dynamics, high speed accuracy, very constant speed, high overcurrent protection                                                           |
|                                       |                                                                         | resolver, EnDat 3 or<br>HIPERFACE DSL<br>encoders            | With field weakening (B91<br>Field weakening =<br>1: Active)                                                                                   | High dynamics, high speed accuracy, very constant speed, high overcurrent protection, greater speed range, but also higher current requirement |
|                                       | 48: SSM-vector control incremental encoder                              | Incremental encoder required                                 | Without field weakening<br>(B91 Field weakening =<br>0: Inactive)                                                                              | High dynamics, high speed accuracy, very constant speed, high overcurrent protection                                                           |
|                                       |                                                                         | With field weakening (B91<br>Field weakening =<br>1: Active) | High dynamics, high speed accuracy, very constant speed, high overcurrent protection, greater speed range, but also higher current requirement |                                                                                                    |
| Synchronous<br>linear motor           | 70: SLM - vector control                                                | Linear encoder and commutation information required          | _                                                                                                    | High dynamics, high overcurrent protection                                                                                                    |
| Asynchronous motor                    | 2: ASM - vector control                                                 | Encoder required                                             | _                                                                                                    | High dynamics, high speed accuracy, very constant speed, high overcurrent protection                                                           |
|                                       | 3: ASM - sensorless vector control                                      | No encoder required                                          | _                                                                                                    | Dynamics, speed accuracy, constant speed, overcurrent protection                                                                               |
|                                       | 1: ASM - V/f-slip<br>compensated                                        | npensated                                                    | Linear characteristic curve<br>(B21 V/f-characteristic =<br>0: Linear)                                                                         | Very constant speed                                                                                                    |
|                                       |                                                                         |                                                              | Quadratic characteristic<br>curve (B21 V/f-<br>characteristic = 1: Square)                                                                     | Very constant speed, especially suitable for fan applications                                                                                  |
|                                       | 0: ASM - V/f-control                                                    |                                                              | Linear characteristic curve<br>(B21 V/f-characteristic =<br>0: Linear)                                                                         | Very constant speed                                                                                                    |
|                                       |                                                                         |                                                              | Quadratic characteristic<br>curve (B21 V/f-<br>characteristic = 1: Square)                                                                     | Very constant speed, especially suitable for fan applications                                                                                  |

Tab. 59: Motor types and control modes

# Unsuitable drive controller/motor combinations

Lean motors of size 5 and 7 cannot be operated on drive controllers of size 0 (type SI6A061 or SI6A062). The LM706 Lean motor also cannot be operated on drive controllers of size 1 (type SI6A161 or SI6A162).

# 7.7 Evaluable encoders

The technical data of the evaluable encoder can be found in the following chapters.

# 7.7.1 Overview

The following table explains which connections are available for the various encoders.

# **ATTENTION!**

### Risk of encoder destruction!

The drive controller provides 12  $V_{DC}$  for the encoder supply. Take this into account when selecting the encoder. Only connect an encoder that is made for operation with a supply voltage of 12  $V_{DC}$ .

| Encoder                 | Connection | Note                                                                                                    |
|-------------------------|------------|----------------------------------------------------------------------------------------------------|
| EnDat 2.1 digital       | X4         | Not suitable for linear encoders                                                                                                    |
| EnDat 2.2 digital       | X4         | The drive controller evaluates the information reported by the encoder and automatically detects whether the encoder of a rotational or linear motor is connected |
| SSI                     | X4         | _                                                                                                    |
| Incremental TTL         | X4         | TTL signals, differential                                                                                                    |
| Incremental HTL         | X4         | With HT6 adapter for level conversion: HTL signals, differential                                                                                                  |
|                         | X101       | HTL signals, single-ended                                                                                                    |
|                         | X103       | HTL signals, single-ended                                                                                                    |
| HTL pulse and direction | X101       | HTL signals, single-ended                                                                                                    |
|                         | X103       | HTL signals, single-ended                                                                                                    |
| Resolver                | X4         | _                                                                                                    |
| EnDat 3                 | X4         | In One Cable Solution (OCS) design                                                                                                    |
| HIPERFACE DSL           | X4         | In One Cable Solution (OCS) design                                                                                                    |

Tab. 60: Encoder connections

**STOBER** 

# 7.7.2 Signal transmission

You can find the signal levels valid for the signal transmission in the following chapters.

# 7.7.2.1 Encoder inputs

The following signal levels apply to the encoder inputs for single-ended signal transmission:

| Signal level | HTL, single-ended        |
|--------------|--------------------------|
| Low level    | 0 to 8 V <sub>DC</sub>   |
| High level   | 15 to 30 V <sub>DC</sub> |

Tab. 61: Signal level encoder inputs, single-ended

The following signal levels apply to the encoder inputs for differential signal transmission:

| Signal level | HTL, differential <sup>7</sup> | TTL, differential<br>(ANSI TIA/EIA-422) |
|--------------|--------------------------------|-----------------------------------------|
| Low level    | -30 to -4.2 V <sub>DC</sub>    | -6 to -0.2 V <sub>DC</sub>              |
| High level   | 4.2 to 30 V <sub>DC</sub>      | 0.2 to 6 V <sub>DC</sub>                |

Tab. 62: Signal levels of encoder inputs, differential

# 7.7.3 X4: Encoder

# **ATTENTION!**

### Risk of encoder destruction!

The drive controller provides 12  $V_{DC}$  for the encoder supply. Take this into account when selecting the encoder. Only connect an encoder that is made for operation with a supply voltage of 12  $V_{DC}$ .

# X4 - EnDat 2.1 digital encoders

| Technical data    | EnDat 2.1 digital signals                                    |
|-------------------|--------------------------------------------------------------|
| U <sub>2</sub>    | 12 V <sub>DC</sub> +/-5%                                     |
| I <sub>2max</sub> | 250 mA                                                       |
| I <sub>2min</sub> | _                                                            |
| Encoder type      | Single-turn and multi-turn; not suitable for linear encoders |
| Clock frequency   | 2 MHz                                                        |
| Max. cable length | 100 m, shielded                                              |

Tab. 63: X4 technical data – EnDat 2.1 digital signals

7 | Technical data

<sup>&</sup>lt;sup>7</sup>Encoder-side level at HTL to TTL adapter HT6

# X4 – EnDat 2.2 digital encoders

| Technical data    | EnDat 2.2 digital signals  |
|-------------------|----------------------------|
| U <sub>2</sub>    | 12 V <sub>DC</sub> +/-5%   |
| I <sub>2max</sub> | 250 mA                     |
| Encoder type      | Single-turn and multi-turn |
| Clock frequency   | 4 MHz                      |
| Max. cable length | 100 m, shielded            |

Tab. 64: X4 technical data – EnDat 2.2 digital signals

# X4 - SSI encoders with free setting

Obey the instructions on the free setting of SSI encoders (see SSI: Evaluation at X4 with free setting (H00 = 78) [ 393]).

| Technical data    | SSI signals                  |
|-------------------|------------------------------|
| U <sub>2</sub>    | 12 V <sub>DC</sub> +/-5%     |
| I <sub>2max</sub> | 250 mA                       |
| Encoder type      | Single-turn and multi-turn   |
| Data length       | Various resolutions possible |
| Clock frequency   | 150 – 1000 kHz               |
| Sampling rate     | 250 μs                       |
| Monoflop time     | 10 – 100 μs                  |
| Code              | Binary or gray               |
| Transfer          | Double or single             |
| Max. cable length | 100 m, shielded              |

Tab. 65: X4 technical data – SSI signals with free setting

# X4 - SSI encoders with fixed setting

Obey the instructions on the fixed setting of SSI encoders (see SSI: Evaluation at X4 with fixed setting (H00 = 65) [ 394]).

| Technical data    | SSI signals                |
|-------------------|----------------------------|
| U <sub>2</sub>    | 12 V <sub>DC</sub> +/-5%   |
| I <sub>2max</sub> | 250 mA                     |
| Encoder type      | Single-turn and multi-turn |
| Data length       | 13, 24 or 25 bits          |
| Clock frequency   | 250 or 600 kHz             |
| Sampling rate     | 250 μs                     |
| Monoflop time     | 30 μs                      |
| Code              | Binary or gray             |
| Transfer          | Double or single           |
| Max. cable length | 100 m, shielded            |

Tab. 66: X4 technical data – SSI signals with fixed setting

### X4 - Incremental encoders

| Technical data    | Incremental signals      |
|-------------------|--------------------------|
| U <sub>2</sub>    | 12 V <sub>DC</sub> +/-5% |
| I <sub>2max</sub> | 250 mA                   |
| f <sub>max</sub>  | 1 MHz                    |
| Signal level      | TTL, differential        |
| Max. cable length | 100 m, shielded          |

Tab. 67: X4 technical data – TTL differential incremental signals

Information

# Calculation example – Maximum frequency $f_{\text{max}}$

for an encoder with 2,048 pulses per revolution: 3,000 revolutions per minute (equivalent to 50 revolutions per second) \* 2,048 pulses per revolution = 102,400 pulses per second = 102.4 kHz << 1 MHz

Information

Using an HT6 adapter for level conversion from HTL signals to TTL signals, it is also possible to connect a differential HTL incremental encoder to terminal X4. Note that, with an external power supply, the maximum level of 20  $V_{DC}$  for the HTL signals may not be exceeded.

# X4 - Resolvers

| Technical data    | Resolver signals |
|-------------------|------------------|
| Measuring range   | ± 2.5 V          |
| Resolution        | 12 bits          |
| U <sub>2</sub>    | ± 10 V           |
| I <sub>2max</sub> | 80 mA            |
| f <sub>2</sub>    | 7 – 9 kHz        |
| P <sub>max</sub>  | 0.8 W            |
| Transfer ratio    | 0.5 ± 5%         |
| Number of poles   | 2, 4, 6 and 8    |
| Signal shape      | Sine             |
| Max. cable length | 100 m, shielded  |

Tab. 68: X4 technical data – Resolver signals

# X4 - EnDat 3 encoders (One Cable Solution)

| Technical data    | EnDat 3 signals            |
|-------------------|----------------------------|
| U <sub>2</sub>    | 12 V <sub>DC</sub> +/-5%   |
| I <sub>2max</sub> | 250 mA                     |
| Encoder type      | Single-turn and multi-turn |
| Max. cable length | 100 m, shielded            |

Tab. 69: X4 technical data – EnDat 3 signals

# 02/2024 | ID 442728.1

# X4 – HIPERFACE DSL encoders (One Cable Solution)

| Technical data    | HIPERFACE DSL signals      |
|-------------------|----------------------------|
| U <sub>2</sub>    | 12 V <sub>DC</sub> +/-5%   |
| I <sub>2max</sub> | 250 mA                     |
| Encoder type      | Single-turn and multi-turn |
| Max. cable length | 100 m, shielded            |

Tab. 70: X4 technical data - HIPERFACE DSL signals

# Unsuitable encoder models

The following encoder models must **not** be connected due to their supply voltage:

| Encoder model | Code according to type designation |
|---------------|------------------------------------|
| ECI 1118      | CO                                 |
| EQI 1130      | Q0                                 |
| ECI 1319      | CR                                 |
| EQI 1329      | QP                                 |
| EQI 1331      | QR                                 |

Tab. 71: Encoder models with unsuitable supply voltage range

# 7.7.4 X101: Encoder

| Feature                | All sizes |
|------------------------|-----------|
| Max. core/cable length | 30 m      |

Tab. 72: Maximum core/cable length [m]

| Electrical data   | Digital input | Incremental signals, pulse/direction signals |
|-------------------|---------------|----------------------------------------------|
| Low level         | DI1 – DI4     | $0-8V_{DC}$                                  |
| High level        |               | $15-30 V_{DC}$                               |
| U <sub>1max</sub> |               | 30 V <sub>DC</sub>                           |
| I <sub>1max</sub> |               | 16 mA                                        |
| f <sub>1max</sub> | DI1 – DI2     | 10 kHz                                       |
|                   | DI3 – DI4     | 250 kHz                                      |

Tab. 73: X101 electrical data – Single-ended HTL incremental signals and single-ended HTL pulse/direction signals

| Information |  |
|-------------|--|
| Information |  |

### Calculation example - Maximum frequency f<sub>max</sub>

for an encoder with 2,048 pulses per revolution: 3,000 revolutions per minute (equivalent to 50 revolutions per second) \* 2,048 pulses per revolution = 102,400 pulses per second = 102.4 kHz < 250 kHz

# 7.7.5 X103: Encoder

| Feature                | All sizes |
|------------------------|-----------|
| Max. core/cable length | 30 m      |

Tab. 74: Maximum core/cable length [m]

| Electrical data   | Digital input | Incremental signals, pulse/direction signals |
|-------------------|---------------|----------------------------------------------|
| Low level         | DI6 – DI9     | 0 – 8 V <sub>DC</sub>                        |
| High level        |               | $15 - 30 V_{DC}$                             |
| $U_{1max}$        |               | 30 V <sub>DC</sub>                           |
| I <sub>1max</sub> |               | 16 mA                                        |
| f <sub>1max</sub> | DI6 – DI7     | 10 kHz                                       |
|                   | DI8 – DI9     | 250 kHz                                      |

 $Tab.\ 75:\ X103\ electrical\ data-Single-ended\ HTL\ incremental\ signals\ and\ single-ended\ HTL\ pulse/direction\ signals$ 

| Information |
|-------------|
|-------------|

## Calculation example – Maximum frequency $f_{max}$

for an encoder with 2,048 pulses per revolution: 3,000 revolutions per minute (equivalent to 50 revolutions per second) \* 2,048 pulses per revolution = 102,400 pulses per second = 102.4 kHz < 250 kHz

## 7.8 Controllable brakes

The brake of axis A is connected to X2A. Connect the brake of axis B to X2B for double-axis controllers.

You can control the following brakes:

- Directly connected 24 V<sub>DC</sub> brakes
- Brakes connected indirectly over contactor

The brake is supplied over X300.

| Electrical data   | Brake connection                                     |
|-------------------|------------------------------------------------------|
| U <sub>2</sub>    | 24 V <sub>DC</sub> , +20%                            |
| I <sub>2max</sub> | 2.5 A                                                |
| $f_{2max}$        | 1 Hz at $I_N \le 2.1$ A;<br>0.25 Hz at $I_N > 2.1$ A |
| E <sub>2max</sub> | 1.83 J                                               |

Tab. 76: X2 electrical data – Brake connection

Information

In the case of a nominal brake current > 2.1 A, the controller must ensure compliance with the maximum switching frequency of 0.25 Hz.

Information

Control modes 48: SSM-vector control incremental encoder and 70: SLM - vector control with commutation finding using Wake and Shake may only be used in combination with a brake for axes without gravity load.

For more information, see  $B20 = 32, 48, 64, \text{ or } 70 \text{ } \text{ } \boxed{236}.$ 

# 7.9 Evaluable motor temperature sensors

You can connect a PTC triplet at terminal X2 or a Pt1000 motor temperature sensor using the One Cable Solution to the SI6 drive controller.

Information

Evaluation of the temperature sensors is always active. If operation without a temperature sensor is permitted, the connections must be bridged to X2. Otherwise a fault is triggered when the device is switched on.

| Туре                      | Triggering limit                            |
|---------------------------|---------------------------------------------|
| PTC thermistor            | 4000 Ω                                      |
| Pt1000 temperature sensor | Can be parameterized in °C in parameter B39 |

Tab. 77: Triggering limit of temperature sensor

# 7.10 Braking resistor

In addition to the supply modules, STOBER offers braking resistors in the various sizes and performance classes described below. For the selection, note the minimum permitted braking resistors specified in the technical data of the supply modules. In the event of a fault, such as a defective brake chopper, the supply module must be disconnected from the power supply.

# 7.10.1 Assignment of braking resistor – PS6

| Туре   | KWADQU<br>420×91 with<br>MWS306L | KWADQU<br>420×91 with<br>MWS310L | FZZMQU<br>400×65 | FGFKQU<br>31005 | FGFKQU<br>31009 | FGFKQU<br>31114 |
|--------|----------------------------------|----------------------------------|------------------|-----------------|-----------------|-----------------|
| ID No. | 138675                           | 138676                           | 56635            | 56636           | 5050115         | 5050116         |
| PS6A24 | (X)                              | Х                                | Х                | Х               | _               | _               |
| PS6A34 | (X)                              | Х                                | Х                | Х               | _               | _               |
| PS6A44 | (—)                              | (—)                              | (—)              | (X)             | Х               | Х               |

Tab. 78: Braking resistor assignment to PS6 supply module

X Recommended

(X) Possible

(—) Useful under certain conditions

Not possible

# 7.10.2 KWADQU flat resistor

The braking resistor is available with two different mounting bracket sets (MWS).

#### **Properties**

| Technical data                                  | KWADQU 420×91 with MWS306L                                     | KWADQU 420×91 with MWS310L |  |
|-------------------------------------------------|----------------------------------------------------------------|----------------------------|--|
| ID No.                                          | 138675                                                         | 138676                     |  |
| Туре                                            | Flat resistor with temperature switch (incl. mounting bracket) |                            |  |
| Resistance $[\Omega]$                           | 100 :                                                          | ±10%                       |  |
| Thermal drift                                   | ±1                                                             | 0%                         |  |
| Power [W]                                       | 60                                                             | 00                         |  |
| Thermal time constant $\tau_{th}\left[s\right]$ | 6                                                              | 0                          |  |
| Pulse power for < 1 s [kW]                      | 13                                                             |                            |  |
| U <sub>max</sub> [V]                            | 848                                                            |                            |  |
| Cable design                                    | FEP                                                            |                            |  |
| Cable length [mm]                               | 500                                                            |                            |  |
| Conductor cross-section [AWG]                   | 14/19<br>(1.9 mm²)                                             |                            |  |
| Weight without packaging [g]                    | 2620 2770                                                      |                            |  |
| Protection class                                | IP54                                                           |                            |  |
| Marks and test symbols                          | cURus, CE, UKCA                                                |                            |  |

Tab. 79: KWADQU technical data

| Technical data                                              | Temperature switch              |  |
|-------------------------------------------------------------|---------------------------------|--|
| Switching capacity                                          | 2 A / 24 V <sub>DC</sub> (DC11) |  |
| Nominal response temperature $\vartheta_{\text{\tiny NAT}}$ | 180 °C ± 5 K                    |  |
| Туре                                                        | NC                              |  |
| Cable design                                                | FEP                             |  |
| Cable length [mm]                                           | 500                             |  |
| Conductor cross-section [AWG]                               | 22                              |  |

Tab. 80: Temperature switch technical data

## Dimensions

## Braking resistor with MWS306L

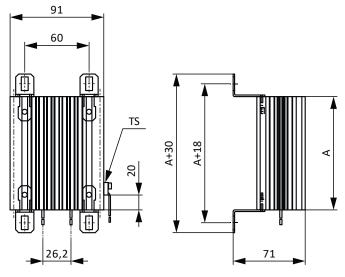

Fig. 13: KWADQU dimensional drawing with MWS306L

## Braking resistor with MWS310L

The mounting brackets are freely positionable in the vertical direction over the entire length of the braking resistor.

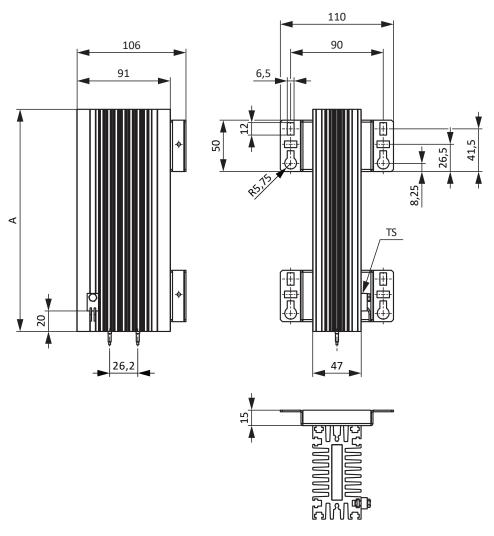

Fig. 14: KWADQU dimensional drawing with MWS310L

| Dimension | KWADQU 420×91 |  |
|-----------|---------------|--|
| A         | 420           |  |

Tab. 81: KWADQU dimensions [mm]

7 | Technical data

# 7.10.3 FZZMQU tubular fixed resistor

## **Properties**

| Technical data                                  | FZZMQU 400×65                                  |  |
|-------------------------------------------------|------------------------------------------------|--|
| ID No.                                          | 56635                                          |  |
| Туре                                            | Tubular fixed resistor with temperature switch |  |
| Resistance $[\Omega]$                           | 47 ±10%                                        |  |
| Thermal drift                                   | ±10%                                           |  |
| Power [W]                                       | 1200                                           |  |
| Thermal time constant $\tau_{th}\left[s\right]$ | 40                                             |  |
| Pulse power for < 1 s [kW]                      | 36                                             |  |
| U <sub>max</sub> [V]                            | 848                                            |  |
| Weight without packaging [g]                    | 4200                                           |  |
| Protection class                                | IP20                                           |  |
| Marks and test symbols                          | cURus, CE, UKCA                                |  |

Tab. 82: FZZMQU technical data

| Technical data                                              | Temperature switch              |  |
|-------------------------------------------------------------|---------------------------------|--|
| Switching capacity                                          | 2 A / 24 V <sub>DC</sub> (DC11) |  |
| Nominal response temperature $\vartheta_{\mbox{\tiny NAT}}$ | 180 °C ± 5 K                    |  |
| Туре                                                        | NC                              |  |
| Cable design                                                | FEP                             |  |
| Cable length [mm]                                           | 500                             |  |
| Conductor cross-section [AWG]                               | 22                              |  |

Tab. 83: Temperature switch technical data

## Dimensions

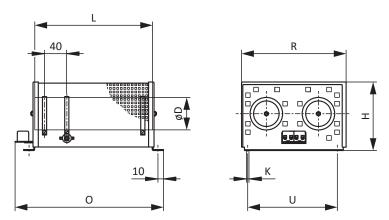

Fig. 15: FZZMQU dimensional drawing

| Dimension | FZZMQU 400×65 |  |
|-----------|---------------|--|
| L×D       | 400 × 65      |  |
| Н         | 120           |  |
| К         | 6.5 × 12      |  |
| 0         | 485           |  |
| R         | 185           |  |
| U         | 150           |  |

Tab. 84: FZZMQU dimensions [mm]

7 | Technical data STOBER

# 7.10.4 FGFKQU steel-grid fixed resistor

## **Properties**

| Technical data                                  | FGFKQU 31005    | FGFKQU 31009               | FGFKQU 31114 |  |
|-------------------------------------------------|-----------------|----------------------------|--------------|--|
| ID No.                                          | 56636           | 5050115                    | 5050116      |  |
| Туре                                            | Steel-grid f    | ixed resistor with tempera | ture switch  |  |
| Resistance $[\Omega]$                           | 22 ±10%         | 14.4 ±10%                  | 9.5 ±10%     |  |
| Thermal drift                                   | ±10%            | ±10%                       | ±10%         |  |
| Power [W]                                       | 2500            | 4500                       | 7000         |  |
| Thermal time constant $\tau_{th}\left[s\right]$ | 30              | 30                         | 20           |  |
| Pulse power for < 1 s [kW]                      | 50              | 90                         | 140          |  |
| U <sub>max</sub> [V]                            |                 | 848                        |              |  |
| Weight without packaging [g]                    | 7500            | 9500                       | 13000        |  |
| Protection class                                | IP20            |                            |              |  |
| Marks and test symbols                          | cURus, CE, UKCA |                            |              |  |

Tab. 85: FGFKQU technical data

| Technical data                                              | Temperature switch              |
|-------------------------------------------------------------|---------------------------------|
| Switching capacity                                          | 2 A / 24 V <sub>DC</sub> (DC11) |
| Nominal response temperature $\vartheta_{\text{\tiny NAT}}$ | 100 °C ± 5 K                    |
| Туре                                                        | NC                              |
| Cable design                                                | FEP                             |
| Cable length [mm]                                           | 500                             |
| Conductor cross-section [AWG]                               | 22                              |

Tab. 86: Temperature switch technical data

## Dimensions

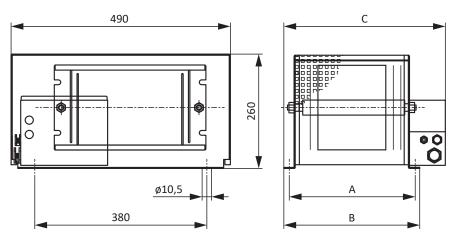

Fig. 16: FGFKQU dimensional drawing

| Dimension | FGFKQU 31005 | FGFKQU 31009 | FGFKQU 31114 |
|-----------|--------------|--------------|--------------|
| Α         | 27           | 370          |              |
| В         | 295          |              | 395          |
| С         | 355          |              | 455          |

Tab. 87: FGFKQU dimensions [mm]

7 | Technical data STOBER

# 7.11 Choke

Technical specifications for suitable chokes can be found in the following chapters.

# 7.11.1 TEP power choke

Power chokes are used to dampen voltage and current peaks and reduce the load of the power feed-in of the supply modules.

## **Properties**

| Technical data                                                  | TEP4010-2US00                                                                    |
|-----------------------------------------------------------------|----------------------------------------------------------------------------------|
| ID No.                                                          | 56528                                                                            |
| Phases                                                          | 3                                                                                |
| Thermally allowed continuous current                            | 100 A                                                                            |
| Nominal current I <sub>N,MF</sub>                               | 90 A                                                                             |
| Absolute loss P <sub>v</sub>                                    | 103 W                                                                            |
| Inductance                                                      | 0.14 mH                                                                          |
| Voltage range                                                   | 3 × 400 V <sub>AC</sub> ,<br>+32%/-50%<br>3 × 480 V <sub>AC</sub> ,<br>+10%/-58% |
| Voltage drop U <sub>k</sub>                                     | 2%                                                                               |
| Frequency range                                                 | 50/60 Hz                                                                         |
| Protection class                                                | IP00                                                                             |
| Max. surrounding temperature $\vartheta_{\mbox{\tiny amb,max}}$ | 40 °C                                                                            |
| Insulation class                                                | В                                                                                |
| Connection                                                      | Screw terminal                                                                   |
| Connection type                                                 | Flexible with and without end sleeve                                             |
| Max. conductor cross-section                                    | 6 – 35 mm²                                                                       |
| Tightening torque                                               | 2.5 Nm                                                                           |
| Insulation stripping length                                     | 17 mm                                                                            |
| Installation                                                    | Screws                                                                           |
| Directive                                                       | EN 61558-2-20                                                                    |
| UL Recognized Component (CAN; USA)                              | Yes                                                                              |
| Marks and test symbols                                          | cURus, CE                                                                        |

Tab. 88: TEP technical data

## **Dimensions**

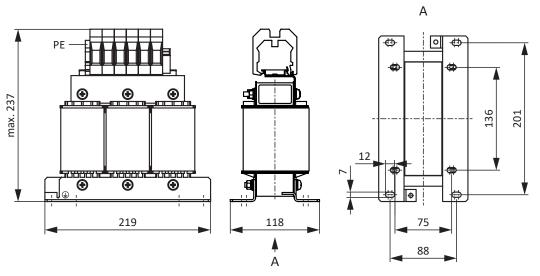

Fig. 17: Power choke dimensional drawing

| Dimensions                                      | TEP4010-2US00 |
|-------------------------------------------------|---------------|
| Height [mm]                                     | Max. 237      |
| Width [mm]                                      | 219           |
| Depth [mm]                                      | 118           |
| Vertical distance 1 – Fastening holes [mm]      | 201           |
| Vertical distance 2 –<br>Fastening holes [mm]   | 136           |
| Horizontal distance 1 – Fastening holes [mm]    | 88            |
| Horizontal distance 2 –<br>Fastening holes [mm] | 75            |
| Drill holes – Depth [mm]                        | 7             |
| Drill holes – Width [mm]                        | 12            |
| Screw connection – M                            | M6            |
| Weight without packaging [g]                    | 9900          |

Tab. 89: TEP dimensions and weight

# 7.11.2 TEP output choke

Output chokes are required for connecting size 0 to 2 drive controllers to synchronous servo motors or asynchronous motors from a cable length > 50 m in order to reduce interference pulses and protect the drive system. If Lean motors are connected, output chokes must not be used.

## Information

The following technical data only applies to a rotating magnetic field frequency of 200 Hz. For example, this rotating magnetic field frequency is achieved with a motor with 4 pole pairs and a nominal speed of 3000 rpm. Always observe the specified derating for higher rotating magnetic field frequencies. Also observe the relationship with the clock frequency.

## **Properties**

| Technical data                                            | TEP3720-0ES41                | TEP3820-0CS41  | TEP4020-0RS41 |  |  |
|-----------------------------------------------------------|------------------------------|----------------|---------------|--|--|
| ID No.                                                    | 53188                        | 53189          | 53190         |  |  |
| Voltage range                                             | 3 × 0 to 480 V <sub>AC</sub> |                |               |  |  |
| Frequency range                                           |                              | 0 – 200 Hz     |               |  |  |
| Nominal current I <sub>N,MF</sub> at 4 kHz                | 4 A                          | 17.5 A         | 38 A          |  |  |
| Nominal current I <sub>N,MF</sub> at 8 kHz                | 3.3 A                        | 15.2 A         | 30.4 A        |  |  |
| Max. permitted motor cable length with output choke       |                              | 100 m          |               |  |  |
| Max. surrounding temperature $\vartheta_{\text{amb,max}}$ | 40 °C                        |                |               |  |  |
| Protection class                                          |                              | IP00           |               |  |  |
| Winding losses                                            | 11 W                         | 29 W           | 61 W          |  |  |
| Iron losses                                               | 25 W                         | 16 W           | 33 W          |  |  |
| Connection                                                |                              | Screw terminal |               |  |  |
| Max. conductor cross-section                              | 10 mm²                       |                |               |  |  |
| UL Recognized<br>Component (CAN; USA)                     | Yes                          |                |               |  |  |
| Marks and test symbols                                    | cURus, CE                    |                |               |  |  |

Tab. 90: TEP technical data

## Dimensions

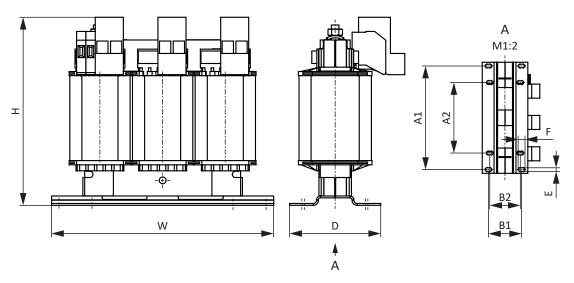

Fig. 18: TEP dimensional drawing

| Dimension                                        | TEP3720-0ES41 | TEP3820-0CS41 | TEP4020-0RS41 |
|--------------------------------------------------|---------------|---------------|---------------|
| Height H [mm]                                    | Max. 153      | Max. 153      | Max. 180      |
| Width W [mm]                                     | 178           | 178           | 219           |
| Depth D [mm]                                     | 73            | 88            | 119           |
| Vertical distance –<br>Fastening holes A1 [mm]   | 166           | 166           | 201           |
| Vertical distance –<br>Fastening holes A2 [mm]   | 113           | 113           | 136           |
| Horizontal distance –<br>Fastening holes B1 [mm] | 53            | 68            | 89            |
| Horizontal distance –<br>Fastening holes B2 [mm] | 49            | 64            | 76            |
| Drill holes – Depth E [mm]                       | 5.8           | 5.8           | 7             |
| Drill holes – Width F [mm]                       | 11            | 11            | 13            |
| Screw connection – M                             | M5            | M5            | M6            |
| Weight without packaging [g]                     | 2900          | 5900          | 8800          |

Tab. 91: TEP dimensions and weight

8 | Project configuration STOBER

# 8 Project configuration

Relevant information on the project configuration and design of your drive system can be found in the following chapters.

EPLAN macros for all 6th generation drive controllers and their accessories are available in the EPLAN Data Portal for efficient planning and support of your project configuration.

# 8.1 Supply module

For project configuration of supply modules, note the framework conditions described below.

## 8.1.1 Information on design and operation

#### Information

For the design of the supply module, note that the summed self-capacitance of all SI6 drive controllers may not exceed the charging capacity of the supply module.

#### Minimum time between two energizing processes

The supply modules have temperature-dependent resistors in the charging circuit that prevent devices from being damaged when being connected to the grid after a fault, such as a short-circuited DC link, incorrect wiring, etc. These resistors are heated when charging the DC link.

The supply module features a fast discharge function for the DC link, which is active 20 s after switching off the supply voltage.

### Information

For cyclic power-on/power-off operation, the following is to be observed to prevent the charging capacities of the supply modules from being exceeded:

- PS6 without braking resistor: Direct, repeat activation of the supply voltage possible.
- PS6 with braking resistor and an interval < 20 s after power-off (fast discharge inactive): Direct, repeat activation of the supply voltage possible.
- PS6 with braking resistor and an interval > 20 s after power-off (fast discharge active): Reactivation of the supply voltage only possible 2 min after previous activation!

#### Information

The STO safety function is available for safe stopping as an alternative to continuous, cyclical power-on/power-off operation.

## 8.1.2 General conditions for parallel connection

The following general conditions apply to the parallel connection of several PS6 supply modules:

- Only supply modules of size 2 or 3 may be connected in parallel.
- Only the same sizes may be connected in parallel.
- You can connect a maximum of 3 PS6A34 in parallel.
- For UL-compliant operation:

A single PS6A24 or PS6A34 supply module converts the 3-phase AC input voltage into a common DC bus output voltage, which can be used to feed one or more SI6 drive controllers.

- You can connect one braking resistor for each supply module. The braking power for each braking resistor has to be overdimensioned:
  - By 15% for parallel connection of 2 supply modules
  - By 30% for parallel connection of 3 supply modules
- Observe a derating factor of 0.8 each for the sum in parallel connection for nominal power, current and charging capacity.
- The resistance values of the braking resistors must be the same. Make sure that the power output to all braking resistors is in equal parts.
- Take into account the specifications for the fuse design for each supply module within the device group (see <u>Line fuse</u> [▶ 121]).
- All supply modules must be connected to the same 3-phase supply grid.
- The grid must be switched on at all supply modules simultaneously (see Grid connection [▶ 123]).
- Each supply module must additionally be grounded at the ground bolt (see Protective grounding [▶ 125]).
- There are no restrictions for the position of a supply module within the group.
- Mixed feed-in operation in which additional components (e.g. drive controllers) contribute to the DC link supply in addition to the supply modules is not permitted.

### **Example combinations for parallel connection**

The following table shows example combinations for parallel connection. A derating factor of 0.8 is taken into account for the values.

| Electrical data    | 2 x PS6A24 | 3 x PS6A24 | 2 x PS6A34 | 3 x PS6A34 |
|--------------------|------------|------------|------------|------------|
| $P_{2N,PU}$        | 16 kW      | 24 kW      | 32 kW      | 48 kW      |
| I <sub>1N,PU</sub> | 40 A       | 60 A       | 80 A       | 120 A      |
| C <sub>maxPU</sub> | 8000 μF    | 12000 μF   | 16000 μF   | 24000 μF   |

Tab. 92: Electrical data for parallel connection: Example combinations

## Dimensioning the braking resistors

Proceed as follows to dimension the braking resistors:

- 1. Determine the required braking power  $\mathrm{P}_{\mathrm{effRB}}$
- 2. Divide this by the number of braking resistors
- 3. Multiply the result by the factor for overdimensioning
- 4. Take the resulting value into account for selecting the right braking resistor:
  - $P_{N,RB}$  must be greater than the determined value

# 02/2024 | ID 442728.

#### Sample calculation

The required braking power  $P_{\text{effRB}}$  is 800 W. Two supply modules of type PS6A34 are connected in parallel.

A braking resistor is connected to every supply module. The required braking power for each braking resistor is calculated as follows:

800 W ÷ 2 = 400 W

For 2 supply modules connected in parallel, increase the required braking power of the braking resistors by 15%:  $400 \text{ W} \times 1.15 = 460 \text{ W}$ 

A braking resistor of type KWADQU with a nominal power of 600 W should be connected to each supply module: 460 W < 600 W

The nominal power of the braking resistor is then sufficient.

## Wiring example

The examples in the appendix (see <u>Wiring examples [\*] 381]</u>) illustrate the basic connection based on a DC link connection with Quick DC-Link DL6B.

# 02/2024 | ID 442728.12

## 8.2 DC link connection

Braked motors work like generators: Operating with an active drive controller, they convert kinetic energy from movement into electrical energy. This electrical energy is stored in the DC link capacitors of the drive controller. It is supplied to powered motors with connected DC links and thus used efficiently.

The DC link voltage increases when a motor decelerates. However, capacitors in the DC link can only accept a limited amount of energy. If the DC link voltage rises above a defined limit, a chopper circuit is activated that converts the excess energy into heat by means of a connected braking resistor. If the permitted maximum voltage is reached, any possible damage must be prevented. The drive controller switches to the fault state and shuts down. In a DC link connection, the DC link capacitors of the drive controllers involved are connected in parallel. As a result, the maximum acceptable amount of energy increases in the DC link.

## 8.2.1 Information on design and operation

In order to connect the capacitors of multiple drive controllers, you need a separate DL6B type Quick DC-Link module for each drive controller and each supply module in the group.

## Information

Note that Quick DC-Link can be subject to system or country-specific standards.

#### Electrical data of the drive controllers

For the design and operation of the Quick DC-Link, the electrical data of the individual drive controller and supply module types must be observed, particularly the following:

- Self-capacitance C<sub>PU</sub> of the drive controllers
- Charging capacity C<sub>N,PU</sub> of the supply modules
- Nominal input current I<sub>IN,PU</sub> of the supply modules
- Derating of the nominal input current

The values can be taken from the technical data of the drive controllers and supply modules.

#### Maximum voltage and maximum current

The maximum DC link voltage is 750  $V_{\text{DC}}$  and the maximum permitted overall current is 200 A.

## 8.3 Motor

During the project configuration for motors, note the framework conditions described below.

#### Rotational motors (Lean motors, synchronous servo motors, asynchronous motors, torque motors)

The maximum possible motor speed is limited to 36000 rpm.

The following relationship applies:

Rotating magnetic field frequency = Motor speed × Number of pole pairs ÷ 60

Since the output frequency  $f_{2PU}$  can be a maximum of 700 Hz, the motor speed can only be reached if the calculated rotating magnetic field frequency is less than  $f_{2PU}$ .

The specified torque/speed curve or the nominal points can only be reached in vector control if field weakening operation is not in effect. Theoretical field weakening operation begins when a voltage is required for the speed (speed × KE constant) that is greater than the available DC link voltage. In practice, however, field weakening must begin before reaching this voltage limit (control reserve).

You define the voltage limit in B92. The default value is 80%.

#### Information

Field weakening is always active for Lean motors (B91 Field weakening = 1: Active). The voltage limit preset in B92 is 95% for Lean motors.

### **Translational motors (linear motors)**

The maximum possible motor velocity is limited to 20,000 m/min.

The following relationship applies:

Field frequency = Velocity in m/min × 1000 ÷ (60 ÷ pole distance in mm)

Since the output frequency  $f_{2PU}$  can be a maximum of 700 Hz, the motor velocity can only be reached if the calculated field frequency is less than  $f_{2PU}$ .

The specified force/velocity curve or the nominal points can only be reached in vector control if field weakening operation is not in effect. Theoretical field weakening operation begins when for the velocity a voltage is required (velocity × KE constant) that is greater than the available DC link voltage. In practice, however, field weakening must begin before reaching this voltage limit (control reserve).

You define the voltage limit in B92. The default value is 80%.

## 8.4 Choke

For project configuration of the chokes, note the general conditions described below.

# 8.4.1 TEP power choke

## **Derating – Effect of surrounding temperature**

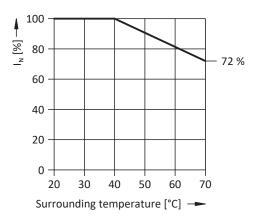

Fig. 19: Derating the nominal current based on surrounding temperature

## Derating – Effect of the installation elevation

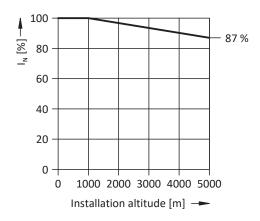

Fig. 20: Derating the nominal current depending on installation elevation

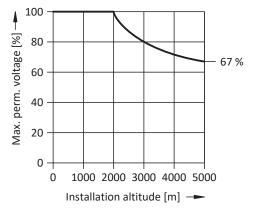

Fig. 21: Derating the voltage depending on installation elevation

# 02/2024 | ID 442728.1

# 8.4.2 TEP output choke

Select the output chokes in accordance with the nominal currents of the output chokes, motor and drive controller. In particular, observe the derating of the output choke for rotating magnetic field frequencies higher than 200 Hz. You can calculate the rotating magnetic field frequency for your drive with the following formula:

$$f_{_{N}}=n_{_{N}}\times\frac{p}{60}$$

## Derating - Effect of the clock frequency

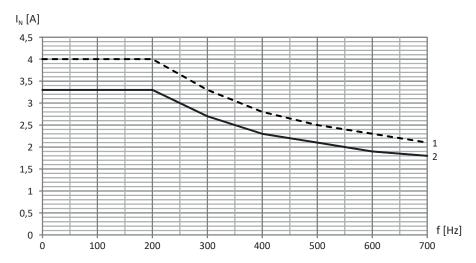

Fig. 22: Derating the nominal current depending on the clock frequency, TEP3720-0ES41

- 1 4 kHz clock frequency
- 2 8 kHz clock frequency

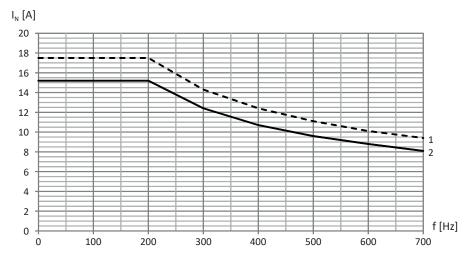

Fig. 23: Derating the nominal current depending on the clock frequency, TEP3820-0CS41

- 1 4 kHz clock frequency
- 2 8 kHz clock frequency

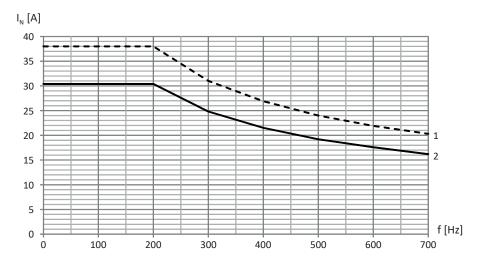

Fig. 24: Derating the nominal current depending on the clock frequency, TEP4020-0RS41

- 1 4 kHz clock frequency
- 2 8 kHz clock frequency

## **Derating – Effect of surrounding temperature**

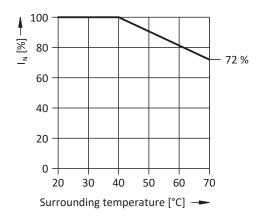

Fig. 25: Derating the nominal current based on surrounding temperature

## Derating – Effect of the installation elevation

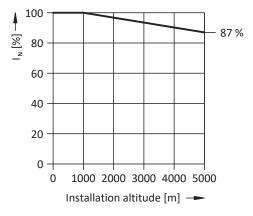

Fig. 26: Derating the nominal current depending on installation elevation

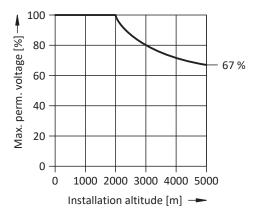

Fig. 27: Derating the voltage depending on installation elevation

# 8.5 Mixed operation

You can combine the PS6 supply module and the SI6 drive controller with other 6th generation STOBER drive controllers.

For a DC link connection in mixed operation, however, exclusively supply modules of same type (e.g. PS6A34) may be supplied with power.

For example, two PS6A34 supply modules with three SI6A262 drive controllers and one SD6A06 drive controller are to be combined. In this case, both PS6A34 supply modules are connected to the supply grid. The three SI6A262 drive controllers are connected to the DC link of the supply modules. The SD6A06 drive controller also may only be connected to the DC link of the PS6A34 supply modules in this case, not to the supply grid.

The graphic below shows an example of the grounding concept in mixed operation with feed-in by a PS6 supply module. The grounding conductor connection between the supply module or drive controller and the associated Quick DC-Link rear section module (type DL6B or DL6A) is made using the metallic connection of the housings. The grounding conductor connection between DL6B type rear section modules is made using a copper rail (PE rail). Obey the requirements for connecting a 2nd grounding conductor to the supply module (see <u>Connection of the grounding conductor [> 126]</u>). The same requirements also apply to drive controllers with DL6A rear section modules.

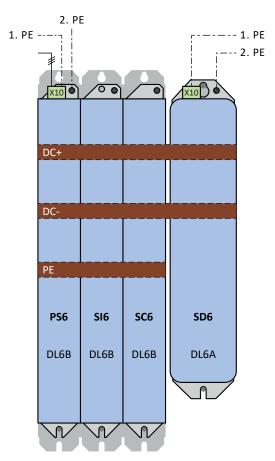

Fig. 28: Grounding concept in mixed operation with powered PS6 supply module

Store the products in a dry and dust-free room if you do not install them immediately.

Observe the Transport and storage conditions [ \( \bullet \) 45] specified in the technical data.

# 9.1 Supply module

No reforming is required for the PS6 supply module, even after long storage times.

## 9.2 Drive controllers

The DC link capacitors can lose their electrical strength due to long storage times and must be reformed before commissioning.

This property does not apply to size 3 DC link capacitors. Therefore, size 3 drive controllers do not require reforming even after prolonged storage periods.

#### ATTENTION!

## Material damage due to reduced electrical strength!

Reduced electrical strength can cause considerable material damage when switching on the drive controller.

• Reform drive controllers in storage annually or before commissioning.

# 02/2024 | ID 442728.12

# 9.2.1 Annual reforming

To prevent damage to stored drive controllers, STOBER recommends connecting stored devices to the supply voltage once per year for one hour.

The following graphic shows the predominant supply connection.

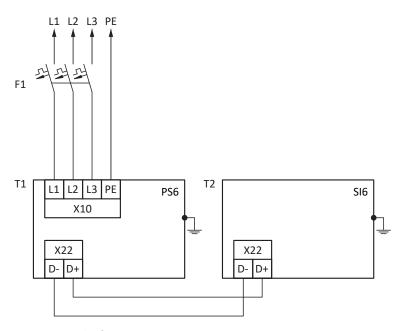

Fig. 29: Annual reforming

L1 – L3 Lines 1 to 3

N Neutral conductor

PE Grounding conductor

F1 Fuse

T1 Supply module

T2 Drive controller

#### Information

For UL-compliant operation: The connections marked with PE are intended solely for the functional grounding.

9 | Storage STOBER

# 9.2.2 Reforming before commissioning

If annual reforming is not possible, implement reforming on stored devices before commissioning. Note that the voltage levels depend on the storage time.

The following graphic shows the predominant supply connection.

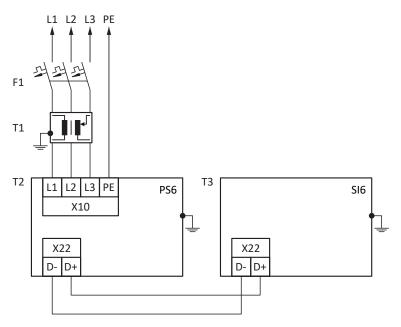

Fig. 30: Reforming before commissioning

| L1 – L3 | Lines 1 to 3         |
|---------|----------------------|
| N       | Neutral conductor    |
| PE      | Grounding conductor  |
| F1      | Fuse                 |
| T1      | Variable transformer |
| T2      | Supply module        |
| T3      | Drive controller     |

## Information

For UL-compliant operation: The connections marked with PE are intended solely for the functional grounding.

STOBER 9 | Storage

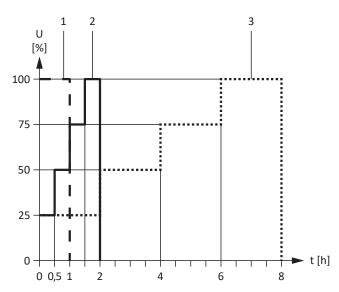

Fig. 31: Voltage levels dependent on storage time

Storage time of 1-2 years: Apply voltage for 1 hour before switching on.

2 Storage time of 2-3 years: Implement reforming according to the graph before switching on.

3 Storage time  $\geq$  3 years: Implement reforming according to the graph before switching on.

Storage time < 1 year: No actions required.

10 | Installation STOBER

# 10 Installation

The following chapters describe the installation of the Quick DC-Link rear section modules for the DC link connection as well as the subsequent installation of the drive controllers and supply modules.

For information on replacing a drive controller or supply module, see Replacement [ > 361].

# 10.1 Basic assembly instructions

Note the points described below for installation.

# 10.1.1 Drive controllers and supply modules

Note the following points for installation:

- Prevent condensation, e.g. with anti-condensation heating elements.
- For reasons related to EMC, use installation plates with a conductive surface (unpainted, etc.).
- Avoid installation above or in the immediate vicinity of heat-generating devices, e.g. output chokes or braking resistors.
- To ensure there is sufficient air circulation in the control cabinet, observe the minimum clearances.
- Install the devices vertically.

#### Reference code

Attach a sticker to the provided field on the front of the device with the unique reference code of the respective device to prevent mix-ups during installation or replacement.

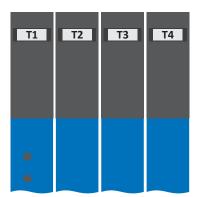

Fig. 32: Fields on the front of the device for identification

# 10.1.2 Braking resistor

Note the permitted mounting positions for the braking resistor.

#### **KWADQU** flat resistor

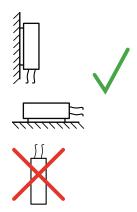

#### Permitted installation:

- On vertical surfaces with cables downwards
- On horizontal surfaces
- Installation outside of the control cabinet possible for mechanical protection of the conductors

## Impermissible installation:

On vertical surfaces with cables upwards

#### FZZMQU tubular fixed resistor

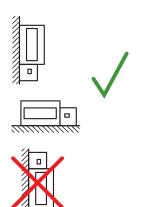

#### Permitted installation:

- On vertical surfaces with terminals downwards
- On horizontal surfaces
- In control cabinets

#### Impermissible installation:

- On vertical surfaces with terminals upwards, left or right
- Outside of control cabinets

## **FGFKQU** steel-grid fixed resistor

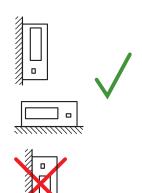

#### Permitted installation:

- On vertical surfaces with terminals downwards
- Top and bottom perforated sheets
- On horizontal surfaces
- Installation on, next to or in the control cabinet possible

## $Impermissible\ installation:$

On vertical surfaces with terminals upwards, left or right

10 | Installation STOBER

## 10.1.3 Choke

In relation to the flow of cooling air, the following mounting positions are permitted for the TEP output choke:

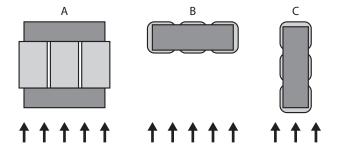

# 10.2 Minimum clearances

Note the minimum clearances for installation below.

## Drive controllers and supply modules

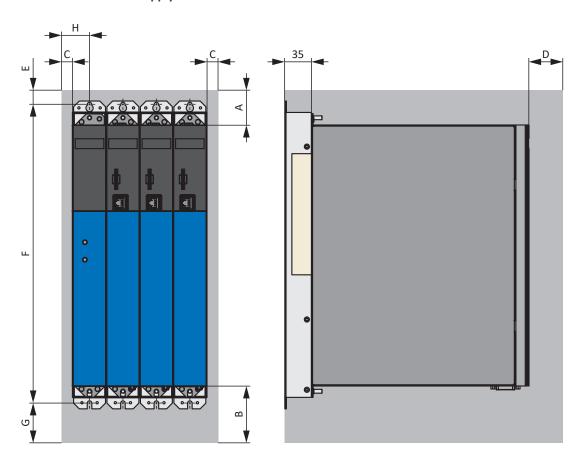

Fig. 33: Minimum clearances for drive controllers in combination with a PS6A24 or PS6A34 supply module

STOBER 10 | Installation

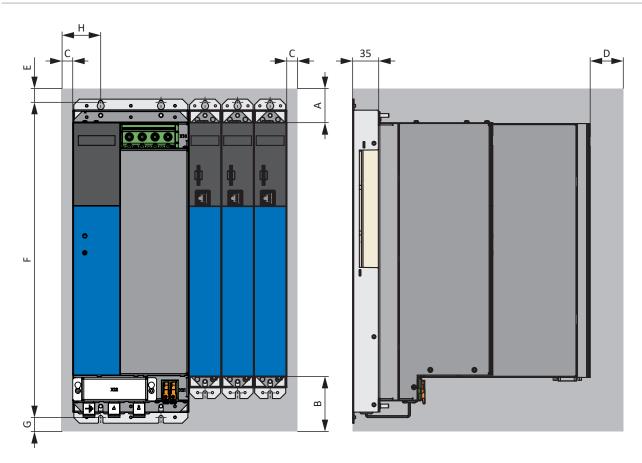

Fig. 34: Minimum clearances for drive controllers in combination with a PS6A44 supply module

The specified dimensions refer to the outside edges of the drive controller or supply module including the Quick DC-Link rear section module.

| Minimum clearance | A (above) | B (below) | C (on the side) | D (in front)    |  |
|-------------------|-----------|-----------|-----------------|-----------------|--|
| All sizes         | 100       | 200       | 5               | 50 <sup>8</sup> |  |

Tab. 93: Minimum clearances [mm]

| Dimension | Е    | F     | G             | Н    |
|-----------|------|-------|---------------|------|
| PS6A24    | 73.5 | 393+2 | approx. 174.5 | 27.5 |
| PS6A34    | 73.5 | 393+2 | approx. 174.5 | 37.5 |
| PS6A44    | 73.5 | 429+2 | approx. 138.5 | 43   |

Tab. 94: Dimensions [mm]

## **Chokes and filters**

Avoid installation below drive controllers or supply modules. For installation in a control cabinet, a distance of approximately 100 mm to other neighboring components is recommended. This distance ensures proper heat dissipation for chokes and filters.

## **Braking resistors**

Avoid installation below drive controllers or supply modules. In order for heated air to flow out unimpeded, a minimum clearance of approximately 200 mm must be maintained in relation to neighboring components or walls and approximately 300 mm must be maintained to components above or ceilings.

 $<sup>^{8}\</sup>mbox{Minimum}$  clearance to be taken into account for permanent connection of the X9 service interface

# 10.3 Drilling diagrams and dimensions

You can find drilling diagrams and dimensions for a multi-axis drive system with SI6 and PS6 and for accessories in the following chapters.

# 10.3.1 Multi-axis drive system

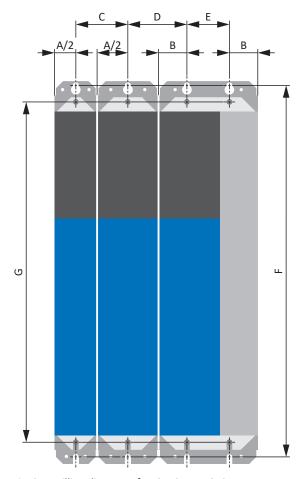

Fig. 35: Drilling diagram of DL6B10 to DL6B21

STOBER 10 | Installation

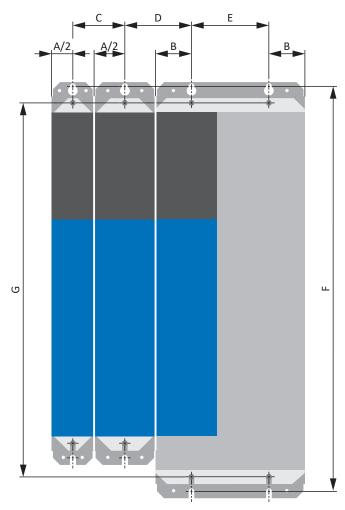

Fig. 36: DL6B22 drilling diagram

| Dimension                                                  |   | DL6B10<br>DL6B20 | DL6B11<br>DL6B21 | DL6B12 | DL6B22 |        |
|------------------------------------------------------------|---|------------------|------------------|--------|--------|--------|
| Horizontal fastening holes  Ø 4.2 (M5)                     | А |                  | 45               | 65     | _      | _      |
|                                                            | В | В                |                  | _      | 30     | 38     |
|                                                            | E |                  | _                | _      | 45±0.2 | 82±0.2 |
|                                                            | С | DL6B10<br>DL6B20 | 46±1             | 56±1   | _      | _      |
|                                                            | С | DL6B11<br>DL6B21 | 56±1             | 66±1   | _      | _      |
|                                                            | D | DL6B10<br>DL6B20 | _                | _      | 53.5±1 | 61.5±1 |
|                                                            | D | DL6B11<br>DL6B21 | _                | _      | 63.5±1 | 71.5±1 |
|                                                            | D | DL6B12           | _                | _      | 61±1   | 69±1   |
| Vertical fastening holes Ø 4.2 (M5)                        | F |                  |                  | 393+2  |        | 429+2  |
| Vertical distance for drive controllers and supply modules | G |                  |                  | 360    |        | 396    |

Tab. 95: Drilling dimensions for the multi-axis drive system [mm]

10 | Installation STOBER

# 10.3.2 Braking resistor

## 10.3.2.1 KWADQU flat resistor

## Braking resistor with MWS306L

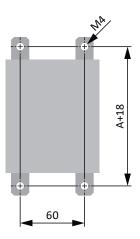

Fig. 37: KWADQU drilling diagram

## Braking resistor with MWS310L

The mounting brackets are freely positionable in the vertical direction over the entire length of the braking resistor.

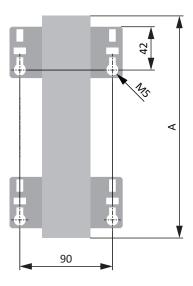

Fig. 38: KWADQU drilling diagram with MWS 310L

| Dimension | KWADQU 420×91 |  |
|-----------|---------------|--|
| A         | 420           |  |

Tab. 96: KWADQU dimensions [mm]

STOBER 10 | Installation

# 10.3.2.2 FZZMQU tubular fixed resistor

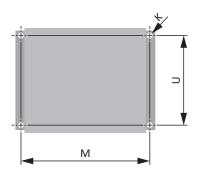

Fig. 39: FZZMQU drilling diagram

| Dimension | FZZMQU 400×65 |  |
|-----------|---------------|--|
| К         | 6.5 × 12      |  |
| М         | 426           |  |
| U         | 150           |  |

Tab. 97: FZZMQU dimensions [mm]

# 10.3.2.3 FGFKQU steel-grid fixed resistor

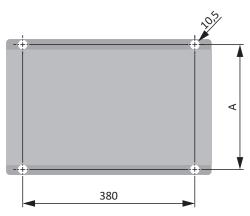

Fig. 40: FGFKQU drilling diagram

| Dimension | FGFKQU 31005 | FGFKQU 31009 | FGFKQU 31114 |
|-----------|--------------|--------------|--------------|
| A         | 270          |              | 370          |

Tab. 98: FGFKQU dimensions [mm]

# 10.3.3 Choke

# 10.3.3.1 TEP power choke

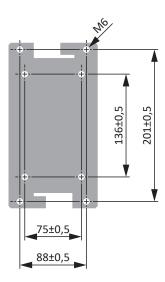

Fig. 41: Power choke drilling diagram

# 10.3.3.2 TEP output choke

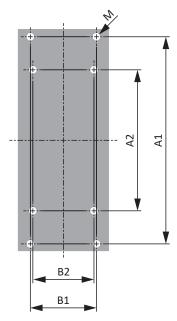

Fig. 42: TEP drilling diagram

STOBER 10 | Installation

| Dimension                                        | TEP3720-0ES41 | TEP3820-0CS41 | TEP4020-0RS41 |
|--------------------------------------------------|---------------|---------------|---------------|
| Vertical distance –<br>Fastening holes A1 [mm]   | 166           | 166           | 201           |
| Vertical distance –<br>Fastening holes A2 [mm]   | 113           | 113           | 136           |
| Horizontal distance –<br>Fastening holes B1 [mm] | 53            | 68            | 89            |
| Horizontal distance –<br>Fastening holes B2 [mm] | 49            | 64            | 76            |
| Drill holes – Depth E [mm]                       | 5.8           | 5.8           | 7             |
| Drill holes – Width F [mm]                       | 11            | 11            | 13            |
| Screw connection – M                             | M5            | M5            | M6            |

Tab. 99: TEP dimensions

10 | Installation STOBER

# 10.4 Length of copper rails

For the installation of the Quick DC-Link modules, you require three prepared copper rails with a cross-section of  $5 \times 12$  mm.

The length of the copper rails is 5 mm shorter than the total width of the group, i.e. the total width of all DL6B Quick DC-Link modules present in the group:

B = A - 5 mm

Note that the correct length of the copper rails can be determined only after installation of all modules:

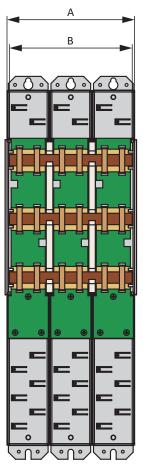

Fig. 43: Determination of the correct length of the copper rails

- A Total width of the group after installation
- B Length of the copper rails = A 5 mm

# 10.5 DC link connection

Observe the installation notes when installing the DC link connection and associated hardware components.

# 10.5.1 Components for the DC link connection

#### Information

The drive controller is delivered in the standard design without safety technology (option SZ6). If you want a drive controller with integrated safety technology, you must order it together with the drive controller. The safety modules are an integrated part of the drive controllers and must not be modified.

| Device  |            | Safety<br>technology | Terminal set |        | Quick DC-Link |            |
|---------|------------|----------------------|--------------|--------|---------------|------------|
| Туре    | ID No.     | ID No.               | ID No.       | Туре   | ID No.        | Width [mm] |
| PS6A24  | 56650      | _                    | 138660       | DL6B20 | 56657         | 45         |
| PS6A34  | 56651      | _                    | 138661       | DL6B21 | 56658         | 65         |
| PS6A44  | 138679     | _                    | 5050112      | DL6B22 | 5050114       | 158        |
| SI6A061 | 56645      | 56660°)              | 138655       | DL6B10 | 56655         | 45         |
|         |            | 56696 <sup>b)</sup>  |              |        |               |            |
|         |            | 56662 <sup>c)</sup>  |              |        |               |            |
|         |            | 56661 <sup>d)</sup>  | 138683       |        |               |            |
| SI6A062 | 56646      | 56660°)              | 138656       | DL6B10 | 56655         | 45         |
|         |            | 56696 <sup>b)</sup>  |              |        |               |            |
|         |            | 56662 <sup>c)</sup>  |              |        |               |            |
|         |            | 56661 <sup>d)</sup>  | 138684       |        |               |            |
| SI6A161 | 56647      | 56660ª)              | 138657       | DL6B11 | 56656         | 65         |
|         |            | 56696 <sup>b)</sup>  |              |        |               |            |
|         |            | 56662 <sup>c)</sup>  |              |        |               |            |
|         |            | 56661 <sup>d)</sup>  | 138685       |        |               |            |
| SI6A162 | A162 56648 | 56660 <sup>a)</sup>  | 138658       | DL6B11 | 56656         | 65         |
|         |            | 56696 <sup>b)</sup>  |              |        |               |            |
|         |            | 56662 <sup>c)</sup>  |              |        |               |            |
|         |            | 56661 <sup>d)</sup>  | 138686       |        |               |            |
| SI6A261 | 56649      | 56660°)              | 138659       | DL6B11 | 56656         | 65         |
|         |            | 56696 <sup>b)</sup>  |              |        |               |            |
|         |            | 56662 <sup>c)</sup>  |              |        |               |            |
|         |            | 56661 <sup>d)</sup>  | 138687       |        |               |            |
| SI6A262 | 56653      | 56660ª)              | 138662       | DL6B12 | 56663         | 105        |
|         |            | 56696 <sup>b)</sup>  |              |        |               |            |
|         |            | 56662 <sup>c)</sup>  |              |        |               |            |
|         |            | 56661 <sup>d)</sup>  | 138688       |        |               |            |

| ( 4          |
|--------------|
| $\vdash$     |
|              |
| $\infty$     |
| 7            |
| $\sim$       |
| 2            |
| 4            |
| 4            |
| _            |
| $\Box$       |
|              |
|              |
| _            |
| <del>_</del> |
| 4            |
| 24           |
| 0            |
| 2024         |
| 0            |
| 0            |
| /20          |

| De      | vice   | Safety<br>technology | Terminal set |        | Quick DC-Link |            |
|---------|--------|----------------------|--------------|--------|---------------|------------|
| Туре    | ID No. | ID No.               | ID No.       | Туре   | ID No.        | Width [mm] |
| SI6A361 | 56654  | 56660 <sup>a)</sup>  | 138663       | DL6B12 | 56663         | 105        |
|         |        |                      |              |        |               |            |
|         |        | 56662 <sup>c)</sup>  |              |        |               |            |
|         |        | 56661 <sup>d)</sup>  | 138689       |        |               |            |

Tab. 100: Overview of hardware components with ID No.

a) SZ6 option: Without safety technology

10 | Installation

b) SU6 safety module: STO and SS1 using PROFIsafe

c) SY6 safety module: STO and SS1 using FSoE  $\,$ 

d) SR6 safety module: STO using terminals

# 10.5.2 Installing the DC link connection

You must first mount the Quick DC-Link modules of type DL6B and then build the appropriate supply modules and drive controllers over them.

# **⚠** WARNING!

# Electrical voltage! Risk of fatal injury due to electric shock!

- Always switch off all power supply voltage before working on the devices!
- Note the discharge time of the DC link capacitors in the general technical data. You can only determine the absence of voltage after this time period.

#### Tools and material

You will need:

- 3 copper rails with sufficient length and a cross-section of 5 x 12 mm (see Length of copper rails [▶ 110])
- The nut and washer assemblies (M5), insulation connection pieces and quick fastening clamps included with the Quick DC-Link modules
- The insulation end sections for the left and right termination of the group that are available separately
- Fastening screws and tool for tightening the fastening screws

# Requirements and installation

Observe the basic installation instructions (see <u>Drive controllers and supply modules [\* 100]</u>).

Perform the following steps in the specified order.

- ✓ You have tapped holes for fastening screws on the mounting plate at the installation location in accordance with the drilling diagram and taking into consideration the different device dimensions.
- ✓ The mounting plate has been cleaned (free of oil, grease and swarf).
- ✓ The copper rails must be straight, smooth, free of burrs and cleaned (free of oil and grease).

STOBER 10 | Installation

1. Fasten the Quick DC-Link modules onto the mounting plate with the fastening screws.

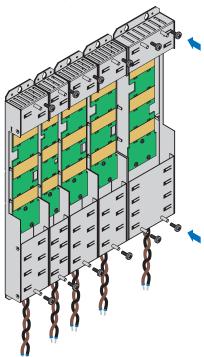

2. Insert the insulation connection pieces between the modules and insulation end section each at the left edge of the first module and at the right edge of the last module. Ensure correct alignment of the end section using the marking on the outside and the insertion aids for the copper rails on the inside.

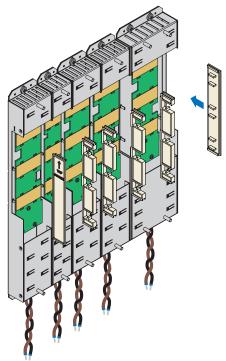

- 3. Shorten the copper rails to the correct length.
- 4. Clean the copper rails, especially at the contact points.

10 | Installation STOBER

5. Insert the three copper rails one after the other.

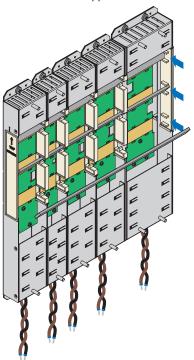

6. Fasten the copper rails with quick fastening clamps (DL6B10 to DL6B21 with two, DL6B22 with three quick fastening clamps per rail). Make certain the contact points of the copper rails do not become contaminated.

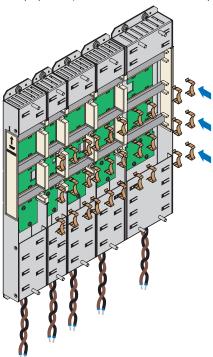

⇒ You have installed the Quick DC-Link. In the next step, build over the Quick DC-Link modules with suitable drive controllers and supply modules.

# 02/2024 | ID 442728.12

# 10.6 Installing the drive controller and supply module

# **⚠** WARNING!

## Electrical voltage! Risk of fatal injury due to electric shock!

- Always switch off all power supply voltage before working on the devices!
- Note the discharge time of the DC link capacitors in the general technical data. You can only determine the absence of voltage after this time period.

#### Information

Note that drive controllers in storage require reforming each year or before commissioning at the latest.

#### Sizes 0 to 3: Tools and material

You will need:

- A suitable terminal set for each drive controller and for each supply module
- An 8 mm hexagonal socket wrench to tighten the nut and washer assemblies on the threaded bolts

#### Sizes 0 to 3: Requirements and installation

Perform the following steps for each drive controller and for each supply module up to and including size 3 within the group.

- ✓ A circuit diagram of the system is available containing a description of connecting the drive controllers and supply modules.
- ✓ Suitable Quick DC-Link rear section modules (DL6B10 to DL6B21) for the DC link connection are already installed at the installation position for each drive controller and each supply module.

10 | Installation STOBER

1. Remove terminal X22 from the appropriate terminal set. Connect the brown cable D+ on the bottom of the Quick DC-Link module to D+ of terminal X22, and the black cable D- of the Quick DC-Link module to D- of terminal X22. Make sure that the conductors of the Quick DC-Link module are twisted pairs.

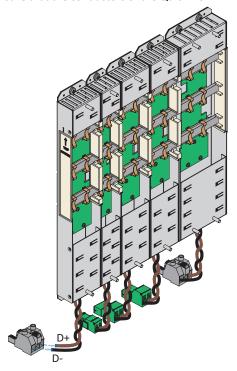

2. Place the drive controller or supply module on the bottom threaded bolt(s) of the Quick DC-Link module and properly align the device vertically with the bottom and top threaded bolts.

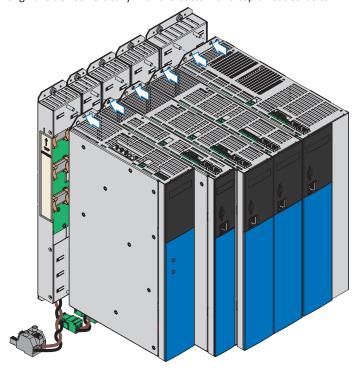

STOBER 10 | Installation

3. Fasten the drive controller or the supply module with the nut and washer assemblies (M5, 3.5 Nm) to the threaded bolts of the Quick DC-Link module. The nut and washer assemblies are included with the Quick DC-Link module.

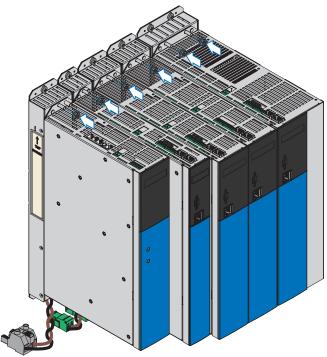

- 4. Connect the grounding conductor to the ground bolt of the supply module. As an alternative to the grounding conductor connection over the 3rd copper rail (PE rail) in the rear section modules, the drive controllers can be connected individually to the grounding conductor system by their ground bolts. Obey the instructions and requirements for <a href="Protective grounding">Protective grounding</a> [125].
- 5. Attach the X22 terminal of the Quick DC-Link module.

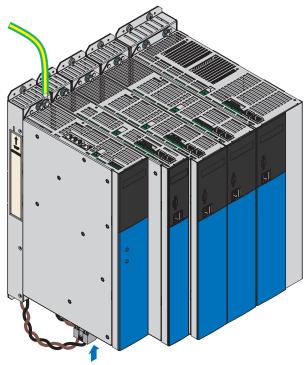

⇒ The installation up to and including size 3 is completed.

10 | Installation STOBER

## Supply module size 4: Tools and material

You will need:

- An 8 mm hexagonal socket wrench to tighten the nut and washer assemblies on the threaded bolts
- A 3 mm hexagon socket wrench insert to tighten and unscrew the screws on X22 (cover)
- A TX30 TORX screwdriver to tighten and unscrew the screw and washer assemblies on X22 (terminal)

## Supply module size 4: Requirements and installation

Perform the following steps for the PS6A44 supply module within the group.

- ✓ There is a system circuit diagram describing the connection of the supply module.
- ✓ The appropriate Quick DC-Link DL6B22 rear section module for the DC link connection is already mounted at the installation position for the supply module.
- 1. Place the supply module on the bottom threaded bolts of the Quick DC-Link module and properly align the supply module vertically with the bottom and top threaded bolts.
- 2. Fasten the supply module to both threaded bolts of the Quick DC-Link module using the nut and washer assemblies (M5, 3.5 Nm). The nut and washer assemblies are included with the Quick DC-Link module.
- 3. Unscrew both fastening screws on the cover of terminal X22 and remove the cover.

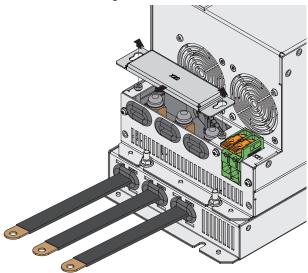

4. Unscrew the 3 screw and washer assemblies on terminal X22.

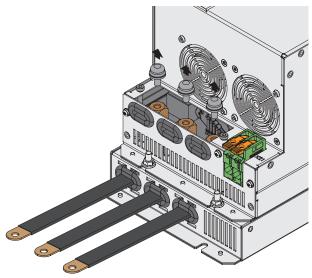

5. Use the screw and washer assemblies (M6, 4.5 Nm, 40 Lb.inch) to fasten the flex cable D+ to D+ of terminal X22, flex cable D- to D- and flex cable of the grounding conductor to ...

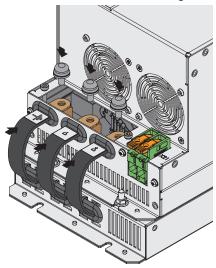

6. Reattach the cover of X22 using the two fastening screws (2.3–2.9 Nm).

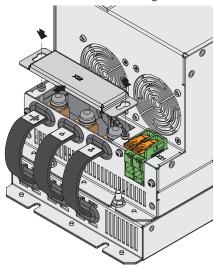

- 7. On the top of the device, connect the grounding conductor to of terminal X10 of the supply module (5.5 Nm). As an alternative to the grounding conductor connection over the 3rd copper rail (PE rail) in the rear section modules, the drive controllers can be connected individually to the grounding conductor system by their ground bolts. Obey the instructions and requirements for Protective grounding [ 125].
- $\Rightarrow$  The installation is completed. In the next step, connect the drive controllers and supply modules.

11 | Connection STOBER

# 11 Connection

The following chapters describe the connection of the supply modules and drive controllers as well as the available accessories.

# 11.1 Line routing

Observe the valid provisions for your machine or system, e.g. IEC 60364 or EN 50110, during the installation of electrical equipment.

# 11.2 Protective measures

Take the following protective measures into account.

# 11.2.1 Power supply

All supply modules must be connected to the same supply grid.

#### **ATTENTION!**

#### Damage to device due to the emission of electromagnetic interference!

If the EMC threshold limits are exceeded during the operation of a DC link connection, devices in the immediate area can be interrupted or damaged.

- Take suitable measures to comply with the electromagnetic compatibility.
- Always route the shortest possible connections for DC links. If they are longer than 30 cm, they must be shielded.

#### **ATTENTION!**

## Device damage in the event of failure of a device in the DC link group!

The failure of a drive controller or supply module in the DC link group can result in damage to additional devices.

- A failure must trigger the isolation of the entire DC link group from the grid.
- For the most comprehensive equipment protection possible, follow the recommendations for device protection.

#### Wiring example

The examples in the appendix (see <u>Wiring examples [▶ 381]</u>) illustrate the basic connection based on a DC link connection with Quick DC-Link DL6B.

# 11.2.2 Line fuse

All device types are intended exclusively for operation on TN networks or wye sources that supply a maximum differential short-circuit current in accordance with the following table.

For UL-compliant operation:

All device types supplied with 480  $V_{AC}$  are intended solely for operation with grounded wye sources at 480/277  $V_{AC}$ . For all device types with a 480  $V_{AC}$  supply, the supply grid must not deliver a differential short-circuit current above the specification in the following table.

| Type of supply module | Max. differential short-circuit current |
|-----------------------|-----------------------------------------|
| PS6A24, PS6A34        | 5000 A                                  |
| PS6A44                | 10000 A                                 |

Tab. 101: Short circuit current rating (SCCR)

The line fuse ensures the line and overload protection in the supply module. To that end, observe the requirements described below, which vary based on the configuration.

#### 11.2.2.1 Line fuses

#### Line fuses for size 2 or 3

Every supply module in the group supplied with power must be protected against overload and short-circuit at the line input. To do this, a safety combination consisting of overload protection and semiconductor short-circuit protection is connected in series.

#### Information

The installation of short-circuit fuses is not necessary under ideal requirements and ambient conditions. However, if the application conditions pose the risk of contaminating the drive controllers and supply modules, short-circuit fuses can protect against damage to or failure of other devices within the DC link group.

You can use the following fuse combinations:

| Size | Туре   | I <sub>1N,PU</sub> [A] | Overload protection                                      | Solid state short-circuit protection                     |
|------|--------|------------------------|----------------------------------------------------------|----------------------------------------------------------|
| 2    | PS6A24 | 25                     | EATON<br>Type FAZ-Z25/3<br>Order number 278929<br>Z 25 A | SIBA<br>Type URZ<br>Art. No. 50 124 06.40<br>gR 40 A     |
| 3    | PS6A34 | 50                     | EATON<br>Type FAZ-Z50/3<br>Order number 278932<br>Z 50 A | SIBA<br>Type URZ<br>Order number 50 140 06.80<br>gR 80 A |

Tab. 102: Line fuses for sz. 2 or 3

#### Information

To ensure problem-free operation, always comply with the recommended trigger limits and trigger characteristics of the fuse elements.

11 | Connection

#### Line fuses for size 4

Supply modules of size 4 are equipped with internal protection against short-circuit, which is why only overload protection is required.

You can use the following protective devices:

- Full-range safety fuses for cable and line protection with operating class gG in accordance with IEC 60269-2-1 or time delay triggering characteristics in accordance with DIN VDE 0636
- Miniature circuit breakers with triggering characteristic C in accordance with EN 60898
- Circuit breakers

Information on the recommended maximum line fuse can be found in the following table:

| Size | Туре   | I <sub>1N,PU</sub> [А] | Recommended max. line fuse [A] |
|------|--------|------------------------|--------------------------------|
| 4    | PS6A44 | 92                     | 100                            |

Tab. 103: Line fuses for sz. 4

Information

To ensure problem-free operation, always comply with the recommended trigger limits and trigger characteristics of the fuse elements.

# 11.2.2.2 UL-compliant line fuses

For UL compliance, use one of the following protection measures:

- Class CC, CF, J, T, G or RK1 safety fuses
- Circuit breakers

More detailed specifications about the appropriate fuses can be found in the following table:

| Size | Туре   | Safety fuse        |                                   | Circuit breakers                                  |
|------|--------|--------------------|-----------------------------------|---------------------------------------------------|
|      |        | I <sub>N</sub> [A] | U <sub>N</sub> [V <sub>AC</sub> ] |                                                   |
| 2    | PS6A24 | 30                 | 600                               | EATON<br>NZMB1-AF30-NA<br>Manufacturer No. 281556 |
| 3    | PS6A34 | 60                 | 600                               | EATON<br>NZMB1-AF60-NA<br>Manufacturer No. 272208 |
| 4    | PS6A44 | 125                | 600                               | EATON<br>NZMB1-A125-NA<br>Manufacturer no. 281562 |

Tab. 104: UL-compliant line fuses

Information

To ensure problem-free operation, always comply with the recommended trigger limits and trigger characteristics of the fuse elements.

# 11.2.3 Grid connection

The grid must be switched on at all supply modules simultaneously. Simultaneously in this case means that the time difference may be a maximum of 20 ms. This condition is generally met if you use contactors of identical design from one manufacturer.

Provided that the grid connection is made simultaneously, a design with a contactor for each supply module is permitted.

## **ATTENTION!**

# Damage due to overload!

If the grid does not connect to all modules simultaneously in a design with a contactor for each supply module, their charging resistors can be damaged.

# 11.2.4 Residual current protective device

Depending on the function, leakage currents may occur when operating drive controllers. Leakage currents are interpreted as residual currents by residual current protective devices (RCDs) and may therefore lead to false triggering. Depending on the relevant power supply connections, residual currents may occur with or without a DC current component. Because of this, you should take into consideration both the magnitude as well as the profile of the possible leakage or residual current when selecting a suitable residual current protective device.

Leakage and residual currents with a DC current component can restrict the functionality of type A and AC residual current protective devices.

Protect 1-phase installations using type B universal current-sensitive residual current protective devices or type F mixed frequency-sensitive devices.

Protect 3-phase installations with type B universal current-sensitive residual current protective devices.

# **⚠** DANGER!

## Electrical voltage! Risk of fatal injury due to electric shock!

In 3-phase installations, this product can cause a direct current in the protective grounding conductor.

• If a residual current protective device (RCD) or residual current monitoring device (RCM) is used for protection in case of direct or indirect contact, only one RCD or RCM of type B is permitted on the power supply side of this product.

#### False triggering - Causes

Depending on stray capacitances and imbalances, leakage currents above 30 mA may occur during operation.

Undesirable false triggering occurs under the following conditions:

- Connecting the installation to the supply voltage:
   This false triggering can be remedied by using short-time delayed (super-resistant), delayed switch-off (selective) residual current protective devices or those with increased tripping current (e.g. 300 or 500 mA).
- Higher frequency leakage currents for long power cables under normal operating conditions:
   For example, use low-capacitance cables or use an output choke.
- High imbalances in the supply grid.
   This false triggering can be rectified, e.g. using an isolating transformer.

# **⚠** DANGER!

# Electrical voltage! Risk of fatal injury due to electric shock!

Residual current protective devices with increased tripping current as well as with short-time delayed or delayed switch-off trigger characteristics may not meet the requirements for personal protection.

• Check whether the use of the selected residual current protective device is permitted in your application.

**STOBER** 

# 11.2.5 Protective grounding

In order to dimension the grounding, it must be ensured that the upstream fuse is triggered in the event of a short-circuit. Observe the requirements described below for the correct connection of the protective grounding.

# 11.2.5.1 Minimum cross-section of the grounding conductor

Leakage currents > 10 mA can arise in normal operation. The minimum cross-section of the protective grounding conductor must comply with the local safety regulations for protective grounding conductors with high leakage current. To fulfill regulations such as EN 60204-1, connect a copper conductor according to the following table:

| Cross-section A<br>Power grid line         | Minimum cross-section A <sub>min</sub><br>Grounding conductor |
|--------------------------------------------|---------------------------------------------------------------|
| A ≤ 2.5 mm <sup>2</sup>                    | 2.5 mm <sup>2</sup>                                           |
| $2.5 \text{ mm}^2 < A \le 16 \text{ mm}^2$ | A                                                             |
| 16 mm² < A ≤ 35 mm²                        | ≥ 16 mm²                                                      |
| > 35 mm²                                   | A/2                                                           |

Tab. 105: Minimum cross-section of the grounding conductor

#### 11.2.5.2 Cable shields and sheaths

In accordance with EN 60204-1, the following parts of a machine and its electrical equipment must be connected to the grounding conductor system, but must not be used as grounding conductors:

- Metal cable shields
- Sheath

Connect the grounding conductor to the supply module over terminal X10.

Additional requirements for protective equipotential bonding apply in the event of ground leakage currents > 10 mA. At least one of the following conditions must be fulfilled:

- The grounding conductor must have a minimum cross-section of 10 mm<sup>2</sup> Cu over its overall length
- If the grounding conductor has a cross-section of less than 10 mm², a 2nd grounding conductor must be provided with a cross-section of at least the same size, as at terminal X10, up to the point at which the grounding conductor exhibits the minimum cross-section of 10 mm²

A ground bolt is mounted to the devices for connecting the 2nd grounding conductor. The ground bolt is marked with the grounding symbol according to IEC 60417 (symbol 5019).

For correct housing ground, connect the 2nd grounding conductor to the grounding bolt of the supply module. Housing grounds for the SI6 drive controllers in the group are connected via the PE rail of the Quick DC-Link modules to the grounding conductor circuit.

#### Information

As an alternative to the grounding conductor connection over the 3rd copper rail (PE rail) in the rear section modules, the drive controllers can be connected individually using their ground bolts to the grounding conductor system.

You will need an open-ended wrench or external hex key with a width across flats of 10 mm.

Obey a tightening torque of 4.0 Nm (35 Lb.inch).

Observe the order for assembly:

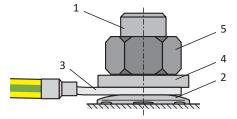

Fig. 44: Connection of the grounding conductor

- 1 M6 ground bolt
- 2 Contact disk
- 3 Cable lug
- 4 Washer
- 5 Nut

The contact disk, washer and nut are supplied with the supply module.

# 11.2.5.4 UL-compliant connection of the grounding conductor

Note that UL-compliant operation requires just a single grounding conductor.

PS6A24, PS6A34: The grounding at terminal X10 of the PS6 supply module must not be used for the protective grounding of the PS6 drive system in combination with SI6. The housing for the PS6 supply modules must be connected to the protective grounding by the M6 ground bolt. Obey a tightening torque of 4.0 Nm (35 Lb.inch).

PS6A44: Connect the grounding conductor to the supply module via terminal X10. Obey a minimum cross-section of 10 mm<sup>2</sup> for the grounding conductor and a tightening torque of 5.5 Nm (49 Lb.inch).

Connect the drive controller housing to the DL6B modules of the DC link connection by using the two or four M5 fastening nuts to install the drive controllers properly. The specified tightening torque for these fastening screws at the DL6B modules is 3.5 Nm (31 Lb.inch).

The connection for the protective grounding on the housing is identified by the grounding symbol in accordance with IEC 60417 (symbol 5019).

You will need an open-ended wrench or external hex key with a width across flats of 10 mm.

Observe the order for assembly:

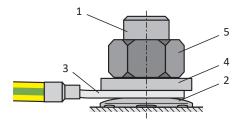

Fig. 45: Connection of the grounding conductor

- 1 M6 ground bolt
- 2 Contact disk
- 3 Cable lug
- 4 Washer
- 5 Nut

The contact disk, washer and nut are supplied with the supply module.

Obey the wiring example to ensure correct connection of the supply module (see  $\underline{\text{UL-compliant connection of the supply module }[\triangleright 384]}$ ).

# 11.2.6 EMC recommendations

#### Information

The following information on EMC-compliant installation is only a recommendation. Depending on the application, the ambient conditions as well as the legal requirements, measures beyond these recommendations may be required.

Lay the power line, power cable and signal lines separately from each other, e.g. in separate cable ducts.

Only use shielded, low-capacitance cables as power cables.

If the brake line is carried in the power cable, it must be shielded separately.

Ground and insulate free line ends if they cannot be connected to the terminals provided for this purpose on the drive controller, e.g. using a connecting terminal.

Connect the shield of the power cable to the grounding conductor system over a wide area and in the immediate vicinity of the drive controller. For this purpose, use the shield contact provided for the drive controllers or suitable accessories.

The connection lines for braking resistors as well as the cores of the Quick DC-Link modules must be implemented as twisted pairs. At line lengths of 30 cm or more, the lines also must be implemented with shielding and the shield must be applied over a wide area in the immediate vicinity of the drive controller.

For motors with terminal boxes, connect the shield to the terminal box over large contact areas. For example, use EMC cable glands.

Connect the shield of the control lines on one side to the reference potential of the source, e.g. the PLC or CNC.

You may use chokes to improve the EMC and protect the drive system. Power chokes are used to dampen voltage and current peaks and reduce the load of the power feed-in of the drive controllers or supply modules. Output chokes reduce current peaks caused by line capacity at the power output of the drive controller.

# **ATTENTION!**

# Material damage due to incorrect or uncontrolled movement!

When connecting Lean motors in combination with an output choke, a successful position and speed determination is not ensured. This can lead to an incorrect or uncontrolled movement right from the start.

If Lean motors are connected, output chokes must not be used.

11 | Connection

# 02/2024 | ID 442728.12

# 11.3 Supply module

For detailed information about the terminals and correct connection of the supply module, refer to the following chapters.

## Information

For UL-compliant operation: The connections marked with PE are intended solely for the functional grounding.

# 11.3.1 Overview of PS6A24 and PS6A34

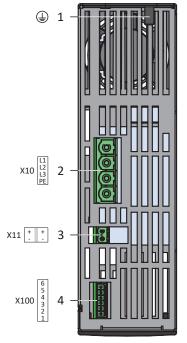

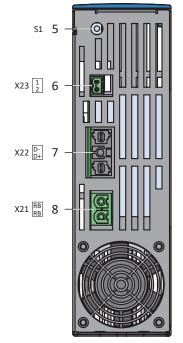

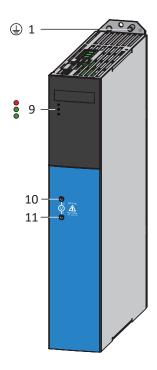

Fig. 46: Connection overview using the example of the PS6A34

|   | Top of the device               |   | Bottom of the device                         |    | Front of the device                  |
|---|---------------------------------|---|----------------------------------------------|----|--------------------------------------|
| 1 | Ground bolt                     | 5 | S1 operating button                          | 9  | 3 diagnostic LEDs                    |
| 2 | X10: 400 V <sub>AC</sub> supply | 6 | X23: Braking resistor temperature monitoring | 10 | D+ DC link potential measuring point |
| 3 | X11: 24 V <sub>DC</sub> supply  | 7 | X22: DC link connection                      | 11 | D- DC link potential measuring point |
| 4 | X100: Status output             | 8 | X21: Braking resistor                        |    |                                      |

# 02/2024 | ID 442728.1;

# 11.3.2 Overview of PS6A44

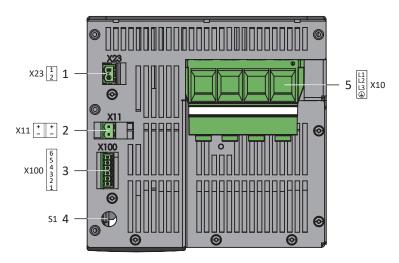

Fig. 47: PS6A44 connection overview, top of device

# Top of the device

- 1 X23: Braking resistor temperature monitoring
- 2 X11: 24 V<sub>DC</sub> supply
- 3 X100: Status output
- 4 S1 operating button
- 5 X10: 400 V<sub>AC</sub> supply

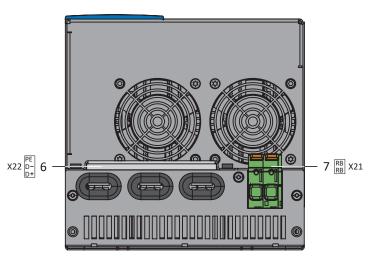

Fig. 48: PS6A44 connection overview, bottom of device

# Bottom of the device

- 6 X22: DC link connection
- 7 X21: Braking resistor

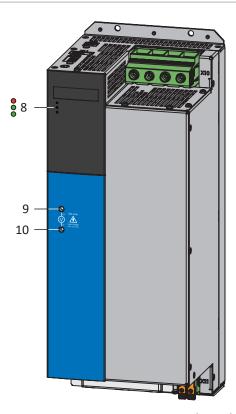

Fig. 49: PS6A44 connection overview, front of device

## Front of the device

- 8 3 diagnostic LEDs
- 9 D+ DC link potential measuring point
- 10 D- DC link potential measuring point

11 | Connection STOBER

# 11.3.3 X10: 400 V supply

Terminal X10 is used to connect the supply module to the supply grid.

#### Conductor cross-sections for the power connection

When selecting the conductor cross-section, note the line fuse, the maximum permitted conductor cross-section of terminal X10, the routing method and the surrounding temperature.

#### **UL-compliant operation**

PS6A24, PS6A34: The grounding at terminal X10 of the PS6 supply module must not be used for the protective grounding of the PS6 drive system in combination with SI6. The housing for the PS6 supply modules must be connected to the protective grounding by the M6 ground bolt. Obey a tightening torque of 4.0 Nm (35 Lb.inch).

PS6A44: Connect the grounding conductor to the supply module via terminal X10. Obey a minimum cross-section of 10 mm<sup>2</sup> for the grounding conductor and a tightening torque of 5.5 Nm (49 Lb.inch).

#### Connection

Size 2

| Terminal      | Pin | Designation | Function            |
|---------------|-----|-------------|---------------------|
|               | 1   | L1          | Power supply        |
|               | 2   | L2          |                     |
|               | 3   | L3          |                     |
| 1   2   3   4 | 4   | PE          | Grounding conductor |

Tab. 106: X10 connection description, size 2

For the connecting wiring, obey the terminal specification SPC 16 -ST-10,16 [ 381].

Size 3

| Terminal      | Pin | Designation | Function            |
|---------------|-----|-------------|---------------------|
|               | 1   | L1          | Power supply        |
|               | 2   | L2          |                     |
|               | 3   | L3          |                     |
|               | 4   | PE          | Grounding conductor |
| 1   2   3   4 |     |             |                     |

Tab. 107: X10 connection description, size 3

For the connecting wiring, obey the terminal specification <u>BUZ 10.16IT 180 MF [\rightarrow 375]</u>.

Size 4

| Terminal      | Pin | Designation | Function            |
|---------------|-----|-------------|---------------------|
|               | 1   | L1          | Power supply        |
|               | 2   | L2          |                     |
|               | 3   | L3          |                     |
|               | 4   |             | Grounding conductor |
| 1   2   3   4 |     |             |                     |

Tab. 108: X10 connection description, size 4

For the connecting wiring, obey the terminal specification  $\underline{\text{MKDSP 50 -} 17.5}$  [ $\triangleright$  380].

# 11.3.4 X11: 24 V supply – Control unit

The connection of 24  $V_{DC}$  to X11 is required for the power supply of the control unit.

## **ATTENTION!**

#### Device damage due to overload!

If the 24  $V_{DC}$  power supply is looped to multiple devices over the terminal, the terminal may be damaged by a current that is too high.

• Make sure that the current over the terminal does not exceed the value 15 A (UL: 10 A).

#### **Technical data**

| Electrical data     | All types                      |
|---------------------|--------------------------------|
| U <sub>1CU</sub>    | 24 V <sub>DC</sub> , +20%/-15% |
| I <sub>1maxCU</sub> | 1.5 A                          |

Tab. 109: Control unit electrical data

#### Connection

| Information |
|-------------|

The device may not be connected to a DC supply grid. Instead, supply it over a local 24  $V_{DC}$  power supply unit.

|       | Pin | Designation | Function                                                                                                    |
|-------|-----|-------------|----------------------------------------------------------------------------------------------------|
| 1   3 | 1   | +           | 24 V <sub>DC</sub> supply for the control unit; bridged in the terminal; design in accordance with EN 60204: PELV, secondary grounded, recommended fuse protection: max. 15 AT <sup>9</sup> |
|       | 2   |             |                                                                                                    |
|       | 3   | -           | Reference potential for +24 $\ensuremath{V_{\text{DC}}}$ , bridged in the terminal                                                                                                    |
| 00    | 4   |             |                                                                                                    |
| 2   4 |     |             |                                                                                                    |

Tab. 110: X11 connection description

For the connecting wiring, obey the terminal specification <u>BLDF 5.08 180 SN [ $\triangleright$  374]</u>.

| Feature                | All sizes |
|------------------------|-----------|
| Max. core/cable length | 30 m      |

Tab. 111: Maximum core/cable length [m]

<sup>&</sup>lt;sup>9</sup> For UL-compliance, use of a 10 A fuse (time delay) is required. Be sure that the fuse meets certification requirements for DC voltage in accordance with UL 248.

11 | Connection STOBER

# 11.3.5 X21: Braking resistor

Terminal X21 is available for the connection of a braking resistor.

#### Connection

#### Sizes 2 and 3

| Terminal | Pin | Designation | Function                    |
|----------|-----|-------------|-----------------------------|
|          | 1   | RB          | Braking resistor connection |
| 1   2    | 2   | RB          |                             |

Tab. 112: X21 connection description, sizes 2 and 3

For the connecting wiring, obey the terminal specification <a href="ISPC 5">ISPC 5 -STGCL-7,62">STGCL-7,62</a> [> 378].

## Size 4

| Terminal | Pin | Designation | Function                    |
|----------|-----|-------------|-----------------------------|
|          | 1   | RB          | Braking resistor connection |
|          | 2   | RB          |                             |
|          |     |             |                             |
| 1   2    |     |             |                             |

Tab. 113: X21 connection description, size 4

For the connecting wiring, obey the terminal specification <u>LPT 16 -10,0-ZB [ $\triangleright$  379]</u>.

| Feature                | All sizes             |
|------------------------|-----------------------|
| Max. core/cable length | 3 m, > 30 cm shielded |

Tab. 114: Maximum core/cable length [m]

# 11.3.6 X22: DC link connection

Terminal X22 is available for the DC link connection of the supply module.

# Information

You can check the output voltage at the marked measuring points at the front of the housing of the PS6 supply module that are used for the DC link connection of the drive controllers.

#### **ATTENTION!**

## Material damage due to overload!

Insufficient electrical strength of the voltage measuring device can cause damage to or failure of the measuring device.

 $\, \bullet \,$  Make sure that the measuring device has an electrical strength of at least 1000  $V_{\text{DC}}.$ 

#### **Project configuration**

For setting up the Quick DC-Link, note the information on project configuration (see DC link connection [ > 89]).

#### Connection

## Size 2

| Terminal | Pin | Designation | Function           |
|----------|-----|-------------|--------------------|
|          | 1   | D-          | DC link connection |
|          | 2   | D+          |                    |

Tab. 115: X22 connection description, size 2

For the connecting wiring, obey the terminal specification <u>ISPC 16 -ST-10,16 [▶ 379]</u>.

#### Size 3

| Terminal | Pin | Designation | Function           |
|----------|-----|-------------|--------------------|
|          | 1   | D-          | DC link connection |
|          | 2   | D+          |                    |
|          |     |             |                    |
| 1   2    |     |             |                    |

Tab. 116: X22 connection description, size 3

For the connecting wiring, obey the terminal specification  $\underline{\text{BUZ }10.16\text{IT }180\text{ MF }[} \underline{\ \ \ }375\underline{\ \ \ }.$ 

| Feature                | Sizes 2 and 3         |
|------------------------|-----------------------|
| Max. core/cable length | 3 m, > 30 cm shielded |

Tab. 117: Maximum core/cable length [m]

11 | Connection STOBER

#### Size 4

| Terminal   | Pin | Designation | Function            |
|------------|-----|-------------|---------------------|
|            | 1   |             | Grounding conductor |
| A          | 2   | D-          | DC link connection  |
| <b>— -</b> | 3   | D+          |                     |
| 1   2   3  |     |             |                     |

Tab. 118: X22 connection description, size 4

When fastening the flex cables with the screw and washer assemblies (M6), obey a tightening torque of 4.5 Nm (40 Lb.inch).

## Wiring example

The examples in the appendix (see <u>Wiring examples [▶ 381]</u>) illustrate the basic connection based on a DC link connection with Quick DC-Link DL6B.

# 11.3.7 X23: Temperature monitoring of braking resistor

Connect the temperature monitoring of the braking resistor to terminal X23.

#### **UL-compliant operation**

When making the project configuration of the braking resistor, obey the notes on UL-compliant use (see  $\underline{\text{UL-compliant use}}$  [ $\underline{\triangleright}$  27]).

# Connection

|       | Pin | Designation | Function                          |
|-------|-----|-------------|-----------------------------------|
| AA    | 1   | 1TP1        | Temperature monitoring connection |
|       | 2   | 1TP2        |                                   |
| 1   2 |     |             |                                   |

Tab. 119: X23 connection description

For the connecting wiring, obey the terminal specification FKC 2,5 -ST-5,08 [ > 375].

| Feature                | All sizes             |
|------------------------|-----------------------|
| Max. core/cable length | 3 m, > 30 cm shielded |

Tab. 120: Maximum core/cable length [m]

02/2024 | ID 442728.12

STOBER 11 | Connection

# 11.3.8 X100: Status output

The relay status output of terminal X100 in conjunction with the 3 diagnostic LEDs on the front of the device provides information about the status of the supply module.

## **UL-compliant operation**

During UL-compliant operation, the PS6 supply module must be removed from the power supply using the Warning 1 relay. An associated application is a notification from the temperature switch when the braking resistor is overloaded.

For information on diagnostics, see <u>Supply module [▶ 267]</u>.

#### **Technical data**

Obey the technical data for X100 (see Status output [▶ 48]).

#### Connection

| Terminal    | Pin | Designation | Function                                                                                   |
|-------------|-----|-------------|--------------------------------------------------------------------------------------------|
|             | 1   | Ready       | NO contact;                                                                                |
| 6 5 4 3 2 1 | 2   |             | Operational readiness status; recommended fuse protection: max. 2 AT <sup>a)</sup>         |
|             | 3   |             | NO contact;                                                                                |
|             | 4   |             | Warning 1 status: Overload; recommended fuse protection: max. 2 AT <sup>a)</sup>           |
|             | 5   | Warning 2   | NO contact;                                                                                |
|             |     |             | Warning 2 status: Grid phase failure; recommended fuse protection: max. 2 AT <sup>a)</sup> |

Tab. 121: X100 connection description

a) Use a 2 A fuse (time delay) before the 3 relays for fuse protection. For UL-compliant use, be sure that the fuse meets certification requirements for DC voltage in accordance with UL 248.

For the connecting wiring, obey the terminal specification FMC 1,5 -ST-3,5 [ > 376].

| Feature                | All sizes |
|------------------------|-----------|
| Max. core/cable length | 30 m      |

Tab. 122: Maximum core/cable length [m]

# 11.3.9 Connecting the supply module

# **⚠** WARNING!

## Electrical voltage! Risk of fatal injury due to electric shock!

- Always switch off all power supply voltage before working on the devices!
- Note the discharge time of the DC link capacitors in the general technical data. You can only determine the absence of voltage after this time period.

#### **Tools and material**

You will need:

- A suitable terminal set for the supply module
- Tool for tightening the fastening screws

#### Sizes 2 and 3: Requirements and connection

Bottom of the device:

- ✓ You have a system circuit diagram describing the connection of the supply module.
- 1. Connect the braking resistor to terminal X21 and attach the terminal. Make sure that the conductors are twisted pairs.
- 2. Connect the temperature monitoring of the braking resistor to terminal X23 and attach the terminal.

Top of the device:

- ✓ You have a system circuit diagram describing the connection of the supply module.
- ✓ You have already connected the grounding conductor to the ground bolt of the supply module during installation.
- 1. Connect the power supply to terminal X10 and attach the terminal.
- 2. Connect the  $24\,V_{DC}$  power supply for the control electronics to terminal X11 and attach the terminal.
- 3. Connect the status output to terminal X100 and attach the terminal.

#### Size 4: Requirements and connection

Bottom of the device:

- ✓ You have a system circuit diagram describing the connection of the supply module.
- ✓ You have already connected the flex cables of the Quick DC-Link module to terminal X22 of the supply module during installation
- $1. \quad \text{Connect the braking resistor to terminal X21. Make sure that the conductors are twisted pairs.}\\$

Top of the device:

- ✓ You have a system circuit diagram describing the connection of the supply module.
- $\checkmark$  You have already connected the grounding conductor to terminal X10 of the supply module during installation.
- 1. Connect the power supply to terminal X10.
- 2. Connect the  $24 \, V_{DC}$  power supply for the control electronics to terminal X11 and attach the terminal.
- 3. Connect the status output to terminal X100 and attach the terminal.
- 4. Connect the temperature monitoring of the braking resistor to terminal X23 and attach the terminal.

# 11.4 Drive controllers

The following section contains detailed information about the terminals and the correct connection of the drive controller.

## Information

For UL-compliant operation: The connections marked with PE are intended solely for the functional grounding.

# 11.4.1 Overview

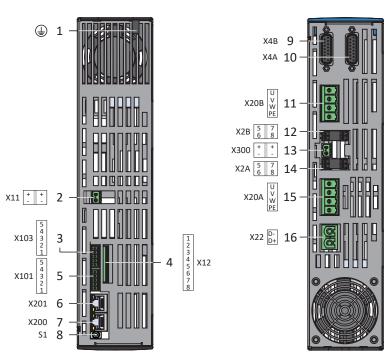

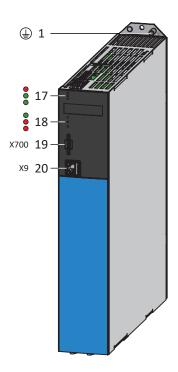

Fig. 50: Connection overview using the example of the SI6A162

|   | Top of the device                            |    | Bottom of the device                                                                                |    | Front of the device                                             |
|---|----------------------------------------------|----|----------------------------------------------------------------------------------------------------|----|-----------------------------------------------------------------|
| 1 | Ground bolt                                  | 9  | X4B: Encoder B (only for double-axis controllers)                                                   | 17 | 3 diagnostic<br>LEDs for communication and<br>safety technology |
| 2 | X11: 24 V <sub>DC</sub> supply               | 10 | X4A: Encoder A                                                                                      | 18 | 3 diagnostic LEDs for drive controller                          |
| 3 | X103: DI6 – DI9                              | 11 | X20B: Motor B (only for double-axis controllers)                                                    | 19 | X700: SD slot                                                   |
| 4 | X12: STO via terminals (only for SR6 option) | 12 | X2B: Brake B (pin 5/6)<br>and temperature sensor B (pin 7/8);<br>(only for double-axis controllers) | 20 | X9: Ethernet service interface                                  |
| 5 | X101: DI1 – DI4                              | 13 | X300: Brake 24 V <sub>DC</sub> supply                                                               |    |                                                                 |
| 6 | X201: EtherCAT Out / PROFINET                | 14 | X2A: Brake A (pin 5/6) and temperature sensor A (pin 7/8)                                           |    |                                                                 |
| 7 | X200: EtherCAT In / PROFINET                 | 15 | X20A: Motor A                                                                                       |    |                                                                 |
| 8 | S1 operating button                          | 16 | X22: DC link connection                                                                             |    |                                                                 |

11 | Connection STOBER

# 11.4.2 X2A: Brake A or digital output

All device types of the SI6 drive controller can control a 24  $V_{DC}$  brake as standard. The brake of axis A is connected to X2A. Alternatively, you can use X2A as a digital output (see <u>Brake connection as digital output [ $\triangleright$  244]</u>).

# Information

Note that brakes from other manufacturers may be connected only after consultation with STOBER.

#### Information

You can deactivate brake monitoring for cable breaks and undervoltage in parameter F105.

#### **Technical data**

Note the technical data of the brakes controllable at X2A (see Controllable brakes [ > 74]).

#### Connection

## Sizes 0 to 2 (single-axis controllers)

|       | Pin | Designation | Function            |
|-------|-----|-------------|---------------------|
| [1]   | 5   | 1BD1        | Brake actuation     |
|       | 6   | 1BD2        | Reference potential |
| 5   6 |     |             |                     |

Tab. 123: X2A connection description, brake A, sizes 0 to 2 (single-axis controllers)

For the connecting wiring, obey the terminal specification <u>BCF 3,81 180 SN [▶ 373]</u>.

#### Sizes 2 (double-axis controllers) and 3

|       | Pin | Designation | Function            |
|-------|-----|-------------|---------------------|
|       | 5   | 1BD1        | Brake actuation     |
|       | 6   | 1BD2        | Reference potential |
| 5   6 |     |             |                     |

Tab. 124: X2A connection description, brake A, sizes 2 (double-axis controllers) and 3

For the connecting wiring, obey the terminal specification <u>BLF 5.08HC 180 SN [▶ 374]</u>.

| Feature                | Use                                      | All sizes       |
|------------------------|------------------------------------------|-----------------|
| Max. core/cable length | Direct brake control                     | 100 m, shielded |
|                        | Indirect brake control or digital output | 3 m             |

Tab. 125: Maximum core/cable length [m]

# 11.4.3 X2A: Motor temperature sensor A

The motor temperature sensor of axis A is connected to terminal X2A. All device types of the SI6 drive controller have connections for PTC thermistors.

# Information

Evaluation of the temperature sensor is always active. If operation without a temperature sensor is permitted, the connections must be bridged to X2. Otherwise a fault is triggered when the device is switched on.

# Information

Note that a temperature sensor does not have to be connected to terminal X2 for EnDat 3 or HIPERFACE DSL encoders. In this case, the temperature sensor signal is transferred together with the encoder signal over connector X4.

#### Connection

## Sizes 0 to 2 (single-axis controllers)

|       | Pin | Designation | Function       |
|-------|-----|-------------|----------------|
| [1]   | 7   | 1TP1        | PTC connection |
| 7   8 | 8   | 1TP2        |                |

Tab. 126: X2A connection description, motor temperature sensor A, sizes 0 to 2 (single-axis controller)

For the connecting wiring, obey the terminal specification <u>BCF 3,81 180 SN [▶ 373]</u>.

# Sizes 2 (double-axis controllers) and 3

|       | Pin | Designation | Function       |
|-------|-----|-------------|----------------|
|       | 7   | 1TP1        | PTC connection |
|       | 8   | 1TP2        |                |
| 7   8 |     |             |                |

Tab. 127: X2A connection description, motor temperature sensor A, sizes 2 (double-axis controller) and 3

For the connecting wiring, obey the terminal specification BLF 5.08HC 180 SN [▶ 374].

| Feature           | All sizes       |
|-------------------|-----------------|
| Max. cable length | 100 m, shielded |

Tab. 128: Maximum cable length [m]

# 11.4.4 X2B: Brake B or digital output

The brake of axis B is connected to X2B for double-axis controllers. Alternatively, you can use X2B as a digital output (see Brake connection as digital output [ > 244]). The connection description of X2B matches the X2A description.

11 | Connection STOBER

# 11.4.5 X2B: Motor temperature sensor B

The motor temperature sensor of axis B is connected to X2B for double-axis controllers. Only X2A is available for single-axis controllers. The connection description of X2B matches the X2A description.

# 11.4.6 X4A: Encoder A

The encoder of axis A is connected to terminal X4A.

## **ATTENTION!**

#### Risk of encoder destruction!

Only encoders with a suitable input voltage range (minimum 12  $V_{DC}$ ) may be connected to X4.

#### Unsuitable encoder models

The following encoder models must **not** be connected due to their supply voltage:

| Encoder model | Code according to type designation |
|---------------|------------------------------------|
| ECI 1118      | C0                                 |
| EQI 1130      | Q0                                 |
| ECI 1319      | CR                                 |
| EQI 1329      | QP                                 |
| EQI 1331      | QR                                 |

Tab. 129: Encoder models with unsuitable supply voltage range

#### **ATTENTION!**

#### Risk of encoder destruction!

X4 may not be plugged in or unplugged when the device is switched on!

# **Technical data**

Note the technical data of the evaluable encoders at X4 (see Evaluable encoders [ 68]).

# Connection

EnDat 2.1/2.2 digital encoders and SSI encoders

| Bush            | Pin | Designation    | Function                                        |
|-----------------|-----|----------------|-------------------------------------------------|
| 8 7 6 5 4 3 2 1 | 1   | _              | _                                               |
|                 | 2   | 0 V GND        | Reference potential for encoder supply to pin 4 |
|                 | 3   | _              | _                                               |
|                 | 4   | U <sub>2</sub> | Encoder supply                                  |
|                 | 5   | Data +         | Differential input for DATA                     |
|                 | 6   | _              | _                                               |
|                 | 7   | _              | _                                               |
|                 | 8   | Clock +        | Differential input for CLOCK                    |
|                 | 9   | _              | _                                               |
|                 | 10  | _              | _                                               |
|                 | 11  | _              | _                                               |
|                 | 12  | _              | _                                               |
|                 | 13  | Data –         | Inverse differential input for DATA             |
|                 | 14  | _              | _                                               |
|                 | 15  | Clock -        | Inverse differential input for CLOCK            |

Tab. 130: X4A connection description for EnDat 2.1/2.2 digital encoders and SSI encoders

11 | Connection

# Information

Using an HT6 adapter for level conversion from HTL signals to TTL signals, it is also possible to connect a differential HTL incremental encoder to terminal X4. Note that, with an external power supply, the maximum level of 20  $V_{DC}$  for the HTL signals may not be exceeded.

| Bush            | Pin | Designation    | Function                                        |
|-----------------|-----|----------------|-------------------------------------------------|
| 8 7 6 5 4 3 2 1 | 1   | _              | _                                               |
|                 | 2   | 0 V GND        | Reference potential for encoder supply to pin 4 |
|                 | 3   | _              | _                                               |
|                 | 4   | U <sub>2</sub> | Encoder supply                                  |
|                 | 5   | B +            | Differential input for B track                  |
|                 | 6   | _              | _                                               |
|                 | 7   | N +            | Differential input for N track                  |
|                 | 8   | A +            | Differential input for A track                  |
|                 | 9   | _              | _                                               |
|                 | 10  | _              | _                                               |
|                 | 11  | _              | _                                               |
|                 | 12  | _              | _                                               |
|                 | 13  | В —            | Inverse differential input for B track          |
|                 | 14  | N -            | Inverse differential input for N track          |
|                 | 15  | A -            | Inverse differential input for A track          |

Tab. 131: X4A connection description for differential TTL and differential HTL incremental encoders (HTL via HT6 adapter)

# Resolver

# Information

For connecting resolver cables with a 9-pin D-sub connector, such as the standard design for ED/EK synchronous servo motors, you must use interface adapter AP6A00 (ID No. 56498) or AP6A01 (ID No. 56522, with motor temperature sensor leads), available separately.

| Socket              | Pin | Designation | Function                      |
|---------------------|-----|-------------|-------------------------------|
| 8 7 6 5 4 3 2 1     | 1   | S4 Sin +    | Sin input                     |
|                     | 2   | R1 Ref –    | Reference potential for pin 6 |
|                     | 3   | S3 Cos +    | Cos input                     |
| 15 14 13 12 11 10 9 | 4   | _           | _                             |
|                     | 5   | _           | _                             |
|                     | 6   | R2 Ref +    | Resolver excitation signal    |
|                     | 7   | _           | _                             |
|                     | 8   | _           | _                             |
|                     | 9   | S2 Sin –    | Reference potential for pin 1 |
|                     | 10  | _           | _                             |
|                     | 11  | S1 Cos –    | Reference potential for pin 3 |
|                     | 12  | _           | _                             |
|                     | 13  | _           | _                             |
|                     | 14  | _           | _                             |
|                     | 15  | _           | _                             |

Tab. 132: X4A connection description for resolvers

11 | Connection

| Socket              | Pin | Designation | Function                                                                                                    |
|---------------------|-----|-------------|----------------------------------------------------------------------------------------------------|
| 8 7 6 5 4 3 2 1     | 1   | _           | _                                                                                                    |
| 15 14 13 12 11 10 9 | 2   | P_D -       | Inverse EnDat 3 or HIPERFACE DSL signal (motor temperature sensor evaluation over EnDat or DSL communication) |
|                     | 3   | _           | _                                                                                                    |
|                     | 4   | P_D +       | EnDat 3 or HIPERFACE DSL signal (motor temperature sensor evaluation over EnDat or DSL communication)         |
|                     | 5   | _           | _                                                                                                    |
|                     | 6   | _           | _                                                                                                    |
|                     | 7   | _           | _                                                                                                    |
|                     | 8   | _           | _                                                                                                    |
|                     | 9   | _           | _                                                                                                    |
|                     | 10  | _           | _                                                                                                    |
|                     | 11  | _           | _                                                                                                    |
|                     | 12  | _           | _                                                                                                    |
|                     | 13  | _           | _                                                                                                    |
|                     | 14  | _           | _                                                                                                    |
|                     | 15  | _           | _                                                                                                    |

Tab. 133: X4A connection description for EnDat 3 and HIPERFACE DSL encoders

# **Cable requirements**

| Feature           | All sizes       |
|-------------------|-----------------|
| Max. cable length | 100 m, shielded |

Tab. 134: Maximum cable length [m]

| Information |  |
|-------------|--|

To ensure proper functionality, we recommend using cables from STOBER that are matched to the complete system. If unsuitable cables are used, we reserve the right to reject claims under the warranty.

# 11.4.6.1 HT6 interface adapter (HTL to TTL)

# HT6 – HTL to TTL (15-pin to 15-pin)

Interface adapter for level conversion from HTL signals to TTL signals for connecting the encoder cable to the drive controller.

| Socket <sup>10</sup> | Pin | Designation    | Function                                        | Pin | Connector <sup>11</sup> |
|----------------------|-----|----------------|-------------------------------------------------|-----|-------------------------|
| 8 7 6 5 4 3 2 1      | 1   | B +            | Differential input for B track                  | 5   | 1 2 3 4 5 6 7 8 9       |
|                      | 2   | 0 V GND        | Reference potential for encoder supply to pin 4 | 2   | 0                       |
| 15 14 13 12 11 10 9  | 3   | N +            | Differential input for N track                  | 7   | 10 11 12 13 14 15       |
|                      | 4   | U <sub>2</sub> | Encoder supply                                  | 4   |                         |
|                      | 5   | _              | _                                               | _   |                         |
|                      | 6   | A +            | Differential input for A track                  | 8   |                         |
|                      | 7   | _              | _                                               | _   |                         |
|                      | 8   | _              | _                                               | _   |                         |
|                      | 9   | В –            | Inverse differential input for B track          | 13  |                         |
|                      | 10  | N -            | Inverse differential input for N track          | 14  |                         |
|                      | 11  | A -            | Inverse differential input for A track          | 15  |                         |
|                      | 12  | _              | _                                               | _   |                         |
|                      | 13  | _              | _                                               | _   |                         |
|                      | 14  | _              | _                                               | _   |                         |
|                      | 15  | _              | _                                               | _   |                         |

Tab. 135: HT6 connection description for HTL differential encoder (15-pin to 15-pin)

147

 $<sup>^{\</sup>rm 10}\mbox{\ensuremath{\mbox{View}}}$  of 15-pin D-sub for connecting the encoder cable

 $<sup>^{\</sup>rm 11}\mbox{View}$  of 15-pin D-sub for connecting to terminal X4

# 02/2024 | ID 442728.12

# 11.4.6.2 AP6 interface adapter (resolver)

# AP6A00 - Resolver (9-pin to 15-pin)

Interface adapter for connecting the resolver cable with 9-pin D-sub connector to the drive controller.

| Socket <sup>12</sup> | Pin | Designation | Function                                           | Pin | Connector <sup>13</sup> |
|----------------------|-----|-------------|----------------------------------------------------|-----|-------------------------|
| 1   2   3   4   5    | 1   | _           | _                                                  | _   | 1 2 3 4 5 6 7 8 9       |
|                      | 2   | 1TP1        | _                                                  | _   |                         |
| 6   7   8   9        | 3   | S2 Sin –    | Reference potential for sin input                  | 9   | 10 11 12 13 14 15       |
| 0171013              | 4   | S1 Cos –    | Reference potential for cos input                  | 11  |                         |
|                      | 5   | R1 Ref –    | Reference potential for resolver excitation signal | 2   |                         |
|                      | 6   | 1TP2        | _                                                  | _   |                         |
|                      | 7   | S4 Sin +    | Sin input                                          | 1   |                         |
|                      | 8   | S3 Cos +    | Cos input                                          | 3   |                         |
|                      | 9   | R2 Ref +    | Resolver excitation signal                         | 6   |                         |

Tab. 136: AP6A00 connection description for resolver (9-pin to 15-pin)

 $<sup>^{\</sup>rm 12}\!\,\mbox{View}$  of 9-pin D-sub for connecting the SDS 4000-compatible resolver cable

 $<sup>^{13}</sup>$  View of 15-pin D-sub for connecting to terminal X4

# AP6A01 – Resolver and motor temperature sensor (9-pin to 15-pin)

Interface adapter with temperature sensor cores led out at the side (core length: approx. 11 cm) for connecting the resolver cable with 9-pin D-sub connector to the drive controller.

| Socket <sup>14</sup> | Pin | Designation | Function                                                                                                    | Pin | Connector <sup>15</sup> |
|----------------------|-----|-------------|----------------------------------------------------------------------------------------------------|-----|-------------------------|
| 1   2   3   4   5    | 1   | _           | _                                                                                                    | _   | 1 2 3 4 5 6 7 8 9       |
| 6   7   8   9        | 2   | 1TP1        | Motor temperature sensor connection, if included in the encoder cable connector; routed out for the direct connection to terminal X2 | _   | 10 11 12 13 14 15       |
|                      | 3   | S2 Sin –    | Reference potential for sin input                                                                                                    | 9   |                         |
|                      | 4   | S1 Cos –    | Reference potential for cos input                                                                                                    | 11  |                         |
|                      | 5   | R1 Ref –    | Reference potential for resolver excitation signal                                                                                   | 2   |                         |
|                      | 6   | 1TP2        | Motor temperature sensor connection, if included in the encoder cable connector; routed out for the direct connection to terminal X2 | _   |                         |
|                      | 7   | S4 Sin +    | Sin input                                                                                                    | 1   |                         |
|                      | 8   | S3 Cos +    | Cos input                                                                                                    | 3   |                         |
|                      | 9   | R2 Ref +    | Resolver excitation signal                                                                                                    | 6   |                         |

Tab. 137: AP6A01 connection description for the resolver and motor temperature sensor (9-pin to 15-pin)

# 11.4.7 X4B: Encoder B

The encoder of axis B is connected to X4B for double-axis controllers. Only X4A is available for single-axis controllers. The connection description of X4B matches the X4A description.

Information

Note that a master encoder must be connected to axis A during synchronous operation.

 $<sup>^{\</sup>rm 14}\mbox{View}$  of 9-pin D-sub for connecting the SDS 4000-compatible resolver cable

 $<sup>^{\</sup>rm 15}\mbox{View}$  of 15-pin D-sub for connecting to terminal X4

11 | Connection STOBER

# 11.4.8 X9: Ethernet service interface

X9 is used to connect the drive controller to a PC with DriveControlSuite commissioning software installed.

#### Connection

| Socket          | Pin | Designation | Function               |
|-----------------|-----|-------------|------------------------|
| 1 2 3 4 5 6 7 8 | 1   | TxData+     | Ethernet communication |
|                 | 2   | TxData-     |                        |
|                 | 3   | RecvData+   |                        |
|                 | 4   | _           | _                      |
|                 | 5   | _           | _                      |
|                 | 6   | RecvData-   | Ethernet communication |
|                 | 7   | _           | -                      |
|                 | 8   | _           | -                      |

Tab. 138: X9 connection description

# **Cable requirements**

| Feature           | All sizes       |
|-------------------|-----------------|
| Max. cable length | 100 m, shielded |

Tab. 139: Maximum cable length [m]

| Information |  |
|-------------|--|
|-------------|--|

To ensure proper functionality, we recommend using cables from STOBER that are matched to the complete system. If unsuitable cables are used, we reserve the right to reject claims under the warranty.

It is also possible to use cables with the following specification:

| Feature          | Design                  |
|------------------|-------------------------|
| Connector wiring | Patch or crossover      |
| Quality          | CAT 5e                  |
| Shielding        | SF/FTP, S/FTP or SF/UTP |

Tab. 140: Cable requirements

#### **Device addressing**

For information on device addressing, see <u>Device addressing</u> [▶ <u>397</u>].

# 11.4.9 X11: 24 V supply – Control unit

The connection of 24  $V_{DC}$  to X11 is required for the power supply of the control unit.

#### **ATTENTION!**

#### Device damage due to overload!

If the 24  $V_{DC}$  power supply is looped to multiple devices over the terminal, the terminal may be damaged by a current that is too high.

• Make sure that the current over the terminal does not exceed the value 15 A (UL: 10 A).

#### **Technical data**

| Electrical data     | All types                      |
|---------------------|--------------------------------|
| U <sub>1CU</sub>    | 24 V <sub>DC</sub> , +20%/-15% |
| I <sub>1maxCU</sub> | 1.5 A                          |

Tab. 141: Control unit electrical data

#### Connection

| Information |  |
|-------------|--|

The device may not be connected to a DC supply grid. Instead, supply it over a local 24  $V_{DC}$  power supply unit.

|       | Pin | Designation | Function                                                                                                    |                                                                |
|-------|-----|-------------|----------------------------------------------------------------------------------------------------|----------------------------------------------------------------|
| 1   3 | 1   | +           | + 24 V <sub>DC</sub> supply for the control unit; bridge                                                                      | 24 $V_{\text{DC}}$ supply for the control unit; bridged in the |
|       | 2   |             | terminal; design in accordance with EN 60204: PELV, secondary grounded, recommended fuse protection: max. 15 AT <sup>16</sup> |                                                                |
|       | 3   | -           | Reference potential for +24 V <sub>DC</sub> , bridged                                                                         | Reference potential for +24 V <sub>DC</sub> , bridged in the   |
| 00    | 4   |             | terminal                                                                                                    |                                                                |
| 2   4 |     |             |                                                                                                    |                                                                |

Tab. 142: X11 connection description

For the connecting wiring, obey the terminal specification <u>BLDF 5.08 180 SN [ $\triangleright$  374]</u>.

| Feature                | All sizes |
|------------------------|-----------|
| Max. core/cable length | 30 m      |

Tab. 143: Maximum core/cable length [m]

<sup>&</sup>lt;sup>16</sup> For UL-compliance, use of a 10 A fuse (time delay) is required. Be sure that the fuse meets certification requirements for DC voltage in accordance with UL 248.

# 02/2024 | ID 442728.1

# 11.4.10 X12 (SR6 option): Safety technology

The SR6 option adds the STO safety function to the SI6 drive controller via terminal X12.

For double-axis controllers, the STO safety function has a two-channel structure that acts upon both axes.

Information

If you would like to use the STO safety function via terminals, be sure to read the manual for the SR6 safety module.

#### **Technical data**

Obey the technical data of the safety options at X12 (see <a>SR6</a> safety module <a>SR6</a> safety module <a>SR6</a> <a>SR6</a> safety module <a>SR6</a> <a>SR6</a>

#### Connection

| Terminal        | Pin | Designation           | Function                                                                                      |
|-----------------|-----|-----------------------|-----------------------------------------------------------------------------------------------|
| 0000000         | 1   | STO <sub>a</sub>      | Input of safety channel 1                                                                     |
|                 | 2   |                       |                                                                                               |
| 1 2 3 4 5 6 7 8 | 3   | STO <sub>b</sub>      | Input of safety channel 2                                                                     |
|                 | 4   |                       |                                                                                               |
|                 | 5   | 0 V GND               | Reference potential for STO <sub>a</sub> and STO <sub>b</sub> , internally bridged with pin 7 |
|                 | 6   | STO <sub>status</sub> | Feedback signal of safety<br>channels 1 and 2 for<br>diagnostic purposes                      |
|                 | 7   | 0 V GND               | Reference potential for STO <sub>a</sub> and STO <sub>b</sub> , internally bridged with pin 5 |
|                 | 8   | U <sub>1status</sub>  | STO supply status; recommended fuse protection: max. 3.15 AT <sup>17</sup>                    |

Tab. 144: X12 connection description

For the connecting wiring, obey the terminal specification <u>BCF 3,81 180 SN [▶ 373]</u>.

| Feature                | All sizes |
|------------------------|-----------|
| Max. core/cable length | 30 m      |

Tab. 145: Maximum core/cable length [m]

 $<sup>^{17}</sup>$  For UL-compliance, use of a 3.15 A fuse (time delay) is required. The fuse must be certified for DC voltage in accordance with UL 248.

# 11.4.11 X20A: Motor A

The motor of axis A is connected to X20A.

#### **UL-compliant operation**

The protective grounding of motors connected to the drive controller must not be connected using terminals X20A and X20B. The grounding conductor connection of the motor must be ensured for the respective application in accordance with the valid electrical standards.

For the protective grounding of the motor, use the grounding conductor connection available on the motor.

#### Connection

#### Size 0

| Terminal      | Pin | Designation | Function                 |
|---------------|-----|-------------|--------------------------|
|               | 1   | U           | Motor phase U connection |
|               | 2   | V           | Motor phase V connection |
|               | 3   | W           | Motor phase W connection |
| 1   2   3   4 | 4   | PE          | Grounding conductor      |

Tab. 146: X20A connection description, size 0

For the connecting wiring, obey the terminal specification <u>GFKC 2,5 -ST-7,62 [▶ 377]</u>.

#### Sizes 1 and 2 (single-axis controllers)

| Terminal      | Pin | Designation | Function                 |
|---------------|-----|-------------|--------------------------|
|               | 1   | U           | Motor phase U connection |
|               | 2   | V           | Motor phase V connection |
|               | 3   | W           | Motor phase W connection |
|               | 4   | PE          | Grounding conductor      |
| 1   2   3   4 |     |             |                          |

Tab. 147: X20A connection description, sizes 1 and 2 (single-axis controllers)

For the connecting wiring, obey the terminal specification  $\underline{\mathsf{SPC}\,\mathsf{5}\,\mathsf{-ST-7,62}}$  [ $\underbrace{\hspace{-3pt}^{\triangleright}\,380}$ ].

#### Sizes 2 (double-axis controllers) and 3

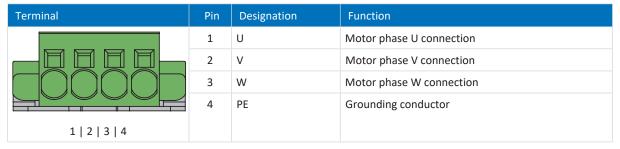

Tab. 148: X20A connection description, sizes 2 (double-axis controllers) and 3

For the connecting wiring, obey the terminal specification <u>SPC 16 -ST-10,16 [\* 381]</u>.

11 | Connection

# **Cable requirements**

| Motor type                                  | Connection           | Size 0 to 2                  | Size 3                       |
|---------------------------------------------|----------------------|------------------------------|------------------------------|
| Synchronous servo motor, asynchronous motor | Without output choke | 50 m, shielded               | 100 m, shielded              |
| Synchronous servo motor, asynchronous motor | With output choke    | 100 m, shielded              | _                            |
| Lean motor                                  | Without output choke | 50 m, shielded <sup>a)</sup> | 50 m, shielded <sup>a)</sup> |

Tab. 149: Maximum cable length of the power cable [m]

a) The use of cables with a length greater than 50 m and up to maximum 100 m must be checked by STOBER for the application.

# Information

To ensure proper functionality, we recommend using cables from STOBER that are matched to the complete system. If unsuitable cables are used, we reserve the right to reject claims under the warranty.

#### Shielded connection of the power cable

Note the following points for the connection of the power cable:

- Ground the shield of the power cable on the shield contact on the drive controller intended for this.
- Keep the exposed conductors as short as possible. All devices and circuits that are sensitive to EMC must be kept at a distance of at least 0.3 m.

# 11.4.12 X20B: Motor B

The motor of axis B is connected to X20B for double-axis controllers. Only X20A is available for single-axis controllers. The connection description of X20B matches the X20A description.

# 11.4.13 X22: DC link connection

Terminal X22 is available for the DC link connection of the drive controller.

#### **Project configuration**

For setting up the Quick DC-Link, note the information on project configuration (see DC link connection [\*89]).

#### Connection

#### Size 0

| Terminal | Pin | Designation | Function           |
|----------|-----|-------------|--------------------|
|          | 1   | D-          | DC link connection |
| 1   2    | 2   | D+          |                    |

Tab. 150: X22 connection description, size 0

For the connecting wiring, obey the terminal specification <u>ISPC 5 -STGCL-7,62</u> [ <u>378</u>].

# Sizes 1 and 2 (single-axis controllers)

| Terminal | Pin | Designation | Function           |
|----------|-----|-------------|--------------------|
|          | 1   | D-          | DC link connection |
| 1   2    | 2   | D+          |                    |

Tab. 151: X22 connection description, sizes 1 and 2 (single-axis controllers)

For the connecting wiring, obey the terminal specification  $\underline{\mathsf{ISPC}\ 16\ \mathsf{-ST-10},16\ [} \ \underline{\mathsf{379}} \ ].$ 

# Sizes 2 (double-axis controllers) and 3

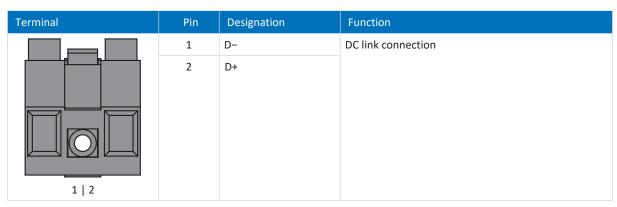

Tab. 152: X22 connection description, sizes 2 (double-axis controllers) and 3

For the connecting wiring, obey the terminal specification  $\underline{\text{BUZ } 10.16\text{IT } 180 \text{ MF } [\triangleright 375]}$ .

| Feature                | All sizes             |
|------------------------|-----------------------|
| Max. core/cable length | 3 m, > 30 cm shielded |

Tab. 153: Maximum core/cable length [m]

11 | Connection STOBER

# Wiring example

The examples in the appendix (see <u>Wiring examples [\*] 381]</u>) illustrate the basic connection based on a DC link connection with Quick DC-Link DL6B.

# 11.4.14 X101: DI1 – DI4

Digital inputs 1 to 4 are available at terminal X101.

#### X101 for digital signals

For evaluating digital signals at X101, obey the specification for the digital inputs in the technical data of the drive controller (see <u>Digital inputs [\* 54]</u>).

#### Connection

| Terminal  | Pin | Designation | Function                                          |
|-----------|-----|-------------|---------------------------------------------------|
| 1 1       | 1   | DI1         | Digital inputs                                    |
|           | 2   | DI2         |                                                   |
| 5 4 3 2 1 | 3   | DI3         |                                                   |
|           | 4   | DI4         |                                                   |
|           | 5   | 0 V DGND    | Reference potential; not bridged with X103, pin 5 |

Tab. 154: X101 connection description for digital signals

For the connecting wiring, obey the terminal specification FMC 1,5 -ST-3,5 [ > 376].

| Feature                | All sizes |
|------------------------|-----------|
| Max. core/cable length | 30 m      |

Tab. 155: Maximum core/cable length [m]

# X101 for encoders

If you would like to use X101 as an encoder connection, obey the technical data of the evaluable encoders at X101 (see X101: Encoder [ $\triangleright$  72]).

# Connection

### Single-ended HTL incremental encoders

| Terminal  | Pin | Designation | Function                                          |
|-----------|-----|-------------|---------------------------------------------------|
| 5 4 3 2 1 | 1   | DI1         | _                                                 |
|           | 2   | DI2         | N track                                           |
|           | 3   | DI3         | A track                                           |
|           | 4   | DI4         | B track                                           |
|           | 5   | 0 V DGND    | Reference potential; not bridged with X103, pin 5 |

Tab. 156: X101 connection description for single-ended HTL incremental signals, axis A

# Single-ended HTL pulse/direction interface

| Terminal  | Pin | Designation | Function                                          |
|-----------|-----|-------------|---------------------------------------------------|
| 5 4 3 2 1 | 1   | DI1         | _                                                 |
|           | 2   | DI2         | _                                                 |
|           | 3   | DI3         | Frequency                                         |
|           | 4   | DI4         | Direction                                         |
|           | 5   | 0 V DGND    | Reference potential; not bridged with X103, pin 5 |

Tab. 157: X101 connection description for single-ended HTL pulse/direction signals, axis A

For the connecting wiring, obey the terminal specification FMC 1,5 -ST-3,5 [ 376].

| Feature                | All sizes |
|------------------------|-----------|
| Max. core/cable length | 30 m      |

Tab. 158: Maximum core/cable length [m]

# 11.4.15 X103: DI6 - DI9

Digital inputs 6 to 9 are available at terminal X103.

# X103 for digital signals

For the evaluation of digital signals at X103, obey the technical data of the drive controller (see Digital inputs [ > 54]).

#### Connection

| Terminal  | Pin | Designation | Function                                          |
|-----------|-----|-------------|---------------------------------------------------|
|           | 1   | DI6         | Digital inputs                                    |
|           | 2   | DI7         |                                                   |
| 5 4 3 2 1 | 3   | DI8         |                                                   |
|           | 4   | DI9         |                                                   |
|           | 5   | 0 V DGND    | Reference potential; not bridged with X101, pin 5 |

Tab. 159: X103 connection description for digital signals

For the connecting wiring, obey the terminal specification  $\underline{\mathsf{FMC}}\,1.5\,-\mathsf{ST}-3.5\,[\,\triangleright\,376\,]$ .

| Feature                | All sizes |
|------------------------|-----------|
| Max. core/cable length | 30 m      |

Tab. 160: Maximum core/cable length [m]

11 | Connection STOBER

#### X103 for encoders

If you would like to use X103 as an encoder connection, obey the technical data of the evaluable encoders at X103 (see X103: Encoder [ $\triangleright$  73]).

#### Connection

| Information |
|-------------|
|-------------|

Note that a master encoder must be connected to X101 during synchronous operation.

# Single-ended HTL incremental encoders

| Terminal  | Pin | Designation | Function                                          |
|-----------|-----|-------------|---------------------------------------------------|
| 5 4 3 2 1 | 1   | DI6         | _                                                 |
|           | 2   | DI7         | N track                                           |
|           | 3   | DI8         | A track                                           |
|           | 4   | DI9         | B track                                           |
|           | 5   | 0 V DGND    | Reference potential; not bridged with X101, pin 5 |

Tab. 161: X103 connection description for single-ended HTL incremental signals, axis B

# Single-ended HTL pulse/direction interface

| Terminal  | Pin | Designation | Function                                          |
|-----------|-----|-------------|---------------------------------------------------|
| 5 4 3 2 1 | 1   | DI6         | _                                                 |
|           | 2   | DI7         | _                                                 |
|           | 3   | DI8         | Frequency                                         |
|           | 4   | DI9         | Direction                                         |
|           | 5   | 0 V DGND    | Reference potential; not bridged with X101, pin 5 |

Tab. 162: X103 connection description for single-ended HTL pulse/direction signals, axis B

For the connecting wiring, obey the terminal specification  $\underline{\sf FMC}$  1,5 -ST-3,5  $\underline{[}$   $\underline{\ \ \ \ \ \ \ \ \ \ \ \ \ \ \ \ ]}$ .

| Feature                | All sizes |
|------------------------|-----------|
| Max. core/cable length | 30 m      |

Tab. 163: Maximum core/cable length [m]

# 11.4.16 X200, X201: EtherCAT

The drive controllers have both RJ-45 sockets X200 and X201. The sockets are located on top of the device. The associated pin assignment and color coding correspond to the EIA/TIA-T568B standard.

#### Connection

X200 is to be connected as an input with the cable coming from the EtherCAT master. X201 is to be connected as an output with any subsequent EtherCAT nodes.

| Socket    | Pin | Designation | Function      |
|-----------|-----|-------------|---------------|
| 1 2   7 8 | 1   | Tx+         | Communication |
|           | 2   | Тх-         |               |
|           | 3   | Rx+         |               |
|           | 4   | _           | _             |
|           | 5   | _           | _             |
|           | 6   | Rx-         | Communication |
|           | 7   | _           | _             |
|           | 8   | _           | _             |

Tab. 164: X200 and X201 connection description

#### **Cable requirements**

#### Information

To ensure proper functionality, we recommend using cables from STOBER that are matched to the complete system. If unsuitable cables are used, we reserve the right to reject claims under the warranty.

STOBER provides ready-made cables for the EtherCAT connection. It is also possible to use cables with the following specification:

Ethernet patch cables or crossover cables meeting the CAT 5e quality level are the ideal cables. The Fast Ethernet technology allows a maximum cable length of 100 m between two nodes.

#### Information

Ensure that you only use shielded cables with an SF/FTP, S/FTP or SF/UTP design.

#### Device addressing and fieldbus connection

For information on device addressing, see <a>Device addressing [▶ 397]</a>.

Detailed information about the fieldbus connection can be found in the corresponding manual for communication with EtherCAT.

# 02/2024 | ID 442728.12

# 11.4.17 X200, X201: PROFINET

In order to be able to connect the drive controllers to other PROFINET nodes, an integrated switch with both X200 and X201 RJ-45 sockets is provided. The sockets are located on top of the device. The associated pin assignment and color coding correspond to the EIA/TIA-T568B standard.

#### Connection

Connect X200 or X201 with the IO controller and the remaining connection with the next drive controller.

| Socket    | Pin | Designation | Function      |
|-----------|-----|-------------|---------------|
| 1 2   7 8 | 1   | Tx+         | Communication |
|           | 2   | Tx-         |               |
|           | 3   | Rx+         |               |
|           | 4   | _           | _             |
|           | 5   | _           | _             |
|           | 6   | Rx-         | Communication |
|           | 7   | _           | _             |
|           | 8   | _           | -             |

Tab. 165: X200 and X201 connection description

#### Cable requirements

The connections between the nodes of a PROFINET network generally consist of symmetrical, shielded copper cables twisted in pairs (shielded twisted pair, CAT 5e quality level). Fiber-optic cables are also a possible means of transmission.

Signals are transmitted according to the 100BASE TX method, i.e. with a transfer rate of 100 Mbps at a frequency of 125 MHz. A maximum of 1440 bytes can be transferred per frame. The maximum cable length is 100 m.

PROFINET cables exist in different versions that are tailored to different application scenarios and ambient conditions.

We recommend using the cables and plug connectors specified in the PROFINET installation guidelines. They are adjusted for use in automation technology with regard to usage, resistance, EMC properties and color coding.

There are type A, B and C cables, differentiated by installation type:

- Type A
   4-wire shielded copper cable for fixed installation
- Type B
   4-wire shielded copper cable for flexible installation
- Type C
   4-wire shielded copper cable for constant movements

### Device addressing and fieldbus connection

For information on device addressing, see <u>Device addressing</u> [▶ <u>397</u>].

Detailed information about the fieldbus connection can be found in the corresponding manual for communication with PROFINET.

# 11.4.18 X300: 24 V supply – Brakes or digital outputs

X300 is used to supply the brakes and digital outputs.

#### **ATTENTION!**

#### Device damage due to overload!

If the 24  $V_{DC}$  power supply is looped to multiple devices over the terminal, the terminal may be damaged by a current that is too high.

• Make sure that the current over the terminal does not exceed the value 15 A (UL: 10 A).

#### **Technical data**

| Electrical data   | Single-axis controller Double-axis controller |  |  |
|-------------------|-----------------------------------------------|--|--|
| $U_\mathtt{1}$    | +24 V <sub>DC</sub> , +20%                    |  |  |
| I <sub>1max</sub> | 5 A 5 A                                       |  |  |

Tab. 166: X300 electrical data – Supply of brakes and digital outputs

#### Connection

|       | Pin | Designation | Function                                                                                                    |  |
|-------|-----|-------------|----------------------------------------------------------------------------------------------------|--|
| 1   3 | 1   | +           | $24\ V_{\text{DC}}$ supply for the brakes or outputs; bridged in the                                                            |  |
|       | 2   |             | terminal; design in accordance with EN 60204-1: PELV, secondary grounded, recommended fuse protection: max. 15 AT <sup>18</sup> |  |
|       | 3   | _           | Reference potential for supply voltage                                                                                          |  |
| 00    | 4   |             |                                                                                                    |  |
| 2   4 |     |             |                                                                                                    |  |

Tab. 167: X300 connection description

For the connecting wiring, obey the terminal specification <u>BLDF 5.08 180 SN [▶ 374]</u>.

| Feature                | All sizes |
|------------------------|-----------|
| Max. core/cable length | 30 m      |

Tab. 168: Maximum core/cable length [m]

<sup>&</sup>lt;sup>18</sup> For UL-compliance, use of a 10 A fuse (time delay) is required. Make sure that the fuse meets certification requirements for DC voltage in accordance with UL 248.

#### 11.4.19 X700: SD slot

The SD slot is used for data backup in case of service. SD and SDHC cards with storage capacity from 128 MB to 32 GB are supported. SDHC cards with a storage capacity of 64 GB can be used only if they have been first reformatted to max. 32 GB (FAT32). Since higher capacities increase the controller starting time, STOBER recommends the use of cards with a storage capacity from 2 to 4 GB.

#### Information

The drive controller has internal configuration memory and can therefore be operated without an inserted SD card. In the DriveControlSuite commissioning software, the action Save values always saves to both the internal configuration memory and the inserted SD card. Back up your configuration to an SD card after completing commissioning in order to allow transfer of the configuration to the replacement drive controller in case of service. When the replacement drive controller is switched on, the data is loaded with priority given to the inserted SD card. To make a non-volatile back-up in the internal configuration memory, you must run the action Save values in parameter A00.

# 11.4.20 Connecting a drive controller

#### **↑** WARNING!

#### Electrical voltage! Risk of fatal injury due to electric shock!

- Always switch off all power supply voltage before working on the devices!
- Note the discharge time of the DC link capacitors in the general technical data. You can only determine the absence of voltage after this time period.

#### **Tools and material**

You will need:

- A suitable terminal set for the drive controller
- Tool for tightening the fastening screws

#### Requirements and connection

Bottom of the device:

- ✓ You have a system circuit diagram describing the connection of the drive controller.
- 1. In order to connect the motor temperature sensor, the control of the brake and the motor itself to the drive controller, wire the cores of the power cables with terminals X2A and X2OA.
- 2. Attach the power cable with the shield clamp to the shield contact of terminal X20A.

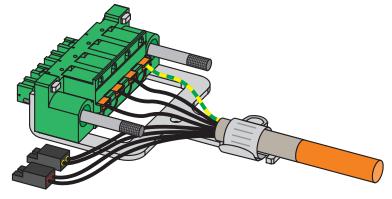

3. Attach terminals X20A and X2A and tighten the screws of X20A.

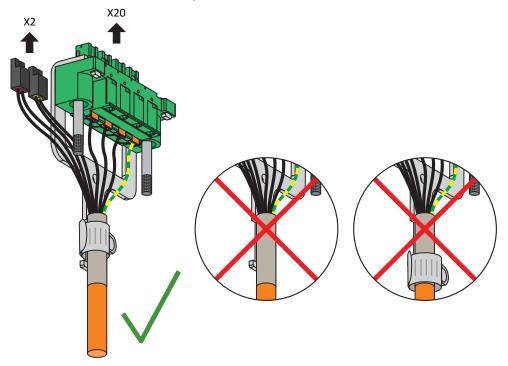

- 4. Optional: Connect the supply voltage for the brakes to terminal X300 and attach it.
- 5. For double-axis controllers: Repeat steps 2 to 4 for the terminals X2B and X20B.
- 6. Optional: Connect an encoder to terminal X4A.
- 7. Optional for double-axis controllers: Connect an encoder to terminal X4B.

#### Top of the device:

- ✓ There is a circuit diagram of the system that describes the connection of the drive controller.
- 1. Connect the 24  $V_{DC}$  power supply for the control electronics to terminal X11 and attach the terminal.
- 2. If you use the STO safety function, connect it as follows:
  - 2.1. SR6 option: Connect terminal X12 according to your safety configuration and attach the terminal.
  - 2.2. SY6 option: In order to be able to identify the safety module in the FSoE network, you must transfer its unique address in the FSoE network to the drive controller using the DIP switches.
  - 2.3. SU6 option: In order to be able to identify the safety module in the PROFIsafe network, you must transfer its unique address in the PROFIsafe network to the drive controller using the DIP switches.
- 3. Optional: Connect the digital inputs to terminals X101 and X103 and attach the terminals.
- 4. Connect the fieldbus to the sockets X200 and X201.

Examples can be found in the appendix (see Wiring examples [ 381])

# 11.5 Braking resistor with temperature monitoring

# **⚠** WARNING!

#### Risk of burns! Fire hazard! Material damage!

Chokes and braking resistors can heat up to over 100 °C under permitted operating conditions.

- Take protective measures against accidental and intentional contact with the choke or braking resistor.
- Make sure that no flammable material is in the vicinity of the choke or braking resistor.
- Note the specified minimum clearances for installation.

# **⚠** WARNING!

#### Fire hazard due to overheating!

Using chokes or braking resistors outside of the nominal data (cable length, current, frequency, etc.) can cause them to overheat.

• Always comply with the maximum nominal data when operating the chokes and braking resistors.

#### Information

The temperature switch reports a resistor overload. The evaluation in the form of a warning or line-side shutdown of the energy supply must take place separately, e.g. using the PS6 supply module. Observe the wiring example for the supply module to ensure UL-compliant operation (see <u>UL-compliant connection of the supply module [\*\*]</u> 384]).

# Housing grounding of the braking resistor

When grounding the housing of the braking resistor, obey the information on how to connect the grounding conductor correctly (see Connection of the grounding conductor [ 126]).

# 11.5.1 KWADQU connection description

The flat resistor has a gray and white core for connecting the braking resistor to the supply module as well as two blue cores for connecting the temperature switch.

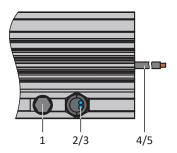

Fig. 51: KWADQU connection overview

| No. | Core color | Function                                                         |
|-----|------------|------------------------------------------------------------------|
| 1   | _          | Grounding conductor                                              |
| 2   | BU         | 1TP1 temperature monitoring supply module connection: X23, pin 1 |
| 3   | BU         | 1TP2 temperature monitoring supply module connection: X23, pin 2 |
| 4   | GY         | RB braking resistor supply module connection: X21, pin 1         |
| 5   | WH         | RB braking resistor supply module connection: X21, pin 2         |

Tab. 169: KWADQU connection description

# 11.5.2 FZZMQU connection description

The internal connections of the tubular fixed resistor are wired to terminals with heat-resistant, silicone-insulated strands of wire. Also ensure a heat-resistant and sufficiently surge-proof design for the connection!

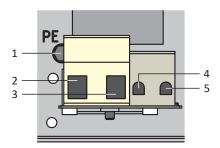

Fig. 52: FZZMQU connection overview

| No. | Function                                                         |
|-----|------------------------------------------------------------------|
| 1   | Grounding conductor                                              |
| 2   | RB braking resistor supply module connection: X21, pin 1         |
| 3   | RB braking resistor supply module connection: X21, pin 2         |
| 4   | 1TP1 temperature monitoring supply module connection: X23, pin 1 |
| 5   | 1TP2 temperature monitoring supply module connection: X23, pin 2 |

Tab. 170: FZZMQU connection description

For the connecting wiring of the braking resistor, obey the terminal specification <u>G 10/2</u> [ <u>> 377</u>].

For the connecting wiring of the temperature monitoring, obey the terminal specification 6 5/2 [ 376].

11 | Connection STOBER

# 11.5.3 FGFKQU connection description

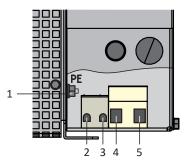

Fig. 53: FGFKQU connection overview

| No. | Function                                                         |
|-----|------------------------------------------------------------------|
| 1   | Grounding conductor                                              |
| 2   | 1TP1 temperature monitoring supply module connection: X23, pin 1 |
| 3   | 1TP2 temperature monitoring supply module connection: X23, pin 2 |
| 4   | RB braking resistor supply module connection: X21, pin 1         |
| 5   | RB braking resistor supply module connection: X21, pin 2         |

Tab. 171: FGFKQU connection description

For the connecting wiring of the braking resistor, obey the terminal specification  $\underline{6\ 10/2\ [}\underline{\triangleright}\ \underline{377}].$ 

For the connecting wiring of the temperature monitoring, obey the terminal specification  $\underline{65/2}$  [ $\underline{876}$ ].

# 11.6 Power choke

# **⚠** WARNING!

# Risk of burns! Fire hazard! Material damage!

Chokes and braking resistors can heat up to over 100 °C under permitted operating conditions.

- Take protective measures against accidental and intentional contact with the choke or braking resistor.
- Make sure that no flammable material is in the vicinity of the choke or braking resistor.
- Note the specified minimum clearances for installation.

# **⚠** WARNING!

#### Fire hazard due to overheating!

Using chokes or braking resistors outside of the nominal data (cable length, current, frequency, etc.) can cause them to overheat.

• Always comply with the maximum nominal data when operating the chokes and braking resistors.

# 11.6.1 Connection description

| Designation | Function                                      |  |
|-------------|-----------------------------------------------|--|
| 1U1         | Phase L1 supply module connection: X10, pin 1 |  |
| 1U2         | Phase L1 network connection                   |  |
| 1V1         | Phase L2 supply module connection: X10, pin 2 |  |
| 1V2         | Phase L2 network connection                   |  |
| 1W1         | Phase L3 supply module connection: X10, pin 3 |  |
| 1W2         | Phase L3 network connection                   |  |
| PE          | Grounding conductor                           |  |

Tab. 172: TEP power choke connection description

#### Choke housing grounding

When grounding the housing of the choke, obey the information on how to connect the grounding conductor correctly (see Connection of the grounding conductor [ $\triangleright$  126]).

# **⚠** WARNING!

#### Risk of burns! Fire hazard! Material damage!

Chokes and braking resistors can heat up to over 100 °C under permitted operating conditions.

- Take protective measures against accidental and intentional contact with the choke or braking resistor.
- Make sure that no flammable material is in the vicinity of the choke or braking resistor.
- Note the specified minimum clearances for installation.

# **⚠** WARNING!

#### Fire hazard due to overheating!

Using chokes or braking resistors outside of the nominal data (cable length, current, frequency, etc.) can cause them to overheat.

• Always comply with the maximum nominal data when operating the chokes and braking resistors.

# 11.7.1 Connection description

| Designation | Function                                         |  |
|-------------|--------------------------------------------------|--|
| 1U1         | Phase U drive controller connection: X20, pin 1  |  |
| 1U2         | Motor phase U connection                         |  |
| 1V1         | Phase V drive controller connection: X20, pin 2  |  |
| 1V2         | Motor phase V connection                         |  |
| 1W1         | Phase W drive controller connection: X20, pin 3  |  |
| 1W2         | Motor phase W connection                         |  |
| 7           | Drive controller grounding conductor: X20, Pin 4 |  |
| 8           | Power cable grounding conductor                  |  |

Tab. 173: TEP output choke connection description

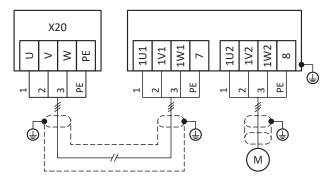

Fig. 54: TEP output choke connection example

#### Shielded connection of the power cable

Note the following points for the connection of the power cable for a motor with output choke:

Ground the shield of the power cable over large contact areas in the immediate vicinity of the output choke, for
example with electrically conductive metal cable clips on a grounded busbar.

• Keep the exposed conductors as short as possible. All devices and circuits that are sensitive to EMC must be kept at a distance of at least 0.3 m.

The following graphic shows an example of the shielded connection of the power cable.

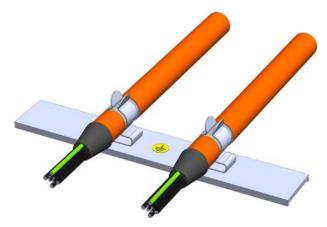

Fig. 55: Shielded connection of the power cable

#### Choke housing grounding

When connecting the grounding conductor, obey the requirements described (see <u>Connection of the grounding conductor</u>  $[ \triangleright 126 ]$ ).

# 11.8 Cables

Note that the motor, cables and drive controller each have electrical properties which influence one another. Unfavorable combinations could possibly result in impermissible voltage peaks on the motor and drive controller and increased wear as a result.

Take into consideration the following instructions when selecting suitable cables:

- Cable cross-sections for connection to the motor:
   Note the permitted stall current I₀ for the motor when making your selection.
- Conductor cross-sections for the power connection:
   Note the line fuse, the maximum permitted conductor cross-section for terminal X10, the routing method and the surrounding temperature when making your selection.
- Also pay attention to the trailing and torsional strength of the lines.
- When using a motor brake, pay attention to the voltage drop in the supply voltage on the line.

| Information |  |
|-------------|--|

To ensure proper functionality, we recommend using cables from STOBER that are matched to the complete system. If unsuitable cables are used, we reserve the right to reject claims under the warranty.

#### Information

Please observe the motor connection diagram that is delivered with every STOBER motor.

# 11.8.1 Power cables

The synchronous servo motors and Lean motors are equipped with plug connectors as standard, while asynchronous motors are equipped with terminal boxes.

STOBER provides suitable cables in various lengths, conductor cross-sections and connector sizes.

# 11.8.1.1 Connection description

Depending on the size of the motor plug connector, power cables are available in the following designs:

- Quick lock for con.15
- speedtec quick lock for con.23 and con.40

#### Information

Note the identification clips on the cores.

#### Motor-side connection

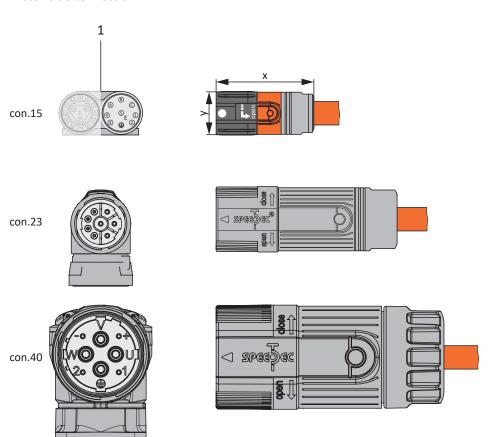

1 Plug connectors

# **Drive controller-side connection**

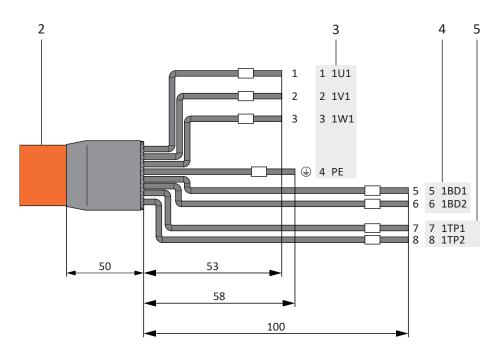

- 2 Power cable with cable shield
- 3 Connection to terminal X20, motor
- 4 Connection of terminal X2, brake
- 5 Connection to terminal X2, temperature sensor

# Maximum cable length

| Motor type                                  | Connection           | Size 0 to 2                  | Size 3                       |
|---------------------------------------------|----------------------|------------------------------|------------------------------|
| Synchronous servo motor, asynchronous motor | Without output choke | 50 m, shielded               | 100 m, shielded              |
| Synchronous servo motor, asynchronous motor | With output choke    | 100 m, shielded              | _                            |
| Lean motor                                  | Without output choke | 50 m, shielded <sup>a)</sup> | 50 m, shielded <sup>a)</sup> |

Tab. 174: Maximum cable length of the power cable [m]

a) The use of cables with a length greater than 50 m and up to maximum 100 m must be checked by STOBER for the application.

11 | Connection STOBER

# Power cables – con.15 plug connectors

| Motor<br>(1)                                                |         |             | Cable<br>(2)             | Drive controller<br>(3) – (5)     |                | er        |           |
|-------------------------------------------------------------|---------|-------------|--------------------------|-----------------------------------|----------------|-----------|-----------|
| Motor<br>connection<br>diagram                              | Pin     | Designation | Int. motor<br>Core color | Identification<br>/<br>Core color | Pin<br>X20     | Pin<br>X2 | Pin<br>X2 |
| B                                                           | А       | 1U1         | ВК                       | 1                                 | 1              | _         | _         |
|                                                             | В       | 1V1         | BU                       | 2                                 | 2              | _         | _         |
| $\left( \begin{array}{cccccccccccccccccccccccccccccccccccc$ | С       | 1W1         | RD                       | 3                                 | 3              | _         | _         |
| O <sup>3</sup> ⊕ <sup>2</sup> O                             | 1       | 1TP1        | BK <sup>a)</sup>         | 7                                 | _              | _         | 7         |
|                                                             | 2       | 1TP2        | WH <sup>a)</sup>         | 8                                 | _              | _         | 8         |
|                                                             | 3       | 1BD1        | RD                       | 5                                 | _              | 5         | _         |
|                                                             | 4       | 1BD2        | ВК                       | 6                                 | _              | 6         | _         |
|                                                             | 5       | _           | _                        | _                                 | _              | _         | _         |
|                                                             |         | PE          | GNYE                     | GNYE                              | 4              | _         | _         |
|                                                             | Housing | Shield      | _                        | _                                 | Shield contact | _         | _         |

Tab. 175: con.15 power cable pin assignment

a) Color depends on the type of temperature sensor (PTC), which is specified on the motor nameplate.

| Length x [mm] | Diameter y [mm] |
|---------------|-----------------|
| 42            | 18.7            |

Tab. 176: con.15 connector dimensions

# Power cables – con.23 plug connectors

| Motor<br>(1)                   |         |             |                          | Cable<br>(2)                      | D                 | rive controll<br>(3) – (5) | er        |
|--------------------------------|---------|-------------|--------------------------|-----------------------------------|-------------------|----------------------------|-----------|
| Motor<br>connection<br>diagram | Pin     | Designation | Int. motor<br>Core color | Identification<br>/<br>Core color | Pin<br>X20        | Pin<br>X2                  | Pin<br>X2 |
|                                | 1       | 1U1         | ВК                       | 1                                 | 1                 | _                          | _         |
|                                | 3       | 1V1         | BU                       | 2                                 | 2                 | _                          | _         |
|                                | 4       | 1W1         | RD                       | 3                                 | 3                 | _                          | _         |
| FQ O                           | Α       | 1BD1        | BK/RD <sup>a)</sup>      | 5                                 | _                 | 5                          | _         |
|                                | В       | 1BD2        | ВК                       | 6                                 | _                 | 6                          | _         |
|                                | С       | 1TP1        | BK <sup>b)</sup>         | 7                                 | _                 | _                          | 7         |
|                                | D       | 1TP2        | WH <sup>b)</sup>         | 8                                 | _                 | _                          | 8         |
|                                |         | PE          | GNYE                     | GNYE                              | 4                 | _                          | _         |
|                                | Housing | Shield      | _                        | _                                 | Shield<br>contact | _                          | _         |

Tab. 177: con.23 power cable pin assignment

- a) Color depends on the type of motor
- b) Color depends on the type of temperature sensor (PTC) which is specified on the motor nameplate.

| Length x [mm] | Diameter y [mm] |
|---------------|-----------------|
| 78            | 26              |

Tab. 178: con.23 connector dimensions

11 | Connection

# Power cables - con.40 plug connectors

| Motor<br>(1)                   |         |             |                          | Cable<br>(2)                      | D                 | rive controll<br>(3) – (5) | er        |
|--------------------------------|---------|-------------|--------------------------|-----------------------------------|-------------------|----------------------------|-----------|
| Motor<br>connection<br>diagram | Pin     | Designation | Int. motor<br>Core color | Identification<br>/<br>Core color | Pin<br>X20        | Pin<br>X2                  | Pin<br>X2 |
|                                | U       | 1U1         | ВК                       | 1                                 | 1                 | _                          | _         |
| <b></b>                        | V       | 1V1         | BU                       | 2                                 | 2                 | _                          | _         |
| KWO OU)                        | W       | 1W1         | RD                       | 3                                 | 3                 | _                          | _         |
| 20 0 01                        | +       | 1BD1        | RD                       | 5                                 | _                 | 5                          | _         |
|                                | _       | 1BD2        | ВК                       | 6                                 | _                 | 6                          | _         |
|                                | 1       | 1TP1        | BK <sup>a)</sup>         | 7                                 | _                 | _                          | 7         |
|                                | 2       | 1TP2        | WH <sup>a)</sup>         | 8                                 | _                 | _                          | 8         |
|                                |         | PE          | GNYE                     | GNYE                              | 4                 | _                          | _         |
|                                | Housing | Shield      | _                        | _                                 | Shield<br>contact | _                          | _         |

Tab. 179: con.40 power cable pin assignment

a) Color depends on the type of temperature sensor (PTC), which is specified on the motor nameplate.

| Length x [mm] | Diameter y [mm] |
|---------------|-----------------|
| 99            | 46              |

Tab. 180: con.40 connector dimensions

STOBER

# 11.8.2 Encoder cables

The motors are equipped with encoder systems and plug connectors as standard.

STOBER provides suitable cables in various lengths, conductor cross-sections and connector sizes.

Depending on the respective motor types, different encoder systems can be used.

# 11.8.2.1 EnDat 2.1/2.2 digital encoders

Suitable encoder cables are described below.

# 11.8.2.1.1 Connection description

Depending on the size of the motor plug connector, encoder cables are available in the following designs:

- Quick lock for con.15
- speedtec quick lock for con.17 and con.23

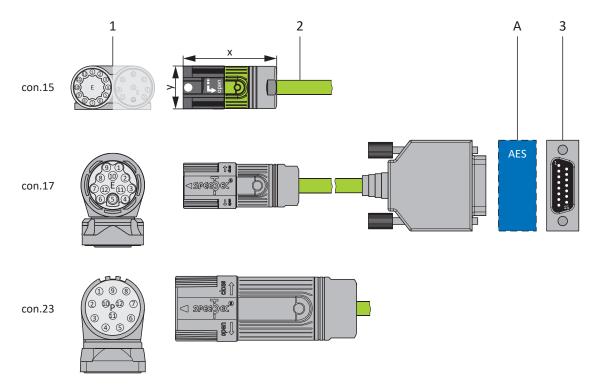

- 1 Plug connectors
- 2 Encoder cables
- A Only con.15 and con.17: Optional Absolute Encoder Support (AES) battery module
- 3 D-sub X4

# Encoder cables - con.15 plug connectors

The supply voltage is buffered for EnDat 2.2 digital "EBI 1135" and "EBI 135" inductive encoders with a multi-turn function. In this case, pin 2 and pin 3 of the motor are assigned to the  $U_{2BAT}$  buffer battery. Note that the encoder cable must not be connected to the encoder interface of the drive controller, but rather to the AES battery module for these encoders.

| Motor<br>(1)       |         |                       |            | Cable<br>(2) | Drive controller<br>(3) |
|--------------------|---------|-----------------------|------------|--------------|-------------------------|
| Connection diagram | Pin     | Designation           | Core color | Core color   | Pin<br>X4               |
| 012 O1             | 1       | Clock +               | VT         | YE           | 8                       |
| 11002              | 2       | U <sub>2</sub> Sense  | BNGN       | PK           | 12                      |
| 10 E               |         | $U_{2BAT}{}^{19}$     | BU         |              |                         |
| 4                  | 3       | _                     | _          | GY           | 3                       |
| 80 70 6 5          |         | U <sub>2BAT</sub> -20 | WH         |              |                         |
|                    | 4       | _                     | _          | _            | _                       |
|                    | 5       | Data –                | PK         | BN           | 13                      |
|                    | 6       | Data +                | GY         | WH           | 5                       |
|                    | 7       | _                     | _          | _            | <del>-</del>            |
|                    | 8       | Clock –               | YE         | GN           | 15                      |
|                    | 9       | _                     | _          | _            | _                       |
|                    | 10      | 0 V GND               | WHGN       | BU           | 2                       |
|                    | 11      | _                     | _          | _            | _                       |
|                    | 12      | U <sub>2</sub>        | BNGN       | RD           | 4                       |
|                    | Housing | Shield                | _          | _            | Housing                 |

Tab. 181: con.15 encoder cable pin assignment, EnDat 2.1/2.2 digital

| Length x [mm] | Diameter y [mm] |
|---------------|-----------------|
| 42            | 18.7            |

Tab. 182: con.15 connector dimensions

 $<sup>^{\</sup>rm 19}\, \rm Only$  relevant for EBI encoders

<sup>&</sup>lt;sup>20</sup>Only relevant for EBI encoders

# Encoder cables - con.17 plug connectors

The supply voltage is buffered for EnDat 2.2 digital "EBI 1135" and "EBI 135" inductive encoders with a multi-turn function. In this case, pin 2 and pin 3 of the motor are assigned to the  $U_{2BAT}$  buffer battery. Note that the encoder cable must not be connected to the encoder interface of the drive controller, but rather to the AES battery module for these encoders.

|                    | M       | Cable<br>(2)                      | Drive controller<br>(3) |            |              |
|--------------------|---------|-----------------------------------|-------------------------|------------|--------------|
| Connection diagram | Pin     | Designation                       | Core color              | Core color | Pin<br>X4    |
|                    | 1       | Clock +                           | VT                      | YE         | 8            |
| 90                 | 2       | U <sub>2</sub> Sense              | BNGN                    | PK         | 12           |
| 8 W 2              |         | $U_{2BAT+}^{21}$                  | BU                      |            |              |
|                    | 3       | _                                 | _                       | GY         | 3            |
|                    |         | U <sub>2BAT</sub> - <sup>22</sup> | WH                      |            |              |
|                    | 4       | _                                 | _                       | _          | _            |
|                    | 5       | Data –                            | PK                      | BN         | 13           |
|                    | 6       | Data +                            | GY                      | WH         | 5            |
|                    | 7       | _                                 | _                       | _          | <del>-</del> |
|                    | 8       | Clock –                           | YE                      | GN         | 15           |
|                    | 9       | _                                 | _                       | _          | <del>-</del> |
|                    | 10      | 0 V GND                           | WHGN                    | BU         | 2            |
|                    | 11      | _                                 | _                       | _          | _            |
|                    | 12      | U <sub>2</sub>                    | BNGN                    | RD         | 4            |
|                    | Housing | Shield                            | _                       | _          | Housing      |

Tab. 183: con.17 encoder cable pin assignment, EnDat 2.1/2.2 digital

| Length x [mm] | Diameter y [mm] |
|---------------|-----------------|
| 56            | 22              |

Tab. 184: con.17 connector dimensions

<sup>&</sup>lt;sup>21</sup>Only relevant for EBI encoders

<sup>&</sup>lt;sup>22</sup>Only relevant for EBI encoders

11 | Connection STOBER

# Encoder cables – con.23 plug connectors

|                                                      | M       | Cable<br>(2)         | Drive controller<br>(3) |            |           |
|------------------------------------------------------|---------|----------------------|-------------------------|------------|-----------|
| Connection diagram                                   | Pin     | Designation          | Core color              | Core color | Pin<br>X4 |
|                                                      | 1       | Clock +              | VT                      | YE         | 8         |
| 10 0 0                                               | 2       | U <sub>2</sub> Sense | BNGN                    | PK         | 12        |
| ((20 <sub>10</sub> 0 <sub>P</sub> 9 <sub>2</sub> 0)) | 3       | _                    | _                       | _          | _         |
| \\\\\\\\\\\\\\\\\\\\\\\\\\\\\\\\\\\\\\               | 4       | _                    | _                       | _          | _         |
| 3 04 05                                              | 5       | Data –               | PK                      | BN         | 13        |
|                                                      | 6       | Data +               | GY                      | WH         | 5         |
|                                                      | 7       | _                    | _                       | _          | _         |
|                                                      | 8       | Clock –              | YE                      | GN         | 15        |
|                                                      | 9       | _                    | _                       | _          | _         |
|                                                      | 10      | 0 V GND              | WHGN                    | BU         | 2         |
|                                                      | 11      | _                    | _                       | _          | _         |
|                                                      | 12      | U <sub>2</sub>       | BNGN                    | RD         | 4         |
|                                                      | Housing | Shield               | _                       | _          | Housing   |

Tab. 185: con.23 encoder cable pin assignment, EnDat 2.1/2.2 digital

| Length x [mm] | Diameter y [mm] |
|---------------|-----------------|
| 58            | 26              |

Tab. 186: con.23 plug dimensions

# 11.8.2.2 SSI encoders

Suitable encoder cables are described below.

# 11.8.2.2.1 Connection description

The encoder cable is available in plug connector size con.23 with a speedtec quick lock.

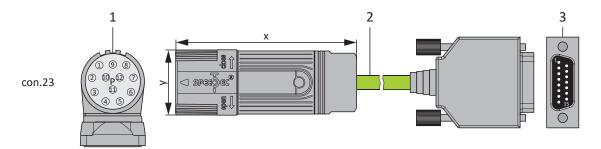

- 1 Plug connectors
- 2 Encoder cables
- 3 D-sub X4

# Encoder cables – con.23 plug connectors

|                                                      | Motor<br>(1) |                |            |            | Drive controller<br>(3) |
|------------------------------------------------------|--------------|----------------|------------|------------|-------------------------|
| Connection diagram                                   | Pin          | Designation    | Core color | Core color | Pin<br>X4               |
|                                                      | 1            | Clock +        | VT         | YE         | 8                       |
| /10 0 00                                             | 2            | U₂ Sense       | BNGN       | PK         | 12                      |
| ((20 <sub>10</sub> 0 <sub>P</sub> 9 <sub>2</sub> 0)) | 3            | _              | _          | _          | _                       |
| \\\\\\\\\\\\\\\\\\\\\\\\\\\\\\\\\\\\\\               | 4            | _              | _          | _          | _                       |
| 304 05                                               | 5            | Data –         | PK         | BN         | 13                      |
|                                                      | 6            | Data +         | GY         | WH         | 5                       |
|                                                      | 7            | _              | _          | _          | _                       |
|                                                      | 8            | Clock –        | YE         | GN         | 15                      |
|                                                      | 9            | _              | _          | _          | _                       |
|                                                      | 10           | 0 V GND        | WHGN       | BU         | 2                       |
|                                                      | 11           | _              | _          | _          | _                       |
|                                                      | 12           | U <sub>2</sub> | BNGN       | RD         | 4                       |
|                                                      | Housing      | Shield         | _          | _          | Housing                 |

Tab. 187: con.23 encoder cable pin assignment, SSI

| Length x [mm] | Diameter y [mm] |
|---------------|-----------------|
| 58            | 26              |

Tab. 188: con.23 plug dimensions

11 | Connection STOBER

#### 11.8.2.3 Differential HTL incremental encoders

Suitable encoder cables are described below.

# 11.8.2.3.1 Connection description

The encoder cable is available in plug connector size con.23 with a speedtec quick lock.

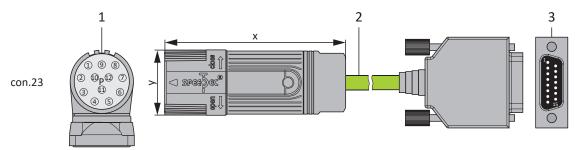

- 1 Plug connectors
- 2 Encoder cables
- 3 D-sub X4

#### Information

For the connection of an HTL incremental encoder to terminal X4 of SC6 or SI6 drive controllers, you need the HT6 adapter (ID No. 56665). HT6 takes over level conversion from HTL signals to TTL signals.

#### Encoder cables - con.23 plug connectors

| Motor<br>(1)                                       |         |                |                             |                                 | Cable<br>(2) | Drive controller<br>(3) |
|----------------------------------------------------|---------|----------------|-----------------------------|---------------------------------|--------------|-------------------------|
| Connection diagram                                 | Pin     | Designation    | Core color<br>up to size 80 | Core color<br>size 90 or larger | Core color   | Pin<br>X4               |
| 10 90 80 7<br>20 10 0 P 92 0<br>0 0 0 0<br>3 04 05 | 1       | В –            | PK                          | ВК                              | YE           | 9                       |
|                                                    | 2       | _              | _                           | YE                              | _            | _                       |
|                                                    | 3       | N +            | BU                          | PK                              | PK           | 3                       |
|                                                    | 4       | N -            | RD                          | WH                              | GY           | 10                      |
|                                                    | 5       | A +            | GN                          | GN                              | BN           | 6                       |
|                                                    | 6       | A -            | YE                          | BN                              | WH           | 11                      |
|                                                    | 7       | _              | _                           | _                               | _            | _                       |
|                                                    | 8       | B +            | GY                          | GY                              | GN           | 1                       |
|                                                    | 9       | _              | _                           | _                               | _            | _                       |
|                                                    | 10      | 0 V GND        | WH                          | BU                              | BU           | 2 <sup>23</sup>         |
|                                                    | 11      | _              | _                           | VT                              | _            | _                       |
|                                                    | 12      | U <sub>2</sub> | BN                          | RD                              | RD           | 4                       |
|                                                    | Housing | Shield         | _                           | _                               | _            | Housing                 |

Tab. 189: con.23 encoder cable pin assignment, incremental HTL

| Length x [mm] | Diameter y [mm] |
|---------------|-----------------|
| 58            | 26              |

Tab. 190: con.23 plug dimensions

<sup>&</sup>lt;sup>23</sup> Pin 12 (U2 Sense) with pin 2 (0 V GND) bridged: The bridge is constructed in the cable connector that is connected to X4.

STOBER 11 | Connection

#### 11.8.2.4 Resolver

Suitable encoder cables are described below.

#### 11.8.2.4.1 Connection description

Depending on the size of the motor plug connector, encoder cables are available in the following designs:

- Quick lock for con.15
- speedtec quick lock for con.17 and con.23

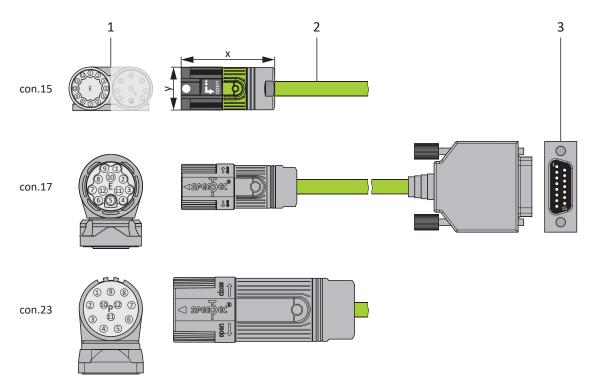

- 1 Plug connectors
- 2 Encoder cables
- 3 D-sub X4/adapter

#### Information

Note that the cores for the temperature sensor are routed in the power cable as standard. For motors that provide the temperature sensor at the encoder connection, you need an interface adapter to lead out the temperature sensor cores for connecting the cable to the drive controller.

#### Information

For connecting resolver cables with a 9-pin D-sub connector, such as the standard design for ED/EK synchronous servo motors, you must use interface adapter AP6A00 (ID No. 56498) or AP6A01 (ID No. 56522, with motor temperature sensor leads), available separately.

11 | Connection STOBER

## 11.8.3 One Cable Solution

The synchronous servo motors are equipped with plug connectors as standard.

A motor connection as a One Cable Solution (OCS) combined with an EnDat 3 or HIPERFACE DSL encoder requires hybrid cables which feature encoder communication and power transmission in a shared cable.

STOBER provides suitable cables in various lengths, conductor cross-sections and connector sizes.

For applications with a cable length of up to 12.5 m, conductor cross-sections of 1.0 or 1.5 mm<sup>2</sup> and a non-moving installation, STOBER recommends the OCS-Basic hybrid cables. For longer lengths or installation in moving cable runs (such as a drag chain), use the OCS-Advanced hybrid cables.

#### Information

For connecting as a One Cable Solution, use exclusively hybrid cables from STOBER. The use of unsuitable cables or poorly made connections can cause subsequent damage. For this reason, we reserve the right to reject claims under the warranty in this case.

### 11.8.3.1 Connection description

The hybrid cables are available in plug connector size con.23 with a speedtec quick lock.

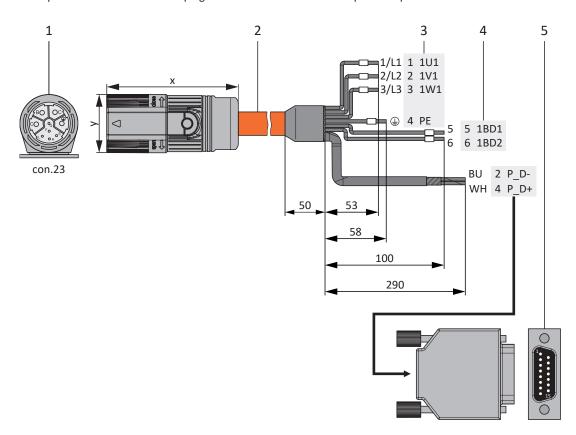

- 1 Plug connectors
- 2 Hybrid cables
- 3 Connection to terminal X20, motor
- 4 Connection of terminal X2, brake
- 5 D-sub X4

STOBER 11 | Connection

## Hybrid cables – con.23 plug connectors

| Motor<br>(1)       |         |             | Cable<br>(2) | Drive controller<br>(3) – (5) |                |           |           |
|--------------------|---------|-------------|--------------|-------------------------------|----------------|-----------|-----------|
| Connection diagram | Pin     | Designation | Core color   | Core No./<br>Core color       | Pin<br>X20     | Pin<br>X2 | Pin<br>X4 |
|                    | А       | 1U1         | BK           | 1/L1                          | 1              | _         | _         |
| BO OC              | В       | 1V1         | BU           | 2/L2                          | 2              | _         | _         |
| AO GO              | С       | 1W1         | RD           | 3/L3                          | 3              | _         | _         |
| F <sub>O</sub> OE  | E       | P_D-        | YE           | BU                            | _              | _         | 2         |
|                    | F       | P_D shield  | _            | _                             | _              | _         | Housing   |
|                    | G       | 1BD1        | RD           | 5                             | _              | 5         | _         |
|                    | Н       | P_D+        | VT           | WH                            | <del>_</del>   | _         | 4         |
|                    | L       | 1BD2        | ВК           | 6                             | <del>_</del>   | 6         | _         |
|                    |         | PE          | GNYE         | GNYE                          | 4              | _         |           |
|                    | Housing | Shield      | _            | _                             | Shield contact | _         | _         |

Tab. 191: con.23 hybrid cable pin assignment

| Length x [mm] | Diameter y [mm] |
|---------------|-----------------|
| 78            | 26              |

Tab. 192: con.23 connector dimensions

# 02/2024 | ID 442728.:

# 12 Operation

The S1 operating button is located on the top of the drive controller and can be used to save the configuration to the drive controller in non-volatile memory, for example. The operating button on the supply module is used to temporarily deactivate the fan. For supply modules of sizes 2 and 3, the button is located on the underside of the device; for supply modules of size 4, it is located on the top of the device.

# 12.1 S1 operating button of the drive controller

A drive controller hardware version  $\geq$  50 and firmware version V 6.5-L or later (nameplate: HW  $\geq$  50; parameter: E52[1]  $\geq$  50) are required for the S1 operating button.

#### Non-volatile memory

To save the configuration to the drive controller in non-volatile memory, press and hold the operating button for 3 seconds.

#### Activating and executing a function

The following additional functions are available to you:

- 1: Temporarily deactivate the fan (A15 = 0: Inactive)
- 2: Acknowledge faults in both axes

#### Information

Function 1 is used exclusively for project configuration and commissioning purposes; using it in normal or automatic mode is not permitted.

At a power unit temperature E25[0] greater than 45 °C or a control unit temperature E25[1] greater than 60 °C, an inactive fan is switched on automatically (A15 = 1: Active). The fan can be deactivated once. As soon as the fan is activated again afterwards, the drive controller must be restarted to deactivate the fan. It is not possible to deactivate it again using the S1 operating button.

To activate and execute one of these functions, proceed as follows:

- 1. To activate function selection, press the operating button briefly (< 3 s).
  - ⇒ Both LEDs light up for approx. 1 s.
  - ⇒ Then only the green LED lights up.
  - ⇒ Function 1 is activated (default).
- 2. Then press the operating button again to change the function.
  - $\Rightarrow$  The LEDs on the front of the drive controller light up depending on the selected function.
- 3. To confirm the selected function, press and hold the operating button for 3 seconds.
- ⇒ Both LEDs flash twice.
- $\Rightarrow$  The selected function is executed.
- $\, \Rightarrow \, \,$  The LEDs then switch back to the normal operating display.

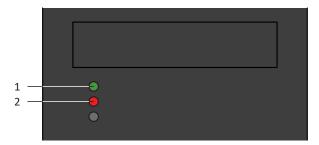

Fig. 56: LEDs for the functions of the S1 operating button

- 1 Green
- 2 Red

| LEDs:<br>(Green/Red) | Conduct | Function                                              |
|----------------------|---------|-------------------------------------------------------|
|                      | On      | 1: Temporarily deactivate the fan (A15 = 0: Inactive) |
|                      | Off     |                                                       |
|                      | Off     | 2: Acknowledge faults in both axes                    |
|                      | On      |                                                       |

Tab. 193: Status of the LEDs when selecting functions via the S1 operating button

#### Acknowledging the function selection

If the operating button is not pressed again within 10 seconds of activating the function selection, the function selection is exited and the LEDs switch back to the normal operating display.

# 12.2 S1 operating button of the supply module

The S1 operating button on the supply module is used to temporarily deactivate the fan or, by pressing the button again, reactivate it.

# Information

The function is used exclusively for project configuration and commissioning purposes; using it in normal or automatic mode is not permitted.

If the temperature of the rectifier rises above 45 °C, an inactive fan is automatically switched on.

# 02/2024 | ID 442728.1

# 13 What you should know before commissioning

The following chapters provide a quick introduction to the structure of the program interface and accompanying window designations as well as relevant information about parameters and generally saving your project configuration.

# 13.1 DS6 program interface

Using the graphical interface of the DriveControlSuite commissioning software (DS6), you can project, parameterize and commission your drive project quickly and efficiently. In case of service, you can evaluate diagnostic information such as operating states, fault memories and fault counters of your drive project using DriveControlSuite.

#### Information

The program interface of DriveControlSuite is available in German, English and French. To change the language of the program interface, select Settings > Language.

#### Information

The DriveControlSuite help in the menu bar can be reached via Help > Help for DS6 or via the [F1] key on your keyboard. When you press [F1] in an area of the program, the corresponding help topic opens.

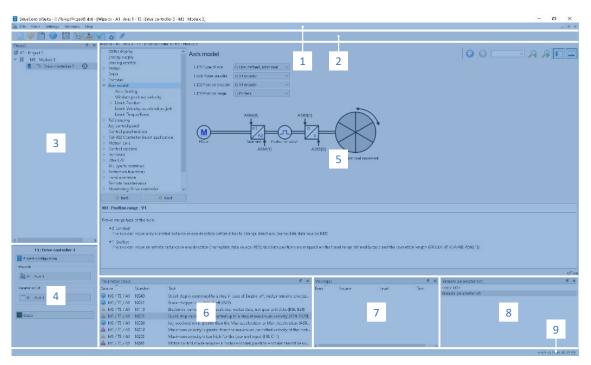

Fig. 57: DS6: Program interface

| No. | Area                     | Description                                                                                                    |
|-----|--------------------------|----------------------------------------------------------------------------------------------------|
| 1   | Menu bar                 | Using the File, View, Settings and Window menus, you can open and save projects, display and hide program windows, select the interface language and access level and change between different windows in the workspace. |
| 2   | Toolbar                  | The toolbar enables quick access to frequently needed functions, like opening and saving projects and hiding and displaying windows in the program interface.                                                            |
| 3   | Project tree             | The project tree forms the structure of your drive project in the form of modules and drive controllers. Select an element using the project tree first in order to edit it using the project menu.                      |
| 4   | Project menu             | The project menu offers you various functions for editing the project, module and drive controller. The project menu adapts to the element that you selected in the project tree.                                        |
| 5   | Workspace                | The different windows which can be used to edit your drive project, such as the configuration dialog, wizards, the parameter list or the scope analysis tool, open in the workspace.                                     |
| 6   | Parameter check          | The parameter check points out irregularities and inconsistencies that were detected in the plausibility check of calculable parameters.                                                                                 |
| 7   | Messages                 | The entries in the messages log the connection and communication status of the drive controllers, incorrect inputs caught by the system, errors when opening a project or rule violations in the graphical programming.  |
| 8   | Variable parameter lists | You can use variable parameter lists to compile any parameters in individual parameter lists for a quick overview.                                                                                                    |
| 9   | Status bar               | In the status bar, you can find the specifications of the software version and get additional information about the project file, the devices and the progress of the process during processes such as loading projects. |

# 13.2 Meaning of parameters

You can use parameters to adapt the function of the drive controller to your individual application. In addition, parameters visualize the current actual values (actual velocity, actual torque, etc.) and trigger actions such as Save values, Test phase, etc.

#### Interpretation of parameter identification

Parameter identification consists of the following elements, where short forms are also possible, i.e. only specifying a coordinate or the combination of coordinate and name.

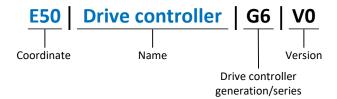

# 13.2.1 Parameter groups

Parameters are assigned to individual groups by topic. The 6th generation of drive controllers differentiates between the following parameter groups.

| Group | Topic                                                                                              |
|-------|----------------------------------------------------------------------------------------------------|
| Α     | Drive controllers, communication, cycle times                                                      |
| В     | Motor                                                                                              |
| С     | Machine, velocity, torque/force, comparators                                                       |
| D     | Set value                                                                                          |
| Е     | Display                                                                                            |
| F     | Terminals, analog and digital inputs and outputs, brake                                            |
| G     | Technology – Part 1 (application-dependent)                                                        |
| Н     | Encoder                                                                                            |
| I     | Motion (all motion settings)                                                                       |
| J     | Motion blocks                                                                                      |
| K     | Control panel                                                                                      |
| L     | Technology – Part 2 (application-dependent)                                                        |
| M     | Profiles (application-dependent)                                                                   |
| N     | Additional functions (application-dependent; e.g. extended cam control unit)                       |
| P     | Customer-specific parameters (programming)                                                         |
| Q     | Customer-specific parameters, instance-dependent (programming)                                     |
| R     | Production data for the drive controller, motor, brakes, motor adapter, gear unit and geared motor |
| S     | Safety (safety technology)                                                                         |
| Т     | Scope                                                                                              |
| U     | Protection functions                                                                               |
| Z     | Fault counter                                                                                      |

Tab. 194: Parameter groups

## 13.2.2 Parameter types and data types

In addition to topic-based sorting in individual groups, all parameters belong to a certain data type and parameter type. The data type of a parameter is displayed in the parameter list, properties table. The connections between parameter types, data types and their value range can be found in the following table.

| Data type                                      | Parameter type                     | Length                             | Value range (decimal)                              |
|------------------------------------------------|------------------------------------|------------------------------------|----------------------------------------------------|
| INT8                                           | Integer or selection               | 1 byte (signed)                    | -128 – 127                                         |
| INT16                                          | Integer                            | 2 bytes (1 word, signed)           | -32768 – 32767                                     |
| INT32                                          | Integer or position                | 4 bytes (1 double word, signed)    | -2147483648 – 2147483647                           |
| BOOL                                           | Binary number                      | 1 bit (internal:<br>LSB in 1 byte) | 0, 1                                               |
| ВУТЕ                                           | Binary number                      | 1 byte (unsigned)                  | 0 – 255                                            |
| WORD                                           | Binary number                      | 2 bytes (1 word, unsigned)         | 0 – 65535                                          |
| DWORD                                          | Binary number or parameter address | 4 bytes (1 double word, unsigned)  | 0 – 4294967295                                     |
| REAL32<br>(single type according to<br>IEE754) | Floating-point number              | 4 bytes (1 double word, signed)    | $-3.40282 \times 10^{38} - 3.40282 \times 10^{38}$ |
| STR8                                           | Text                               | 8 characters                       | _                                                  |
| STR16                                          | Text                               | 16 characters                      | _                                                  |
| STR80                                          | Text                               | 80 characters                      | _                                                  |

Tab. 195: Parameters: data types, parameter types, possible values

#### Parameter types: Use

Integer, floating-point number
 For general computing processes
 Example: Set and actual values

Selection

Numeric value to which a direct meaning is assigned Example: Sources for signals or set values

Binary number

Bit-oriented parameter information that is collected in binary Example: Control and status words

Position

Integer combined with associated units and decimal places Example: Actual and set values of positions

Velocity, acceleration, deceleration, jerk
 Floating-point number combined with associated units
 Example: Actual and set values for velocity, acceleration, deceleration, jerk

Parameter address

Referencing of a parameter

Example: In F40 AO1 source, for example, E08 n-motor filtered can be parameterized

Text

Outputs or messages

## 13.2.3 Parameter types

The following types of parameters are differentiated.

| Parameter type    | Description                                                                                                    | Example                                                                                                    |
|-------------------|----------------------------------------------------------------------------------------------------|----------------------------------------------------------------------------------------------------|
| Simple parameters | Consist of one group and one line with a defined value.                                                                         | A21 Brake resistor R: Value = 100 ohms                                                                                                    |
| Array parameters  | Consist of a group, a line and multiple sequential (listed) elements, which have the same properties but different values.      | <ul> <li>A10 Access level</li> <li>A10[0] access level: Value = Access level via operating unit</li> <li>A10[2] access level: Value = Access level via CANopen and EtherCAT</li> <li>A10[4] access level: Value = Access level via PROFINET</li> </ul> |
| Record parameters | Consist of a group, a line and multiple sequential (listed) elements, which can have different properties and different values. | <ul> <li>A00 Save values</li> <li>A00[0] Start: Value = Start action</li> <li>A00[1] Progress: Value = Display action progress</li> <li>A00[2] Result: Value = Display action result</li> </ul>                                                        |

Tab. 196: Parameter types

## 13.2.4 Parameter structure

Every parameter has specific coordinates with the following structure.

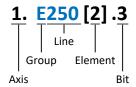

- Axis (optional)
  - In case of multiple axes, the one to which a parameter is assigned; not applicable for global parameters (value range: 1-4).
- Group

The thematic group to which a parameter belongs (value range: A-Z).

- Line
  - Distinguishes the parameters within a parameter group (value range: 0 999).
- Element (optional)
  - Elements of an array or record parameter (value range: 0-16000).
- Bit (optional)
  - Selection of a single bit for complete data addressing; depends on the data type (value range: 0 31).

## 13.2.5 Parameter visibility

The visibility of a parameter is primarily controlled by the access level you set in DriveControlSuite and by the properties you project for the respective drive controller (e.g. hardware, firmware and application). A parameter can also be shown or hidden depending on other parameters or settings. For example, the parameters of an additional function are only shown as soon as you activate the relevant additional function.

#### Access level

The access options for the individual software parameters are ranked hierarchically and divided into individual levels. This means that parameters can be hidden for a specific purpose and, relatedly, their configuration options can be locked starting from a specific level.

Each parameter has one access level for read access (visibility) and one access level for write access (editability). The following levels are present:

- Level 0
   Elementary parameters
- Level 1 Important parameters of an application
- Level 2
   Important parameters for service with extensive diagnostic options
- Level 3
   All parameters needed for commissioning and optimizing an application

The parameter A10 Access level controls general access to parameters:

- Over CANopen or EtherCAT (A10[2])
- Over PROFINET (A10[3])

#### Information

It is not possible to write to or read the parameter hidden in DriveControlSuite during communication via fieldbus.

#### Hardware

Which parameters are available to you in DriveControlSuite is determined by which series you select in the configuration dialog for the drive controller, for example, or whether you project an option module. Basically, the only parameters that are displayed are the ones you need to parameterize the configured hardware.

#### **Firmware**

Due to the further development and updating of functions for the 6th generation of drive controllers, new parameters and also new versions of existing parameters are continuously being implemented in DriveControlSuite and in the firmware. The parameters are displayed in the software according to the DriveControlSuite version used and the configured firmware version of the respective drive controller.

#### **Applications**

Applications generally differ in terms of functions and their control. For this reason, different parameters are available with each application.

# 13.3 Signal sources and process data mapping

The transmission of control signals and set values in DriveControlSuite meets the following principles.

#### Signal sources

Drive controllers are controlled either over a fieldbus, using mixed operation consisting of a fieldbus system and terminals or exclusively using terminals.

You can use the corresponding selection parameters, referred to as signal sources, to configure whether the control signals and set values of the application are obtained over a fieldbus or using terminals.

In case of activation over a fieldbus, parameters that are selected as data sources for control signals or set values must be part of the subsequent process data mapping. In the case of activation using terminals, the respective analog or digital inputs are specified directly.

#### **Process data mapping**

If you are working with a fieldbus system and have selected the source parameters for control signals and set values, configure the fieldbus-specific settings, e.g. the assignment of the process data channels for transmitting receive and transmit process data, as the last step. The respective procedure can be found in the accompanying STOBER fieldbus manuals.

# 13.4 Non-volatile memory

All project configurations, parameterizations and related changes to parameter values are in effect after transmission to the drive controller, but are only stored in volatile memory.

#### Saving to a drive controller

To save the configuration in non-volatile memory on a drive controller, you have the following options:

- Saving the configuration using the Save values wizard:
   Project menu > Wizards area > Projected axis > Save values wizard: Select the Save values action
- Saving the configuration using the parameter list:
   Project menu > Parameter list area > Projected axis > Group A: Drive controller > A00 Save values: Set the parameter A00[0] to the value 1: Active
- Saving the configuration using the S1 operating button:
   Drive controller with S1 operating button: Press the operating button for 3 seconds

### Saving to all drive controllers within a project

To save the configuration in non-volatile memory on several drive controllers, you have the following options:

- Saving the configuration using the toolbar:
   Toolbar > Save values icon: Click the Save values icon
- Saving the configuration using the Online functions window:
   Project menu > Online connection button > Online functions window: Click on Save values (A00)

#### Information

Do not shut off the drive controller while saving. If the supply voltage to the control unit is interrupted while saving, the drive controller will start without an executable configuration the next time it is switched on. In this case, the configuration must be transferred to the drive controller again and stored in non-volatile memory.

# 14 Commissioning

The following chapters describe how to commission your drive system using the DriveControlSuite commissioning software.

Information on system requirements and software installation can be found in the appendix (see <a href="DriveControlSuite">DriveControlSuite</a> [\* 398]).

For the components of your axis model, we require one of the following two combinations as an example:

#### Synchronous servo motor with EnDat 2.2 digital or EnDat 3 encoder (and optional brake)

These motors are saved along with all relevant data for the project configuration in the DriveControlSuite motor database and in the electronic nameplate.

Upon selecting the motor from the database, such as when reading out the nameplate, all data is transferred to the corresponding parameters. There is no need for complex parameterization of the motor, encoder and brake.

#### LM Lean motor without encoder (with optional brake)

These motors are stored in the motor database of the DriveControlSuite, along with all the data relevant for project configuration. Furthermore, the motor data and the release and engaging times of the brake are part of the firmware. Upon selecting the desired motor from the database, all data is transmitted to the corresponding parameters. The release and engaging times of the brake are also stored. If a brake is present, you must only activate this manually. However, complex parameterization of the motor and brake is not necessary.

For asynchronous motors, the motor data relevant for project configuration is also taken from the motor database. All other motor types, as well as motors from third-party manufacturers, need to have their parameters configured manually.

Make sure that the system nodes are wired and supplied with control voltage before commissioning.

#### Information

The commissioning process described below is particularly suitable for quick initial commissioning of your drive system with subsequent testing of your projected axis model. Since steps or their sequence may vary depending on the application, refer to the corresponding application manual for detailed information.

#### Information

Always perform the steps described below in the specified order!

Some parameters are interdependent and do not become accessible to you until you have first configured certain settings. Follow the steps in the specified sequence so that you can finish the parameterization completely.

14 | Commissioning STOBER

# 14.1 Initiating the project

In order to be able to configure all drive controllers and axes of your drive system using DriveControlSuite, you must record them as part of a project.

## 14.1.1 Projecting the drive controller and axis

Create a new project and project the first drive controller along with the accompanying axis.

### Creating a new project

- 1. Start DriveControlSuite.
- 2. On the start screen, click Create new project.
  - ⇒ The new project is created and the configuration dialog for the first drive controller opens.
  - ⇒ The Drive controller button is active.

#### Projecting the drive controller

1. Properties tab:

Establish the relationship between your circuit diagram and the drive controller to be projected in DriveControlSuite.

Reference: Specify the reference code (equipment code) of the drive controller.

Designation: Give the drive controller a unique name.

Version: Version your project configuration.

Description: If necessary, specify additional supporting information, such as the change history of the project configuration.

2. Drive controller tab:

Select the series, device type and firmware version of the drive controller.

3. Option modules tab:

Safety module: If the drive controller is part of a safety circuit, select the SR6, SU6 or SY6 safety module.

4. Device controller tab:

Device controller: Select the device controller that defines the underlying activation signals for the drive controller.

Rx process data, Tx process data: If you control the drive controller using a fieldbus, select the fieldbus-specific receive

and send process data.

If you operate the drive controller in combination with the SY6 safety module, select EtherCAT Rx and EtherCAT Tx for transmitting the EtherCAT process data.

If you operate the drive controller in combination with the SU6 safety module, select PROFINET Rx and PROFINET Tx for transmitting the PROFINET process data.

If you operate the drive controller in combination with the SR6 safety module or without safety technology (SZ6), the fieldbus connection is optional. If you do not use a fieldbus, project No transmission.

| 1 |    | ٠ |    | - 4 | • - |   |
|---|----|---|----|-----|-----|---|
| ı | nт | n | rm | ат  | IO  | n |

Make sure that you project the correct series in the Drive controller tab. The projected series cannot be changed afterwards.

#### **Projecting the axis**

1. Click on Axis 1.

2. Properties tab:

Establish the connection between your circuit diagram and the axis to be projected in DriveControlSuite.

Reference: Specify the reference code (equipment code) of the axis.

Designation: Give the axis a unique name.

Version: Version your project configuration.

Description: If necessary, specify supporting additional information such as the change history of the project configuration.

3. Application tab:

Select the desired control or drive-based application.

4. Motor tab:

Select the motor category, the series and the type of motor operated using this axis. If you are working with motors from third-party suppliers, enter the accompanying motor data at a later time.

- 5. Repeat steps 2 4 for the 2nd axis (only for double-axis controllers).
- 6. Confirm with OK.

# 14.1.2 Configuring safety technology

If the drive controller is part of a safety circuit, you must configure the safety technology in accordance with the commissioning steps outlined in the corresponding manual in the next step (siehe <u>Detailed information</u> [ <u>429</u>]).

## 14.1.3 Creating other modules and drive controllers

We recommend sorting all drive controllers of your project in DriveControlSuite either functionally by groups and combining a group under a module, or organizing several drive controllers in corresponding modules based on their distribution to different control cabinets.

- 1. Select your P1 project in the project tree > Context menu Create new module.
  - ⇒ Your M2 module is created in the project tree.
- 2. Select your M2 module in the project tree > Context menu Create new drive controller.
  - ⇒ Your T2 drive controller is created in the project tree.
- 3. Mark your T2 drive controller in the project tree.
- 4. Change to the project menu and click Project configuration.
- 5. Project the drive controller and specify the newly created module.
- 6. Repeat the steps for all other drive controllers and modules of your project.

14 | Commissioning STOBER

## 14.1.4 Projecting the module

Give your module a unique name, enter the reference code and, as an option, store additional information like the version and change history of the module.

- 1. Select the module in the project tree and click on Project configuration in the project menu.
  - ⇒ The configuration dialog for the module opens.
- 2. Establish the relationship between your circuit diagram and the module in DriveControlSuite.

Reference: Specify the reference code (equipment code) of the module.

Designation: Give the module a unique name.

Version: Version the module.

Description: If necessary, specify additional supporting information, such as the change history of the module.

3. Confirm with OK.

# 14.1.5 Projecting the project

Give your project a unique name, enter the reference code and, as an option, store additional information like the version and change history of the project.

- 1. Mark the project in the project tree and click on Project configuration in the project menu.
  - ⇒ The configuration dialog for the project opens.
- 2. Establish the relationship between your circuit diagram and the project in DriveControlSuite.

Reference: Specify the reference code (equipment code) of the project.

Designation: Give the project a unique name.

Version: Version the project.

Description: If necessary, specify additional supporting information, such as the change history of the project.

3. Confirm with OK.

# 02/2024 | ID 442728.12

# 14.2 Mapping the mechanical axis model

To be able to put your real drive train with one or more drive controllers into operation, you must map your complete mechanical environment in DriveControlSuite.

## 14.2.1 Parameterizing the motor

You have projected one of the following motors:

#### Synchronous servo motor with EnDat 2.2 digital encoder or EnDat 3 (with optional brake)

By projecting the corresponding motor, limiting values for currents and torques as well as associated temperature data are automatically transferred to the respective parameters of the individual wizards. All additional data on the brake and encoder is transferred at the same time.

#### Lean motor without encoder (with optional brake)

By projecting the corresponding motor, limiting values for currents and torques as well as associated temperature data are automatically transferred to the respective parameters of the individual wizards. You only have to parameterize the cable length in use. Even the brake purging and engaging times are already stored. You just have to activate the brake.

- 1. Select the relevant drive controller in the project tree and click on the desired projected axis in the Project menu > Wizard area
- 2. Select the Motor wizard.
- B101 Cable length:
   Select the cable length of the power cable in use.
- 4. Repeat the steps for the 2nd axis (only for double-axis controllers).

Then activate the brake.

- 1. Select the relevant drive controller in the project tree and click on the first projected axis in the Project menu > Wizard area.
- 2. Select the Brake wizard.
- 3. F00 Brake:

Select 1: Active.

4. Repeat the steps for the 2nd axis (only for double-axis controllers).

#### **Motor protection**

All models of the 6th drive controller generation feature an  $i^2t$  model – a computational model for thermal monitoring of the motor. To activate it and set up the protective function, configure the following settings (deviating from the presets): U10 = 2: Warning and U11 = 1.00 s. This model can be used instead of or in addition to temperature-monitored motor protection.

14 | Commissioning STOBER

# 14.2.2 Parameterizing the axis model

Parameterize the setup of your drive in this order:

- Define the axis model
- Scale the axis
- Parameterize the position and velocity window
- Limit the axis (optional)
  - Limit the position
  - Limit the velocity, acceleration and jerk
  - Limit the torque and force

#### Information

If you are using a double-axis controller with two projected axes, you must parameterize the axis model for each axis individually.

#### 14.2.2.1 Define the axis model

- Select the relevant drive controller in the project tree and click on the desired projected axis in the Project menu > Wizard area.
- 2. Select the Axis model wizard.
- 3. I05 Type of axis:

Define whether the axis type is rotational or translational.

- 3.1. If you would like to configure the units of measure and the number of decimal places individually for specifying and displaying positions, velocities, accelerations and jerk, select 0: User defined, rotational or 1: User defined, translational.
- 3.2. If the units of measure and the number of decimal places for specifying and displaying positions, velocities, accelerations and jerk are to be fixed, select 2: Rotational or 3: Translational.
- 4. B26 Motor encoder:

Define the interface to which the motor encoder is connected.

- IO2 Position encoder (optional):
   Define the interface to which the position encoder is connected.
- I00 Position range:
   Define whether the travel range of the axis is limited or endless (modulo).
- 7. If you select IOO = 1: Endless, parameterize a revolution length when you scale the axis.

#### Information

When you parameterize IO5 Type of axis, you can either use selection 0: User defined, rotational or 1: User defined, translational to configure units of measure and the number of decimal places for the axis model individually or use selections 2: Rotational and 3: Translational to revert to preset values.

Selection 0: User defined, rotational and selection 1: User defined, translational let you configure the unit of measure (I09) and the decimal places (I06) individually. Velocity, acceleration and jerk are represented as the derivative of the unit of measure with respect to time.

Selection 2: Rotational sets the following units of measure for the axis model: position in  $^{\circ}$ , velocity in rpm, acceleration in rad/s<sup>2</sup>, jerk in rad/s<sup>3</sup>.

Selection 3: Translational sets the following units of measure for the axis model: position in mm, velocity in m/s, acceleration in  $m/s^2$ , jerk in  $m/s^3$ .

#### Information

If you do not parameterize it differently for IO2 Position encoder, B26 Motor encoder is used for position control as standard.

14 | Commissioning STOBER

#### 14.2.2.2 Scale the axis

 Select the relevant drive controller in the project tree and click on the desired projected axis in the Project menu > Wizard area.

- 2. Select the Axis model wizard > Axis: Scaling.
- Scale the axis by configuring the overall gear ratio between the motor and output.
   To simplify this scaling for you, you are provided with the scaling calculator Conversion of positions, velocities, accelerations, torque/force, which calculates the effects of changed motion variables on the entire system.
- 4. I01 Circular length:

If you have selected 1: Endless for IOO Position range, enter the revolution length.

- 5. I06 Decimal places position (optional):
  - If you have selected 0: User defined, rotational or 1: User defined, translational for IO5 Type of axis, define the desired number of decimal places.
- 6. I09 Measure unit (optional):
  - If you have selected 0: User defined, rotational or 1: User defined, translational for IO5 Type of axis, define the desired unit of measure.
- 7. Use the polarity to specify the direction of interpretation between the axis movement and motor movement.

## Information

A change to parameter I06 moves the decimal separator for all axis-specific position values! Ideally, define I06 before parameterizing other position values and then check them.

If the axis receives set value specifications from a controller or follows the master values of a master, the resolution of position values directly impacts the smooth operation of the axis. Therefore, you should define a sufficient number of decimal places appropriate for your application.

#### Information

Parameter I297 Maximum speed position encoder must be parameterized according to your application case. If I297 is set too low, the permitted maximum speed is exceeded even at normal operating speeds. On the other hand, if I297 is set too high, measuring errors of the encoder can be overlooked.

I297 depends on the following parameters: I05 Type of axis, I06 Decimal places position, I09 Measure unit as well as I07 Distance factor numerator position and I08 Distance factor denominator position or A585 Feed constant for CiA 402. If you have made changes to one of the parameters listed, select I297 accordingly as well.

## 14.2.2.3 Parameterize the position and velocity window

Enter position limits and velocity zones for set values. To do so, parameterize boundary values for reaching a position or velocity.

- 1. Select the Axis model wizard > Window position, velocity.
- 2. C40 Velocity window:

Parameterize a tolerance window for velocity tests.

3. I22 Target window:

Parameterize a tolerance window for position tests.

4. 187 Actual position in window time:

Parameterize how long a drive must stay in the specified position window before a corresponding status message is output.

5. Parameterize a tolerance range for lag tests.

14 | Commissioning STOBER

#### 14.2.2.4 Limiting the axis

If necessary, limit the movement variables for position, velocity, acceleration, jerk as well as torque/force according to the applicable conditions for your axis model.

#### Limiting the position (optional)

- 1. Select the relevant drive controller in the project tree and click on the desired projected axis in the Project menu > Wizard area.
- 2. Select the Axis model wizard > Limit: Position.
- 3. If necessary, limit the position of your axis using a software or hardware limit switch to secure the travel range.

#### Limiting velocity, acceleration, jerk (optional)

The default values are designed for slow velocities without gear units. For this reason, adapt the saved values.

For example, verify the maximum velocity of the motor (B83) against the velocity of the output (I10).

- 1. Select the Motor wizard.
- 2. Determine the maximum possible motor velocity in parameter B83 v-max motor.
- 3. Select the Axis model wizard > Axis: Scaling > Conversion of positions, velocities, accelerations, torque/force area.
- 4. Velocity line:

Enter the maximum motor velocity from B83 in the Velocity line of the Motor column and confirm with ENTER.

- $\Rightarrow$  The maximum velocity of the motor is converted to the output.
- 5. Repeat the procedure for other limits, such as for the gear unit input speed (C11).
- 6. Select the Axis model wizard > Limit: Velocity, acceleration, jerk.
- 7. I10 Maximal speed:

Limit the maximum velocity of the output, taking into account the determined system limits.

8. Determine the limiting values for acceleration and jerk if necessary and enter them into the associated parameters.

#### Limiting torque/force (optional)

The default values take into account the rated operation together with the overload reserves.

- 1. Select the Axis model wizard > Limit: Torque/force.
- 2. If the motor force must be limited, adapt the saved values as necessary.

# 14.3 Transmitting and saving the configuration

In order to transmit and save the configuration to one or more drive controllers, you must connect your PC and the drive controllers over the network.

## **⚠** WARNING!

#### Injury to persons and material damage due to axis movement!

If there is an online connection between DriveControlSuite and the drive controller, changes to the configuration can lead to unexpected axis movements.

- Only change the configuration if you have visual contact with the axis.
- Make sure that no people or objects are within the travel range.
- For access via remote maintenance, there must be a communication link between you and a person on site with eye contact to the axis.

#### Information

During the search, all drive controllers within the broadcast domain are found via IPv4 limited broadcast.

Requirements for finding a drive controller in the network:

- Network supports IPv4 limited broadcast
- All drive controllers and the PC are in the same subnet (broadcast domain)

#### Transmitting the configuration

- ✓ The drive controllers are switched on.
- 1. In the project tree, select the module under which you have recorded your drive controller and click Online connection in the project menu.
  - ⇒ The Add connection dialog box opens. All drive controllers found via IPv4 limited broadcast are displayed.
- 2. Direct connection tab > IP address column:

Activate the IP addresses in question and confirm your selection with OK.

- ⇒ The Online functions window opens. All drive controllers connected through the selected IP addresses are displayed.
- 3. Select the drive controller to which you would like to transfer the configuration. Change the selection of transmission type from Read to Send.
- 4. Change the selection Create new drive controller:

Select the configuration that you would like to transfer to the drive controller.

- 5. Repeat steps 3 and 4 for all other drive controllers to which you would like to transfer your configuration.
- 6. Online tab:

Click Establish online connections.

 $\, \Rightarrow \, \,$  The configuration is transferred to the drive controllers.

14 | Commissioning STOBER

#### Saving a configuration

- ✓ You have successfully transmitted the configuration.
- 1. Online functions window:

Click Save values (A00).

- ⇒ The Save values (A00) window opens.
- 2. Click Start action.
  - ⇒ The configuration is stored on the drive controllers in non-volatile memory.
- 3. Close the Save values (A00) window.

#### Information

For the configuration to take effect on the drive controller, a restart is required when the configuration is saved on the drive controller for the first time or when changes are made to the firmware or process data mapping.

#### Restarting a drive controller

- ✓ You have stored the configuration on the drive controller in non-volatile memory.
- 1. Online functions window:

Click Restart (A09).

- ⇒ The Restart (A09) window opens.
- 2. Select which of the connected drive controllers you want to restart.
- 3. Click Start action.
- 4. Confirm the safety note with OK.
  - ⇒ The Restart (A09) window closes.
- ⇒ The fieldbus communication and connection between DriveControlSuite and drive controllers are interrupted.
- ⇒ The selected drive controllers restart.

# 14.4 Testing the configuration

Before you continue with the parameterization, we recommend testing your projected axis model using the jog control panel.

Check your projected axis model as well as your configured electrical and mechanical data for plausibility by transferring your configuration to one of your drive controllers for test purposes and controlling the drive using the jog control panel instead of using a controller.

#### Information

Check the suitability of the default values for your application before starting the test. If they appear too large or unsuitable compared with the results of the scaling calculator, replace them with values that are more suitable for test operation.

STOBER 14 | Commissioning

## 14.4.1 Activating the control panel and testing the configuration

## **⚠** WARNING!

#### Injury to persons and material damage due to axis movement!

When you activate the control panel, DriveControlSuite gives you sole control of the motions of the axis. If you are using a controller, it no longer monitors the axis movements after the control panel is activated. The controller cannot intervene to prevent collisions. The controller takes over control again when the control panel is deactivated, which can cause unexpected axis movements.

- Do not switch to other windows when the control panel is active.
- Only use the control panel if you have visual contact with the axis.
- Make sure that no people or objects are within the travel range.
- For access via remote maintenance, there must be a communication link between you and a person on site with eye
  contact to the axis.
- ✓ You have successfully saved the configuration.
- ✓ There must not be any active safety function.
- ✓ The drive controller is switched on and connected to the network.
- ✓ There is an online connection between DriveControlSuite and the drive controller.
- 1. Select the relevant drive controller in the project tree and click on the desired projected axis in the Project menu > Wizard area.
- 2. Select the Jog control panel wizard.
- 3. Click Control panel on and then Enable.
  - ⇒ The drive is controlled using the activated control panel.
- 4. Move the axis step-by-step and test the direction of motion, velocity, distances, etc. using the Jog+, Jog-, Jog step+ and Jog step- buttons.
- 5. Optimize your project configuration based on your test results as necessary.
- 6. To deactivate the control panel, click on Control panel off.

#### Information

Jog+ and Jog- cause a continual manual movement in the positive or negative direction. Jog step+ and Jog step- move the axis relative to the current actual position by the increment specified in I14.

Jog+ and Jog- have a higher priority than Jog step+ and Jog step-.

# 14.5 Commissioning the supply module

When the power supply is switched on, the supply module switches to the **Operation** state after the self-test has been successfully completed.

Observe the following information for commissioning the supply module:

- The controller may only permit drive controller operation in the Operation state
- The controller must stop the drive controllers at the next opportunity in the Warning 1 state
- The controller must immediately stop the drive controllers in the Warning 2 or Fault states

For more information on diagnostics and the supply module states, see Supply module [10] 267].

# 15 Communication

The following options are available for communicating with the SI6 drive controller:

- Communication between drive controller and controller
  - Fieldbus
  - Terminals
- Communication between drive controller and PC for commissioning, optimization and diagnostics
  - Direct connection
  - Fieldbus

The DriveControlSuite project configuration and commissioning software installed on the PC is able to handle multiple direct connections simultaneously.

## 15.1 Direct connection

A direct connection is a network connection in which all nodes are in the same network.

In its simplest form, a direct connection is a point-to-point cable connection between the network interface of the PC where DriveControlSuite is installed and the network interface of the drive controller. Switches or routers can also be used in place of a simple network cable.

The IP address required for direct connection is either assigned automatically by DriveControlSuite or using DHCP, or it is specified manually.

#### Requirements

| Type of direct connection | Requirements                                                                                                    |
|---------------------------|----------------------------------------------------------------------------------------------------|
| Automatic                 | The A166 parameter in DriveControlSuite must be set to 2: DHCP + DS6 for the direct connection to be established automatically. In addition, the network adapter used on the PC side should be set to "Obtain IP address automatically". |
| Manual                    | If the IP address of the drive controller was specified manually, the socket of the gateway device and the network connection of the PC must have IP addresses from the same subnet.                                                     |

Tab. 197: Requirements for a direct connection

In addition, obey the requirements (see Communication requirements [ 400]).

#### Virtual machines

If you want to connect STOBER drive controllers to DriveControlSuite from a virtual machine, pay attention to the configuration information (see <u>Configuring virtual machines</u> [ <u>401</u>]).

## 15.1.1 Starting a drive controller in emergency operation

If you cannot establish a network connection to the drive controller via DriveControlSuite, DriveControlSuite cannot assign a network address to the drive controller or the drive controller is not displayed in DriveControlSuite, you can use an empty SD card to start the drive controller in emergency operation.

If an SD card is inserted when the drive controller is started, it is started from this card. Any existing configuration in the internal memory of the drive controller is ignored. If there is no configuration on the SD card or if it is invalid, the drive controller starts in emergency operation. For drive controllers with firmware V 6.5-A or higher, the fixed IP address 192.168.3.2 and fixed subnet mask 255.255.255.0 are used for service interface X9 in emergency operation.

#### Reading out the internal configuration

If you want to read out the internal configuration, save a file with the information on the desired IP address, subnet mask and address assignment to the SD card. The drive controller adopts these settings after reading the internal configuration for interface X9. You can then establish a manual direct connection to the drive controller.

1. Create a text file with the file name ParaWr.cmd and the following content:

```
A164 = "192.168.3.2"
A165 = "255.255.255.0"
A166 = "0"
```

Make sure that each line, including the last, ends with a line break (CR LF).

- 2. Create the \command directory on the SD card.
- 3. Save the text file to the newly created directory on the SD card.
- 4. Adjust the IP address and subnet mask of your PC.
- 5. Establish a manual direct connection to the drive controller in DriveControlSuite.

## 15.2 Fieldbus

For detailed information about the fieldbus connection, refer to the corresponding manual (see <u>Detailed information</u> [\*\*\) 429]).

# 12/2024 | ID 442728.12

# 16 Optimizing the control cascade

The following chapters describe the structure of the control cascade first as a basis, as well as the general procedure for optimizing it. Then, you learn how you can check your control cascade based on a few parameters for nearly 80% of all applications and, if necessary, optimize the pre-set values for your specific application case. Special cases are addressed at the end of the chapter.

## 16.1 Structure of the control cascade

The control cascade triggers the appropriate electrical actuation of the motor for a requested movement. The structure of the control cascade depends on the control mode set in B20.

The following graphic shows the control cascade using a motor with encoder in vector-controlled operation as an example. The representation of the control cascade follows the signal course: Position controller > Velocity controller > Current controller.

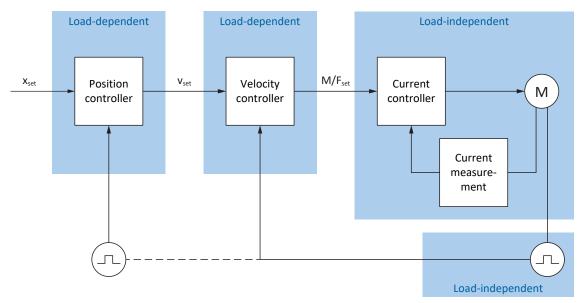

Fig. 58: Structure of the control cascade

#### **Position controller**

The position controller is a P controller (proportional controller) with feedforward control. The settings for the position controller are load-dependent.

The following applications use position control:

- Drive Based applications for the following commands:
  - MC\_MoveAbsolute
  - MC MoveRelative
  - MC MoveAdditive
  - MC\_MoveVelocity
- CiA 402 application in the following operating modes:
  - Cyclic synchronous position mode
  - Profile position mode
- PROFIdrive application in the following application classes:
  - Application class 3 (AC3)
- Application-independent with position control in jog mode

#### Velocity controller

The velocity controller is a PI controller (proportional-integral controller). The settings for the velocity controller are load-dependent. Velocity control is always required for vector control.

#### **Current controller**

The current controller is a PID controller (proportional-integral-differential controller). The settings for the current controller are load-independent. The current controller is always required for vector control.

# 16.2 General procedure

Before making changes to your control cascade, observe the following information on the general procedure for optimization.

#### Defining the optimization goal

First, define the goal that you want to reach through optimization:

- High dynamics
- High energy efficiency
- Positioning accuracy
- Smooth operation
- Minimal control deviation
- High velocity

Some goals can only be combined under certain conditions or are mutually exclusive.

#### Hardware components as possible limits of optimization

An optimal drive train always consists of a coordinated system of all hardware components (gear unit, motor, encoder, drive controller and cable). Consequently, optimization depends not only on your parameter settings, but also on the hardware components used.

### **Drive controller presets**

If you use components from STOBER, all data is transmitted to the corresponding parameters when reading out the electronic nameplate or upon selection of the motor from the motor database – eliminating the need for complex parameterization of the motor, encoder and brake. These default values are carefully selected and checked, and generally deliver good results. Only change the default values when necessary, taking the following points into consideration:

- 1. First, record the current behavior of your drive train with a scope image.
- Carry out the optimization of your control cascade in the opposite order of the signal course: Current controller >
   velocity controller > position controller, i.e. from the motor back to the set value specification. However, do not make
   adjustments to the current controller if you are using components from STOBER.
- 3. If adjustments are necessary, only ever change one setting and then check every change with a scope image.

# 16.3 Example project

The optimization described in the following chapters is based on the following general conditions and settings.

#### Specified goal

High dynamics with the highest possible velocity, but without the system overshooting.

#### **System components**

- 6th generation drive controller
- Synchronous servo motor with absolute encoder and electronic nameplate
- DriveControlSuite commissioning software
- Load supplied to the motor

#### **Application and device control**

- Drive Based application
- Drive Based device control

## 16.3.1 Scope settings

For the scope image at the beginning and after each adjustment, we recommend the settings described below to be able to compare the different results with each other.

#### **General settings**

Sampling time: 250 μs

Pre-trigger: 5%

#### **Channels**

Using the Parameter selection and the associated picklists, define the relevant parameters for the scope image.

#### **Trigger condition**

- Simple trigger
- Source: Parameter E15 v-motor-encoder
- Absolute value: Yes
- Condition: Greater
- Edge: Yes
- Comparison value: 5.0 rpm

# 16.3.2 Jog settings

During optimization, test each change using the Jog control panel with the following settings:

- I26 Jog control mode:
  - Optimization of the velocity controller: Select 0: Velocity control to receive pure velocity control without a higher-level position controller with the Jog+ and Jog- bit.
  - Optimization of the position controller: Select 1: Position control with the Jog step+ und Jog step- bit.
- I14 Jog step:

Define the increment.

I12 Jog velocity: Define the jog velocity.

I13 Jog acceleration:

For the jog acceleration, select a value that is higher than the velocity by a factor of 10.

• 145 Jog deceleration:

For the jog deceleration, select a value that is higher than the velocity by a factor of 10.

I18 Jog jerk:

For the jog jerk, select a value that is higher than the acceleration by a factor of 10.

# 02/2024 | ID 442728.12

# 16.4 Schematic sequence

The following graphic shows the schematic sequence for optimizing the control cascade. The specific steps that are required depend on the control mode. The information on optimization assumes the following control modes:

- B20 = 64: SSM vector control for synchronous servo motors
- B20 = 2: ASM vector control for asynchronous motors
- B20 = 32: LM sensorless vector control for Lean motors

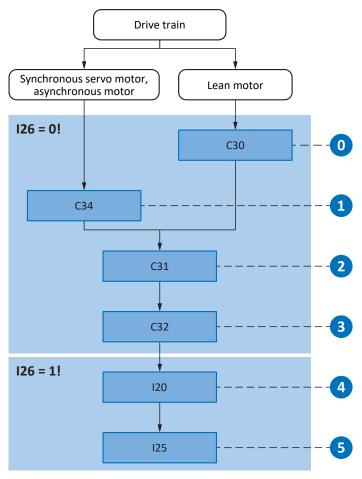

Fig. 59: Schematic sequence of optimization based on relevant parameters

- 0 Default Lean motors settings Estimating the speed
- 1 Velocity controller Defining filters for the actual velocity
- 2 Velocity controller Defining the proportional coefficient
- 3 Velocity controller Defining the integral coefficient
- 4 Position controller Defining the proportional coefficient
- 5 Position controller Defining the feedforward control of the velocity controller

## 16.5 Current controller – Notes

The current controller settings depend exclusively on the motor type, not on the load or application.

Do not make any changes to the current controller if you are using components from STOBER!

The data of a STOBER motor is part of the DriveControlSuite motor database as well as the electronic nameplate. This data is transferred to the respective parameters during project configuration or when reading out the nameplate. All additional data on the brake and encoder is transferred at the same time. These settings were calibrated in the STOBER test bay and no longer need to be adjusted.

# 16.6 0: Default Lean motor settings – Speed estimation

When using a Lean motor of the LM series, two methods are available in DriveControlSuite for determining the speed. An observer-based process is set by default in parameter B104 that is suitable for most applications. However, the specification of the mass inertia ratio of load to motor in parameter C30 is crucial for this process.

#### **Effects**

By specifying the mass inertia ratio, the speed determination of the model adjusts to the real conditions of the machine.

#### **Procedure**

- 1. Work with the default value of B104 = 0: Robust.
- 2. In C30, enter the mass inertia ratio of load to motor based on the estimated mass inertia at the motor shaft.

# Information

Only change the setting of B104 if either the mass inertia cannot be determined or the load occurring is changing rapidly.

#### Information

For C30, note that a deviation up to factor 2 only has a slight influence on the dynamics. If more is still needed, you can optimize the value through a comparison with the actual velocity I88 during acceleration and braking.

# 16.7 1: Velocity controller — Actual velocity filters

The following graphic shows the influence of the lowpass filter time constant on the velocity controller.

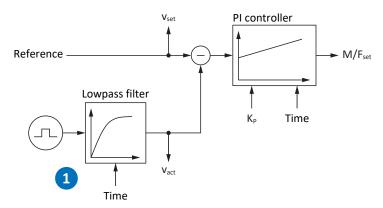

Fig. 60: Velocity controller – Filters for the actual velocity

The lowpass filter time constant for the actual velocity of the motor encoder is defined in C34.

#### **Effects**

C34 affects the smooth operation of the motor and the dynamics that can be achieved with the drive; as C34 increases, smooth operation rises and the dynamics drop.

Furthermore, C34 also has a direct influence on the maximum possible coefficient, since a large filter time also requires a large downtime.

### **Procedure**

Select a value for C34 that is large enough to minimize the measurement and quantization noise, but is as small as possible to avoid unnecessary downtime, since this makes the system unstable and reduces dynamics.

Guide values for C34 can be found in the following table.

| Encoder model | Encoder interface | Guide value C34 [ms] |
|---------------|-------------------|----------------------|
| EBI 135       | EnDat 2.2 digital | 0.4 – 0.6            |
| EBI 1135      | EnDat 2.2 digital | 0.4 – 0.6            |
| ECI 119       | EnDat 2.2 digital | 0.4 – 0.6            |
| ECI 1118-G1   | EnDat 2.1 digital | 1.4 – 1.8            |
| ECI 1118-G2   | EnDat 2.2 digital | 0.4 – 0.6            |
| ECI 1119      | EnDat 2.2 digital | 0.4 – 0.6            |
| ECI 1319      | EnDat 2.1 digital | 1.2 – 1.8            |
| ECN 1113      | EnDat 2.1 digital | 0.8 – 1.2            |
| ECN 1123      | EnDat 2.2 digital | 0.2 – 0.4            |
| ECN 1313      | EnDat 2.1 digital | 0.8 – 1.2            |
| ECN 1313      | EnDat 2.1 sin/cos | 0.2 – 0.8            |
| ECN 1325      | EnDat 2.2 digital | 0.0 - 0.2            |
| EDM 35        | HIPERFACE DSL     | 0.4 – 0.6            |
| EDS 35        | HIPERFACE DSL     | 0.4 – 0.6            |
| EKM 36        | HIPERFACE DSL     | 0.4 – 0.6            |
| EKS 36        | HIPERFACE DSL     | 0.4 – 0.6            |

| Encoder model                           | Encoder interface          | Guide value C34 [ms] |
|-----------------------------------------|----------------------------|----------------------|
| EQI 1130                                | EnDat 2.1 digital          | 1.4 – 1.8            |
| EQI 1131                                | EnDat 2.2 digital, EnDat 3 | 0.4 – 0.6            |
| EQI 1329                                | EnDat 2.1 digital          | 1.2 – 1.8            |
| EQI 1331                                | EnDat 2.1 digital          | 1.2 – 1.8            |
| EQN 425                                 | EnDat 2.1                  | 0.8 – 1.2            |
| EQN 425                                 | SSI                        | 0.8 – 1.2            |
| EQN 1125                                | EnDat 2.1 digital          | 0.8 – 1.2            |
| EQN 1125                                | EnDat 2.1 sin/cos          | 0.4 – 0.8            |
| EQN 1135                                | EnDat 2.2 digital          | 0.2 – 0.4            |
| EQN 1325                                | EnDat 2.1 digital          | 0.8 – 1.2            |
| EQN 1325                                | EnDat 2.1 sin/cos          | 0.2 – 0.8            |
| EQN 1337                                | EnDat 2.2 digital          | 0.0 – 0.2            |
| Incremental; 1024 increments/revolution | HTL/TTL                    | 2.0                  |
| Incremental; 2048 increments/revolution | HTL/TTL                    | 1.4                  |
| Incremental; 4096 increments/revolution | HTL/TTL                    | 0.8                  |
| Resolver; 2 poles                       | Analog                     | 1.4 – 2.0            |
| Resolver; 4 poles                       | Analog                     | 1.2 – 1.8            |
| Resolver; 6 poles                       | Analog                     | 1.0 – 1.6            |
| Resolver; 8 poles                       | Analog                     | 0.8 – 1.4            |

Tab. 198: Guide values for C34

In Lean motors, the value is automatically taken from the drive controller firmware during the initial coupling of the motor and drive controller (prerequisite: B100 is not 0: User defined).

## Scope image

#### Requirements:

- I26 = 0: Velocity control
- C34 = Guide value or value taken from firmware

Parameter for the scope image:

- E06 V-reference motor
- E15 v-motor-encoder

# 02/2024 | ID 442728.12

# 16.8 2: Velocity controller – Proportional coefficient

The following graphic shows the influence of the proportional coefficient on the velocity controller.

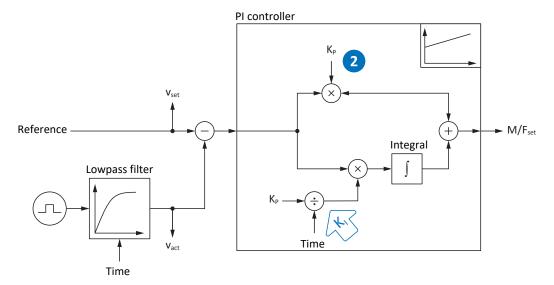

Fig. 61: Velocity controller – Proportional coefficient

The proportional coefficient  $K_P$  of the velocity controller can be defined in C31.

#### **Effects**

An adjustment of the P-share always has an effect on the I-share as well. The reason for this is the following dependency:

The integral coefficient  $K_p$  of the velocity controller results from the proportional coefficient  $K_p$  and reset time  $T_i$  ( $K_i = K_p \div T_i = C31 \times C35 \div C32$ ).

#### **Procedure**

- 1. Start with the default value for C31.
- 2. First, enter the value 0 ms for the reset time in C32 to deactivate the I-share initially.
- 3. Increase the value of C31 up to the stability limit.
- 4. Define the value of C31 approximately 10% below the stability limit.

#### **Scope image**

#### Requirements:

- I26 = 0: Velocity control
- C34 = Guide value or value taken from firmware
- C32 = 0 ms
- C31 = e.g. 10, 20, 50, 150 and 200%

Parameter for the scope image:

- E06 V-reference motor
- E15 v-motor-encoder

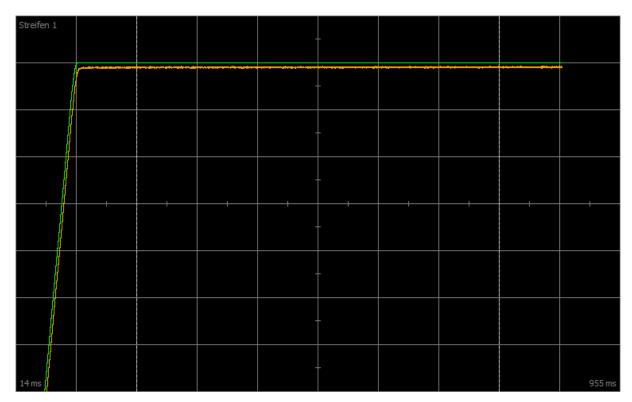

Fig. 62: Scope – Proportional coefficient of the velocity controller (C31), default value

Green Set value

Brown Actual value with default value

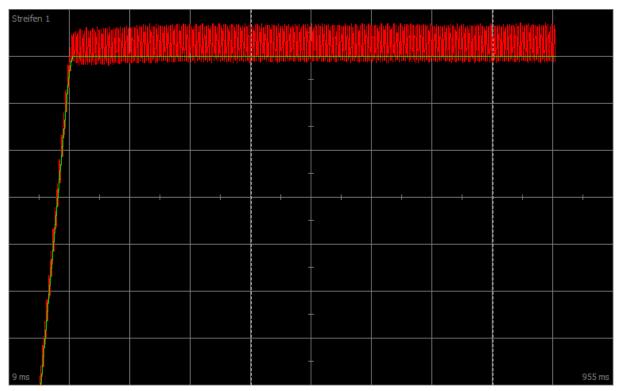

Fig. 63: Scope – Proportional coefficient of the velocity controller (C31), continuous oscillations

Green Set value

Red Actual value that exhibits continuous oscillation upon reaching the stability limit

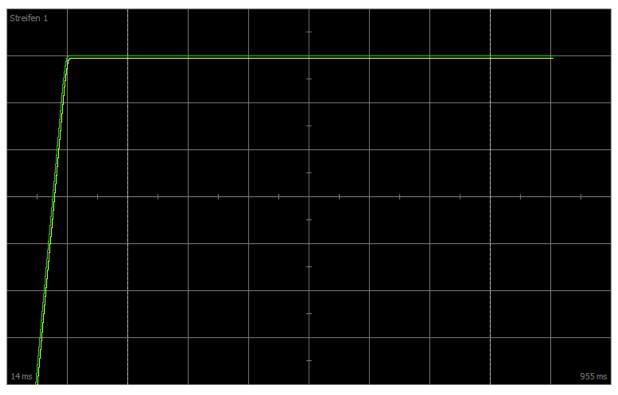

Fig. 64: Scope – Proportional coefficient of the velocity controller (C31), optimized value

Green Set value

Yellow Actual value with optimized coefficient

The zoom factor was increased for the following scope image to show overshooting based on additional values, which devolves into continuous oscillations upon reaching the stability limit.

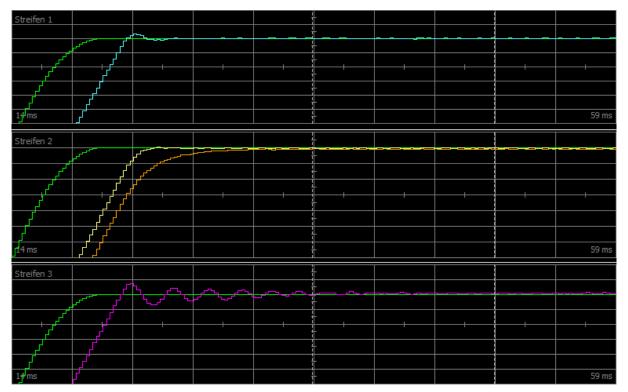

Fig. 65: Scope – Proportional coefficient of the velocity controller (C31), overshooting

Green Set value

Turquoise Actual value that shows brief overshooting Yellow Actual value with optimized coefficient

Brown Actual value with default value

Pink Actual value that shows long overshooting with phase-out

# 02/2024 | ID 442728.12

# 16.9 3: Velocity controller – Integral coefficient

The following graphic shows the influence of the integral coefficient on the velocity controller.

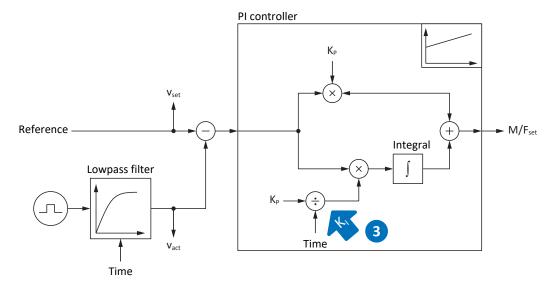

Fig. 66: Velocity controller – Integral coefficient

The integral coefficient  $K_p$  of the velocity controller results from the proportional coefficient  $K_p$  and reset time  $T_i$  ( $K_i = K_p \div T_i = C31 \times C35 \div C32$ ).

### **Effects**

Since the value of C31 was already optimized in the previous step, the integral coefficient is optimized in this step by adjusting the reset time in C32.

### **Procedure**

- 1. Start with the default value for C32.
- 2. Reduce the value of C32 in order to recover more quickly. In this process, note that if C32 ≤ 1 ms, the I-share is deactivated.
- 3. Increase the value of C32 up to the stability limit.
- 4. Define the value of C32 approximately 10% above the stability limit.

# Scope image

Requirements:

- I26 = 0: Velocity control
- C34 = Guide value or value taken from firmware
- C31 = Already optimized value
- C32 = e.g. 0, 5, 10 and 50 ms

Parameter for the scope image:

- E06 V-reference motor
- E15 v-motor-encoder

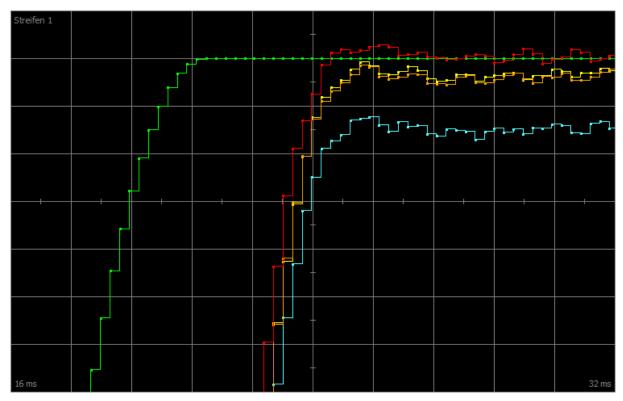

Fig. 67: Scope - Integral coefficient of the velocity controller (C32)

Green Set value

Red Actual value that exhibits overshooting Yellow Actual value with optimized coefficient

Brown Actual value with default value

Turquoise Actual value with deactivated coefficient ( $\leq 1$ )

# 16.10 Velocity controller — Summary

In summary, the following conclusions can be drawn for the optimization of the velocity controller:

- Simple encoders must be filtered more heavily.
- The maximum possible coefficient is lower with heavier filtering.
- The default coefficient is sufficient in simpler applications.
- You only require a higher coefficient in case of higher dynamics.
- Without the integral coefficient, you do not maintain any stationary accuracy, since the set velocity is not reached.

# 02/2024 | ID 442728.12

# 16.11 4: Position controller – Proportional coefficient

The following graphic shows the influence of the proportional coefficient on the position controller.

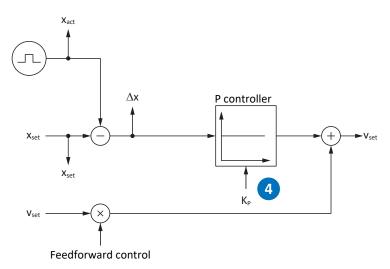

Fig. 68: Position controller – Proportional coefficient

The proportional coefficient K<sub>P</sub> of the position controller can be defined in I20.

### **Effects**

A higher coefficient produces a lower following error, but the system becomes more sensitive.

# **Procedure**

- 1. Start with the default value for I20.
- 2. Increase the value of I20 up to the stability limit.
- 3. Define the value of I20 about 10% below the stability limit.

# Scope image

### Requirements:

- I26 = 1: Position control
- C34 = Guide value or value taken from firmware
- C31 = Already optimized value
- C32 = Already optimized value
- I20 = e.g. 10, 20, and 50

# Parameter for the scope image:

- 196 Reference position
- 180 Current position
- I84 Following error
- E06 V-reference motor
- E15 v-motor-encoder

# 16.12 5: Position controller – Velocity controller feedforward control

The following graphic shows the influence of the feedforward control on the position controller.

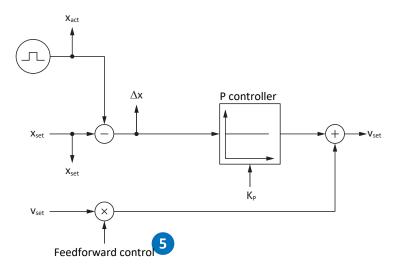

Fig. 69: Position controller – Feedforward control of the velocity controller

In case of external controller-generated or internal drive-generated feedforward control, the set velocity is also calculated in addition to the set position. In I25, you can define how much of that is directly communicated to the velocity controller.

### **Effects**

Feedforward control reduces the load of the position controller and reduces the following error; however, stronger feedforward control makes the system more sensitive.

### **Procedure**

- 1. Start with the default value of 95% for I25.
- 2. Reduce the value of I25 if the system is oscillating.

# Scope image

# Requirements:

- I26 = 1: Position control
- C34 = Guide value or value taken from firmware
- C31 = Already optimized value
- C32 = Already optimized value
- I20 = Already optimized value
- I25 = e.g. 50 and 95%

Parameter for the scope image:

- 196 Reference position
- 180 Current position
- 184 Following error
- E06 V-reference motor
- E15 v-motor-encoder

# 02/2024 | ID 442728.12

# 16.13 Position controller – Summary

In summary, the following conclusions can be drawn for the optimization of the position controller:

If the velocity controller is optimized, only small adjustments are required for the position controller.

# 16.14 Special cases

In the cases described below, additional parameters are relevant for optimization.

# 16.14.1 Current controller – Motor reaches saturation

Synchronous servo motors show a saturation effect at high currents.

### **Effects**

Upon reaching the saturation limits, a higher motor current no longer generates higher field strength and it begins to fluctuate if the current continues to increase.

### **Procedure**

- 1. Carry out the action B41 Calibrate motor.
  - ⇒ The electrical data of the motor is calibrated and the coefficients of the saturation characteristic are defined (B60).
- 2. Activate current control tracking in B59.
  - ⇒ The controller coefficients are tracked according to the saturation characteristic of the motor.

## **Scope image**

Parameter for the scope image:

- E166 Iq-ref
- E93 Iq

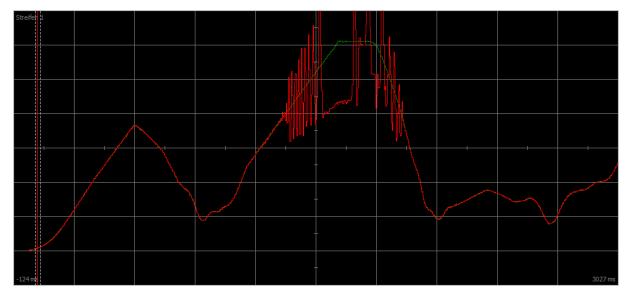

Fig. 70: Scope – Motor reaches saturation without tracking (B59)

Green Set current
Red Actual current

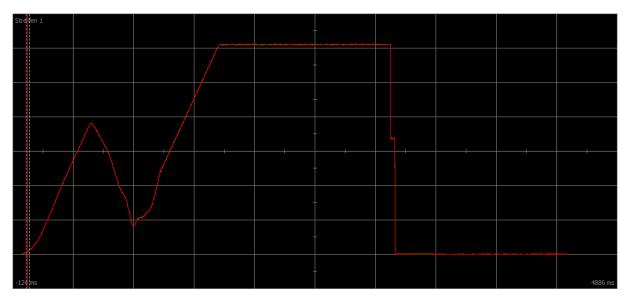

Fig. 71: Scope – Motor reaches saturation with tracking (B59)

Green Set current
Red Actual current

# 16.14.2 Velocity controller – High set torque

C36 Reference torque/force low pass:

If the set torque becomes very high, such as in case of maximum utilization of the drive controller, the set torque can be filtered using this parameter. The filter prevents the overshooting of the torque and thus the occurrence of overcurrents. The effect of C36 is defined using C37.

# 16.14.3 Position controller – Friction or play

123 Position controller deadband:

To prevent control oscillations due to friction or play in the mechanics, the position control can be deactivated in a narrow range using this parameter.

# 16.14.4 Position controller – Poor resolution

C33 Lowpass reference speed:

Using this parameter, the set velocity can be smoothed if the calculation of the set or actual position is too rough due to one of the following conditions:

- In case of controller-based applications with poor or low quantization of the set value
- In case of drive-based applications with poor resolution of the master encoder

# 17 Brake

The following chapter describes the basic brake settings using the DriveControlSuite commissioning software.

### Gravity-loaded axis with brake

### Information

If you use a gravity-loaded axis with a brake, always switch off the drive using a controlled stop, e.g. quick stop. This prevents the load from dropping until the brake is fully engaged.

For more detailed information on the application, refer to the corresponding manual (see Detailed information [ > 429]).

# 17.1 Activating the brake

You activate the brake in parameter F00.

- 1. Select the relevant drive controller in the project tree and click on the desired projected axis in the Project menu > Wizard area.
- 2. Select the Brake wizard.
- 3 F00 Brake
  - Select 1: Active if you are operating the motor in a regulated control mode and if the torque is to be saved at the time that the brake engages. In this case, the saved torque is restored before releasing the brakes. Select this option for gravity-loaded axes, for example.
  - However, select 2: Do not save torque/force if only the motor magnetization is to be restored when the brake is released.
- If necessary, store the release and engaging time of the brake (see <u>Brake release time and brake engaging time</u>
  [▶ 237]).

# 17.2 Calibrate brake

STOBER

You can calibrate the release and engaging times for brakes with unknown release and engaging times.

For more detailed information on the requirements as well as the exact procedure, see Calibrating the brake [ > 239].

# **⚠** DANGER!

### Risk of fatal injury due to gravity-loaded vertical axis!

During this action, the brakes are released and movement starts. The motor cannot generate any or can only generate limited torque/force during this time. This can cause a gravity-loaded vertical axis to drop.

- Make sure that safe movement in the specified travel range is possible.
- Secure the area extending beyond the travel range for the case of further lowering of the gravity-loaded vertical axis.
- ✓ The drive controller is switched on and ready to switch on (E48 = 2: Ready for switch-on).
- 1. Select the relevant drive controller in the project tree and click on the desired projected axis in the Project menu > Wizard area.
- 2. Select the Brake wizard > Test brake.
- 3. B306 Permitted direction for actions of the brake:

Define the permitted travel direction. Calibration only takes place in one travel direction. If both directions of rotation are permitted, travel proceeds in the positive direction.

- 4. B307 Standstill window brake test:
  - Enter the angle of rotation that the drive evaluates as a standstill.
- 5. Select the Brake wizard > Calibrate brake.
- 6. Click Calibrate release/engaging time for brake.
  - ⇒ Calibration of the brake is executed.
  - ⇒ The determined times are stored in F04 and F05.
  - ⇒ F96[1] indicates the progress.
  - ⇒ F96[2] outputs the result of the action.
- 7. Afterwards, save the determined values in non-volatile memory (A00).

17 | Brake

# 17.3 Testing a functional brake

Using the brake test, check whether the brake can still apply the required holding torque or holding force.

For more information on the test and calculation of test torques, see <u>Brake test [\*\* 241]</u> and <u>Torque calculation [\*\* 242]</u>.

# **⚠** DANGER!

### Risk of fatal injury due to gravity-loaded vertical axis!

During this action, the closed brake is loaded with a specified test torque or a specified test force. If the test torque or test force exceeds the holding torque or holding force of the brake, this results in movement of the axis. This can cause a gravity-loaded vertical axis to drop.

- Make sure that safe movement is possible.
- ✓ The drive controller is switched on and ready to switch on (E48 = 2: Ready for switch-on).
- ✓ The brake is activated.
- 1. Select the relevant drive controller in the project tree and click on the desired projected axis in the Project menu > Wizard area.
- 2. Select the Brake wizard > Test brake.
- B304 Positive torque/force limit for brake test:
   Enter the test torque or test force that that brake must hold in case of a positive direction of rotation.
- B305 Negative torque/force limit for brake test:
   Enter the test torque or test force that that brake must hold in case of a negative direction of rotation.
- E65 Current maximum positive torque/force:
   Make sure that the limit in the drive controller permits the value stored in B304.
- E66 Current maximum negative torque/force:
   Make sure that the limit in the drive controller permits the value stored in B305.
- B306 Permitted direction for actions of the brake:
   Define the permitted travel direction. If both directions of rotation are permitted, travel first proceeds in the positive direction.
- 8. B307 Standstill window brake test:
  Enter the permitted standstill window.
- 9. Click on Test brake.
- ⇒ The brake test is executed.
- ⇒ B300[1] indicates the progress.
- ⇒ B300[2] outputs the result of the action.

# 17.4 Bedding in the brake

By bedding in the brake, any deposits on the friction surface are removed that can negatively influence the holding function of the brake. For more information, see <u>Bedding in the brake</u> [\* 244].

# **⚠** DANGER!

### Risk of fatal injury due to gravity-loaded vertical axis!

During this action, the brakes are released and movement starts. The motor cannot generate any or can only generate limited torque/force during this time. This can cause a gravity-loaded vertical axis to drop.

- Make sure that safe movement in the specified travel range is possible.
- Secure the area extending beyond the travel range for the case of further lowering of the gravity-loaded vertical axis.
- ✓ The drive controller is switched on and ready to switch on (E48 = 2: Ready for switch-on).
- ✓ The brake is activated.
- 1. Select the relevant drive controller in the project tree and click on the desired projected axis in the Project menu > Wizard area.
- 2. Select the Brake wizard > Bend in brake.
- B306 Permitted direction for actions of the brake:
   Define the permitted travel direction. If both directions of rotation are permitted, travel first proceeds in the positive direction.
- B308 Number of intervals for grind:
   Enter how often the brake is to engage when rotating in one direction.
- B309 Number of cycles for grind:
   Enter how often the drive is to bed in in any direction.
- 6. Click on Bed in brake.
- ⇒ The bedding in of the brake is executed.
- ⇒ B301[1] indicates the progress.
- $\Rightarrow$  B301[2] outputs the result of the action.

# 17.5 More about the brake?

The following chapters summarize the important terms and settings.

# 17.5.1 Direct and indirect brake connection

The SI6 drive controller provides the option of directly connecting 24  $V_{DC}$  brakes with a current draw of up to 2.5 A. Brakes with a different supply voltage or higher current draw can be connected indirectly, e.g. through a contactor.

You have the following options for the connection:

- Directly to X2A, X2B (with or without monitoring)
- Indirectly to X2A, X2B (with or without monitoring)

You define the monitoring of the brake in parameter F105. A drive controller hardware version  $\geq$  100 and firmware version V 6.5-L or later (nameplate: HW  $\geq$  100; parameter: E52[1]  $\geq$  100) are required.

# 17.5.2 Internal brake control

With internal brake control, the drive controller controls the brakes and the release and engaging times are taken into account. You activate the internal brake control in parameter F00. You select the brakes in F01.

### Information

To protect the holding brake, avoid engaging a brake when an axis is moving:

- Avoid uncontrolled stopping of a moving axis.
- If you would like to deactivate the enable signal for a moving axis, select A44 = 1: Active (default) so that a quick stop is carried out with Enable-off.
- As a fault response, always select a quick stop (A29 = 1: Active, default) or emergency braking (U30 = 1: Active).

# 17.5.2.1 Operation with 1 brake

After Enable-on, the brake releases along with the first command and remains released until one of the following events occurs:

- Event with fault response:
  - · Power unit is locked
  - Quick stop (brake only engages at the end of the quick stop)
  - · Emergency braking
- Enable-off
- Quick stop signal (brake only engages at the end of the quick stop)
- Brake is engaged at the end of the motion command (Drive Based applications: J27/J53; parameter depends on selected operating mode):
  - 1: MC\_MoveAbsolute
  - 2: MC\_MoveRelative
  - 3: MC\_MoveAdditive
  - 5: MC\_Stop
  - 6: MC\_Home (requirement: I30 ≠ 5: Define home)
  - 11: MC\_Halt

The brake can be released for commissioning or for service work by means of a release override. This must be defined in parameter F06 (signal: F07).

The brake can be monitored for short-circuits and cable breaks. A drive controller hardware version  $\geq$  100 and firmware version V 6.5-L or later (nameplate: HW  $\geq$  100; parameter: E52[1]  $\geq$  100) are required. Monitoring can be set or deactivated in F105.

# 02/2024 | ID 442728.3

# 17.5.3 External brake control up to V 6.5-K

For the CiA 402 or PROFIdrive application, parameter F92[0] offers the option of switching from internal (automatic) brake control through the drive controller to external brake control through a controller.

# **⚠** WARNING!

### Injury to persons and material damage due to axis movement!

For external brake control, the brake does not engage automatically in the event of faults or Enable-off. For Enable-on or the start of a motion, the brake is not automatically released. The external brake control is independent of the device state and motion core through the controller.

- Guarantee a suitable process in the controller and take suitable measures to ensure safety.
- When releasing the brake, also take into account the motor-side requirements (e.g. required time for building up magnetization in the case of asynchronous motors or for position determination in the case of Lean motors).

In parameter F06, you define the source of the digital signal that can be used to release the brakes in the Switch-on disabled, Ready to switch on, and Switched on states. In the CiA 402 and PROFIdrive applications, F06 = 2: Parameter is preset.

The controller can check whether the brakes are engaged or released (E201, bits 3 and 4) before set values for position and velocity are specified.

The following table shows the correlation between parameters F92[0] and F06.

| F92[0] (brake control)  | F06 (release override signal source) | Type of brake control                                                                                                    |
|-------------------------|--------------------------------------|----------------------------------------------------------------------------------------------------|
| 0: Internal (automatic) | 3: DI1 – 28: DI13 inverted           | Internal automatic system; release override through terminal input (source: E19)                                                                                               |
| 1: External (plc)       | 3: DI1 – 28: DI13 inverted           | Externally through terminal input (source: E19); no release override                                                                                                    |
| 0: Internal (automatic) | 2: Parameter                         | Internal automatic system; release override through parameter (Drive Based source: A180, bit 6; CiA 402 source: A515, bit 14; PROFIdrive source, telegram ≠ 111: M515, bit 12) |
| 1: External (plc)       | 2: Parameter                         | Externally through parameter (CiA 402 source: A515, bit 14; PROFIdrive source, telegram ≠ 111: M515, bit 12); no release override                                              |

Tab. 199: Correlation between F92[0] and F06

For external brake control, bit 14 of parameter A515 is the source of F92[1] in the CiA 402 application and bit 12 of M515 in the PROFIdrive application (prerequisite: F92[0] = 1: External (plc) and F06 = 2: Parameter).

F92[2] shows the current setting of the brake control.

# 17.5.4 External brake control in V 6.5-L or later

For the CiA 402 or PROFIdrive application, parameter F108 offers the option of switching from internal (automatic) brake control through the drive controller to external brake control through a controller.

# **⚠** WARNING!

### Injury to persons and material damage due to axis movement!

For external brake control, the brake does not engage automatically in the event of faults or Enable-off. For Enable-on or the start of a motion, the brake is not automatically released. The external brake control is independent of the device state and motion core through the controller.

- Guarantee a suitable process in the controller and take suitable measures to ensure safety.
- When releasing the brake, also take into account the motor-side requirements (e.g. required time for building up magnetization in the case of asynchronous motors or for position determination in the case of Lean motors).

The controller can check whether the brakes are engaged or released (E201, bits 3 and 4) before set values for position and velocity are specified.

For external brake control, bit 14 of parameter A515 is the source of F101[0] in the CiA 402 application and bit 12 of M515 in the PROFIdrive application (prerequisite: F108 = 1: External (plc)).

# 17.5.5 Brake control based on control mode

The following chapters show the brake control depending on the control mode (B20) for one brake with internal brake control through the drive controller.

# 17.5.5.1 B20 = 0 or 1

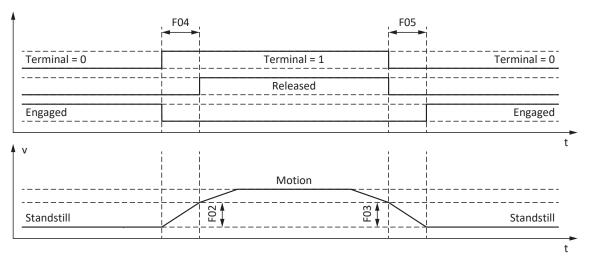

Fig. 72: Brake control for control mode B20 = 0: ASM - V/f-control or 1: ASM - V/f-slip compensated

In these control modes for asynchronous motors without a motor encoder, the axis is controlled to move within the release time F04.

Here, F02 is the velocity of the asynchronous motor that is built up during the release time F04. F03 is the velocity starting from which the brakes are controlled to engage.

During the release process, a set acceleration calculated from the velocity and release time takes effect (F02, F04). During the engaging process, a set deceleration calculated from the velocity and engaging time takes effect (F03, F05).

# 17.5.5.2 B20 = 2

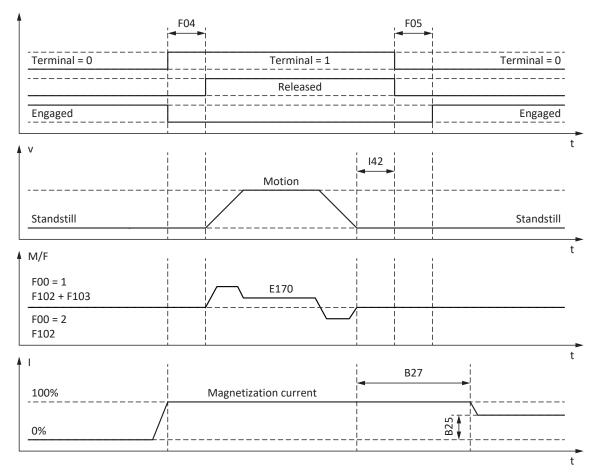

Fig. 73: Brake control for control mode B20 = 2: ASM - vector control

In this control mode for asynchronous motors with a motor encoder, the axis is controlled to move after the release time F04 has expired.

In the motion block and command operating modes, you can define a wait time for the brake to engage at the end of the motion command in parameter I42 (J27, J53). When this is done, multiple motion commands can be executed in succession without interruption from the brake engaging.

For specification of torque/force, E170 is the currently required set torque or the currently required set force  $M/F_{set}$  of the motor control (limit: E65, E66).

In F102, define a static feedforward control for torque/force for the velocity controller if you would like to set a base load for gravity-loaded axes. Depending on the boundary conditions of the machine, it may make sense to use different settings. For commissioning recommendations for gravity-loaded axes, see <a href="Special case of load changes when the power unit is switched off">Special case of load changes when the power unit is switched off</a> [ > 245].

With the setting F00 = 1: Active, the torque or force for the next brake release process (F103) is determined automatically and stored in non-volatile memory. The torque or force is not saved if F00 = 2: Do not save torque/force.

F103 is determined only for steady-state control and a completely released brake (F09). F103 is determined if the actual velocity of the motor encoder is less than the velocity window (|E15| < |C40|).

The hold magnetization B25 ensures that the motor is still supplied with current when the brake is engaged. The magnetization is reduced as soon as the motor has come to a standstill and the wait time B27 has expired.

B25 influences the thermal machine utilization. The thermal machine utilization is reduced as B25 decreases, but the reaction time simultaneously increases as the brakes are released.

# 17.5.5.3 B20 = 3

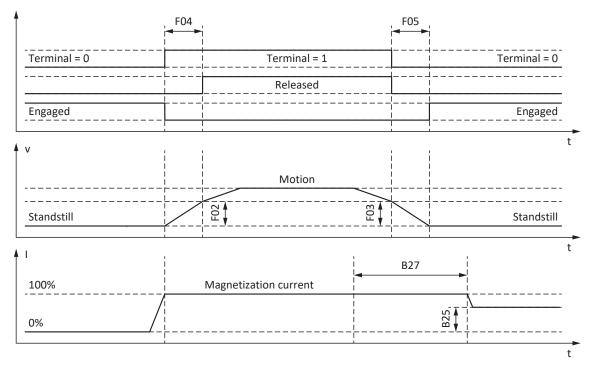

Fig. 74: Brake control for control mode B20 = 3: ASM - sensorless vector control

In this control mode for asynchronous motors without a motor encoder, the axis is controlled to move within the release time F04.

Here, F02 is the velocity of the asynchronous motor that is built up during the release time F04. F03 is the velocity starting from which the brakes are controlled to engage.

During the release process, a set acceleration calculated from the velocity and release time takes effect (F02, F04). During the engaging process, a set deceleration calculated from the velocity and engaging time takes effect (F03, F05).

The hold magnetization B25 ensures that the motor is still supplied with current when the brake is engaged. The magnetization is reduced as soon as the motor velocity has undershot the brake-engaging velocity F03 and the wait time B27 has expired.

B25 influences the thermal machine utilization. The thermal machine utilization is reduced as B25 decreases, but the reaction time simultaneously increases as the brakes are released.

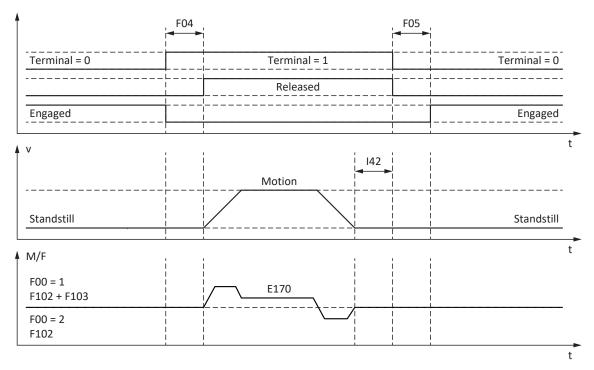

Fig. 75: Brake control for control mode B20 = 32: LM - sensorless vector control, 48: SSM-vector control incremental encoder, 64: SSM - vector control or 70: SLM - vector control

In these control modes for synchronous servo motors or synchronous linear motors with a motor encoder or Lean motors with sensorless vector control, the axis is controlled to move after the release time F04 has expired.

In the motion block and command operating modes, you can define a wait time for the brake to engage at the end of the motion command in parameter I42 (J27, J53). When this is done, multiple motion commands can be executed in succession without interruption from the brake engaging.

For specification of torque/force, E170 is the currently required set torque or the currently required set force M/F<sub>set</sub> of the motor control (limit: E65, E66).

In F102, define a static feedforward control for torque/force for the velocity controller if you would like to set a base load for gravity-loaded axes. Depending on the boundary conditions of the machine, it may make sense to use different settings. For commissioning recommendations for gravity-loaded axes, see <a href="Special case of load changes when the power unit is switched off">Special case of load changes when the power unit is switched off</a> <a href="Switched off">Switched off</a> <a href="Switched off">Switch

With the setting F00 = 1: Active, the torque or force for the next brake release process (F103) is determined automatically and stored in non-volatile memory. The torque or force is not saved if F00 = 2: Do not save torque/force.

F103 is determined only for steady-state control and a completely released brake (F09). F103 is determined if the actual velocity of the motor encoder is less than the velocity window (|E15| < |C40|).

### Commutation finding process using Wake and Shake in combination with a brake

# **⚠** DANGER!

# Risk of fatal injury due to gravity-loaded vertical axis!

Gravity-loaded axes can sink during a commutation finding process using Wake and Shake because the brake for the commutation finding process has to be released.

- Use the 48: SSM-vector control incremental encoder and 70: SLM vector control control modes in combination with a commutation finding process using Wake and Shake only for axes without a gravity load.
- For gravity-loaded axes, use motors with an absolute encoder.

For more information on commutation finding via Wake and Shake, see Commutation finding [ 396].

# 17.5.6 Brake release time and brake engaging time

The release time of the connected brake is defined in parameter F04 and the engaging time in parameter F05:

- F04[0]: Release time of the brake
- F05[0]: Engaging time of the brake

When a movement is started, the movement and status signals are delayed by the time F04 to prevent movement against a brake that is not yet fully open.

When the brake engages, the control still remains active for the time F05 to prevent a gravity-loaded axis from sinking. For STO, the brake engages immediately. The behavior for deactivation of the enable signal can be defined with A44 (brake engages immediately or after a quick stop).

### Motors with an electronic nameplate

In motors with an electronic nameplate, the values during initial coupling of the motor and drive controller or when the action B06 is started are taken over from the electronic nameplate (prerequisite: B04 = 64: Active).

If the electronic nameplate contains the release time and engaging time of the brake integrated into the motor adapter (ServoStop), then these are taken into account. The following additional setting is required for this, up to and including firmware V 6.5-H: B28 = 1: All data.

Sources for the values from the electronic nameplate:

- R50: nameplate release time of the motor brake
- R51: nameplate engaging time of the motor brake
- R67: nameplate release time of the motor adapter brake
- R68: nameplate engaging time of the motor adapter brake

# Motors without an electronic nameplate

Depending on the connection type, you have to calculate the release time and engaging time of the brake differently.

**For a direct connection** of the brake, take into account a safety factor of 1.3 for the release and engaging times when transferring the values to the drive controller.

Guide values:

- $F04 = 1.3 \times t_{2B}$
- $F05 = 1.3 \times t_{1B}$

**For an indirect connection** of the brake, e.g. through a contactor, take into account 1.2 × the switching time of the contactor in addition to the guide value for direct connection for both the release time and engaging time.

If you do not know the release time and engaging time of the brake, you can calibrate these using the action F96.

# 17.5.7 Time between 2 release processes

# Information

The time between two brake release processes must be at least 1 s. If this is not observed, the 2nd release process will be delayed.

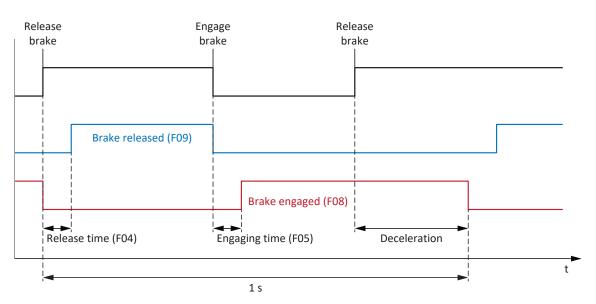

Fig. 76: Minimum time between two release processes for the brake

# 17.5.8 Calibrating the brake

The release and engaging times of the brake can be calibrated using the action F96. This action is not required for motors with an electronic nameplate because these values are taken over from the electronic nameplate during initial coupling of the motor for the drive controller.

# **⚠** DANGER!

### Risk of fatal injury due to gravity-loaded vertical axis!

During this action, the brakes are released and movement starts. The motor cannot generate any or can only generate limited torque/force during this time. This can cause a gravity-loaded vertical axis to drop.

- Make sure that safe movement in the specified travel range is possible.
- Secure the area extending beyond the travel range for the case of further lowering of the gravity-loaded vertical axis.

# **Prerequisites**

The action F96 is only available in the following control modes (B20):

- 2: ASM vector control
- 3: ASM sensorless vector control
- 32: LM sensorless vector control
- 48: SSM-vector control incremental encoder
- 64: SSM vector control
- 70: SLM vector control

F96 can be carried out also for loaded axes. In this case, the velocity controller should be optimized and the load must not be more than 2/3 of the maximum torque or force currently permitted (E65, E66).

# **Required parameters**

Define the permitted direction of motion for calibrating the brake in parameter B306, the standstill window in parameter B307.

The travel range with unloaded axis is approx. 2 motor revolutions (synchronous linear motors: approx. 2 m). To determine the travel path exactly, please include the gear unit and feed in the calculation.

# Sequence of the action

During the action, the axis rotates at a fixed set speed of 20 rpm (set velocity for synchronous linear motors: 2 m/min). Initially, for a released brake, a measurement run is carried out for the duration of 1 s. Then the axis moves against the engaging brake. After detection of the brake engaging (timeout 2 s), the axis stops. This is followed by a standstill of 2 s (recovery phase). Then the axis moves against the releasing brake. After detection of the brake release (timeout 2 s), the axis continues moving for 0.5 s and then stops.

The determined times are stored in F04 and F05:

- F04[0]: Release time of the brake
- F05[0]: Engaging time of the brake

# 02/2024 | ID 442728.

# **Saving values**

For the measured values to be saved in non-volatile memory, the action A00 has to be carried out after this.

Alternatively, the action B06 can be used to retrieve the values from the electronic nameplate, provided that it contains the brake data.

### Results

After the action F96 is started, the progress can be observed in parameter F96[1], and after the action is completed, F96[2] can be used to call up the results of calibrating.

The action F96 evaluates the measured time with the safety factor of 1.2. This means that the values entered in F04 and F05 are 1.2 times greater than the actually measured values.

# 17.5.9 Brake test

The action B300 Test brake checks whether the brake can still apply the required holding torque or holding force.

# **⚠** DANGER!

# Risk of fatal injury due to gravity-loaded vertical axis!

During this action, the closed brake is loaded with a specified test torque or a specified test force. If the test torque or test force exceeds the holding torque or holding force of the brake, this results in movement of the axis. This can cause a gravity-loaded vertical axis to drop.

Make sure that safe movement is possible.

### Requirements

The action B300 requires a position encoder and is permitted only in the following control modes (B20):

- 2: ASM vector control
- 32: LM sensorless vector control
- 48: SSM-vector control incremental encoder
- 64: SSM vector control
- 70: SLM vector control

# **Required parameters**

Enter the test torque or test force in the parameters B304 and B305:

- B304[0]: Positive set torque/positive set force for the brake
- B305[0]: Negative set torque/negative set force for the brake

Define the permitted travel direction in B306. If both directions of rotation are permitted, travel first proceeds in the positive direction. Enter the angle of rotation of the motor that the drive evaluates as a standstill in B307.

To define the test torques or test forces, note that the motor is limited to the values in CO3 and CO5. If larger values are entered in B304 and B305, they cannot be achieved. In addition, make sure that no device-specific limitations take effect. To do so, check the parameters E65 and E66 during the brake test.

# Travel path for brake test

- Synchronous servo motors, Lean motors and asynchronous motors: If the brake can hold the test torque, then the maximum travel path is 0.125 motor revolutions.
- Synchronous linear motors: If the brake can hold the test force, then the maximum travel path is 0.8 mm.

### Sequence of the action

If the brake is released, then the encoder is tested first. For the encoder test, the motor rotates at approximately 60 rpm at a maximum of 45° in both directions of rotation. Then the brake engages and a parameterizable test torque or test force is applied to the drive in each permitted direction of rotation. If the drive detects motion, then the brake was unable to apply the required holding torque or holding force and the test has failed.

### Results

After the action B300 is started, the progress can be observed in parameter B300[1], and after the action is completed, B300[2] can be used to call up the test results.

# 17.5.10 Torque calculation

In the following chapters, you will find information for calculating the torques that you have to enter in B304 and B305 for the brake test.

# 17.5.10.1 Torques for synchronous servo motors

To calculate the torques, you need the following values:

- M<sub>B</sub>: Select the braking torque that you have designed and that is required for your application. M<sub>18stat</sub>
- M<sub>0</sub>: Stall torque
- I<sub>0</sub>: Stall current
- I<sub>2N,PU</sub>: Nominal output current of the drive controller

In the first step, calculate the ratio of torques as a percentage:

$$K = \frac{M_{_B}}{M_{_O}} \times 100 \%$$

In the next step, determine the current for M<sub>B</sub>:

$$I = I_0 \times K$$

Compare I to  $I_{2N,PU}$  of the drive controller:

If 
$$1 \le 2 \times I_{2N,PU}$$
, then:

If  $I > 2 \times I_{2N,PU}$ , then the drive controller cannot generate the test torque that you have designed.

# **Example**

- M<sub>B</sub> = 10 Nm
- $M_0 = 6.6 \text{ Nm}$
- $I_0 = 4.43 \text{ A}$
- I<sub>2N,PU</sub> = 6 A

$$K = \frac{10 \text{ Nm}}{6.6 \text{ Nm}} \times 100 \% = 151\%$$

I = 4.43 A × 151% = 6.69 A

 $I_{2N,PU} \times 2 = 12 \text{ A}$ 

6.69 A < 12 A

Results: B304 = 151% and B305 = -151%

# 17.5.10.2 Torques for asynchronous motors

To calculate the torques, you need the following values:

M<sub>B</sub>: Select the braking torque that you have designed and that is required for your application. Alternatively, perform a
calculation with the nominal braking torque of the motor brake M<sub>N.B</sub>

- M<sub>N</sub>: Nominal torque of the motor
- M<sub>k</sub>: Breakdown torque of the motor
- I<sub>2N,PU</sub>: Nominal output current of the drive controller
- I<sub>d,ref</sub> (E171): Magnetization-generating reference current in the d/q coordinate system
- I<sub>a,ref</sub> (E172): Torque/force-generating reference current in the d/q coordinate system

To obtain the correct values from E171 and E172, complete the project configuration of the motor, transfer the project to the drive controller and save it. Then read out the values in online operation.

In the first step, calculate the ratio of torques as a percentage:

$$K = \frac{M_B}{M_N} \times 100 \%$$

In the next step, determine the current for M<sub>B</sub>:

$$I = \sqrt{I_{d,ref}^{2} + \left(K \times I_{q,ref}^{}\right)^{2}}$$

Compare I to  $I_{2N,PU}$  of the drive controller:

If  $I \le 1.8 \times I_{2N.PU}$ , then:

B304 = K and B305 = -K

If  $I > 1.8 \times I_{2N,PU}$ , then the drive controller cannot generate the test torque that you have designed.

Check whether the motor can apply the required test torque:

 $M_k/M_B > 1$ 

# Example

- M<sub>R</sub> = 10 Nm
- $M_N = 5.12 \text{ Nm}$
- M<sub>k</sub> = 11.8 Nm
- I<sub>2N,PU</sub> = 2.3 A
- I<sub>d,ref</sub> = 1.383 A
- I<sub>q,ref</sub> = 1.581 A

$$K = \frac{10 \text{ Nm}}{5.12 \text{ Nm}} \times 100 \% = 195 \%$$

$$I = \sqrt{(1,383 \text{ A})^2 + (195 \% \times 1,581 \text{ A})^2} = 3,38 \text{ A}$$

 $I_{2N,PU} \times 1.8 = 4.14 \text{ A}$ 

3.38 A < 4.14 A

 $M_k/M_R = 1.18$ 

1.18 > 1

Results: B304 = 195% and B305 = -195%

17 | Brake STOBER

# 17.5.11 Bedding in the brake

For the action B301 Grind brake, the brake repeatedly engages for approximately 0.7 s and then is released for approximately 0.7 s while the motor rotates at approximately 20 rpm. This grinds off any deposits on the friction surface that can negatively influence the holding function of the brake.

# **⚠** DANGER!

### Risk of fatal injury due to gravity-loaded vertical axis!

During this action, the brakes are released and movement starts. The motor cannot generate any or can only generate limited torque/force during this time. This can cause a gravity-loaded vertical axis to drop.

- Make sure that safe movement in the specified travel range is possible.
- Secure the area extending beyond the travel range for the case of further lowering of the gravity-loaded vertical axis.

# **Required parameters**

You can define the following parameters:

- How often the brake engages while rotating in one direction (B308)
- How often the drive should rotate in each direction (B309)
- Whether a direction of rotation is blocked (B306)

### Set speed/velocity and travel range

- Synchronous servo motors, Lean motors and asynchronous motors:
  - Fixed set speed: 20 rpm
  - Travel range: B308 × 0.5 motor revolutions
- Synchronous linear motors:
  - Fixed set velocity: 20 m/min
  - Travel range: B308 × 0.5 m

### Results

After the action is started, the progress can be observed in parameter B301[1]. After the action is completed, the result can be called up using B301[2].

# 17.5.12 Brake connection as digital output

Terminal X2A is used to connect the brake of axis A. For double-axis controllers, the brake of axis B is connected to X2B. Alternatively, both terminals can be used as digital outputs.

The 24  $V_{DC}$  supply must be guaranteed via terminal X300. Furthermore, the setting for brake control must be deactivated (F00 = 0: Inactive).

In DriveControlSuite, you can define the source of the digital signals via the parameters F59 and F60 (Terminals wizard > Brake connection as digital output).

### Information

By default, parameter A900 is stored as the source so that the output is switched on when Enable-on is activated. This serves to protect any connected brake.

When using a brake connection as a digital output, it is not monitored and the switch limit at 1 Hz is not active.

# 17.5.13 Special case of load changes when the power unit is switched off

Depending on the boundary conditions of the machine, it may make sense to use different settings.

# Recommendation for commissioning with gravity-loaded axes

If load changes occur only when the power unit is switched on, leave the presets.

On the other hand, if load changes also occur when the power unit is switched off, reduce the correcting process when the brakes are released:

- 1. F00 Brake:
  - Select 2: Do not save torque/force to save F103 only in volatile memory.
- 2. F102 Torque/force feed forward:
  - Enter the determined value for the base load so that only the load difference needs to be adjusted when the load changes.
- 3. Reduce the correcting process when releasing the brakes by optimizing the velocity controller.

### Determining the base load

- 1. F102 Torque/force feed forward: Set the value to 0.0%.
- 2. Load the axis with the base load.
- 3. Select the Jog control panel wizard.
- 4. Enable the axis and let it stand in one position with released brakes in active position control.
- 5. Determine a stable value for E02 using a scope image; this value corresponds to the base load.
- 6. Select the Jog control panel wizard.
- 7. Deactivate the enable signal of the axis.
- F102 Torque/force feed forward: Enter the determined base load.
- 9. A00 Save values:

Save the value in non-volatile memory.

# 02/2024 | ID 442728.1

# 18 Predictive Maintenance

Predictive Maintenance (PMR) in the context of Industry 4.0 enables a machine to predict and signal the optimal time when components should be serviced or replaced.

Especially in industrial automation technology, geared motors are system-relevant components and therefore very important for predictive analysis. One way to infer the service life of a geared motor is based on the loads to which the gear unit is subjected during its lifetime.

The Predictive Maintenance function in the drive controller monitors your connected geared motor. Its life performance is calculated using a model-based analysis procedure and mapped in parameters. These parameters can be displayed via the higher-level controller or in the DriveControlSuite commissioning software. This allows you to plan maintenance optimally and proactively. The solution includes 3 essential components. The load matrix is a solid data base for recording the real-world load situations of your machine and improving quality and economic efficiency. The life performance indicator is the value for the calculated life performance of the geared motor. The recommendation to replace the geared motor can be displayed in DriveControlSuite and is also provided to the controller as a parameter that can be read out.

Predictive Maintenance is automatically active for geared motors with an electronic nameplate as of production date 04/2022. For geared motors without an electronic nameplate or for older geared motors, monitoring can be activated manually in the DriveControlSuite commissioning software by using a wizard (V 6.5-G and later and associated firmware in V 6.5-G and later).

# Your advantages at a glance

- Prognosis of the optimal time for maintenance
- Extension of the maintenance intervals
- Reduction of spare part inventories through controlled procurement
- Service concepts

Predictive Maintenance requires no additional external sensors, no additional wiring and no additional components.

# 18.1 Legal disclaimer

As of 2022 in DriveControlSuite in V 6.5-G or later, functions that estimate the aging and wear of the components used have been implemented in our drive systems.

The estimates are used to make various kinds of predictions to provide support for decisions about preventative replacement. This computer-based support is usually called Predictive Maintenance or something similar.

As development matures, this support is expected to become increasingly precise. On the one hand, this is partly due to our growing statistical knowledge. On the other hand, the algorithms are also refined over time and the number of sensors used increases.

Nevertheless, statistical errors are to be expected. In principle, there are two types of errors:

- False positive: The algorithm predicts failure in the future, although damage has already occurred in the system.
- False negative: The algorithm recommends replacement although the service life is evidently still long.

By using this function, it is acknowledged that the occurrence of statistical errors is typical of the system and is not cause for any liability on the part of the manufacturer. There is no entitlement to compensation for damages due to a miscalculation by the algorithm.

# 18.2 Displaying the state

Open the corresponding wizard in DriveControlSuite if you want to check the state of Predictive Maintenance and the relevant parameters.

- ✓ There is an online connection between DriveControlSuite and the drive controller or reverse documentation is available.
- 1. Select the respective drive controller in the project tree and click on the configured axis whose monitoring you would like to check in the Project menu > Wizard area.
- 2. Select the Predictive Maintenance wizard.
- ⇒ The state is displayed directly as an icon with a corresponding note.
- ⇒ R100 PRM state:
  - Displays the state of Predictive Maintenance. If R100 = 0: Inactive, you must configure Predictive Maintenance manually.
- ⇒ R101 PRM life performance indicator:
  - Displays the calculated life performance of the geared motor; from a value  $\geq$  90%, replacement of the geared motor is recommended
- ⇒ R112 PRM gear unit designation:
  - Displays the type designation of the geared motor being monitored in Predictive Maintenance.

18 | Predictive Maintenance STOBER

# 18.3 Configuring Predictive Maintenance

Predictive Maintenance is automatically active for geared motors with an electronic nameplate as of production date 04/2022. Configure monitoring in DriveControlSuite only in the following cases:

- Geared motors with a manufacturing date prior to 04/2022
- Geared motors without an electronic nameplate

In the cases mentioned above, Predictive Maintenance is inactive. First check the status of Predictive Maintenance with an existing online connection (see <u>Displaying the state [\*\* 247]</u>). If R100 = 0: Inactive, you can then carry out the manual configuration in offline mode.

### **Configuring Predictive Maintenance via the serial number**

- ✓ You have the serial number of the gear unit.
- 1. Select the relevant drive controller in the project tree and click on the first projected axis in the Project menu > Wizard area.
- 2. Select the Predictive Maintenance wizard.
- 3. Click Configure Predictive Maintenance (Internet).
  - ⇒ The Configure Predictive Maintenance (Internet) dialog box opens.
- 4. Click Proxy settings.
  - ⇒ The Proxy settings dialog box opens.
- 5. Select the desired option for the proxy setting.

For manual proxy configuration:

- 5.1. If you are using a proxy server, specify the name of the proxy server or the IP address in the address field and the port of the proxy server in the Port field.
- 5.2. If you are using a proxy server with a login, also specify the username and password for login.
- 5.3. Use Test connection to make sure that a connection to the proxy server is possible.
- 6. Confirm with OK.
  - $\, \Rightarrow \,$  The Proxy settings dialog box closes.
- 7. Enter the serial number of your gear unit in the Configure Predictive Maintenance (Internet) dialog box.
- 8. Click Start download.
  - ⇒ The data is downloaded and automatically written to the associated parameters.
- 9. After a successful download, confirm with OK
- 10. Repeat the steps for the 2nd axis (only for double-axis controllers).
- ⇒ You have activated Predictive Maintenance.

Then transfer the configuration to the drive controller, save it and restart the drive controller (see <u>Transmitting and saving the configuration [ $\triangleright$  203]).</u>

### **Configuring Predictive Maintenance manually**

If automatic configuration via the serial number fails, you can alternatively configure Predictive Maintenance manually.

### Information

The required information can be found in the order confirmation for your gear unit, for example. Alternatively, you can scan the QR code on the nameplate or retrieve it online using the serial, delivery note or invoice number at: <a href="https://id.stober.com">https://id.stober.com</a>.

- ✓ The order confirmation is available to you or you have access to the electronic product ID of your gear unit.
- 1. Select the relevant drive controller in the project tree and click on the first projected axis in the Project menu > Wizard area
- 2. Select the Predictive Maintenance wizard.
- 3. Click Configure Predictive Maintenance (local).
  - ⇒ The Configure Predictive Maintenance (local) dialog box opens.
- 4. Select the series of your gear unit.
- 5. Select the size of your gear unit.
- 6. Then select your gear unit from the list.
- 7. Confirm with OK.
- 8. Repeat the steps for the 2nd axis (only for double-axis controllers).
- ⇒ You have activated Predictive Maintenance manually.

Then transfer the configuration to the drive controller, save it and restart the drive controller (see <u>Transmitting and saving the configuration [ $\triangleright$  203]).</u>

18 | Predictive Maintenance STOBER

# 18.4 Sending the load matrix

Open the associated wizard in DriveControlSuite and send the load matrix to STOBER, for example, if you need assistance with data analysis. With an existing online connection, the load matrix is read from the drive controller and sent as a JSON file. In offline mode, you can send a load matrix already exported in JSON format.

### Information

It is not possible to infer specific machine cycles based on the load matrix. The load matrix contains only highly condensed, statistical features.

### Sending the load matrix

- ✓ Predictive Maintenance is active (R100 = 1: Active).
- ✓ There is an online connection between DriveControlSuite and the drive controller or reverse documentation is available.
- 1. Select the relevant drive controller in the project tree and in the Project menu > Wizard area click on the configured axis whose load matrix you want to send to STOBER.
- 2. Select the Predictive Maintenance wizard > Load matrix.
- 3. Fill in the required fields.
- 4. Click Send load matrix.
  - ⇒ The Send load matrix dialog box opens.
  - ⇒ The source, destination and amount of data of the current load matrix are displayed.
- 5. Click Proxy settings.
  - ⇒ The Proxy settings dialog box opens.
- 6. Select the desired option for the proxy setting.

For manual proxy configuration:

- 6.1. If you are using a proxy server, specify the name of the proxy server or the IP address in the address field and the port of the proxy server in the Port field.
- 6.2. If you are using a proxy server with a login, also specify the username and password for login.
- 6.3. Use Test connection to make sure that a connection to the proxy server is possible.
- 7. Confirm with OK.
  - $\Rightarrow$  The Proxy settings dialog box closes.
- 8. In the Send load matrix dialog box, click Send.
  - $\Rightarrow$  The sending process starts and the data is transmitted to STOBER.
- 9. Close the dialog box after sending has been completed successfully.

# Sending the load matrix (export)

- ✓ You have exported the load matrix in JSON format.
- 1. Select the relevant drive controller in the project tree and in the Project menu > Wizard area click on the projected axis whose exported load matrix you want to send to STOBER.
- 2. Select the Predictive Maintenance wizard > Load matrix.
- 3. Click Send load matrix (export).
  - ⇒ The dialog box for selecting the file opens.

- 4. Navigate to the load matrix previously exported in JSON format and select it.
- 5. Click Open.
  - ⇒ The Send load matrix (export) dialog box opens.
  - ⇒ The source, destination and data volume of the current load matrix are displayed in the dialog box.
- 6. Click Proxy settings.
  - ⇒ The Proxy settings dialog box opens.
- 7. Select the desired option for the proxy setting.

For manual proxy configuration:

- 7.1. If you are using a proxy server, specify the name of the proxy server or the IP address in the address field and the port of the proxy server in the Port field.
- 7.2. If you are using a proxy server with a login, also specify the username and password for login.
- 7.3. Use Test connection to make sure that a connection to the proxy server is possible.
- 8. Confirm with OK.
  - ⇒ The Proxy settings dialog box closes.
- 9. In the Send load matrix (export) dialog box, click Send.
  - ⇒ The sending process starts and the data is transmitted to STOBER.
- 10. Close the dialog box after sending has been completed successfully.

# 18.5 Exporting the load matrix

If you want to review or analyze the data, use the associated DriveControlSuite wizard to export the load matrix. With an existing online connection, the load matrix is read directly from the drive controller for export. If the data in your project is already available in DriveControlSuite, you can also export the data in offline mode.

- ✓ Predictive Maintenance is active (R100 = 1: Active).
- ✓ There is an online connection between DriveControlSuite and the drive controller or reverse documentation is available.
- 1. Select the relevant drive controller in the project tree and in the Project menu > Wizard area click on the projected axis whose load matrix you want to export.
- 2. Select the Predictive Maintenance wizard > Load matrix.
- 3. Fill in the required fields.
- 4. Click Export load matrix.
  - ⇒ The Export load matrix dialog box opens.
- 5. Select the directory to which you want to export the load matrix.
- 6. Select the desired file type (JSON or CSV).
- 7. Assign a file name and select .json or .csv as the file extension.
- 8. Confirm with Save.
- ⇒ The load matrix is saved as a JSON or CSV file (\*.json, \*.csv).

18 | Predictive Maintenance STOBER

# 18.6 Resetting the load matrix

The load matrix is stored in non-volatile memory on the SD card along with the life performance indicator every 30 minutes.

You can manually reset the load matrix as necessary.

If an SD card is inserted, the existing load matrix is moved to a backup folder before resetting. When resetting, both the load matrix on the SD card and the load matrix stored in volatile memory in the drive controller are reset.

- ✓ Predictive Maintenance is active (R100 = 1: Active).
- 1. Select the relevant drive controller in the project tree and click on the projected axis whose load matrix you want to reset in the Project menu > Wizard area.
- 2. Select the Predictive Maintenance wizard > Load matrix > Reset load matrix.
- 3. Click Reset load matrix.
- ⇒ The load matrix is reset.
- ⇒ R105[1] indicates the progress.
- ⇒ R105[2] outputs the result of the action.

# 18.7 Displaying a 3D load matrix

The load matrix represents the frequency distribution of speeds and torques that occurred at the output of the monitored geared motor. If you want to check the speeds and torques that have occurred, open the associated wizard in DriveControlSuite for a three-dimensional, rotatable display of the load matrix. With an existing online connection, the load matrix is read directly from the drive controller for the display. If the data in your project is already available in DriveControlSuite, the load matrix can also be displayed in offline mode.

- ✓ Predictive Maintenance is active (R100 = 1: Active).
- ✓ There is an online connection between DriveControlSuite and the drive controller or reverse documentation is available.
- 1. Select the relevant drive controller in the project tree and click on the projected axis whose load matrix you want to display in the Project menu > Wizard area.
- 2. Select the Predictive Maintenance wizard > Load matrix > Load matrix 3D.
  - ⇒ The load matrix is displayed as a 3D column diagram.
- 3. Customize the display by changing the default settings for time and scaling according to your needs.

For more information on operation, see <u>3D load matrix</u> [▶ <u>256</u>].

# 18.8 Resetting the life performance indicator

The life performance indicator is stored in non-volatile memory in the drive controller every 10 minutes, and on the SD card together with the load matrix every 30 minutes.

In certain cases, you may need to manually reset the life performance indicator:

- After replacing a geared motor without an electronic nameplate with an identical geared motor
- After servicing a geared motor (with or without electronic nameplate)

In both cases, monitoring remains active for the entire period. However, since the life performance indicator of the replaced or serviced geared motor has the value 0%, you must also reset the life performance indicator in the drive controller.

#### Information

Resetting the life performance indicator also resets the operating time of the gear unit and the counter for instances of exceeding the torque for Predictive Maintenance (R123, R124).

- ✓ Predictive Maintenance is active (R100 = 1: Active).
- 1. Select the relevant drive controller in the project tree and click on the first projected axis whose life performance indicator must be reset in the Project menu > Wizard area.
- 2. Select the Predictive Maintenance wizard > Reset life performance indicator.
- 3. Click Reset life performance indicator.
- ⇒ The life performance indicator is reset.
- ⇒ R104[1] indicates the progress.
- ⇒ R104[2] outputs the result of the action.
- ⇒ R101 displays the life performance indicator.

# 18.9 Information on activation, operation and replacement

Pay attention to the following information on activating Predictive Maintenance and for operating and replacing components.

#### **Activation**

The following requirements apply for successful activation of Predictive Maintenance:

- STOBER system (consisting of drive controllers and geared motors from STOBER)
- Automatic activation for geared motors with a manufacturing date as of 04/2022
- Manual configuration required for geared motors with an older manufacturing date or geared motors without an electronic nameplate
- Plugged-in SD card for non-volatile storage of the load matrix
- No linear motor (control mode B20 ≠ 70: SLM vector control)
- Gear units not connected in series, as this is not supported by the life performance indicator

18 | Predictive Maintenance STOBER

#### Operation

Predictive Maintenance is continued without interruption after restarting the drive controller if the following requirements are met:

- SD card permanently inserted in the drive controller
- Uninterrupted connection of drive controller and geared motor
- Constant gear ratio of the gear unit (Drive Based or PROFIdrive: C15, C16; CiA 402: A584)

#### Replacement

After the drive controller has been replaced, monitoring can be continued without interruption by transferring the data from the SD card.

After replacing a geared motor with an electronic nameplate, the existing data is not overwritten if it is replaced with a new motor, but a new data record is created. With the original data, the drive controller is able to continue monitoring the geared motor after the geared motor has been replaced.

In certain cases, you may need to manually reset the life performance indicator:

- After replacing a geared motor without an electronic nameplate with an identical geared motor
- After servicing a geared motor (with or without electronic nameplate)

In both cases, monitoring remains active for the entire period. However, since the life performance indicator of the replaced or serviced geared motor has the value 0%, you must also reset the life performance indicator in the drive controller.

# 18.10 More about Predictive Maintenance?

The following chapters summarize the essential terms of Predictive Maintenance and provide you with further relevant information on the subject.

### 18.10.1 Load matrix

The load matrix represents the data base for recording the real-world load situations of machines and improving the quality and economic efficiency. It represents the frequency distribution of speeds and torques that occurred at the output of the geared motor. The load matrix and other information are stored in DriveControlSuite in parameter R118. The information relevant for Predictive Maintenance is also made available to the controller via this parameter.

| Information    |
|----------------|
| IIIIOIIIIauoii |

For performance reasons, parameter R118 is not displayed in the parameter list of DriveControlSuite. The parameter data can be accessed indirectly via the load matrix wizard or via acyclic fieldbus communication.

#### Information

The load matrix is only recorded if the axis is enabled (A900 = 1).

#### Structure and scope

The load matrix divides speed and torque into equidistant classes. For the speed, 21 classes are available for both directions of rotation. The speed range covers -150% to +150% of the nominal speed. For the torque, 31 classes are available for the torque range from -250% to +250% of the nominal torque.

The nominal speed and nominal torque of the load matrix refer to the gear unit output of the geared motor.

The speed range includes:

$$-1.5 \times n_{2N}$$
 to  $+1.5 \times n_{2N}$ 

The speed is stored in rpm.

The torque range includes:

$$-2.5 \times M_{2N}$$
 to  $+2.5 \times M_{2N}$ 

The torque is stored in %. The reference value for the percentage torque value is CO9.

Torques and speeds outside the respective specified range are assigned to the outermost class:

Values that fall below the lower limit are sorted into the lowest class. Values that exceed the upper limit are sorted into the highest class.

#### Scaling

The recorded speed classes are scaled as follows, with the label representing the average of the two class limits in each case:

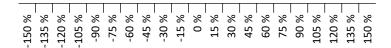

Fig. 77: Scaling of the recorded speed classes

The recorded torque classes are scaled as follows, with the label representing the average of the two class limits in each case:

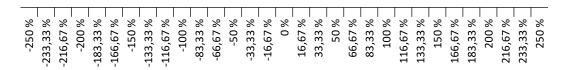

Fig. 78: Scaling of the recorded torque classes

#### Data export or data transmission

From the DriveControlSuite commissioning software, the load matrix can be exported in JSON data format (\*.json) or in CSV data format (\*.csv).

Alternatively, you can send the load matrix to STOBER for analysis (see Reading out and transmitting the load matrix [\*\) 265]).

# 18.10.1.1 3D load matrix

The Load matrix 3D wizard shows a graphical display of the load matrix as a 3D column diagram. You can customize the display according to your needs.

# 3D display

| Button               | Function | Description                                                                                                    |
|----------------------|----------|----------------------------------------------------------------------------------------------------|
| [Left mouse button]  | Select   | Left-clicking on a column: Selects or deselects a column in the diagram for the Zoom to button button. Selected columns are displayed in turquoise, deselected columns in blue. |
| [Right mouse button] | Rotate   | Holding down the right mouse button anywhere on the 3D display and moving the mouse pointer: Rotates the 3D display.                                                            |
| [Mouse wheel]        | Zoom     | Turning the mouse wheel forwards or backwards anywhere on the 3D display: Enlarges or reduces the 3D display.                                                                   |

# Toolbar of the workspace

| Picklist   | Option      | Description                                   |
|------------|-------------|-----------------------------------------------|
| Scaling    | Linear      | Columns are displayed linearly scaled.        |
|            | Logarithmic | Columns are displayed logarithmically scaled. |
| Time basis | Seconds     | Columns are shown in the respective unit.     |
|            | Minutes     |                                               |
|            | Hours       |                                               |
|            | Days        |                                               |
|            | Months      |                                               |
|            | Years       |                                               |

| Button  | Description                                                                                                    |
|---------|----------------------------------------------------------------------------------------------------|
| €       | Updates the 3D display (prerequisite: online connection between DriveControlSuite and drive controller).                                                       |
|         | Zooms in on the column when selected and rotates the display accordingly or resets the display when the column is not selected (100% scaling, standard angle). |
| <u></u> | Reduces the size of the 3D display (zoom out).                                                                                                    |
| 100     | Sets the 3D display to 100% scaling.                                                                                                    |
| <b></b> | Enlarges the 3D display (zoom in).                                                                                                    |

#### 18.10.1.2 Information on the load matrix

The load matrix is stored in DriveControlSuite in parameter R118 along with the life performance indicator in JSON data format. The parameter contains all the information necessary to understand the load matrix.

#### Information

For performance reasons, parameter R118 is not displayed in the parameter list of DriveControlSuite. The parameter data can be accessed indirectly via the load matrix wizard or via acyclic fieldbus communication.

| Key                       | Value            | Description                                                                                                    |  |
|---------------------------|------------------|----------------------------------------------------------------------------------------------------|--|
| "version"                 | String           | Version name of the JSON format                                                                                       |  |
| "id"                      | String           | ID for the type of JSON document                                                                                      |  |
| "ds6-username"            | String           | User name that is entered by DriveControlSuite when exporting or sending                                              |  |
| "ds6-email"               | String           | Email address that is entered by DriveControlSuite when exporting or sending                                          |  |
| "ds6-company"             | String           | Company name that is entered by DriveControlSuite when exporting or sending                                           |  |
| "ds6-comment"             | String           | Comment that is entered by DriveControlSuite when exporting or sending                                                |  |
| "ds6-date"                | String           | Date on which the file was exported or sent                                                                           |  |
| "database-id"             | Number           | Database ID of the parameterized geared motor                                                                         |  |
| "paramodul-sn"            | String           | Number on the SD card (generated upon first use and acts as identification)                                           |  |
| "encoder-type"            | Number           | Type of the connected encoder (0: none, 1: incremental, 2: SSI, 3: EnDat 2.x, 4: HIPERFACE, 5: Resolver, 6: EnDat 3.x |  |
| "gearmotor-type"          | String           | Geared motor type                                                                                                    |  |
| "drive-controller-type"   | String           | Drive controller type                                                                                                 |  |
| "reference"               | String           | Reference of the drive controller                                                                                     |  |
| "motor-type"              | String           | Motor type                                                                                                    |  |
| "axis-number"             | Number           | Axis number (0/1)                                                                                                    |  |
| "gear-ratio"              | Number           | Gear ratio of the geared motor                                                                                        |  |
| "operating-time-h"        | Number           | Hour value of the operating time                                                                                      |  |
| "operating-time-m"        | Number           | Minute value of the operating time                                                                                    |  |
| "operating-time-s"        | Number           | Seconds value of the operating time                                                                                   |  |
| "motor-serial-number"     | Number           | Serial number of the motor                                                                                            |  |
| "gearbox-serial-number"   | Number           | Serial number of the gear unit                                                                                        |  |
| "encoder-serial-number"   | Number           | Encoder serial number                                                                                                 |  |
| "drive-production-number" | Number           | Production number of the drive controller according to nameplate (S/N)                                                |  |
| "t-reference"             | Number           | Reference torque for "t-average" and "t-limits"                                                                       |  |
| "t-reference-unit"        | String           | Unit of reference torque for "t-average" and "t-limits"                                                               |  |
| "t-limits"                | Array of numbers | Load matrix: upper limits of the torque classes                                                                       |  |
| "t-limit-unit"            | String           | Load matrix: unit of the upper limits of the torque classes                                                           |  |
| "n-limits"                | Array of numbers | Load matrix: upper limits of the speed classes                                                                        |  |

| Key                       | Value                                                                    | Description                                                                                              |  |  |
|---------------------------|--------------------------------------------------------------------------|----------------------------------------------------------------------------------------------------|--|--|
| "n-limit-unit"            | String                                                                   | Load matrix: unit of the upper limits of the speed classes                                               |  |  |
| "t-average"               | Array of numbers                                                         | Load matrix: mean value of the class limits of the torque classes                                        |  |  |
| "t-average-unit"          | String                                                                   | Load matrix: unit of the mean value of the class limits of the speed classes                             |  |  |
| "n-average"               | Array of numbers                                                         | Load matrix: mean value of the class limits of the speed classes                                         |  |  |
| "n-average-unit"          | String Load matrix: unit of the mean value of the class I torque classes |                                                                                                    |  |  |
| "t-bucket-count"          | Number                                                                   | Load matrix: number of torque classes                                                                    |  |  |
| "n-bucket-count"          | Number                                                                   | Load matrix: number of speed classes                                                                     |  |  |
| "time-resolution"         | String                                                                   | Load matrix: resolution                                                                                  |  |  |
| "m2>m2not-counter"        | Number                                                                   | Number of times 90% of the maximum emergency off torque was exceeded M <sub>2NOT</sub>                   |  |  |
| "gearmotor-run-time"      | Number                                                                   | Operating time of the geared motor                                                                       |  |  |
| "gearmotor-run-time-unit" | Number                                                                   | Unit for the operating time of the geared motor                                                          |  |  |
| "life-work-indicator"     | Number                                                                   | Value of the life performance indicator                                                                  |  |  |
| "load-matrix"             | Array of numbers                                                         | Two-dimensional array containing the load matrix; torque is applied to the rows and speed to the columns |  |  |

Tab. 200: Information on the load matrix

The following characters or control characters are not allowed in the values of the load matrix:

| Symbol | Description              |
|--------|--------------------------|
| п      | Quotation marks          |
| \      | Backslash                |
| \b     | Backspace                |
| \f     | Form feed                |
| \n     | Line feed                |
| \r     | Carriage return          |
| \t     | Horizontal tab character |

Tab. 201: Load matrix: impermissible characters or control characters

#### 18.10.1.3 Example of a load matrix in JSON format

The following example shows a load matrix in JSON format.

```
"version": "1.1",
"id": "LoadMatrix",
"ds6-username": "unknown-username",
"ds6-email": "unknown-email",
"ds6-company": "unknown-company",
"ds6-comment": "unknown-comment",
"ds6-date": "unknown-date",
"database-id": 3156,
"paramodul-sn": "123456789123",
"encoder-type": 3,
"gearmotor-type": "PH932_0400",
"drive-controller-type": "SD6A36",
"reference": "T1",
"motor-type": "EZ805U",
"axis-number": 0,
"gear-ratio": 40.0,
"operating-time-h": 129,
"operating-time-m": 13,
"operating-time-s": 24,
"motor-serial-number": 123456789,
"gearbox-serial-number": 123456789,
"encoder-serial-number": 123456789,
"drive-production-number": 1234567,
"t-reference": 2644.0,
"t-reference-unit": "Nm",
"t-limits": [-2.417, -2.250, -2.083, -1.917, -1.750, -1.583, -1.417, -1.250,
-1.083, -0.917, -0.750, -0.583, -0.417, -0.250, -0.083, 0.083, 0.250, 0.417, 0.583,
0.750, 0.917, 1.083, 1.250, 1.417, 1.583, 1.750, 1.917, 2.083, 2.250, 2.417,
2.583],
"t-limit-unit": "%",
"n-limits": [-71.250, -63.750, -56.250, -48.750, -41.250, -33.750, -26.250, -18.750, -11.250, -3.750, 3.750, 11.250, 18.750, 26.250, 33.750, 41.250, 48.750,
56.250, 63.750, 71.250, 78.750],
"n-limit-unit": "rpm",
"t-average": [-2.500, -2.333, -2.167, -2.000, -1.833, -1.667, -1.500, -1.333, -1.167, -1.000, -0.833, -0.667, -0.500, -0.333, -0.167, 0.000, 0.167, 0.333, 0.500, 0.667, 0.833, 1.000, 1.167, 1.333, 1.500, 1.667, 1.833, 2.000, 2.167, 2.333,
2.500],
"t-average-unit": "%",
"n-average": [-75.000, -67.500, -60.000, -52.500, -45.000, -37.500, -30.000, -22.500, -15.000, -7.500, 0.000, 7.500, 15.000, 22.500, 30.000, 37.500, 45.000,
52.500, 60.000, 67.500, 75.000],
"n-average-unit": "rpm",
"t-bucket-count": 31,
"n-bucket-count": 21,
"time-resolution": "lus",
"m2>m2not-counter": 0,
"gearmotor-run-time": 0,
"gearmotor-run-time-unit": "s",
"life-work-indicator": 0.000280,
"load-matrix": [
[0, 0, 0, 0, 1000, 3000, 4000, 4000, 3000, 4000, 1000, 0, 0, 0, 0, 0, 0, 0, 0, 0,
0],
[0, 0, 0, 0, 0, 0, 0, 0, 0, 2000, 4000, 4000, 3000, 4000, 3000, 0, 0, 0, 0],
```

```
[0, 0, 0, 0, 0, 0, 0, 0, 0, 41000, 0, 0, 0, 0, 0, 0,
0,
0,
[0, 0, 0, 0, 0, 3000, 4000, 4000, 3000, 4000, 2000, 0, 0, 0, 0, 0, 0, 0, 0, 0]
```

# 18.10.1.4 Memory requirement of the load matrix

The maximum required memory space is 16 KiB (Kibibyte) per load matrix in JSON format.

The load matrix is saved separately for each axis and in duplicate to prevent data loss. Consequently, the maximum required memory space is 32 KiB on the SD card of a single-axis controller and 64 KiB on the SD card of a double-axis controller.

When a geared motor is replaced by a new geared motor, new JSON files are generated for it. Accordingly, the required memory space for each new geared motor increases by a maximum of 32 KiB.

The required memory space per day depends on the application, but is within the maximum required memory space.

# 18.10.1.5 Export of the load matrix

You can export the load matrix as a JSON or CSV file.

The load matrix in JSON format is particularly suitable for simple evaluation, comparison and display of the load matrix using programming languages such as Python, C#, C++ or Java and for use in IIoT applications.

The load matrix in CSV format can be displayed and evaluated as a diagram using spreadsheet programs such as Microsoft Excel.

#### 18.10.1.5.1 JSON

The data of the load matrix in JSON format corresponds to the data of parameter R118.

For information on the individual elements, see <u>Information on the load matrix [\rightarrow 257]</u>.

#### **Evaluation**

The data in the JSON file can be analyzed as a diagram using Python and Matplotlib.

#### Prerequisites:

- Python programming language in V 3.0 or later
- Matplotlib program library in V 1.0.0 or later
- NumPy program library in V 1.0.0 or later

#### **Example**

```
# Import required libraries
import json
import matplotlib.pyplot as plt
import numpy as np
# File path for the JSON file
file path = r"C:\Temp\LoadMatrix 20230912 095707.json"
# Open and read data from the JSON file
with open(file path, 'r') as file:
      data = \overline{json.load(file)}
# Create a 3D plot
fig, ax = plt.subplots(subplot kw={"projection": "3d"})
# Extract and prepare data from the JSON file
speeds = np.array(data["n-average"])
torques = np.array(np.multiply(data["t-average"], data["t-reference"]))
# Set axis labels
ax.set(ylabel="torque in Nm", xlabel="speed in rpm", zlabel="amount in min")
# Define the number of ticks on the axes
plt.locator_params(axis='x', nbins=data["n-bucket-count"])
plt.locator_params(axis='y', nbins=data["t-bucket-count"])
# Prepare data for the 3D surface
speeds, torques = np.meshgrid(speeds, torques)
loads_us = np.array(data["load-matrix"])
loads_minutes = np.divide(loads_us, 1000 * 1000 * 60)
# Draw the 3D surface
ax.plot_surface(speeds, torques, loads_minutes, cmap=plt.cm.coolwarm, linewidth=0,
antialiased=True)
# Display the plot
plt.show()
```

#### Information

If copying and pasting the example, correct the syntax indentation after pasting if necessary.

18 | Predictive Maintenance STOBER

#### 18.10.1.5.2 CSV

The CSV file contains the Metadata and Load-Matrix sections.

For information on the individual elements, see <u>Information on the load matrix [\rightarrow 257]</u>.

#### Metadata

The metadata includes all the information required to identify the axis within the machine. It also contains information on the operating time of the axis, the serial numbers of motor, gear unit and encoder components, and the production number of the drive controller. The axis labels of the load matrix, the units in which the load matrix is recorded, and the life performance indicator can also be found in the metadata.

#### Load-Matrix

The Load-Matrix section contains the data and axis labels of the load matrix. The speed axis label is in the first row after Start Load-Matrix; the torque axis label follows in the first column. The speeds can be found in the line n-average and the corresponding unit in the line n-average-unit. The torques are the result of multiplying t-average and t-reference. The corresponding unit can be found in the line t-reference-unit.

#### **Evaluation**

Proceed as follows to create a 3D column chart in Microsoft Excel from the load matrix data:

- 1. Open the CSV file in Excel.
- 2. Select all cells with content between the rows Start Load-Matrix and End Load-Matrix.
- 3. On the Insert tab, select Charts > Insert column or bar chart > 3D column.
- ⇒ The 3D column diagram is inserted.

# 18.10.2 Life performance indicator

The life performance indicator is the value for the calculated life performance of the geared motor. No additional external sensor is required to determine it. In DriveControlSuite, the life performance indicator is displayed in the Predictive Maintenance wizard (R101). Values below 100% mean that the geared motor is being operated within its life performance. For values above 100%, the probability of failure increases. From a value of 90%, it is recommended to replace the geared motor and a corresponding message is output in parameter R100.

#### Information

Increasing values do not mean that there is damage to the geared motor. Operation of the geared motor is also possible at values > 100%.

#### Information

The life performance indicator is calculated and updated only if the axis is enabled (A900 = 1).

The life performance indicator increases monotonically: faster with greater load, slower with lesser load.

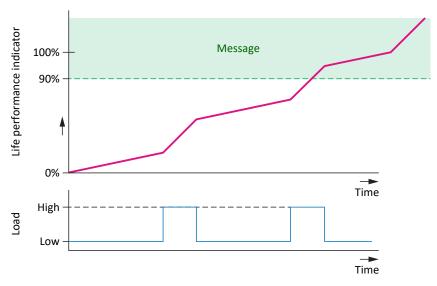

Fig. 79: Signaling area

The algorithm for the life performance indicator is continuously being further developed.

# 18.10.3 Update and storage cycles

The action A00 Save values has no influence on the saving of Predictive Maintenance data.

#### Load matrix

The load matrix is stored in non-volatile memory on the SD card along with the life performance indicator every 30 minutes.

The data for the load matrix (speeds and torques) is sampled with the cycle time set in A150.

In the drive controller, the load matrix is updated with the cycle time set in A150.

If the drive controller is switched off before the load matrix data is automatically saved every 30 minutes, the data will be lost.

#### Life performance indicator

The life performance indicator is stored in non-volatile memory in the drive controller every 10 minutes, and on the SD card together with the load matrix every 30 minutes.

The value of the life performance indicator is updated in the drive controller twice per minute.

Unlike for the load matrix, an SD card is not absolutely necessary for the life performance indicator because of the non-volatile storage in the drive controller.

# 18.10.4 Recommendation for geared motor replacement

The recommendation to replace the geared motor is displayed in DriveControlSuite in the Predictive Maintenance wizard (R100). The recommendation is triggered when Predictive Maintenance is active and the life performance indicator reaches a value  $\geq$  90% (R101).

# 18.10.5 Reading out and transmitting the load matrix

Would you like to know more about the real-world load situation of your machine and its optimization potential? Would you like to support the further development of our algorithm? If you send us your load matrix, we will help you in analyzing or visualizing your data. We will also be able to take your specific machine behavior into consideration for further development.

#### Information

It is not possible to infer specific machine cycles based on the load matrix. The load matrix contains only highly condensed, statistical features.

### Reading out data

The following graphic describes the 3 options for reading out the data.

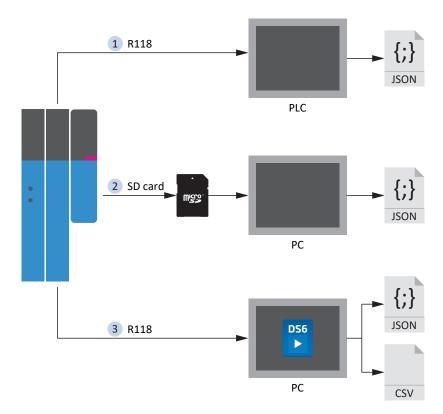

Fig. 80: Predictive Maintenance: Options for readout

# 1. Via the controller (in preparation)

Function blocks for controllers are in preparation that will enable the controller to read the parameter R118 and write the data to a JSON file.

18 | Predictive Maintenance STOBER

#### 2. From the SD card

The JSON files are stored in the following form:

- If a serial number is available for the motor, it is used for the file name.
- If no serial number is available for the motor, the file name consists of 8 characters (hexadecimal) which are generated from the CRC checksum of B00.

| File name               | Example      |
|-------------------------|--------------|
| PRM\[Serial number].PXX | 03774434.P00 |
| PRM\[8 characters].PXX  | 0BB5A846.P00 |

Tab. 202: Predictive Maintenance files on SD card

To avoid data loss, the files are each stored twice on the SD card.

The file extensions have the following meaning:

| File extension | Meaning                       |
|----------------|-------------------------------|
| P00            | JSON for axis A               |
| P01            | JSON for axis A (backup file) |
| P10            | JSON for axis B               |
| P11            | JSON for axis B (backup file) |

Tab. 203: Meaning of file extensions on SD card

#### 3. Via DriveControlSuite

Use the associated wizard in DriveControlSuite to export the load matrix. For the export, parameter R118 is read out from the drive controller directly if an online connection exists or from your project in offline mode.

#### Transmitting the data

You can provide the data to STOBER via upload through DriveControlSuite or by email to <a href="mailto:prm\_data@stober.de">prm\_data@stober.de</a>.

# 19 Diagnostics

LEDs on the top and front give you initial information about the device state of the respective device as well as the states of the physical connection and the communication. In the event of an error or fault, you will receive detailed information through the DriveControlSuite commissioning software.

# 19.1 Supply module

The PS6 supply module has 3 diagnostic LEDs on the front of the device that light up in different combinations and frequencies and provide information about the state of the supply module.

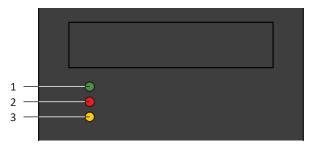

Fig. 81: Diagnostic LEDs on the front of the PS6 device

Green: Run
 Red: Error
 Yellow: Warning

#### LED and relay state display

The relay and LEDs always display the same state. The states are displayed using the priority list **Initialization** and **Operation** < **Warning 1** < **Fault**. The display of states with higher priority replaces the display of states with lower priority (example: **Warning 2** overwrites **Warning 1**). States with a lower priority are only displayed if a higher-priority state is no longer active and has finished being displayed.

| LEDs:            | Conduct      | Description                                                       | Relay (X100) |           |           |
|------------------|--------------|-------------------------------------------------------------------|--------------|-----------|-----------|
| Green/Red/Yellow |              |                                                                   | Ready        | Warning 1 | Warning 2 |
|                  | Flashing     | Initialization                                                    | Open         | Closed    | Closed    |
|                  | Off          |                                                                   |              |           |           |
|                  | Off          |                                                                   |              |           |           |
|                  | On           | Operation                                                         | Closed       | Closed    | Closed    |
|                  | Off          |                                                                   |              |           |           |
|                  | Off          |                                                                   |              |           |           |
|                  | On           | Warning 1:<br>Supply module<br>overtemperature,                   | Closed       | Open      | Closed    |
|                  | Off          |                                                                   |              |           |           |
|                  | Single flash | braking resistor<br>overtemperature or<br>failure of a grid phase |              |           |           |
|                  | On           | Warning 2:<br>Short-term power<br>failure (< 5 s)                 | Closed       | Closed    | Open      |
|                  | Off          |                                                                   |              |           |           |
|                  | 2x flash     |                                                                   |              |           |           |

19 | Diagnostics

| LEDs:            | Conduct      | Description                   |       | Relay (X100) |           |
|------------------|--------------|-------------------------------|-------|--------------|-----------|
| Green/Red/Yellow |              |                               | Ready | Warning 1    | Warning 2 |
|                  | Off          | Fault (1):                    | Open  | Closed       | Closed    |
|                  | Single flash | Overtemperature               |       |              |           |
|                  | Off          |                               |       |              |           |
|                  | Off          | Fault (2):                    | Open  | Closed       | Closed    |
|                  | 2x flash     | Overvoltage                   |       |              |           |
|                  | Off          |                               |       |              |           |
|                  | Off          | Fault (3):                    | Open  | Closed       | Closed    |
|                  | 3x flash     | Short-circuit                 |       |              |           |
|                  | Off          |                               |       |              |           |
|                  | Off          | Fault (4):                    | Open  | Closed       | Closed    |
|                  | 4x flashing  | Power failure                 |       |              |           |
|                  | Off          |                               |       |              |           |
|                  | Off          | Fault (5):<br>Ground fault or | Open  | Closed       | Closed    |
|                  | 5x flash     | switch-on in the short-       |       |              |           |
|                  | Off          | circuited DC link             |       |              |           |
|                  | Off          | Fault (6):<br>Hardware defect | Open  | Closed       | Closed    |
|                  | 6x flash     | Hardware defect               |       |              |           |
|                  | Off          |                               |       |              |           |
|                  | Off          | Fault (7):                    | Open  | Closed       | Closed    |
|                  | 7x flash     | Overcurrent                   |       |              |           |
|                  | Off          |                               |       |              |           |
|                  | Off          | Device is switched off        | Open  | Open         | Open      |
|                  | Off          |                               |       |              |           |
|                  | Off          |                               |       |              |           |

Tab. 204: Meaning of the 3 LEDs (Run, Error and Warning) on the front of the PS6 device

# 19.1.1 Causes, check and actions

# Warning 1 and Fault (1)

| Cause                                             | Check and action                                                                                                    |
|---------------------------------------------------|----------------------------------------------------------------------------------------------------|
| Surrounding temperatures too high or too low      | Check the surrounding temperature of the supply module and adjust it to the operating conditions of the drive controller if necessary                                                                                   |
| Too little air circulation in the control cabinet | Check minimum clearance and adjust it if necessary                                                                                                    |
| Defective or blocked fan                          | Switch on control unit supply; check that the fan starts and replace the supply module if necessary                                                                                                    |
| Assembly protection film                          | Remove the assembly protection film                                                                                                    |
| Wrong design of the supply module                 | Check the design and change the supply module type if necessary                                                                                                    |
| Increased or reduced mechanical friction          | Check the service status of the mechanical system of all axes and service them if necessary                                                                                                    |
| Mechanical block                                  | Check the output of all axes and remove the block if necessary                                                                                                    |
| Short deceleration/acceleration times             | Check the actual current of all axes during the braking process using a scope image (E00); adjust deceleration and acceleration values if necessary; check whether a braking resistor with lower resistance can be used |

Tab. 205: Supply module overtemperature – Check and actions

# Information

If the braking resistor is overloaded, it can dissipate energy for another 5 s. After this 5 s, the brake chopper can be activated again only if the braking resistor has left the critical temperature range.

| Cause                                 | Check and action                                                                                                    |
|---------------------------------------|----------------------------------------------------------------------------------------------------|
| Short deceleration/acceleration times | Check the DC link voltage of an axis during the braking process using the scope image (E03); reduce the deceleration and acceleration values if necessary |
| Braking resistor too low              | Check that the maximum permitted braking resistor power loss is suitable for the application and replace the braking resistor if necessary                |

Tab. 206: Braking resistor overtemperature – Check and actions

| Cause                   | Check and action                                                 |
|-------------------------|------------------------------------------------------------------|
| Failure of a grid phase | Check the line fuse and connection and correct them if necessary |

Tab. 207: Failure of a grid phase – Check and actions

# Warning 2

| Cause                    | Check and action                                 |
|--------------------------|--------------------------------------------------|
| Short-term power failure | Check the connection and correct it if necessary |

Tab. 208: Short-term power failure – Check and actions

# Fault (2)

| Cause                                          | Check and action                                                                                                    |  |  |
|------------------------------------------------|----------------------------------------------------------------------------------------------------|--|--|
| Short delay times                              | Check the DC link voltage of all axes during the braking process using the scope image (E03), reduce the deceleration values, use a (larger) braking resistor if necessary                                                                                                |  |  |
| Braking resistor connection error              | Check the connection to the braking resistor and drive controller and correct them if necessary                                                                                                    |  |  |
| Pulse power of the braking resistor is too low | Check that the braking resistor pulse power is suitable for the application; replace the braking resistor if necessary                                                                                                    |  |  |
| Brake chopper is defective                     | Check the DC link voltage of an axis during the braking process using the scope image (E03); the brake chopper is defective if the DC link voltage exceeds the on limit of the brake chopper without the DC link voltage dropping; replace the supply module if necessary |  |  |
| Supply voltage exceeded                        | Check the supply voltage for an overrun of the permitted input voltage and adjust it if necessary                                                                                                    |  |  |

Tab. 209: Overvoltage – Check and actions

# Fault (3)

# **ATTENTION!**

# Material damage due to repeated activation and deactivation!

Repeated activation and deactivation with an existing short-circuit can lead to a device fault.

• Before the new activation or enable signal, the cause must be found and corrected.

| Cause         | Check and action                                                                            |
|---------------|---------------------------------------------------------------------------------------------|
| Short-circuit | Check the connection, cable and braking resistor and replace if necessary; restart required |

Tab. 210: Braking resistor short-circuit – Check and actions

# Fault (4)

| Cause         | Check and action                                                 |  |
|---------------|------------------------------------------------------------------|--|
| Power failure | Check the line fuse and connection and correct them if necessary |  |

Tab. 211: Lasting power failure – Check and actions

# Fault (5)

# **ATTENTION!**

# Material damage due to repeated activation and deactivation!

Repeated activation and deactivation with an existing short-circuit can lead to a device fault.

• Before the new activation or enable signal, the cause must be found and corrected.

| Cause                                                    | Check and action                                                                       |
|----------------------------------------------------------|----------------------------------------------------------------------------------------|
| Ground fault or switch-on in the short-circuited DC link | Check the connection and correct it if necessary; restart required                     |
| Protective grounding missing                             | Check the grounding conductor connection and correct it if necessary; restart required |

Tab. 212: Ground fault, switch-on in the short-circuited DC link or missing protective grounding – Check and actions

# Fault (6)

| Cause           | Check and action            |  |
|-----------------|-----------------------------|--|
| Hardware defect | Replacing the supply module |  |

Tab. 213: Hardware defect – Check and actions

# Fault (7)

| Cause                             | Check and action                                                                                                    |
|-----------------------------------|----------------------------------------------------------------------------------------------------|
| Short acceleration times          | Check the actual current of all axes using the scope image and reduce the acceleration values if necessary (E00)            |
| Large torque/force limits         | Check the actual current of all axes using the scope image (E00) and reduce the torque/force limits if necessary (C03, C05) |
| Wrong design of the supply module | Check the design and change the supply module type if necessary                                                             |

Tab. 214: Overcurrent – Check and actions

# 19.1.2 Device state machine of the supply module

The device state machine describes the various device states of the supply module, including possible state changes.

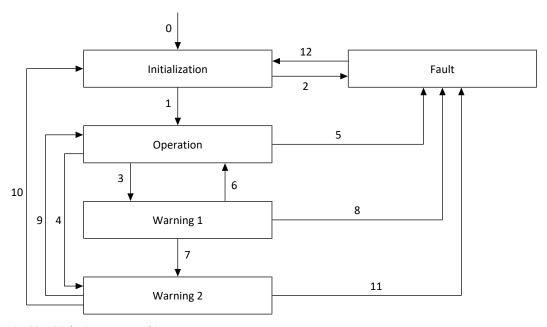

Fig. 82: PS6 device state machine

# 19.1.3 States, transitions and conditions

The supply module states all have specific features. A state either transitions into another state automatically or requires specific checks and actions, such as a restart.

#### 19.1.3.1 Initialization

### **Features**

- The supply module is initialized and tested (prerequisite: 24 V<sub>DC</sub> supply is switched on)
- Green LED flashes

# **Transition to Operation (1)**

The supply module switches to **Operation** after the self-test has been successfully completed (prerequisite: power supply is switched on).

### Transition to Fault (2)

If one of the possible causes for a fault is present, the supply module switches to  ${\bf Fault}$  immediately or after 5 s.

# 02/2024 | ID 442728.12

# 19.1.3.2 Operation

#### **Features**

- Supply module is operational
- Green LED lights up

#### **Transition to Warning 1 (3)**

If one of the possible causes for Warning 1 is present, the supply module switches to **Warning 1** and the connected drives must be stopped at the next opportunity.

#### **Transition to Warning 2 (4)**

If one of the possible causes for Warning 2 is present, the supply module switches to **Warning 2** and the connected drives must be stopped immediately with a quick stop.

#### Transition to Fault (5)

If one of the possible causes for a fault is present, the supply module switches to **Fault** and the connected drives must be immediately switched off.

# 19.1.3.3 Warning 1

The connected drives must be stopped at the next opportunity.

#### **Features**

- Covers all warnings that are likely to result in a fault if the load remains constant
- Yellow LED flashes 1x

# **Transition to Operation (6)**

If the fault cause for Warning 1 is no longer present, the supply module switches to **Operation** and operation can be continued.

# **Transition to Warning 2 (7)**

In case of a grid phase failure, the supply module switches to **Warning 2** and the connected drives must be stopped immediately with a quick stop.

#### **Transition to Fault (8)**

If a fault is present, the supply module switches to Fault and the connected drives must be immediately switched off.

# 19.1.3.4 Warning 2

The connected drives must be stopped immediately with a quick stop.

#### **Features**

- Covers all warnings that may result in a fault in a very short time
- Yellow LED flashes 2x

#### **Transition to Operation (9)**

If the power supply returns within 5 s and the DC link is not yet discharged, the supply module switches back to Operation.

#### Initialization (10)

If the power supply returns after 5 s have passed, the supply module switches to Initialization.

#### Transition to Fault (11)

If the power supply does not return within 15 s or if a fault is detected, the supply module switches to **Fault** and the connected drives must be immediately switched off.

#### 19.1.3.5 Fault

The connected drives must be switched off immediately.

#### **Features**

Red LED flashes in different frequencies depending on the cause

### **Transition to Initialization (12)**

If the fault cause has been remedied, the supply module switches to **Initialization**.

If a hardware defect is detected, in case of a short-circuit or ground fault or in case of a switch-on in the short-circuited DC link, the fault is retained until the supply module is restarted.

# 19.2 Drive controllers

The drive controllers have diagnostic LEDs that visually indicate the state of the drive controller as well as the states of the physical connection and communication.

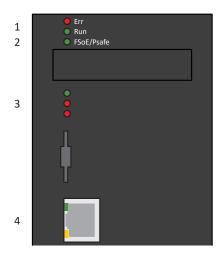

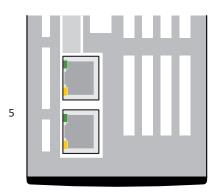

Fig. 83: Positions of the diagnostic LEDs on the front and top of the drive controller

- 1 Fieldbus state
- 2 FSoE or PROFIsafe state
- 3 Drive controller state
- 4 Service network connection
- 5 Fieldbus network connection

# 19.2.1 State of the fieldbus and safety technology

The LEDs for diagnosing the fieldbus state and the safety technology vary depending on the fieldbus system and safety module used.

#### 19.2.1.1 EtherCAT state

There are 2 LEDs on the front of the drive controller that provide information about the connection between EtherCAT master and slave and about the state of the data exchange. This information can also be read out in parameter A255. If the drive controller includes the SY6 safety module, the STO and SS1 safety functions are activated via EtherCAT FSoE. In this case, an additional LED on the front of the device provides information about the FSoE state.

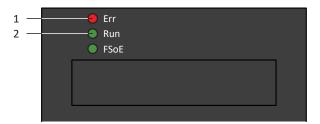

Fig. 84: LEDs for the EtherCAT state

Red: Error
 Green: Run

| Red LED | Conduct      | Error                           | Description                                                                            |
|---------|--------------|---------------------------------|----------------------------------------------------------------------------------------|
|         | Off          | No Error                        | No error                                                                               |
|         | Flashing     | Invalid Configuration           | Invalid configuration                                                                  |
|         | Single flash | Unsolicited State Change        | The EtherCAT slave changed operating states by itself                                  |
|         | 2x flash     | Application Watchdog<br>Timeout | The EtherCAT slave did not receive new PDO data during the configured watchdog timeout |

Tab. 215: Meaning of the red LED (error)

| Green LED | Conduct  | Operating state  | Description                                                                                                    |
|-----------|----------|------------------|----------------------------------------------------------------------------------------------------|
|           | Off      | Init             | No communication between the EtherCAT master and slave; the configuration starts, saved values are loaded                               |
|           | Flashing | Pre-operational  | No PDO communication; the EtherCAT master and slave exchange application-specific parameters via SDOs                                   |
|           | 1x flash | Safe-operational | The EtherCAT slave sends the current actual values to the EtherCAT master, ignores its set values and refers to internal default values |
|           | On       | Operational      | Normal operation: The EtherCAT master and slave exchange set and actual values                                                          |

Tab. 216: Meaning of the green LED (Run)

# 19.2.1.2 FSoE state

If the drive controller includes the SY6 safety module, the STO and SS1 safety functions are activated via EtherCAT FSoE. In this case, an LED on the front of the device provides information about the state of FSoE communication. This information can also be read out in parameter S20 FSoE status indicator.

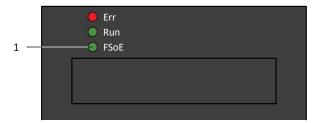

Fig. 85: LED for the FSoE state

#### 1 Green: FSoE

| Green LED | Conduct                      | Description                                        |
|-----------|------------------------------|----------------------------------------------------|
|           | Off                          | Initialization                                     |
|           | Flashing                     | Ready for parameterization                         |
|           | On                           | Normal operation                                   |
|           | Single blink                 | Failsafe command from FSoE master received         |
| шшшшшш    | Rapid flashing               | Undefined connection error                         |
|           | Rapid flashing with 1x flash | Error in the safety-related communication settings |
|           | Rapid flashing with 2x flash | Error in the safety-related application settings   |
|           | Rapid flashing with 3x flash | Incorrect FSoE address                             |
|           | Rapid flashing with 4x flash | Prohibited command received                        |
|           | Rapid flashing with 5x flash | Watchdog error                                     |
|           | Rapid flashing with 6x flash | CRC error                                          |

Tab. 217: Meaning of the green LED (FSoE status indicator in accordance with IEC 61784-3)

# 19.2.1.3 PROFINET state

There are 2 LEDs on the front of the drive controller that provide information about the connection between controller and drive controller and about the state of the data exchange. This information can also be read out in parameter A271 PN state.

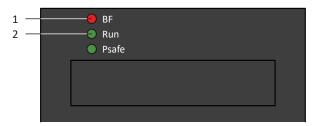

Fig. 86: LEDs for the PROFINET state

1 Red: BF (bus error)

2 Green: Run

| Red LED | Conduct        | Description                              |
|---------|----------------|------------------------------------------|
|         | Off            | No error                                 |
| шшшшш   | Rapid flashing | Data exchange with controller not active |
|         | On             | No network connection                    |

Tab. 218: Meaning of the red LED (BF)

| Green LED | Conduct               | Description                                               |
|-----------|-----------------------|-----------------------------------------------------------|
|           | Off                   | No connection                                             |
|           | Single blink          | Connection is set up to controller                        |
|           | Single blink, inverse | Controller activates DHCP signal service                  |
|           | Flashing              | Existing connection to controller; data exchange expected |
|           | On                    | Existing connection to controller                         |

Tab. 219: Meaning of the green LED (Run)

#### 19.2.1.4 PROFIsafe status

If the drive controller includes the SU6 safety module, the STO and SS1 safety functions are activated via PROFIsafe. In this case, an LED on the front of the device provides information about the status of PROFIsafe communication. This information can also be read out in parameter S40 PROFIsafe state.

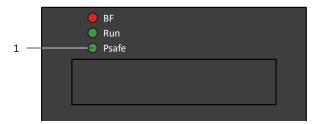

Fig. 87: LEDs for the PROFIsafe status

1 Green: PROFIsafe

| Green LED | Conduct                      | Description                                                 |
|-----------|------------------------------|-------------------------------------------------------------|
|           | Off                          | Initialization                                              |
|           | Flashing                     | Ready for parameterization by controller (F-CPU)            |
|           | On                           | Normal operation                                            |
| <u> </u>  | Rapid flashing with 1x flash | Error in the safety-related communication settings          |
| <u> </u>  | Rapid flashing with 2x flash | Error in the safety-related application settings            |
|           | Rapid flashing with 3x flash | Incorrect PROFIsafe destination address                     |
|           | Rapid flashing with 5x flash | Interruption of the PROFIsafe connection (watchdog error)   |
|           | Rapid flashing with 6x flash | Error in the transmission of the PROFIsafe data (CRC error) |

Tab. 220: Meaning of the green LED (PROFIsafe status indicator in accordance with IEC 61784-3)

# Information

Parameter S40 PROFIsafe state contains detailed information about the PROFIsafe communication status. The value of S40 can be read off in PROFINET wizard > Monitoring: PROFIsafe in DriveControlSuite.

# 19.2.2 Drive controller state

3 LEDs on the front of the device provide information about the state of the drive controller.

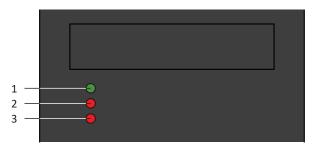

Fig. 88: LEDs for the state of the drive controller

- 1 Green: Run
- 2 Red: Error in axis controller A
- 3 Red: Error in axis controller B (only for double-axis controllers)

| Green LED | Conduct        | Description                                                                                                    |
|-----------|----------------|----------------------------------------------------------------------------------------------------|
|           | Off            | No supply voltage or axis controller A or B faulty                                                                                                    |
|           |                | With firmware version 6.5-H or later:<br>No supply voltage, axis controller A or B faulty or STO for axis controller<br>A or B active                 |
|           | Single blink   | STO active for both axis controllers  With firmware version 6.5-H or later:  STO is indicated by a single blink of the red LED of the respective axis |
|           | Flashing       | Both axis controllers ready to switch on (E48 = 2: Ready for switch-on); no axis controller faulty                                                    |
|           | On             | At least 1 axis controller enabled (E48 = 4: Enabled); no axis controller faulty                                                                      |
| шшшшш     | Rapid flashing | Data is written to internal memory and the SD card                                                                                                    |

Tab. 221: Meaning of the green LED (Run)

| Red LED | Conduct               | Description                                                                                          |
|---------|-----------------------|----------------------------------------------------------------------------------------------------|
|         | Off                   | No error or event                                                                                    |
|         | Single blink          | With firmware version 6.5-H or later:<br>STO for axis controller active                              |
|         | Flashing              | Axis controller has a warning                                                                        |
|         | On                    | Axis controller faulty  With firmware version 6.5-H or later:  Axis controller faulty, no STO active |
|         | Single blink, inverse | With firmware version 6.5-H or later: Axis controller faulty, STO active                             |
| шшшшш   | Rapid flashing        | No configuration active                                                                              |

Tab. 222: Meaning of the red LEDs (error)

# Pattern when starting the drive controller

| LEDs:<br>Green/Red/Red | Conduct | Description                              |
|------------------------|---------|------------------------------------------|
|                        | On      | Short phase while the firmware starts up |
|                        | On      |                                          |
|                        | On      |                                          |

Tab. 223: States of the LEDS when starting the drive controller

# Pattern when transferring a firmware file using DriveControlSuite

The states of the green and red LEDs also apply as described during a firmware file transfer using DriveControlSuite.

# Pattern when transferring a firmware file using an SD card

When a firmware file is being transferred using an SD card, the three LEDs flash in various combinations and frequencies:

| LEDs:<br>Green/Red/Red | Conduct        | Description                                                            |
|------------------------|----------------|------------------------------------------------------------------------|
|                        | Off            | Deleting the second firmware memory on the drive controller            |
| шшшшш                  | Rapid flashing |                                                                        |
|                        | Off            |                                                                        |
| шшшшш                  | Rapid flashing | Copying the firmware from the SD card to the second firmware memory    |
| шшшшш                  | Rapid flashing | of the drive controller                                                |
| шшшшш                  | Rapid flashing |                                                                        |
|                        | Single blink   | Copying process completed successfully; drive controller has to be     |
|                        | Off            | restarted                                                              |
|                        | Off            |                                                                        |
|                        | Off            | Error during copying process; remove card and restart drive controller |
|                        | Single blink   |                                                                        |
|                        | Off            |                                                                        |

Tab. 224: States of the LEDs when using an SD card to transfer a firmware file

# Pattern after transferring a firmware file and restarting the drive controller

After restarting the drive controller (see pattern when starting the drive controller) during a firmware update, the three LEDs flash in various combinations and frequencies:

| LEDs:<br>Green/Red/Red | Conduct        | Description                                       |
|------------------------|----------------|---------------------------------------------------|
|                        | Off            | Deleting the first firmware memory                |
| шшшшш                  | Rapid flashing |                                                   |
|                        | Off            |                                                   |
| шишиши                 | Rapid flashing | Copying the second firmware memory into the first |
|                        | Off            |                                                   |
|                        | Off            |                                                   |
|                        | Chaser light   | Error during firmware update; service required    |
|                        |                |                                                   |
|                        |                |                                                   |

Tab. 225: States of the LEDs after transferring a firmware file and restarting the drive controller

# 19.2.3 Service network connection

The LEDs at X9 on the front of the device display the state of the service network connection.

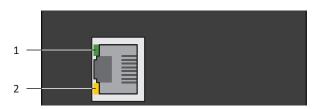

Fig. 89: LEDs for the state of the service network connection

Green: Link
 Yellow: Activity

| Green LED | Behavior | Description                |
|-----------|----------|----------------------------|
|           | Off      | No network connection      |
|           | On       | Network connection present |

Tab. 226: Meaning of the green LED (link)

| Yellow LED | Behavior | Description                                  |
|------------|----------|----------------------------------------------|
|            | Off      | No network connection                        |
|            | Flashing | Individual data packets are sent or received |
|            | On       | Active data exchange                         |

Tab. 227: Meaning of the yellow LED (act.)

# 02/2024 | ID 442728.12

# 19.2.4 Fieldbus network connection

The LEDs for communication diagnostics vary depending on implemented fieldbus system or communication module.

# 19.2.4.1 EtherCAT network connection

The LEDs LA  $_{\rm EC}$ IN and LA  $_{\rm EC}$ OUT at X200 and X201 on the top of the device indicate the state of the EtherCAT network connection.

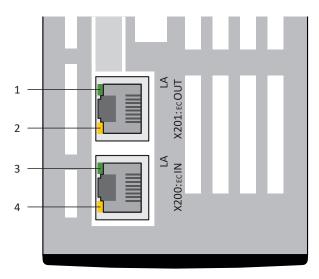

Fig. 90: LEDs for the state of the EtherCAT network connection

Green: LA <sub>EC</sub>OUT at X201
 Yellow: No function
 Green: LA <sub>EC</sub>IN at X200
 Yellow: No function

| Green LED | Behavior | Description                                    |
|-----------|----------|------------------------------------------------|
|           | Off      | No network connection                          |
|           | Flashing | Active data exchange with other EtherCAT nodes |
|           | On       | Network connection exists                      |

Tab. 228: Meaning of the green LEDs (LA)

# 19.2.4.2 PROFINET network connection

The Act. and Link LEDs at X200 and X201 on the top of the device indicate the state of the PROFINET network connection.

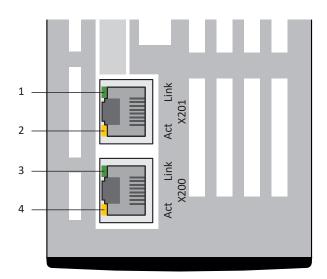

Fig. 91: LEDs for the state of the PROFINET network connection

Green: Link at X201
 Yellow: Activity at X201
 Green: Link at X200
 Yellow: Activity at X200

| Green LED | Conduct | Description               |
|-----------|---------|---------------------------|
|           | Off     | No network connection     |
|           | On      | Network connection exists |

Tab. 229: Meaning of the green LEDs (Link)

| Yellow LED | Conduct  | Description                          |
|------------|----------|--------------------------------------|
|            | Off      | No data exchange                     |
|            | Flashing | Active data exchange with controller |

Tab. 230: Meaning of the yellow LEDs (Act.)

# 19.2.5 Events

The drive controller has a self-monitoring system that uses test rules to protect the drive system from damage. Violating the test rules triggers a corresponding event. There is no possible way for you as the user to intervene in some events, such as the Short/ground event. In others, you can influence the effects and responses.

Possible effects include:

- Message: Information that can be evaluated by the controller
- Warning: Information that can be evaluated by the controller and becomes a fault after a defined time span has elapsed without the cause being resolved
- Fault: Immediate drive controller response; the power unit is disabled and axis movement is no longer controlled by the drive controller or the axis is brought to a standstill by a quick stop or emergency braking

Depending on the event, there are various measures you can take to rectify the cause. As soon as the cause has been successfully rectified, you can usually acknowledge the event immediately. If the drive controller has to be restarted, a corresponding note can be found in the measures.

#### **ATTENTION!**

Damage to property due to interruption of a quick stop or emergency braking!

If, when executing a quick stop or emergency braking, a fault occurs or STO is active, the quick stop or emergency braking is interrupted. In this case, the machine can be damaged by the uncontrolled axis movement.

#### Information

To make it easier for control programmers to set up the human-machine interface (HMI), a list of events and their causes can be found in the STOBER download center at <a href="http://www.stoeber.de/en/downloads/">http://www.stoeber.de/en/downloads/</a> by searching for Events.

# 19.2.5.1 Overview

The following table shows the possible events at a glance.

| Event                                                                  |  |  |
|------------------------------------------------------------------------|--|--|
| Event 31: Short/ground [ > 287]                                        |  |  |
| Event 32: Short/ground internal [ ≥ 288]                               |  |  |
| Event 33: Overcurrent [▶ 289]                                          |  |  |
| Event 34: Hardware fault [ > 290]                                      |  |  |
| <u>Event 35: Watchdog [▶ 291]</u>                                      |  |  |
| Event 36: High voltage [▶ 292]                                         |  |  |
| Event 37: Motor encoder [▶ 293]                                        |  |  |
| Event 38: Temperature drive controller sensor [▶ 296]                  |  |  |
| Event 39: Overtemperature drive controller i2t [▶ 297]                 |  |  |
| Event 40: Invalid data [▶ 298]                                         |  |  |
| Event 41: Temp.MotorTMP [ > 299]                                       |  |  |
| Event 44: External fault 1 [ > 300]                                    |  |  |
| Event 45: Overtemp.motor i2t [▶ 301]                                   |  |  |
| Event 46: Low voltage [▶ 302]                                          |  |  |
| Event 47: Torque/force-max. limit [▶ 303]                              |  |  |
| Event 48: Brake release monitoring [ > 304]                            |  |  |
| <u>Event 49: Brake [▶ 305]</u>                                         |  |  |
| Event 50: Safety module [▶ 306]                                        |  |  |
| Event 51: Virtual master software limit switch [▶ 307]                 |  |  |
| Event 52: Communication [▶ 308]                                        |  |  |
| Event 53: Limit switch [▶ 309]                                         |  |  |
| Event 54: Following error [▶ 310]                                      |  |  |
| Event 56: Overspeed [▶ 311]                                            |  |  |
| Event 57: Runtime requirement [▶ 312]                                  |  |  |
| Event 59: Overtemperature drive controller i2t [▶ 313]                 |  |  |
| Event 60: Application event 0 − Event 67:  Application event 7 [▶ 314] |  |  |
| Event 68: External fault 2 [ > 315]                                    |  |  |
| Event 69: Motor connection [ > 316]                                    |  |  |
| Event 70: Parameter consistency [▶ 317]                                |  |  |
| <u>Event 71: Firmware [▶ 319]</u>                                      |  |  |
| Event 76: Position encoder [▶ 320]                                     |  |  |
| Event 77: Master encoder [ > 323]                                      |  |  |
| Event 78: Position limit cyclic [ > 325]                               |  |  |
| Event 79: Motor/position encoder plausibility [▶ 326]                  |  |  |
| Event 80: Illegal action [▶ 327]                                       |  |  |
| Event 81: Motor allocation [ > 328]                                    |  |  |
| Event 85: Excessive jump in reference value [ > 329]                   |  |  |
| Event 86: Unknown LeanMotor record [▶ 330]                             |  |  |

| Event                                          |  |  |
|------------------------------------------------|--|--|
| Event 87: Reference lostReference loss [▶ 330] |  |  |
| Event 88: Control panel [ > 331]               |  |  |
| Event 89: Maximum current LM [▶ 332]           |  |  |
| Event 90: Motion block [▶ 333]                 |  |  |

Tab. 231: Events

# 19.2.5.2 Event 31: Short/ground

The drive controller has a fault:

- The power unit is disabled and axis movement is no longer controlled by the drive controller
- The behavior of the brakes depends on the configuration of the safety module

# Information

An edge change for the release override signal (source: F06) is expected in the Switch on disabled, Ready to switch on, and Switched on states (E48) so that the brake is released.

The brake chopper is switched off.

# **ATTENTION!**

#### Material damage due to repeated activation and deactivation or new enable signal!

Repeated activation and deactivation or a new enable signal with an existing short-circuit can lead to a device fault.

• Before the new activation or enable signal, the cause must be found and corrected.

| Cause                                        | Check and action                                                                                                    |
|----------------------------------------------|----------------------------------------------------------------------------------------------------|
| Connection error at the motor                | Check the connection and correct it if necessary                                                                                                    |
| Defective power cable                        | Check the cable and replace it if necessary                                                                                                    |
| Short-circuit in the motor winding           | Check the motor and replace it if necessary                                                                                                    |
| Short-circuit in the braking resistor        | Check the braking resistor and replace it if necessary                                                                                                    |
| Short-circuit/ground fault inside the device | Check whether the fault occurs when switching on the power unit and replace the drive controller if necessary; the fault can only be acknowledged after 30 s |

Tab. 232: Event 31 – Causes and actions

# 19.2.5.3 Event 32: Short/ground internal

The drive controller has a fault:

- The power unit is disabled and axis movement is no longer controlled by the drive controller
- The behavior of the brakes depends on the configuration of the safety module

# Information

An edge change for the release override signal (source: F06) is expected in the Switch on disabled, Ready to switch on, and Switched on states (E48) so that the brake is released.

The brake chopper is switched off.

#### **ATTENTION!**

#### Material damage due to repeated activation and deactivation!

Repeated activation and deactivation with an existing short-circuit can lead to a device fault.

• Before the new activation or enable signal, the cause must be found and corrected.

| Cause                             | Check and action                                               |
|-----------------------------------|----------------------------------------------------------------|
| Short-circuit/ground fault inside | Replace the drive controller; the fault cannot be acknowledged |
| the device                        |                                                                |

Tab. 233: Event 32 – Causes and actions

#### 19.2.5.4 Event 33: Overcurrent

The drive controller has a fault if:

■ U30 = 0: Inactive

#### Response:

- The power unit is disabled and axis movement is no longer controlled by the drive controller
- The brakes engage

The drive controller has a fault with emergency braking if:

- U30 = 1: Active and
- A29 = 1: Active for Drive Based or PROFIdrive device control or
- U30 = 1: Active and
- A540 = 2: Slow down on quick stop ramp for CiA 402 device controller

#### Response:

- The axis is stopped by emergency braking
- The brakes engage
- At the end of emergency braking, the power unit is disabled and axis movement is no longer controlled by the drive controller

#### Information

Emergency braking is only possible for the synchronous servo, Lean, torque, and synchronous linear motor types.

#### Information

| Cause                                                                     |                               | Check and action                                                                                                    |
|---------------------------------------------------------------------------|-------------------------------|----------------------------------------------------------------------------------------------------|
| 1: Normal<br>(shutdown in software),<br>2: Fast<br>(shutdown in hardware) | Short acceleration times      | Check the actual current using the scope image and reduce the acceleration values if necessary (E00); the fault can only be acknowledged 3 s after the cause has been corrected            |
|                                                                           | Large torque/force limits     | Check the actual current using the scope image (E00) and reduce the torque/force limits if necessary (C03, C05); the fault can only be acknowledged 3 s after the cause has been corrected |
|                                                                           | Wrong drive controller design | Check the design and change the drive controller type if necessary; the fault can only be acknowledged 3 s after the cause has been corrected                                              |
|                                                                           | Short-circuit/ground fault    | If cause 2 occurs repeatedly, check whether there is a short-circuit/ground fault                                                                                                    |

Tab. 234: Event 33 – Causes and actions

#### 19.2.5.5 Event 34: Hardware fault

The drive controller has a fault:

- The power unit is disabled and axis movement is no longer controlled by the drive controller
- The behavior of the brakes depends on the configuration of the safety module

#### Information

| Cause                                                                                                    |                                                         | Check and action                                                             |
|----------------------------------------------------------------------------------------------------|---------------------------------------------------------|------------------------------------------------------------------------------|
| 1: FPGA, 2: NOV control unit, 3: NOV-Power Unit, 6: NOV safety module, 7: Current measurement, 8: power supply, 9: power supply, 10: power supply, 11: power supply, 12: Timer control board | Defective drive controller                              | Exchange drive controller; fault cannot be acknowledged                      |
| 23: FPGA,<br>24: FPGA,<br>25: FPGA,<br>26: CPU,<br>27: CPU,<br>28: CPU,<br>29: Communication                                                                                                 | Defective drive controller                              | Exchange drive controller; fault cannot be acknowledged                      |
| 30: power supply                                                                                                    | Defective drive controller                              | Check encoder power consumption; replace                                     |
|                                                                                                    | Defective encoder                                       | defective or incorrectly selected component;<br>fault cannot be acknowledged |
|                                                                                                    | Power output of encoder interface outside specification | raut cannot be acknowledged                                                  |

Tab. 235: Event 34 – Causes and actions

# 19.2.5.6 Event 35: Watchdog

The drive controller has a fault:

• The power unit is disabled and axis movement is no longer controlled by the drive controller

• The behavior of the brakes depends on the configuration of the safety module

### Information

An edge change for the release override signal (source: F06) is expected in the Switch on disabled, Ready to switch on, and Switched on states (E48) so that the brake is released.

The brake chopper and brake release override are non-functional while the runtime system restarts.

| Cause                   |                             | Check and action                                                                                                    |
|-------------------------|-----------------------------|----------------------------------------------------------------------------------------------------|
| 1: Core 0,<br>2: Core 1 | Microprocessor at full load | Check the runtime utilization using the scope image (E191) and reduce it using a longer cycle time if necessary (A150) |
|                         | Microprocessor faulty       | Check the connection and shielding and correct them if necessary; replace the drive controller if necessary            |

Tab. 236: Event 35 – Causes and actions

19 | Diagnostics

The drive controller has a fault:

- The power unit is disabled and axis movement is no longer controlled by the drive controller
- The behavior of the brakes depends on the configuration of the safety module

#### Information

| Cause                                          | Check and action                                                                                                    |
|------------------------------------------------|----------------------------------------------------------------------------------------------------|
| Short delay times                              | Check the DC link voltage during the braking operation using the scope image (E03) and, if necessary, reduce the delay values, use a (larger) braking resistor or connect a DC link |
| Braking resistor connection error              | Check the connection to the braking resistor and supply module and correct them if necessary                                                                                        |
| Braking resistor overloaded                    | Check the supply module for Warning 1; check that the maximum permitted braking resistor power loss is suitable for the application; replace the braking resistor if necessary      |
| Pulse power of the braking resistor is too low | Check that the braking resistor pulse power is suitable for the application; replace the braking resistor if necessary                                                              |
| Supply voltage exceeded                        | Check the supply voltage for an overrun of the permitted input voltage and adjust it if necessary                                                                                   |

Tab. 237: Event 36 – Causes and actions

#### 19.2.5.8 Event 37: Motor encoder

The drive controller has a fault if:

■ U30 = 0: Inactive

#### Response:

- The power unit is disabled and axis movement is no longer controlled by the drive controller
- The brakes engage

The drive controller has a fault with emergency braking if:

- U30 = 1: Active and
- A29 = 1: Active for Drive Based or PROFIdrive device control or
- U30 = 1: Active and
- A540 = 2: Slow down on quick stop ramp for CiA 402 device controller

#### Response:

- The axis is stopped by emergency braking
- The brakes engage
- At the end of emergency braking, the power unit is disabled and axis movement is no longer controlled by the drive controller

#### Information

Emergency braking is only possible for the synchronous servo, Lean, torque, and synchronous linear motor types.

#### Information

| Cause                                     |                                          | Check and action                                                                                                    |
|-------------------------------------------|------------------------------------------|----------------------------------------------------------------------------------------------------|
| 1: Parameter <-> encoder                  | Inconsistent parameterization            | Compare the specification of the connected encoder to the corresponding values of the H parameters and correct them if necessary                                 |
| 2: Maximum speed                          | Exceeded encoder maximum velocity        | Check the actual velocity during a movement using the scope image (188) and adjust the permitted encoder maximum velocity if necessary (1297)                    |
|                                           | Connection error                         | Check the connection and shielding and correct them if necessary                                                                                                 |
|                                           | Mass inertia ratio of load to Lean motor | Check the setting of the mass inertia ratio (C30) and reduce it if necessary                                                                                     |
|                                           | Dynamic control of the Lean motor        | Check the control settings; if necessary, reduce<br>the gain (C31, I20) and increase the reset times<br>(C32)                                                    |
|                                           | Dynamic set values for the Lean motor    | Check the dynamics of the application set values and reduce them if necessary                                                                                    |
|                                           | Dynamic acceleration of the Lean motor   | Use a scope image to check the actual velocity and shifting speed during a movement (E15, E959) and reduce the shifting filter time constant if necessary (B137) |
| 6: X4 EnDat encoder found                 | Inconsistent parameterization            | Compare the connected encoder to the parameterized encoder and correct it if necessary (H00)                                                                     |
| 7: X4 A track/Incremental                 | Connection error                         | Check the connection and correct it if necessary                                                                                                    |
| 8: X4 no encoder found                    | Connection error                         | Check the connection and correct it if necessary                                                                                                    |
|                                           | Defective encoder cable                  | Check the cable and replace it if necessary                                                                                                    |
|                                           | Faulty supply voltage                    | Check the supply voltage of the encoder and correct if necessary                                                                                                 |
|                                           | Inconsistent parameterization            | Compare the connected encoder to the parameterized encoder and correct it if necessary (H00)                                                                     |
| 10: X4 A track/Clk,<br>11: X4 B track/Dat | Defective encoder cable                  | Check the cable and replace it if necessary                                                                                                    |
| 13: X4-EnDat alarm                        | Defective EnDat encoder                  | Replace the motor; EnDat 2.1 digital, EnDat 2.2 digital, EnDat 3: Fault cannot be acknowledged                                                                   |
| 14: X4 EnDat CRC,                         | Connection error                         | Check the connection and correct it if necessary                                                                                                    |
| 15: X4 double transmission                | Electromagnetic interference             | Take EMC recommendations into account  [▶ 128] and, if necessary, increase the fault tolerance (B298)                                                            |
| 16: X4 busy                               | Synchronization error                    | Update firmware                                                                                                    |
| 17: EBI encoder low battery               | Battery in battery module weak           | Replace the battery; reference remains intact                                                                                                    |
| 18: EBI encoder battery empty             | Battery in battery module empty          | Replace the battery                                                                                                    |
|                                           | Initial connection                       | _                                                                                                    |
|                                           | Connection error                         | Check the connection and correct it if necessary                                                                                                    |
|                                           | Defective encoder cable                  | Check the cable and replace it if necessary                                                                                                    |
|                                           | Faulty battery module                    | Check the battery module and replace it if necessary                                                                                                    |

| Cause                                                                                                    |                                                                                                   | Check and action                                                                                                    |
|----------------------------------------------------------------------------------------------------|---------------------------------------------------------------------------------------------------|----------------------------------------------------------------------------------------------------|
| 19: Alarm bit                                                                                                    | Encoder fault                                                                                     | Check the specification of the encoder regarding the alarm bit                                                                                                    |
| <ul><li>20: Resolver carrier,</li><li>21: Resolver sin/cos undervoltage,</li><li>22: Resolver sin/cos overvoltage</li></ul> | Defective encoder cable                                                                           | Check the cable and replace it if necessary                                                                                                    |
|                                                                                                    | Incompatible encoder                                                                              | Compare the specification of the encoder with the corresponding specifications from STOBER and replace the encoder or motor if necessary; fault cannot be acknowledged                                                                          |
| 21: Resolver sin/cos undervoltage                                                                                           | Incompatible encoder;<br>phase search or calibration of the<br>optimal resolver excitation failed | Compare the specification of the encoder with the corresponding specifications from STOBER; if necessary, calibrate the starting point for calibrating the optimal resolver excitation and the phase search (B40); fault cannot be acknowledged |
| 24: Resolver failure                                                                                                    | Defective encoder cable                                                                           | Check the cable and replace it if necessary                                                                                                    |
| 48: X4 zero pulse missing                                                                                                   | Defective encoder cable                                                                           | Check the cable and replace it if necessary                                                                                                    |
|                                                                                                    | Connection error                                                                                  | Check the connection and correct it if necessary                                                                                                    |
|                                                                                                    | Late zero track                                                                                   | Check number of encoder increments per rotation and correct it if necessary (H02)                                                                                                    |
| 49: X4 zero pulse distance too                                                                                              | Defective encoder cable                                                                           | Check the cable and replace it if necessary                                                                                                    |
| small                                                                                                    | Connection error                                                                                  | Check the connection and correct it if necessary                                                                                                    |
|                                                                                                    | Early zero track                                                                                  | Check number of encoder increments per rotation and correct it if necessary (H02)                                                                                                    |
| 60: Hiperface synchronisation,                                                                                              | Defective encoder cable                                                                           | Check the cable and replace it if necessary                                                                                                    |
| <ul><li>61: Hiperface timeout,</li><li>62: Hiperface signal quality,</li></ul>                                              | Connection error                                                                                  | Check the connection and correct it if necessary                                                                                                    |
| 63: Hiperface link                                                                                                    | Electromagnetic interference                                                                      | Take EMC recommendations into account  [▶ 128] and, if necessary, increase the fault tolerance (B298)                                                                                                    |
| 64: EnDat3 Timeout,                                                                                                    | Defective encoder cable                                                                           | Check the cable and replace it if necessary                                                                                                    |
| 65: EnDat3 invalid Request, 66: EnDat3 Position Check                                                                       | Connection error                                                                                  | Check the connection and correct it if necessary                                                                                                    |
| oo. ENDALS POSILION CHECK                                                                                                   | Electromagnetic interference                                                                      | Take EMC recommendations into account  [▶ 128] and, if necessary, increase the fault tolerance (B298)                                                                                                    |

Tab. 238: Event 37 – Causes and actions

#### 19.2.5.9 Event 38: Temperature drive controller sensor

The drive controller has a fault if:

- A29 = 0: Inactive for Drive Based or PROFIdrive device control or
- A540 = 0: Disable drive motor coasting for CiA 402 device controller

#### Response:

- The power unit is disabled and axis movement is no longer controlled by the drive controller
- The brakes engage

The drive controller has a fault with a quick stop if:

- A29 = 1: Active for Drive Based or PROFIdrive device control or
- A540 = 2: Slow down on quick stop ramp for CiA 402 device controller

#### Response:

- The axis is stopped by a quick stop
- During the quick stop, the brakes remain released
- At the end of the quick stop, the power unit is disabled and axis movement is no longer controlled by the drive controller
- The brakes engage

#### Information

| Cause                                             | Check and action                                                                                                    |
|---------------------------------------------------|----------------------------------------------------------------------------------------------------|
| Surrounding temperatures too high or too low      | Check the surrounding temperature of the drive controller and adjust it to the operating conditions of the drive controller if necessary; the fault can only be acknowledged 30 s after the cause has been corrected                                                           |
| Too little air circulation in the control cabinet | Check the minimum clearances and adjust them if necessary; the fault can only be acknowledged 30 s after the cause has been corrected                                                                                                    |
| Defective or blocked fan                          | Switch on control unit supply; check that the fan starts and replace the drive controller if necessary; the fault can only be acknowledged 30 s after the cause has been corrected                                                                                             |
| Assembly protection film                          | Remove the assembly protection film                                                                                                    |
| Wrong drive controller design                     | Check the design and change the drive controller type if necessary; the fault can only be acknowledged 30 s after the cause has been corrected                                                                                                    |
| Increased or reduced mechanical friction          | Check the service status of the mechanical system of all axes and service them if necessary; the fault can only be acknowledged 30 s after the cause has been corrected                                                                                                    |
| Mechanical block                                  | Check the output of all axes and remove the block if necessary                                                                                                    |
| Short deceleration/<br>acceleration times         | Check the actual current during the braking process using the scope image (E00); reduce the deceleration and acceleration values if necessary; the fault can only be acknowledged 30 s after the cause has been corrected                                                      |
| Clock frequency too high                          | Check the utilization of the drive, taking into account derating and the configured clock frequency (E20, B24); reduce the configured clock frequency or replace the drive controller if necessary; the fault can only be acknowledged 30 s after the cause has been corrected |

Tab. 239: Event 38 – Causes and actions

#### 19.2.5.10 Event 39: Overtemperature drive controller i2t

The possible effects depend on the configured level (U02):

- 0: Inactive
- 1: Message
- 2: Warning
- 3: Fault

The maximum permitted output current is limited to 100% of  $I_{2N,PU}$  (R04). If the  $i^2t$  value (E24) increases to 105%, event 59: Overtemperature drive controller i2t is triggered.

The drive controller has a fault if:

- A29 = 0: Inactive for Drive Based or PROFIdrive device control or
- A540 = 0: Disable drive motor coasting for CiA 402 device controller

#### Response:

- The power unit is disabled and axis movement is no longer controlled by the drive controller
- The brakes engage

The drive controller has a fault with a quick stop if:

- A29 = 1: Active for Drive Based or PROFIdrive device control or
- A540 = 2: Slow down on quick stop ramp for CiA 402 device controller

#### Response:

- The axis is stopped by a quick stop
- During the quick stop, the brakes remain released
- At the end of the quick stop, the power unit is disabled and axis movement is no longer controlled by the drive controller
- The brakes engage

# Information

| Cause                                    | Check and action                                                                                                    |
|------------------------------------------|----------------------------------------------------------------------------------------------------|
| Wrong drive controller design            | Check the design and change the drive controller type if necessary                                                                                                    |
| Increased or reduced mechanical friction | Check the service status of the mechanical system of all axes and service them if necessary                                                                                                    |
| Mechanical block                         | Check the output of all axes and remove the block if necessary                                                                                                    |
| Short deceleration/acceleration times    | Check the actual current during the braking process using the scope image (E00); reduce the deceleration and acceleration values if necessary                                                      |
| Clock frequency too high                 | Check the utilization of the drive, taking into account derating and the configured clock frequency (E20, B24); reduce the configured clock frequency or replace the drive controller if necessary |

Tab. 240: Event 39 - Causes and actions

#### 19.2.5.11 Event 40: Invalid data

The drive controller has a fault:

• The power unit is disabled and axis movement is no longer controlled by the drive controller

• The behavior of the brakes depends on the configuration of the safety module

#### Information

| Cause                                                                                                    |                                                                            | Check and action                                                                                                    |
|----------------------------------------------------------------------------------------------------|----------------------------------------------------------------------------|----------------------------------------------------------------------------------------------------|
| 1: Fault, 2: Block missing, 3: Data security, 4: Checksum, 5: Read only, 6: Read error, 7: Block missing, 8: Wrong/illegal serial number | Invalid data in the internal memory of the drive controller                | Determine the affected memory (Z730) and, based on that, replace the drive controller or motor; fault cannot be acknowledged |
| 48: Reverse documentation                                                                                                    | Defective memory in the SD card or internal memory of the drive controller | Replace the SD card or drive controller; fault cannot be acknowledged                                                        |

Tab. 241: Event 40 – Causes and actions

#### 19.2.5.12 Event 41: Temp.MotorTMP

The possible effects depend on the configured level (U15):

- 2: Warning
- 3: Fault

The drive controller has a fault if:

- A29 = 0: Inactive for Drive Based or PROFIdrive device control or
- A540 = 0: Disable drive motor coasting for CiA 402 device controller

#### Response:

- The power unit is disabled and axis movement is no longer controlled by the drive controller
- The brakes engage

The drive controller has a fault with a quick stop if:

- A29 = 1: Active for Drive Based or PROFIdrive device control or
- A540 = 2: Slow down on quick stop ramp for CiA 402 device controller

#### Response:

- The axis is stopped by a quick stop
- During the quick stop, the brakes remain released
- At the end of the quick stop, the power unit is disabled and axis movement is no longer controlled by the drive controller
- The brakes engage

#### Information

| Cause                                          | Check and action                                                                |
|------------------------------------------------|---------------------------------------------------------------------------------|
| Motor temperature sensor connection error      | Check the connection and correct it if necessary                                |
| Wrong sensor source for X2 –<br>HIPERFACE DSL  | Check the sensor settings and correct them if necessary (B35)                   |
| Wrong motor design                             | Check the design and change the motor type if necessary                         |
| Surrounding temperatures at the motor too high | Check the surrounding temperature and adjust it if necessary                    |
| Mechanical block of the motor                  | Check the output and remove the block if necessary                              |
| Increased or reduced mechanical friction       | Check the service status of the mechanical system and service them if necessary |

Tab. 242: Event 41 – Causes and actions

#### 19.2.5.13 Event 44: External fault 1

The drive controller has a fault if:

- A29 = 0: Inactive for Drive Based or PROFIdrive device control or
- A540 = 0: Disable drive motor coasting for CiA 402 device controller

#### Response:

- The power unit is disabled and axis movement is no longer controlled by the drive controller
- The brakes engage

The drive controller has a fault with a quick stop if:

- A29 = 1: Active for Drive Based or PROFIdrive device control or
- A540 = 2: Slow down on quick stop ramp for CiA 402 device controller

#### Response:

- The axis is stopped by a quick stop
- During the quick stop, the brakes remain released
- At the end of the quick stop, the power unit is disabled and axis movement is no longer controlled by the drive controller
- The brakes engage

#### Information

| Cause                | Check and action     |
|----------------------|----------------------|
| Application-specific | Application-specific |

Tab. 243: Event 44 – Causes and actions

#### 19.2.5.14 Event 45: Overtemp.motor i2t

The possible effects depend on the parameterized level (U10):

- 0: Inactive
- 1: Message
- 2: Warning
- 3: Fault

The drive controller has a fault if:

- A29 = 0: Inactive for Drive Based or PROFIdrive device control or
- A540 = 0: Disable drive motor coasting for CiA 402 device controller

#### Response:

- The power unit is disabled and axis movement is no longer controlled by the drive controller
- The brakes engage

The drive controller has a fault with a quick stop if:

- A29 = 1: Active for Drive Based or PROFIdrive device control or
- A540 = 2: Slow down on quick stop ramp for CiA 402 device controller

#### Response:

- The axis is stopped by a quick stop
- During the quick stop, the brakes remain released
- At the end of the quick stop, the power unit is disabled and axis movement is no longer controlled by the drive controller
- The brakes engage

#### Information

| Cause                                    | Check and action                                                                |
|------------------------------------------|---------------------------------------------------------------------------------|
| Wrong motor design                       | Check the design and change the motor type if necessary                         |
| Mechanical block of the motor            | Check the output and remove the block if necessary                              |
| Increased or reduced mechanical friction | Check the service status of the mechanical system and service them if necessary |

Tab. 244: Event 45 – Causes and actions

#### 19.2.5.15 Event 46: Low voltage

The possible effects depend on the configured level (U00):

- 0: Inactive
- 1: Message
- 2: Warning
- 3: Fault

The drive controller has a fault if:

- A29 = 0: Inactive for Drive Based or PROFIdrive device control or
- A540 = 0: Disable drive motor coasting for CiA 402 device controller

#### Response:

- The power unit is disabled and axis movement is no longer controlled by the drive controller
- The brakes engage

The drive controller has a fault with a quick stop if:

- A29 = 1: Active for Drive Based or PROFIdrive device control or
- A540 = 2: Slow down on quick stop ramp for CiA 402 device controller

#### Response:

- The axis is stopped by a quick stop
- During the quick stop, the brakes remain released
- At the end of the quick stop, the power unit is disabled and axis movement is no longer controlled by the drive controller
- The brakes engage

# Information

| Cause                                                               | Check and action                                                                                                    |
|---------------------------------------------------------------------|----------------------------------------------------------------------------------------------------|
| Supply voltage does not correspond to the configured supply voltage | Check the supply voltage, parameterized supply voltage and undervoltage limit and correct them if necessary (A36, A35) |
| Supply voltage below undervoltage limit                             | Check undervoltage limit and correct it if necessary (A35)                                                             |

Tab. 245: Event 46 - Causes and actions

#### 19.2.5.16 Event 47: Torque/force-max. limit

The possible effects depend on the configured level (U20):

- 0: Inactive
- 1: Message
- 2: Warning
- 3: Fault

The drive controller has a fault if:

- A29 = 0: Inactive for Drive Based or PROFIdrive device control or
- A540 = 0: Disable drive motor coasting for CiA 402 device controller

#### Response:

- The power unit is disabled and axis movement is no longer controlled by the drive controller
- The brakes engage

The drive controller has a fault with a quick stop if:

- A29 = 1: Active for Drive Based or PROFIdrive device control or
- A540 = 2: Slow down on quick stop ramp for CiA 402 device controller

#### Response:

- The axis is stopped by a quick stop
- During the quick stop, the brakes remain released
- At the end of the quick stop, the power unit is disabled and axis movement is no longer controlled by the drive controller
- The brakes engage

#### Information

| Cause                                    | Check and action                                                                                                    |
|------------------------------------------|----------------------------------------------------------------------------------------------------|
| Incorrectly selected torque/force limits | Check the general machine limit and adjust it if necessary (C03, C05); check the application limits and the parameters dependent on the operating mode and adjust them if necessary (Drive Based C132, C133 or CiA 402 A559) |
| Wrong motor design                       | Check the design and change the motor type if necessary                                                                                                    |
| Mechanical block                         | Check the output and remove the block if necessary                                                                                                    |
| Brake closed                             | Check the connection, supply voltage and parameterization and correct them if necessary (F00)                                                                                                    |
| Connection error at the motor            | Check the connection and correct it if necessary                                                                                                    |
| Connection error at the encoder          | Check the connection and correct it if necessary                                                                                                    |
| Wrong encoder measurement direction      | Compare the attachment and measurement direction of the encoder with the corresponding values of the H parameters and correct them if necessary                                                                              |

Tab. 246: Event 47 - Causes and actions

#### 19.2.5.17 Event 48: Brake release monitoring

The possible effects depend on the configured level (U26).

The drive controller has a fault if:

- A29 = 0: Inactive for Drive Based or PROFIdrive device control or
- A540 = 0: Disable drive motor coasting for CiA 402 device controller

#### Response:

- The power unit is disabled and axis movement is no longer controlled by the drive controller
- The brakes engage

The drive controller has a fault with a quick stop if:

- A29 = 1: Active for Drive Based or PROFIdrive device control or
- A540 = 2: Slow down on quick stop ramp for CiA 402 device controller

#### Response:

- The axis is stopped by a quick stop
- During the quick stop, the brakes remain released
- At the end of the quick stop, the power unit is disabled and axis movement is no longer controlled by the drive controller
- The brakes engage

# Information

| Cause                           | Check and action                                 |
|---------------------------------|--------------------------------------------------|
| Connection error                | Check the connection and correct it if necessary |
| Release monitoring not adjusted | Adjust release monitoring                        |

Tab. 247: Event 48 - Causes and actions

#### 19.2.5.18 Event 49: Brake

The drive controller has a fault if:

 A29 = 0: Inactive for Drive Based or PROFIdrive device control or

A540 = 0: Disable drive motor coasting for CiA 402 device controller

#### Response:

- The power unit is disabled and axis movement is no longer controlled by the drive controller
- The brakes engage

The drive controller has a fault with a quick stop if:

- A29 = 1: Active for Drive Based or PROFIdrive device control or
- A540 = 2: Slow down on quick stop ramp for CiA 402 device controller

#### Response:

- The axis is stopped by a quick stop
- During the quick stop, the brakes remain released
- At the end of the quick stop, the power unit is disabled and axis movement is no longer controlled by the drive controller
- The brakes engage

#### Information

| Cause                                                                                      |                           | Check and action                                                                          |
|--------------------------------------------------------------------------------------------|---------------------------|-------------------------------------------------------------------------------------------|
| 10: Brake monitoring with engaged                                                          | Connection error          | Check the connection and correct it if necessary                                          |
| brake, 11: Brake monitoring with released                                                  | Defective power cable     | Check the cable and replace it if necessary                                               |
| brake, 12: Brake monitoring during engaging time, 13: Brake monitoring during release time | Indirect brake connection | Check the connection and configured brake connection and correct them if necessary (F105) |

Tab. 248: Event 49 – Causes and actions

# 19.2.5.19 Event 50: Safety module

The drive controller has a fault:

- The power unit is disabled and axis movement is no longer controlled by the drive controller
- The behavior of the brakes depends on the configuration of the safety module

#### Information

| Cause                                    |                                                                                  | Check and action                                                                                                    |
|------------------------------------------|----------------------------------------------------------------------------------|----------------------------------------------------------------------------------------------------|
| 1: Inconsistent request (single channel) | Connection error                                                                 | Check the connection and correct it if necessary; error cannot be acknowledged until both STO channels have been requested for at least 100 ms                         |
| 2: Wrong safety module                   | The projected E53 safety module does not match the E54[0] detected by the system | Check the project configuration and drive controller and correct the project configuration or exchange the drive controller if necessary; fault cannot be acknowledged |
| 3: Internal error                        | Defective safety module                                                          | Exchange drive controller; fault cannot be acknowledged                                                                                                    |

Tab. 249: Event 50 – Causes and actions

#### 19.2.5.20 Event 51: Virtual master software limit switch

The possible effects depend on the configured level (U24).

- 0: Inactive
- 1: Message
- 3: Fault

The drive controller has a fault if:

- A29 = 0: Inactive for Drive Based or PROFIdrive device control or
- A540 = 0: Disable drive motor coasting for CiA 402 device controller

#### Response:

- The power unit is disabled and axis movement is no longer controlled by the drive controller
- The brakes engage

The drive controller has a fault with a quick stop if:

- A29 = 1: Active for Drive Based or PROFIdrive device control or
- A540 = 2: Slow down on quick stop ramp for CiA 402 device controller

#### Response:

- The axis is stopped by a quick stop
- During the quick stop, the brakes remain released
- At the end of the quick stop, the power unit is disabled and axis movement is no longer controlled by the drive controller
- The brakes engage

#### Information

An edge change for the release override signal (source: F06) is expected in the Switch on disabled, Ready to switch on, and Switched on states (E48) so that the brake is released.

Event 51: Virtual master software limit switch only affects the device control of the axis. A quick stop of the virtual master can also be triggered with G57.

| Cause                                                                           |                                          | Check and action                                                                                                    |
|---------------------------------------------------------------------------------|------------------------------------------|----------------------------------------------------------------------------------------------------|
| <ol> <li>SW-limit switch positive,</li> <li>SW-limit switch negative</li> </ol> | End of the travel range reached          | Move in the travel range in the direction opposite the limit switch                                                                                                    |
|                                                                                 | Travel range too small                   | Check the positions of the software limit switch and correct them if necessary (G146, G147)                                                                                                |
| 3: +/- 31 bit computing limit reached                                           | Computing limit of the data type reached | Check the command sequences for multiple successive 3: MC_MoveAdditive commands without a breakpoint and the number of decimal places of the axis model and reduce them if necessary (G46) |

Tab. 250: Event 51 - Causes and actions

#### 19.2.5.21 Event 52: Communication

The drive controller has a fault if:

 A29 = 0: Inactive for Drive Based or PROFIdrive device control or

A540 = 0: Disable drive motor coasting for CiA 402 device controller

#### Response:

- The power unit is disabled and axis movement is no longer controlled by the drive controller
- The brakes engage

The drive controller has a fault with a quick stop if:

- A29 = 1: Active for Drive Based or PROFIdrive device control or
- A540 = 2: Slow down on quick stop ramp for CiA 402 device controller

#### Response:

- The axis is stopped by a quick stop
- During the quick stop, the brakes remain released
- At the end of the quick stop, the power unit is disabled and axis movement is no longer controlled by the drive controller
- The brakes engage

#### Information

| Cause                                            |                                                                                 | Check and action                                                                                                    |
|--------------------------------------------------|---------------------------------------------------------------------------------|----------------------------------------------------------------------------------------------------|
| 4: PZD-Timeout                                   | Missing process data                                                            | Check the cycle time in the controller and tolerated failure time for monitoring the PZD communication in the drive controller and correct if necessary (A109)          |
| 6: EtherCAT PDO-Timeout                          | Missing process data                                                            | Check the task cycle time in the EtherCAT master and the timeout time in the drive controller and correct them if necessary (A258)                                      |
| 7: Reserved                                      | Synchronization error                                                           | Check the synchronization settings in the EtherCAT master and correct them if necessary                                                                                 |
|                                                  | Connection error                                                                | Check the connection and shielding and correct them if necessary                                                                                                    |
| 14: PZD parameter figure faulty                  | Missing mapping                                                                 | Check the mapping for unmappable parameters and correct them if necessary                                                                                               |
| 15: Wrong firmware for applicataion              | Projected fieldbus identification and that of the drive controller do not match | Check the projected fieldbus identification and the fieldbus identification of the drive controller and change the fieldbus if necessary (E59[2], E52[3])               |
| 16: PROFINET Sign-of-Life synchronisation failed | Synchronization error                                                           | Obey the information in the TIA Portal and update the GSD file if necessary; check the controller or technology object for clock synchronicity and correct if necessary |

Tab. 251: Event 52 - Causes and actions

#### 19.2.5.22 Event 53: Limit switch

The drive controller has a fault if:

 A29 = 0: Inactive for Drive Based or PROFIdrive device control or

A540 = 0: Disable drive motor coasting for CiA 402 device controller

#### Response:

- The power unit is disabled and axis movement is no longer controlled by the drive controller
- The brakes engage

The drive controller has a fault with a quick stop if:

- A29 = 1: Active for Drive Based or PROFIdrive device control or
- A540 = 2: Slow down on quick stop ramp for CiA 402 device controller

#### Response:

- The axis is stopped by a quick stop
- During the quick stop, the brakes remain released
- At the end of the quick stop, the power unit is disabled and axis movement is no longer controlled by the drive controller
- The brakes engage

#### Information

| Cause                                                       |                                                         | Check and action                                                                                                    |
|-------------------------------------------------------------|---------------------------------------------------------|----------------------------------------------------------------------------------------------------|
| 1: Hardware-Limit-Switch positive,                          | End of the travel range reached                         | Move in the travel range in the direction opposite the limit switch                                                                                                    |
| 2: Hardware-Limit-Switch negative                           | Connection error                                        | Check the connection and source parameters and correct them if necessary (I101, I102)                                                                                                    |
|                                                             | Defective cable                                         | Check the cable and replace it if necessary                                                                                                    |
| 3: SW-limit switch positive,<br>4: SW-limit switch negative | End of the travel range reached                         | Move in the travel range in the direction opposite the limit switch                                                                                                    |
|                                                             | Travel range too small                                  | Check the positions of the software limit switches and correct them if necessary (Drive Based I50, I51 or CiA A570[0], A570[1])                                                            |
| 5: +/- 31 bit computing limit reached                       | Computing limit of the data type reached                | Check the command sequences for multiple successive 3: MC_MoveAdditive commands without a breakpoint and the number of decimal places of the axis model and reduce them if necessary (106) |
| 6: Linear motor moving range                                | Axis is 200 m away from the commutation reference point | Check the axis model and correct it if necessary                                                                                                    |
| 7: Both limit switches not connected                        | Connection error                                        | Check the connection and source parameters and correct them if necessary (I101, I102)                                                                                                    |
|                                                             | Defective cable                                         | Check the cable and replace it if necessary                                                                                                    |

Tab. 252: Event 53 – Causes and actions

# 02/2024 | ID 442728.

#### 19.2.5.23 Event 54: Following error

The possible effects depend on the configured level (U22).

- 0: Inactive
- 1: Message
- 2: Warning
- 3: Fault

The drive controller has a fault if:

- A29 = 0: Inactive for Drive Based or PROFIdrive device control or
- A540 = 0: Disable drive motor coasting for CiA 402 device controller

#### Response:

- The power unit is disabled and axis movement is no longer controlled by the drive controller
- The brakes engage

The drive controller has a fault with a quick stop if:

- A29 = 1: Active for Drive Based or PROFIdrive device control or
- A540 = 2: Slow down on quick stop ramp for CiA 402 device controller

#### Response:

- The axis is stopped by a quick stop
- During the quick stop, the brakes remain released
- At the end of the quick stop, the power unit is disabled and axis movement is no longer controlled by the drive controller
- The brakes engage

# Information

| Cause                                    | Check and action                                                                                                    |
|------------------------------------------|----------------------------------------------------------------------------------------------------|
| Incorrectly selected torque/force limits | Check the general machine limit and adjust it if necessary (C03, C05); check the application limits and adjust them if necessary (Drive Based/PROFIdrive: C132, C133 and the parameters dependent on the operating mode; CiA 402: A559) |
| Maximum permitted lag is too small       | Check the maximum permitted following error and correct it if necessary (Drive Based/PROFIdrive: I21; CiA 402: A546)                                                                                                    |
| Mechanical block                         | Check the output and remove the block if necessary                                                                                                    |
| Brake closed                             | Check the connection, supply voltage and parameterization and correct them if necessary (F00)                                                                                                    |

Tab. 253: Event 54 – Causes and actions

#### 19.2.5.24 Event 56: Overspeed

The drive controller has a fault if:

U30 = 0: Inactive

#### Response:

- The power unit is disabled and axis movement is no longer controlled by the drive controller
- The brakes engage

The drive controller has a fault with emergency braking if:

- U30 = 1: Active and
- A29 = 1: Active for Drive Based or PROFIdrive device control or
- U30 = 1: Active and
- A540 = 2: Slow down on quick stop ramp for CiA 402 device controller

#### Response:

- The axis is stopped by emergency braking
- The brakes engage
- At the end of emergency braking, the power unit is disabled and axis movement is no longer controlled by the drive controller

#### Information

Emergency braking is only possible for the synchronous servo, Lean, torque, and synchronous linear motor types.

#### Information

An edge change for the release override signal (source: F06) is expected in the Switch on disabled, Ready to switch on, and Switched on states (E48) so that the brake is released.

#### Information

The event is only triggered if the checking rules for Enable-on are violated.

| Cause                                               |                                      | Check and action                                                                                                    |
|-----------------------------------------------------|--------------------------------------|----------------------------------------------------------------------------------------------------|
| 1: Motor encoder,<br>2: Position encoder,           | Maximum permitted velocity too small | Check the maximum permitted velocity and increase it if necessary (I10)                                                                                                    |
| 3: Motor & position encoder                         | Overshooting control system          | Check the actual velocity using the scope image (Sensing time: $250~\mu s$ , actual motor velocity: E15, E91; actual position velocity I88) and, if necessary, reduce the gain of the control system (I20, C31) |
| 1: Motor encoder,<br>3: Motor & position encoder    | Wrong commutation offset             | Check the commutation offset using the Test phase action (B40)                                                                                                    |
|                                                     | Faulty motor encoder                 | Check the velocity display of the encoder at a standstill (E15, E91) and replace the encoder if necessary                                                                                                    |
| 2: Position encoder,<br>3: Motor & position encoder | Faulty position encoder              | Check the velocity display of the encoder at a standstill (188) and replace the encoder if necessary                                                                                                    |

Tab. 254: Event 56 - Causes and actions

#### 19.2.5.25 Event 57: Runtime requirement

The drive controller has a fault if:

- A29 = 0: Inactive for Drive Based or PROFIdrive device control or
- A540 = 0: Disable drive motor coasting for CiA 402 device controller

#### Response:

- The power unit is disabled and axis movement is no longer controlled by the drive controller
- The brakes engage

The drive controller has a fault with a quick stop if:

- A29 = 1: Active for Drive Based or PROFIdrive device control or
- A540 = 2: Slow down on quick stop ramp for CiA 402 device controller

#### Response:

- The axis is stopped by a quick stop
- During the quick stop, the brakes remain released
- At the end of the quick stop, the power unit is disabled and axis movement is no longer controlled by the drive controller
- The brakes engage

#### Information

| Cause                        |                          | Check and action                                                             |
|------------------------------|--------------------------|------------------------------------------------------------------------------|
| 3: RT3,<br>4: RT4,<br>5: RT5 | Exceeding the cycle time | Check the utilization (E191) and increase the cycle time if necessary (A150) |

Tab. 255: Event 57 - Causes and actions

#### 19.2.5.26 Event 59: Overtemperature drive controller i2t

The drive controller has a fault if:

 A29 = 0: Inactive for Drive Based or PROFIdrive device control or

A540 = 0: Disable drive motor coasting for CiA 402 device controller

#### Response:

- The power unit is disabled and axis movement is no longer controlled by the drive controller
- The brakes engage

The drive controller has a fault with a quick stop if:

- A29 = 1: Active for Drive Based or PROFIdrive device control or
- A540 = 2: Slow down on quick stop ramp for CiA 402 device controller

#### Response:

- The axis is stopped by a quick stop
- During the quick stop, the brakes remain released
- At the end of the quick stop, the power unit is disabled and axis movement is no longer controlled by the drive controller
- The brakes engage

#### Information

| Cause                                    | Check and action                                                                                                    |
|------------------------------------------|----------------------------------------------------------------------------------------------------|
| Wrong drive controller design            | Check the design and change the drive controller type if necessary; the fault can only be acknowledged 30 s after the cause has been corrected                                                                                                    |
| Increased or reduced mechanical friction | Check the service status of the mechanical system and service them if necessary; the fault can only be acknowledged 30 s after the cause has been corrected                                                                                                    |
| Short deceleration/acceleration times    | Check the actual current during the braking process using the scope image (E00); reduce the deceleration and acceleration values if necessary; the fault can only be acknowledged 30 s after the cause has been corrected                                                      |
| Clock frequency too high                 | Check the utilization of the drive, taking into account derating and the configured clock frequency (E20, B24); reduce the configured clock frequency or replace the drive controller if necessary; the fault can only be acknowledged 30 s after the cause has been corrected |

Tab. 256: Event 59 – Causes and actions

# 19.2.5.27 Event 60: Application event 0 – Event 67: Application event 7

The possible effects depend on the configured level (U100, U110, U120, U130, U140, U150, U160, U170):

- 0: Inactive
- 1: Message
- 2: Warning
- 3: Fault

The drive controller has a fault if:

- A29 = 0: Inactive for Drive Based or PROFIdrive device control or
- A540 = 0: Disable drive motor coasting for CiA 402 device controller

#### Response:

- The power unit is disabled and axis movement is no longer controlled by the drive controller
- The brakes engage

The drive controller has a fault with a quick stop if:

- A29 = 1: Active for Drive Based or PROFIdrive device control or
- A540 = 2: Slow down on quick stop ramp for CiA 402 device controller

#### Response:

- The axis is stopped by a quick stop
- During the quick stop, the brakes remain released
- At the end of the quick stop, the power unit is disabled and axis movement is no longer controlled by the drive controller
- The brakes engage

# Information

| Cause                | Check and action     |
|----------------------|----------------------|
| Application-specific | Application-specific |

Tab. 257: Events 60 – 67 – Causes and actions

#### 19.2.5.28 Event 68: External fault 2

The drive controller has a fault if:

 A29 = 0: Inactive for Drive Based or PROFIdrive device control or

A540 = 0: Disable drive motor coasting for CiA 402 device controller

#### Response:

- The power unit is disabled and axis movement is no longer controlled by the drive controller
- The brakes engage

The drive controller has a fault with a quick stop if:

- A29 = 1: Active for Drive Based or PROFIdrive device control or
- A540 = 2: Slow down on quick stop ramp for CiA 402 device controller

#### Response:

- The axis is stopped by a quick stop
- During the quick stop, the brakes remain released
- At the end of the quick stop, the power unit is disabled and axis movement is no longer controlled by the drive controller
- The brakes engage

#### Information

| Cause                | Check and action     |
|----------------------|----------------------|
| Application-specific | Application-specific |

Tab. 258: Event 68 – Causes and actions

#### 19.2.5.29 Event 69: Motor connection

The possible effects depend on the configured level (U12).

- 0: Inactive
- 3: Fault

The drive controller has a fault if:

- A29 = 0: Inactive for Drive Based or PROFIdrive device control or
- A540 = 0: Disable drive motor coasting for CiA 402 device controller

#### Response:

- The power unit is disabled and axis movement is no longer controlled by the drive controller
- The brakes engage

The drive controller has a fault with a quick stop if:

- A29 = 1: Active for Drive Based or PROFIdrive device control or
- A540 = 2: Slow down on quick stop ramp for CiA 402 device controller

#### Response:

- The axis is stopped by a quick stop
- During the quick stop, the brakes remain released
- At the end of the quick stop, the power unit is disabled and axis movement is no longer controlled by the drive controller
- The brakes engage

#### Information

| Cause                                                                           |                                          | Check and action                                                                                   |
|---------------------------------------------------------------------------------|------------------------------------------|----------------------------------------------------------------------------------------------------|
| 2: No motor connected                                                           | Connection error                         | Check the connection and correct it if necessary                                                   |
|                                                                                 | Defective power cable                    | Check the cable and replace it if necessary                                                        |
| 3: Wake and Shake failed<br>(Commutation finding with Wake<br>and Shake failed) | Increased or reduced mechanical friction | Check the service status of the mechanical system and service them if necessary                    |
|                                                                                 | Mechanical block                         | Check the output and remove the block if necessary                                                 |
|                                                                                 | Axis with large mass inertia             | Increase minimum wait time between Wake and Shakes (B33)                                           |
| 4: Brake<br>(Commutation finding with Wake<br>and Shake failed)                 | Brake engaged                            | Check control of the brakes and carry out action B50 if necessary, see Commutation finding [▶ 396] |

Tab. 259: Event 69 – Causes and actions

#### 19.2.5.30 Event 70: Parameter consistency

The drive controller has a **fault**:

• The power unit is disabled and axis movement is no longer controlled by the drive controller

• The behavior of the brakes depends on the configuration of the safety module

#### Information

An edge change for the release override signal (source: F06) is expected in the Switch on disabled, Ready to switch on, and Switched on states (E48) so that the brake is released.

#### Information

The event is only triggered if the checking rules for Enable-on are violated.

| Cause                               |                                                                                   | Check and action                                                                                                    |
|-------------------------------------|-----------------------------------------------------------------------------------|----------------------------------------------------------------------------------------------------|
| 1: Wrong encoder model              | Encoder model unsuitable for control type                                         | Check the control mode, motor encoder and encoder and correct them if necessary (B20, B26, H parameters)                                                                                                    |
| 3: B12<->B20                        | Nominal current of the motor exceeds the drive controller nominal current (4 kHz) | Check the motor nominal current against 150% of the drive controller nominal current at a clock frequency of 4 kHz and, if necessary, reduce the motor nominal current or change the drive controller type (B12, R04[0])                                                                                                    |
| 4: B10<->H31                        | Unsupported combination of resolver/motor number of poles                         | Check number of poles of the resolver and<br>number of poles of the motor and correct them<br>if necessary (H08, H148, B10)                                                                                                    |
| 5: Negative slip frequency          | Negative slip                                                                     | Check the nominal velocity, nominal frequency and number of poles of the motor and, if necessary, correct them (B13, B15, B10)                                                                                                    |
| 8: v-max (I10) exeeds maximum (B83) | Maximum permitted velocity exceeds the maximum motor velocity                     | Check the maximum permitted velocity and the maximum motor velocity and correct them if necessary (I10, B83)                                                                                                    |
|                                     | B83 parameterized too large                                                       | Reduce B83 to max. 6000 rpm                                                                                                    |
| 11: Reference retaining             | Conditions for reference without tracking not met                                 | Check that the reference is retained and that the measurement range covers the travel range and make corrections if necessary (146, limited travel range 100: Software limit switch must be parameterized; infinite travel range 100: Measurement range must correspond to the revolution length Drive Based/PROFIdrive 101 or CiA 402 A568[1] or an entire multiple) |
| 12: Type of axis                    | Rotational axis model not suitable for synchronous linear motor                   | Correct the axis type of the axis model (I00)                                                                                                    |
| 13: Motor temperature sensor        | Unsupported temperature sensors                                                   | Check the motor temperature sensor type in the motor and the drive controller series and, if necessary, change the motor or drive controller series                                                                                                    |

| Cause                                   |                                                                              | Check and action                                                                                                    |
|-----------------------------------------|------------------------------------------------------------------------------|----------------------------------------------------------------------------------------------------|
| 14: Max. acceleration I11>B143          | Maximum permitted velocity is above maximum motor acceleration               | Check the maximum permissible velocity and maximum motor acceleration and correct them if necessary (Drive Based/PROFIdrive: I11; CiA 402: minimum values of A604 and A605, B143)                                                                                                    |
| SY6 option: 15: Safety watchdog time    | Monitoring of PDO timeout deactivated                                        | Check the EtherCAT PDO timeout in the drive controller and activate it if necessary (A258 = 0 or 65535)                                                                                                    |
|                                         | SyncManager watchdog = 0                                                     | Check the EtherCAT SyncManager watchdog in<br>the EtherCAT master and increase it if<br>necessary (A258 = 65534, A259[0])                                                                                                    |
|                                         | Ratio of FSoE watchdog time to EtherCAT PDO timeout too small                | Check the FSoE watchdog time in the FSoE master and EtherCAT PDO timeout in the drive controller; if necessary, increase the watchdog time or reduce the timeout (guide value: FSoE watchdog time = EtherCAT PDO timeout + 100 ms; S27, A258)                                                |
|                                         | Ratio of FSoE watchdog time to<br>EtherCAT SyncManager watchdog<br>too small | Check the FSoE watchdog time in the FSoE master and EtherCAT SyncManager watchdog in the EtherCAT master; if necessary, increase the watchdog time or reduce the SyncManager watchdog (guide value: FSoE watchdog time = EtherCAT SyncManager watchdog + 100 ms; S27, A258 = 65534, A259[0]) |
| SU6 option:<br>15: Safety watchdog time | Monitoring of PZD timeout deactivated                                        | Check the PZD timeout in the drive controller and activate it if necessary (A109 = 0 or 65535)                                                                                                    |
|                                         | Ratio of PROFIsafe watchdog time to PZD timeout too small                    | Check the PROFIsafe watchdog time in TIA Portal and PZD timeout in the drive controller; if necessary, increase the watchdog time or reduce the PZD timeout (guide value: PROFIsafe watchdog time = PZD timeout + PROFIsafe cycle time + 50 ms; S46 = A109 + S44 + 50 ms)                    |
| 16: I10 > C11                           | Maximum permitted velocity is above maximum gear unit input speed            | Check the maximum permitted velocity and the maximum gear unit input speed and correct them if necessary (I10, C11)                                                                                                    |

Tab. 260: Event 70 – Causes and actions

#### 19.2.5.31 Event 71: Firmware

#### Cause 1:

The drive controller has a fault:

The power unit is disabled and axis movement is no longer controlled by the drive controller

• The behavior of the brakes depends on the configuration of the safety module

#### Information

An edge change for the release override signal (source: F06) is expected in the Switch on disabled, Ready to switch on, and Switched on states (E48) so that the brake is released.

#### Cause 3:

The drive controller has a fault if:

- A29 = 0: Inactive for Drive Based or PROFIdrive device control or
- A540 = 0: Disable drive motor coasting for CiA 402 device controller

#### Response:

- The power unit is disabled and axis movement is no longer controlled by the drive controller
- The brakes engage

The drive controller has a fault with a quick stop if:

- A29 = 1: Active for Drive Based or PROFIdrive device control or
- A540 = 2: Slow down on quick stop ramp for CiA 402 device controller

#### Response:

- The axis is stopped by a quick stop
- During the quick stop, the brakes remain released
- At the end of the quick stop, the power unit is disabled and axis movement is no longer controlled by the drive controller
- The brakes engage

#### Information

| Cause                 |                            | Check and action                                                                                       |
|-----------------------|----------------------------|----------------------------------------------------------------------------------------------------|
| 1: Firmware defective | Defective firmware         | Update the firmware; fault cannot be acknowledged                                                      |
|                       | Defective drive controller | Exchange drive controller; fault cannot be acknowledged                                                |
| 3: CRC-error          | Defective firmware         | Update the firmware; fault cannot be acknowledged                                                      |
|                       | Defective drive controller | Check for repeated triggering of the event after a restart; if necessary, replace the drive controller |

Tab. 261: Event 71 – Causes and actions

#### 19.2.5.32 Event 76: Position encoder

The drive controller has a fault if:

- U30 = 0: Inactive and
- A29 = 0: Inactive for Drive Based or PROFIdrive device control or
- U30 = 1: Active and
- A540 = 0: Disable drive motor coasting for CiA 402 device controller

#### Response

- The power unit is disabled and axis movement is no longer controlled by the drive controller
- The brakes engage

The drive controller has a fault with a quick stop if:

- A29 = 0: Inactive for Drive Based or PROFIdrive device control or
- A540 = 2: Slow down on quick stop ramp for CiA 402 device controller

#### Response:

- The axis is stopped by a quick stop
- During the quick stop, the brakes remain released
- At the end of the quick stop, the power unit is disabled and axis movement is no longer controlled by the drive controller
- The brakes engage

The drive controller has a fault with emergency braking if:

- U30 = 1: Active and
- A29 = 1: Active for Drive Based or PROFIdrive device control or
- U30 = 1: Active and
- A540 = 2: Slow down on quick stop ramp for CiA 402 device controller

#### Response:

- The axis is stopped by emergency braking
- The brakes engage
- At the end of emergency braking, the power unit is disabled and axis movement is no longer controlled by the drive controller

#### Information

Emergency braking is only possible for the synchronous servo, Lean, torque, and synchronous linear motor types.

#### Information

An edge change for the release override signal (source: F06) is expected in the Switch on disabled, Ready to switch on, and Switched on states (E48) so that the brake is released.

The reference is deleted (186).

| Cause                                     |                                                              | Check and action                                                                                                    |
|-------------------------------------------|--------------------------------------------------------------|----------------------------------------------------------------------------------------------------|
| 1: Parameter <-> encoder                  | Inconsistent parameterization                                | Compare the specification of the connected encoder to the corresponding values of the H parameters and correct them if necessary                                 |
| 2: Maximum speed                          | Exceeded encoder maximum velocity                            | Check the actual velocity during a movement using the scope image (I88) and adjust the permitted encoder maximum velocity if necessary (I297)                    |
|                                           | Connection error                                             | Check the connection and shielding and correct them if necessary                                                                                                 |
|                                           | Mass inertia ratio of load to<br>Lean motor                  | Check the setting of the mass inertia ratio (C30) and reduce it if necessary                                                                                     |
|                                           | Dynamic control of the Lean motor                            | Check the control settings; if necessary, reduce the gain (C31, I20) and increase the reset times (C32)                                                          |
|                                           | Dynamic set values for the<br>Lean motor                     | Check the dynamics of the application set values and reduce them if necessary                                                                                    |
|                                           | Dynamic acceleration of the<br>Lean motor                    | Use a scope image to check the actual velocity and shifting speed during a movement (E15, E959) and reduce the shifting filter time constant if necessary (B137) |
| 6: X4 EnDat encoder found                 | Inconsistent parameterization                                | Compare the connected encoder to the parameterized encoder and correct it if necessary (H00)                                                                     |
| 7: X4 A track/Incremental                 | Connection error                                             | Check the connection and correct it if necessary                                                                                                    |
| 8: X4 no encoder found                    | Connection error                                             | Check the connection and correct it if necessary                                                                                                    |
|                                           | Defective encoder cable                                      | Check the cable and replace it if necessary                                                                                                    |
|                                           | Faulty supply voltage                                        | Check the supply voltage of the encoder and correct if necessary                                                                                                 |
|                                           | Inconsistent parameterization                                | Compare the connected encoder to the parameterized encoder and correct it if necessary (H00)                                                                     |
| 9: Referencing failed                     | Reference set for inactive Lean motor position determination | Check device status (E48) and, if necessary, activate the enable signal                                                                                          |
| 10: X4 A track/Clk,<br>11: X4 B track/Dat | Defective encoder cable                                      | Check the cable and replace it if necessary                                                                                                    |
| 13: X4-EnDat alarm                        | Defective EnDat encoder                                      | Replace the motor; EnDat 2.1 digital, EnDat 2.2 digital, EnDat 3: Fault cannot be acknowledged                                                                   |
| 14: X4 EnDat CRC,                         | Connection error                                             | Check the connection and correct it if necessary                                                                                                    |
| 15: X4 double transmission                | Electromagnetic interference                                 | Take EMC recommendations into account [▶ 128] and, if necessary, increase the fault tolerance (1298)                                                             |
| 16: X4 busy                               | Synchronization error                                        | Update firmware                                                                                                    |
| 17: EBI encoder low battery               | Battery in battery module weak                               | Replace the battery; reference is not deleted by the event                                                                                                    |
| 18: EBI encoder battery empty             | Battery in battery module empty                              | Replace the battery                                                                                                    |
|                                           | Initial connection                                           | -                                                                                                    |
|                                           | Connection error                                             | Check the connection and correct it if necessary                                                                                                    |
|                                           | Defective encoder cable                                      | Check the cable and replace it if necessary                                                                                                    |
|                                           | Faulty battery module                                        | Check the battery module and replace it if necessary                                                                                                    |

| Cause                                                                                                    |                                                                                                    | Check and action                                                                                                    |
|----------------------------------------------------------------------------------------------------|----------------------------------------------------------------------------------------------------|----------------------------------------------------------------------------------------------------|
| 19: Alarm bit                                                                                                    | Encoder fault                                                                                        | Check the specification of the encoder regarding the alarm bit                                                                                                    |
| <ul><li>20: Resolver carrier,</li><li>21: Resolver sin/cos undervoltage,</li><li>22: Resolver sin/cos overvoltage</li></ul> | Defective encoder cable                                                                              | Check the cable and replace it if necessary                                                                                                    |
|                                                                                                    | Incompatible encoder                                                                                 | Compare the specification of the encoder with the corresponding specifications from STOBER and replace the encoder or motor if necessary; fault cannot be acknowledged                                                                          |
| 21: Resolver sin/cos undervoltage                                                                                           | Incompatible encoder;<br>phase search or calibration of<br>the optimal resolver excitation<br>failed | Compare the specification of the encoder with the corresponding specifications from STOBER; if necessary, calibrate the starting point for calibrating the optimal resolver excitation and the phase search (B40); fault cannot be acknowledged |
| 24: Resolver failure                                                                                                    | Defective encoder cable                                                                              | Check the cable and replace it if necessary                                                                                                    |
| 48: X4 zero pulse missing                                                                                                   | Defective encoder cable                                                                              | Check the cable and replace it if necessary                                                                                                    |
|                                                                                                    | Connection error                                                                                     | Check the connection and correct it if necessary                                                                                                    |
|                                                                                                    | Late zero track                                                                                      | Check number of encoder increments per rotation and correct it if necessary (H02)                                                                                                    |
| 49: X4 zero pulse distance too                                                                                              | Defective encoder cable                                                                              | Check the cable and replace it if necessary                                                                                                    |
| small                                                                                                    | Connection error                                                                                     | Check the connection and correct it if necessary                                                                                                    |
|                                                                                                    | Early zero track                                                                                     | Check number of encoder increments per rotation and correct it if necessary (H02)                                                                                                    |
| 60: Hiperface synchronisation,                                                                                              | Defective encoder cable                                                                              | Check the cable and replace it if necessary                                                                                                    |
| <ul><li>61: Hiperface timeout,</li><li>62: Hiperface signal quality,</li><li>63: Hiperface link</li></ul>                   | Connection error                                                                                     | Check the connection and correct it if necessary                                                                                                    |
|                                                                                                    | Electromagnetic interference                                                                         | Take EMC recommendations into account [▶ 128] and, if necessary, increase the fault tolerance (1298)                                                                                                    |
| 64: EnDat3 Timeout,                                                                                                    | Defective encoder cable                                                                              | Check the cable and replace it if necessary                                                                                                    |
| 65: EnDat3 invalid Request, 66: EnDat3 Position Check                                                                       | Connection error                                                                                     | Check the connection and correct it if necessary                                                                                                    |
| oo. Empara Position Check                                                                                                   | Electromagnetic interference                                                                         | Take EMC recommendations into account [▶ 128] and, if necessary, increase the fault tolerance (1298)                                                                                                    |

Tab. 262: Event 76 – Causes and actions

#### 19.2.5.33 Event 77: Master encoder

The drive controller has a fault if:

- A29 = 0: Inactive for Drive Based or PROFIdrive device control or
- A540 = 0: Disable drive motor coasting for CiA 402 device controller

#### Response:

- The power unit is disabled and axis movement is no longer controlled by the drive controller
- The brakes engage

The drive controller has a fault with a quick stop if:

- A29 = 1: Active for Drive Based or PROFIdrive device control or
- A540 = 2: Slow down on quick stop ramp for CiA 402 device controller

#### Response:

- The axis is stopped by a quick stop
- During the quick stop, the brakes remain released
- At the end of the quick stop, the power unit is disabled and axis movement is no longer controlled by the drive controller
- The brakes engage

#### Information

An edge change for the release override signal (source: F06) is expected in the Switch on disabled, Ready to switch on, and Switched on states (E48) so that the brake is released.

The reference is deleted (G89).

| Cause                     |                                   | Check and action                                                                                                    |
|---------------------------|-----------------------------------|----------------------------------------------------------------------------------------------------|
| 1: Parameter <-> encoder  | Inconsistent parameterization     | Compare the specification of the connected encoder to the corresponding values of the H parameters and correct them if necessary                     |
| 2: Maximum speed          | Exceeded encoder maximum velocity | Check the actual velocity during a movement using<br>the scope image (G105) and adjust the permitted<br>encoder maximum velocity if necessary (G297) |
|                           | Connection error                  | Check the connection and shielding and correct them if necessary                                                                                     |
| 6: X4 EnDat encoder found | Inconsistent parameterization     | Compare the connected encoder to the parameterized encoder and correct it if necessary (H00)                                                         |
| 7: X4 A track/Incremental | Connection error                  | Check the connection and correct it if necessary                                                                                                    |
| 8: X4 no encoder found    | Connection error                  | Check the connection and correct it if necessary                                                                                                    |
|                           | Defective encoder cable           | Check the cable and replace it if necessary                                                                                                    |
|                           | Faulty supply voltage             | Check the supply voltage of the encoder and correct if necessary                                                                                     |
|                           | Inconsistent parameterization     | Compare the connected encoder to the parameterized encoder and correct it if necessary (H00)                                                         |

| Cause                                                                                         |                                                                                                    | Check and action                                                                                                    |
|-----------------------------------------------------------------------------------------------|----------------------------------------------------------------------------------------------------|----------------------------------------------------------------------------------------------------|
| 10: X4 A track/Clk,<br>11: X4 B track/Dat                                                     | Defective encoder cable                                                                              | Check the cable and replace it if necessary                                                                                                    |
| 13: X4-EnDat alarm                                                                            | Defective EnDat encoder                                                                              | Replace the motor; EnDat 2.1 digital, EnDat 2.2 digital, EnDat 3: Fault cannot be acknowledged                                                                                                    |
| 14: X4 EnDat CRC,                                                                             | Connection error                                                                                     | Check the connection and correct it if necessary                                                                                                    |
| 15: X4 double transmission                                                                    | Electromagnetic interference                                                                         | Take EMC recommendations into account [▶ 128] and, if necessary, increase the fault tolerance (G298)                                                                                                    |
| 16: X4 busy                                                                                   | Synchronization error                                                                                | Update firmware                                                                                                    |
| 17: EBI encoder low battery                                                                   | Battery in battery module weak                                                                       | Replace the battery; reference is not deleted by the event                                                                                                    |
| 18: EBI encoder battery empty                                                                 | Battery in battery module empty                                                                      | Replace the battery                                                                                                    |
|                                                                                               | Initial connection                                                                                   | _                                                                                                    |
|                                                                                               | Connection error                                                                                     | Check the connection and correct it if necessary                                                                                                    |
|                                                                                               | Defective encoder cable                                                                              | Check the cable and replace it if necessary                                                                                                    |
|                                                                                               | Faulty battery module                                                                                | Check the battery module and replace it if necessary                                                                                                    |
| 19: Alarm bit                                                                                 | Encoder fault                                                                                        | Check the specification of the encoder regarding the alarm bit                                                                                                    |
| 20: Resolver carrier,                                                                         | Defective encoder cable                                                                              | Check the cable and replace it if necessary                                                                                                    |
| <ul><li>21: Resolver sin/cos undervoltage,</li><li>22: Resolver sin/cos overvoltage</li></ul> | Incompatible encoder                                                                                 | Compare the specification of the encoder with the corresponding specifications from STOBER and replace the encoder or motor if necessary; fault cannot be acknowledged                                                                          |
| 21: Resolver sin/cos<br>undervoltage                                                          | Incompatible encoder;<br>phase search or calibration of<br>the optimal resolver excitation<br>failed | Compare the specification of the encoder with the corresponding specifications from STOBER; if necessary, calibrate the starting point for calibrating the optimal resolver excitation and the phase search (B40); fault cannot be acknowledged |
| 24: Resolver failure                                                                          | Defective encoder cable                                                                              | Check the cable and replace it if necessary                                                                                                    |
| 48: X4 zero pulse missing                                                                     | Defective encoder cable                                                                              | Check the cable and replace it if necessary                                                                                                    |
|                                                                                               | Connection error                                                                                     | Check the connection and correct it if necessary                                                                                                    |
|                                                                                               | Late zero track                                                                                      | Check number of encoder increments per rotation and correct it if necessary (H02)                                                                                                    |
| 49: X4 zero pulse distance too                                                                | Defective encoder cable                                                                              | Check the cable and replace it if necessary                                                                                                    |
| small                                                                                         | Connection error                                                                                     | Check the connection and correct it if necessary                                                                                                    |
|                                                                                               | Early zero track                                                                                     | Check number of encoder increments per rotation and correct it if necessary (H02)                                                                                                    |
| 60: Hiperface synchronisation,                                                                | Defective encoder cable                                                                              | Check the cable and replace it if necessary                                                                                                    |
| <ul><li>61: Hiperface timeout,</li><li>62: Hiperface signal quality,</li></ul>                | Connection error                                                                                     | Check the connection and correct it if necessary                                                                                                    |
| 63: Hiperface link                                                                            | Electromagnetic interference                                                                         | Take EMC recommendations into account [▶ 128] and, if necessary, increase the fault tolerance (G298)                                                                                                    |
| 64: EnDat3 Timeout,                                                                           | Defective encoder cable                                                                              | Check the cable and replace it if necessary                                                                                                    |
| 65: EnDat3 invalid Request,<br>66: EnDat3 Position Check                                      | Connection error                                                                                     | Check the connection and correct it if necessary                                                                                                    |
|                                                                                               | Electromagnetic interference                                                                         | Take EMC recommendations into account [ 128] and, if necessary, increase the fault tolerance (G298)                                                                                                    |

Tab. 263: Event 77 – Causes and actions

STOBER 19 | Diagnostics

# 19.2.5.34 Event 78: Position limit cyclic

The drive controller has a fault if:

 A29 = 0: Inactive for Drive Based or PROFIdrive device control or

A540 = 0: Disable drive motor coasting for CiA 402 device controller

#### Response:

- The power unit is disabled and axis movement is no longer controlled by the drive controller
- The brakes engage

The drive controller has a fault with a quick stop if:

- A29 = 1: Active for Drive Based or PROFIdrive device control or
- A540 = 2: Slow down on quick stop ramp for CiA 402 device controller

#### Response:

- The axis is stopped by a quick stop
- During the quick stop, the brakes remain released
- At the end of the quick stop, the power unit is disabled and axis movement is no longer controlled by the drive controller
- The brakes engage

#### Information

| Cause                               |                                                                      | Check and action                                                                                                    |
|-------------------------------------|----------------------------------------------------------------------|----------------------------------------------------------------------------------------------------|
| 1: Illegal direction                | Cyclical set position outside of the software limit switch           | Check the set position in the controller and software limit switch in the drive controller and correct it if necessary (PROFIdrive: I50, I51; CiA 402: A570)      |
| 2: Reference value invalid          | Cyclical set position outside of the travel range                    | Check the set position in the controller and travel range in the drive controller and correct it if necessary (PROFIdrive: I01; CiA 402: A568)                    |
| 3: Extrapolation time I423 exceeded | Missing update of the cyclical set position or cyclical set velocity | Check the task cycle time in the fieldbus master of the controller and maximum permitted extrapolation in the drive controller and correct it if necessary (I423) |

Tab. 264: Event 78 - Causes and actions

19 | Diagnostics STOBER

## 19.2.5.35 Event 79: Motor/position encoder plausibility

The possible effects depend on the configured level (U28).

- 0: Inactive
- 1: Message
- 3: Fault

The drive controller has a fault if:

- A29 = 0: Inactive for Drive Based or PROFIdrive device control or
- A540 = 0: Disable drive motor coasting for CiA 402 device controller

#### Response:

- The power unit is disabled and axis movement is no longer controlled by the drive controller
- The brakes engage

The drive controller has a fault with a quick stop if:

- A29 = 1: Active for Drive Based or PROFIdrive device control or
- A540 = 2: Slow down on quick stop ramp for CiA 402 device controller

#### Response:

- The axis is stopped by a quick stop
- During the quick stop, the brakes remain released
- At the end of the quick stop, the power unit is disabled and axis movement is no longer controlled by the drive controller
- The brakes engage

# Information

| Cause             | Check and action                                                                                                    |
|-------------------|----------------------------------------------------------------------------------------------------|
| Connection error  | Check the connection and shielding and correct them if necessary                                                                 |
| Slip              | Check the mechanics between the motor and position encoder and maximum permitted slip and correct them if necessary (I291, I292) |
| Mechanical damage | Check the mechanics between the motor and position encoder and correct any damage if necessary                                   |

Tab. 265: Event 79 - Causes and actions

STOBER 19 | Diagnostics

# 19.2.5.36 Event 80: Illegal action

The drive controller has a fault:

• The power unit is disabled and axis movement is no longer controlled by the drive controller

• The behavior of the brakes depends on the configuration of the safety module

# Information

| Cause      |                                   | Check and action                                         |
|------------|-----------------------------------|----------------------------------------------------------|
| 1: Illegal | Not supported by the control type | Check the control type and correct it if necessary (B20) |
| 2: Brake   | Loaded axis                       | Remove the axis load and start the action again          |

Tab. 266: Event 80 – Causes and actions

19 | Diagnostics STOBER

#### 19.2.5.37 Event 81: Motor allocation

The possible effects depend on the configured level (U04):

- 0: Inactive
- 1: Message
- 3: Fault

The drive controller has a fault:

- The power unit is disabled and axis movement is no longer controlled by the drive controller
- The behavior of the brakes depends on the configuration of the safety module

#### Information

An edge change for the release override signal (source: F06) is expected in the Switch on disabled, Ready to switch on, and Switched on states (E48) so that the brake is released.

Depending on the cause, data for the motor (in the case of a change to the motor or motor type), current controller (in the case of a change to the motor type), brake (in the case of a change to the brake or motor type), temperature sensor (in the case of a change to the temperature sensor or motor type) or motor adapter, gear unit and geared motor (in the case of a change to the gear unit type) are read out of the electronic nameplate and entered in the respective parameters. In the event of a change to the motor, motor type or even just the commutation, the commutation offset (B05) is reset.

| Cause                                                                                                    |                                            | Check and action                                                                                      |
|----------------------------------------------------------------------------------------------------|--------------------------------------------|----------------------------------------------------------------------------------------------------|
| 1: Different motor type                                                                                                    | Modified motor assignment                  | Check the change to the motor assignment and save the new motor assignment if necessary (A00)         |
|                                                                                                    | Modified gear unit assignment              | Check the change to the gear unit assignment and save the new assignment if necessary (A00)           |
| 32: Different motor, 33: Different motor & brake, 34: Different motor & temperature sensor, 35: Different motor & brake & temperature sensor, 38: Different motor, temperature sensor & gear unit, 64: Different commutation, 65: Different commutation & brake, 66: Different commutation & temperature sensor, 67: Different commutation & brake & temperature sensor, 129: Different brake, 130: Different temperature sensor, 131: Different brake & temperature sensor | Modified motor assignment                  | Check the change to the motor assignment and save the new assignment if necessary (A00)               |
| 36: Different motor & gear unit 37: Different motor, brake & gear unit, 39: Different motor, brake, temperature sensor & gear unit                                                                                                    | Modified motor and gear unit assignment    | Check the change to the motor and gear unit assignment and save the new assignment if necessary (A00) |
| 150: Temperature sensor unknown                                                                                                    | Motor with unknown temperature sensor type | Update the firmware or change the motor                                                               |

Tab. 267: Event 81 – Causes and actions

STOBER 19 | Diagnostics

## 19.2.5.38 Event 85: Excessive jump in reference value

The drive controller has a fault if:

 A29 = 0: Inactive for Drive Based or PROFIdrive device control or

A540 = 0: Disable drive motor coasting for CiA 402 device controller

#### Response:

- The power unit is disabled and axis movement is no longer controlled by the drive controller
- The brakes engage

The drive controller has a fault with a quick stop if:

- A29 = 1: Active for Drive Based or PROFIdrive device control or
- A540 = 2: Slow down on quick stop ramp for CiA 402 device controller

#### Response:

- The axis is stopped by a quick stop
- During the quick stop, the brakes remain released
- At the end of the quick stop, the power unit is disabled and axis movement is no longer controlled by the drive controller
- The brakes engage

#### Information

| Cause       |                                                                         | Check and action                                                                                                    |
|-------------|-------------------------------------------------------------------------|----------------------------------------------------------------------------------------------------|
| 1: Position | Fast set position change leads to acceleration that cannot be performed | Check the current set acceleration against the maximum permitted acceleration in the drive controller (E64, E69) and reduce the set value change in the controller or change the motor type if necessary |
| 2: Velocity | Fast set velocity change leads to acceleration that cannot be performed | Check the current set acceleration against the maximum permitted acceleration in the drive controller (E64, E69) and reduce the set value change in the controller or change the motor type if necessary |

Tab. 268: Event 85 – Causes and actions

#### 19.2.5.39 Event 86: Unknown LeanMotor record

The drive controller has a fault if:

- A29 = 0: Inactive for Drive Based or PROFIdrive device control or
- A540 = 0: Disable drive motor coasting for CiA 402 device controller

#### Response:

- The power unit is disabled and axis movement is no longer controlled by the drive controller
- The brakes engage

The drive controller has a fault with a quick stop if:

- A29 = 1: Active for Drive Based or PROFIdrive device control or
- A540 = 2: Slow down on quick stop ramp for CiA 402 device controller

#### Response:

- The axis is stopped by a quick stop
- During the quick stop, the brakes remain released
- At the end of the quick stop, the power unit is disabled and axis movement is no longer controlled by the drive controller
- The brakes engage

## Information

An edge change for the release override signal (source: F06) is expected in the Switch on disabled, Ready to switch on, and Switched on states (E48) so that the brake is released.

| Cause           |                                        | Check and action                               |
|-----------------|----------------------------------------|------------------------------------------------|
| 1: Motor        | Motor type not supported by firmware   | Update the firmware or change the motor (B100) |
| 2: Cable length | Cable length not supported by firmware | Update the firmware or change the cable (B101) |

Tab. 269: Event 85 – Causes and actions

#### 19.2.5.40 Event 87: Reference lostReference loss

A reference loss is issued as a message only.

| Cause                                                       | Check and action                                                                                                    |
|-------------------------------------------------------------|----------------------------------------------------------------------------------------------------|
| Power unit switched off on moving axis                      | Reference the drive again and, if necessary, only shut off the power unit at standstill (I199)                                     |
| Actual position (motor) changes when power unit is shut off | Do not change the actual position (motor) when the power unit is shut off and, if applicable, switch to a motor with a brake (F00) |

Tab. 270: Event 87 – Causes and actions

STOBER 19 | Diagnostics

## 19.2.5.41 Event 88: Control panel

The drive controller has a fault if:

 A29 = 0: Inactive for Drive Based or PROFIdrive device control or

A540 = 0: Disable drive motor coasting for CiA 402 device controller

#### Response:

- The power unit is disabled and axis movement is no longer controlled by the drive controller
- The brakes engage

The drive controller has a fault with a quick stop if:

- A29 = 1: Active for Drive Based or PROFIdrive device control or
- A540 = 2: Slow down on quick stop ramp for CiA 402 device controller

#### Response:

- The axis is stopped by a quick stop
- During the quick stop, the brakes remain released
- At the end of the quick stop, the power unit is disabled and axis movement is no longer controlled by the drive controller
- The brakes engage

#### Information

| Cause                                                      | Check and action                                                                                                    |
|------------------------------------------------------------|----------------------------------------------------------------------------------------------------|
| Commissioning and parameterization computer heavily loaded | Check the number of open windows (DS6) and the number of active programs and reduce the number if necessary                                                      |
| Connection error                                           | Check the connection and correct it if necessary                                                                                                    |
| Defective network cable                                    | Check the cable and replace it if necessary                                                                                                    |
| Faulty network connection                                  | Check the network settings and, if applicable, the switch, router or wireless connections and correct them or contact your network service provider if necessary |

Tab. 271: Event 88 – Causes and actions

19 | Diagnostics STOBER

#### 19.2.5.42 Event 89: Maximum current LM

The drive controller has a fault if:

- A29 = 0: Inactive for Drive Based or PROFIdrive device control or
- A540 = 0: Disable drive motor coasting for CiA 402 device controller

#### Response:

- The power unit is disabled and axis movement is no longer controlled by the drive controller
- The brakes engage

The drive controller has a fault with a quick stop if:

- A29 = 1: Active for Drive Based or PROFIdrive device control or
- A540 = 2: Slow down on quick stop ramp for CiA 402 device controller

#### Response:

- The axis is stopped by a quick stop
- During the quick stop, the brakes remain released
- At the end of the quick stop, the power unit is disabled and axis movement is no longer controlled by the drive controller
- The brakes engage

#### Information

| Cause           |                                         | Check and action                                                                                                   |
|-----------------|-----------------------------------------|----------------------------------------------------------------------------------------------------|
| 1: ld,<br>2: lq | Excessive controller gain at low speeds | Check the controller coefficients and speed controller factors and reduce them if necessary (I19, C31, B146, B147) |

Tab. 272: Event 89 - Causes and actions

STOBER 19 | Diagnostics

#### 19.2.5.43 Event 90: Motion block

The drive controller has a fault if:

 A29 = 0: Inactive for Drive Based or PROFIdrive device control or

A540 = 0: Disable drive motor coasting for CiA 402 device controller

#### Response:

- The power unit is disabled and axis movement is no longer controlled by the drive controller
- The brakes engage

The drive controller has a fault with a quick stop if:

- A29 = 1: Active for Drive Based or PROFIdrive device control or
- A540 = 2: Slow down on quick stop ramp for CiA 402 device controller

#### Response:

- The axis is stopped by a quick stop
- During the quick stop, the brakes remain released
- At the end of the quick stop, the power unit is disabled and axis movement is no longer controlled by the drive controller
- The brakes engage

#### Information

| Cause                                   |                                                                         | Check and action                                                                                                    |
|-----------------------------------------|-------------------------------------------------------------------------|----------------------------------------------------------------------------------------------------|
| 1: Next motion block missing            | Subsequent motion block for motion block with final velocity is missing | Define buffered subsequent motion block                                                                                                    |
| 2: Target Position in reverse direction | Set position is in the opposite direction                               | A change of travel direction by the subsequent motion block is not permitted for motion blocks with final velocity; adjust the set position |
|                                         | Set position cannot be reached without reversing                        | Check limiting values for velocity, deceleration and jerk and adjust if necessary                                                           |

Tab. 273: Event 90 - Causes and actions

There are several options for acknowledging faults. As a rule, an acknowledgement is also transmitted to the safety module.

#### Application-independent

Irrespective of the application, you can acknowledge faults via the control panels in DriveControlSuite.

#### **Drive Based application**

In the Drive Based application, the following options for acknowledging are available in DriveControlSuite:

- By defining the source of the signal in A61 (source: digital input or control byte A180, bit 1)
- By additional enable signal via A60 (source: digital input or control byte A180, bit 0)

The drive controller has a configurable restart (A34) in the Drive Based application.

## **⚠** WARNING!

# Injury to persons and material damage due to unexpected motor startup!

Only activate autostart if the standards and regulations applicable to the system or machine in question permit a direct switch to the Operation enabled device state.

• In accordance with EN 61800-5-1, clearly mark an activated autostart on the system and in the associated system documentation.

#### CiA 402 application

In the CiA 402 application, you can acknowledge faults in DriveControlSuite using control word A515, bit 3 (Enable operation) or bit 7 (Fault reset).

### **PROFIdrive application**

In the PROFIdrive application, you can acknowledge faults in DriveControlSuite using control word M515, bit 3 (Enable operation) or bit 7 (Fault acknowledge).

# 20 Analysis

Scope and multi-axis scope in DriveControlSuite are two analysis tools that help you commission single axes or entire machines and troubleshoot.

You can select and record up to 12 parameters from the entire pool of drive controller parameters. The sampling time can be set from 250  $\mu$ s to several seconds to be able to observe both highly dynamic as well as very slow processes. Like for an actual oscilloscope, there are a variety of trigger options and many statistical evaluation functions for the recorded data (minimum value, maximum value, average, RMS value, standard deviation, etc.).

| Tool             | Objectives                                                                                                    | Application cases                                                   |
|------------------|----------------------------------------------------------------------------------------------------|---------------------------------------------------------------------|
| Scope            | Create multiple scope images of a single drive controller at different times.                                                                        | Optimize or diagnose a drive controller                             |
|                  | Create multiple scope images with the same settings (channels, trigger, pre-trigger, sampling time), but differing values for individual parameters. |                                                                     |
|                  | Combine multiple scope images for the analysis.                                                                                                    |                                                                     |
|                  | Create a temporary direct image.                                                                                                    |                                                                     |
| Multi-axis scope | Create individual scope images of multiple drive controllers or axes at the same time.                                                               | Check the machine utilization or diagnosis in synchronous operation |
|                  | Create an individual scope image with the same settings or individual settings (for each axis or for individual axes).                               |                                                                     |

Tab. 274: Application cases for scope and multi-axis scope

With the Scope and Multi-axis scope windows, you can create scope images for diagnostic purposes for one or more drive controllers if an online connection is established.

#### Information

The Scope window can be reached using the button in the project menu if you have selected a drive controller in the project tree.

The Multi-axis scope window can be reached using the button in the project menu if you have selected the project in the project tree.

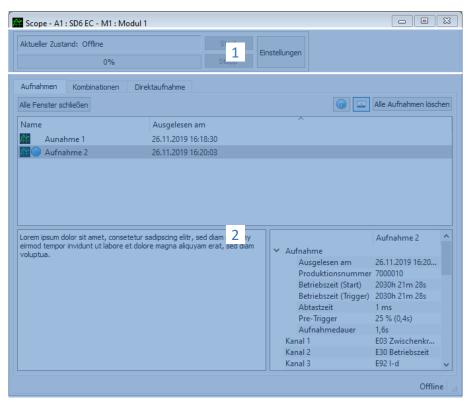

Fig. 92: Scope and multi-axis scope: Program interface

| No. | Area         | Description                                                                                                    |
|-----|--------------|----------------------------------------------------------------------------------------------------|
| 1   | Action area  | In the Action area, you can define settings for the scope image, start and stop the scope image, and read information on the status, scope image progress and remaining recording time.                    |
| 2   | Scope images | In the Images area, you can open, delete, rename, comment on or export scope images that have already been read out. In the scope, the Combinations and Direct image tabs are also available in this area. |

## **Action area: Buttons**

| Button   | Availability               | Description                                                                                                    |
|----------|----------------------------|----------------------------------------------------------------------------------------------------|
| Start    | Scope,<br>multi-axis scope | Starts the scope image (prerequisite: online connection).                                                                                                    |
| Stop     | Scope,<br>multi-axis scope | Stops the scope image (prerequisite: online connection).                                                                                                    |
| Settings | Scope,<br>multi-axis scope | Opens the Settings window where you can define the trigger condition, channel assignment, sampling time and, in the case of the multi-axis scope, the nodes for the scope image. |

# **Scope images: Buttons**

| Icon | Description                                                     |
|------|-----------------------------------------------------------------|
| •    | Opens the dialog box for storing a comment for the scope image. |
| 7    | Shows/hides the bottom margin area.                             |

# Information

If you want to learn more about a particular scope image, click on it. Any comments and the properties of the scope image are then displayed at the bottom of the window. You can show the lower margin area using the button in the Scope images or Combinations tab.

| Button                  | Description                                                                                  |
|-------------------------|----------------------------------------------------------------------------------------------|
| Close all windows       | Closes all open scope images and combinations.                                               |
| Delete all scope images | Deletes all individual scope images; combined scope images are retained (tab: Scope images). |
| Delete all combinations | Deletes all combined scope images; individual scope images are retained (tab: Combinations). |

20 | Analysis STOBER

# **Scope images: Context menus**

| Tab                | Availability     | Description                                                                                                    | Context menu                                                                                                    |
|--------------------|------------------|----------------------------------------------------------------------------------------------------|----------------------------------------------------------------------------------------------------|
| Scope images Scope | Scope            | On the Images tab, completed scope images are listed after being read out from the drive controller. Double-click to open the scope image. If you have created multiple scope images and select this, you can combine and open them via the context menu. | <ul> <li>Open</li> <li>Delete</li> <li>Rename</li> <li>Comment</li> <li>Export</li> <li>Combine and open</li> </ul> |
|                    | Multi-axis scope | On the Images tab, completed scope images are listed after being read out from the drive controller. Double-click to open the scope image.                                                                                                    | <ul><li>Open</li><li>Delete</li><li>Rename</li><li>Comment</li><li>Export</li></ul>                                 |
| Combinations       | Scope            | On the Combinations tab, combined scope images are listed that you can open by double-clicking.                                                                                                    | <ul><li>Open</li><li>Delete</li><li>Rename</li><li>Comment</li><li>Export</li></ul>                                 |
| Direct image       | Scope            | In the Direct image tab, you can create a temporary scope image that is discarded with the start of the next scope image and use the set value generation to optimize the control cascade.                                                                |                                                                                                    |

# 20.1.1 Scope settings

In the Settings window, you define the settings for the scope image and the trigger before you start the scope image. The scope image settings are shown in the Channel assignment tab, the trigger settings in the Trigger condition tab (scope) or Node and trigger condition tab (multi-axis scope).

# Information

The Settings window for scope images can be reached via the Settings button in the Scope or Multi-axis scope window.

| Tab                        | Availability               | Description                                                                                                    |
|----------------------------|----------------------------|----------------------------------------------------------------------------------------------------|
| Channel assignment         | Scope,<br>multi-axis scope | With the scope image settings in the Channel assignment tab, you define which data of the respective axis you want to record in the scope image, in which time intervals the data is sampled and which time period is recorded before triggering the trigger. |
| Trigger condition          | Scope                      | With the trigger settings in the Trigger condition tab, you define which event triggers the recording of a scope image.                                                                                                    |
| Node and trigger condition | Multi-axis scope           | With the trigger settings in the Node and trigger condition tab, you define which event triggers the recording of a scope image and for which axes a scope image is recorded.                                                                                 |

#### **Example: Trigger and scope image settings**

| Settings             | Example                                                                                                    | Results                                                                                                    |
|----------------------|----------------------------------------------------------------------------------------------------|----------------------------------------------------------------------------------------------------|
| Trigger settings     | <ul> <li>Simple trigger</li> <li>Source: E15 v-motor-encoder</li> <li>Condition: greater</li> <li>Comparison value:<br/>50 rpm</li> </ul> | The trigger condition is met if the value of parameter E15 v-motor-encoder is greater than 50 rpm.                                                                       |
| Scope image settings | <ul><li>Recorded channels: 1</li><li>Sampling time: 1 ms</li><li>Pre-trigger: 33%</li></ul>                                               | The recording time calculated from the number of channels and the sampling time is 6.6 s. 2.2 s (33%) are recorded before the trigger is triggered and 4.4 s afterwards. |

#### Information

Additional settings for your scope images can be made using parameters T25 Automatic start and T26 Retrigger scope.

20 | Analysis STOBER

## 20.1.1.1 Trigger settings

With the trigger settings in the Trigger condition tab (scope) or Node and trigger condition tab (multi-axis scope), you define which event triggers the recording of a scope image. To do this, define the trigger for each axis and, if applicable, the trigger condition. The selection of the trigger influences which of the settings described below are available to you.

#### Information

The Settings window for the scope image can be reached via the Settings button in the Scope or Multi-axis scope window. For the scope, you can find the trigger settings directly in the Trigger condition tab. For the multi-axis scope, you can reach the trigger settings for the respective axis via the Settings button in the Node and trigger condition tab.

| Trigger              | Description                                                                                                    |
|----------------------|----------------------------------------------------------------------------------------------------|
| Manually at stop     | The trigger is triggered by the Stop button, without taking the pre-trigger time into account.                   |
| Immediately at start | The trigger is triggered by the Start button as soon as the pre-trigger time has elapsed.                        |
| Simple trigger       | The trigger is triggered automatically when the trigger condition is met and the pre-trigger time has elapsed.   |
| Trigger logic        | The trigger is triggered automatically when the trigger logic is satisfied and the pre-trigger time has elapsed. |

#### **Trigger conditions**

A simple trigger consists of a single trigger condition, while trigger logic is composed of 2 trigger conditions logically linked by an operator. A trigger condition consists of the source, the condition and the comparison value.

| Source               | Description                                                                                                    |  |
|----------------------|----------------------------------------------------------------------------------------------------|--|
| Inactive             | Default value if Manually at stop was selected as the trigger.                                                                                                    |  |
| Immediately at start | Default value if Immediately at stop was selected as the trigger.                                                                                                    |  |
| Parameter            | Defines a parameter as the source for the trigger. You can enter the parameter either via the [] button and Add parameter dialog box or directly into the text field with autocompletion by specifying the coordinate, name and, if applicable, axis number (example: 1.180 Current position). |  |
| Signal name          | Defines a signal as the source for the trigger. You have assigned a signal name for this signal in the graphical programming at the input or output of a block. If you have not yet assigned a signal name in the graphical programming, the list is empty.                                    |  |
| Physical address     | Defines a physical address in the drive controller memory as the source for the trigger. Physical addresses can be assigned as part of an extended diagnosis by the development team. They must be specified with the associated data type.                                                    |  |

# Information

If you record the value of a parameter or use a parameter as a trigger source, you can display the associated parameter description as a tooltip in both the scope image settings and the trigger settings (button: ).

| Setting          | Description                                                                                                   |
|------------------|----------------------------------------------------------------------------------------------------|
| Condition        | Condition for the trigger condition with which the source and the comparison value are compared.              |
|                  | <ul><li>less than</li></ul>                                                                                   |
|                  | <ul><li>less than or equal to</li></ul>                                                                       |
|                  | <ul><li>greater than</li></ul>                                                                                |
|                  | <ul><li>greater than or equal to</li></ul>                                                                    |
|                  | • equal to                                                                                                    |
|                  | <ul> <li>not equal to</li> </ul>                                                                              |
| Comparison value | Comparison value for the trigger condition that is compared to the source.                                    |
| Minimum time     | Time, in $\mu$ s, in which the condition must at least be met for the trigger condition to be considered met. |

| Option         | Description                                                                                              |
|----------------|----------------------------------------------------------------------------------------------------|
| Absolute value | The Absolute value option enables you to ignore the sign when comparing the source and comparison value. |
| Mask           | The Mask option allows you to evaluate only a single bit of the source.                                  |
| Edge           | The Edge option activates/deactivates edge detection.                                                    |

# Information

You can switch the display of the Mask option between hexadecimal and binary display if required. The mask is displayed with leading zeros according to the data type or data width of the selected parameter.

| Operator  | Description                                                                                                    |
|-----------|----------------------------------------------------------------------------------------------------|
| AND       | The trigger logic is satisfied if <b>both</b> trigger conditions are met.                                       |
| OR        | The trigger logic is satisfied if <b>one or both</b> trigger conditions are met.                                |
| XOR       | The trigger logic is satisfied if <b>one</b> of the two trigger conditions is met, <b>not both</b> .            |
| NAND      | The trigger logic is satisfied if <b>neither or one</b> of the two trigger conditions is met, <b>not both</b> . |
| NOR       | The trigger logic is satisfied if <b>neither</b> of the two trigger conditions is satisfied.                    |
| XNOR      | The trigger logic is satisfied if <b>neither or both</b> of the two trigger conditions are met.                 |
| Trigger 1 | The trigger logic is satisfied if <b>the first</b> trigger condition is met.                                    |
| Trigger 2 | The trigger logic is satisfied if <b>the second</b> trigger condition is met.                                   |

| Button | Description                                                                     |
|--------|---------------------------------------------------------------------------------|
| Export | Exports all settings (trigger and scope image settings) to a text file (*.txt). |
| Import | Imports all settings from a text file (*.txt).                                  |
| Close  | Closes the window. All settings are accepted.                                   |

#### Information

Export your settings if you want to reuse the same or similar settings in other projects or import existing settings and adjust them as necessary.

## 20.1.1.2 Scope image settings

With the scope image settings in the Channel assignment tab, you define which data of the respective axis you want to record in the scope image, in which time intervals the data is sampled and which time period is recorded before triggering the trigger. To do this, define the channel assignment, the sampling time and the pre-trigger for each axis.

#### Information

The Settings window for the scope image can be reached via the Settings button in the Scope or Multi-axis scope window. For the scope and multi-axis scope, the scope image settings are shown in the Channel assignment tab.

#### Information

For a multi-axis scope, you must first select at least 2 nodes before you can specify the settings in the Channel assignment tab. You can specify identical channel assignments for all axes or use the Individual option to store differing settings for each axis. The calculation of the recording time and pre-trigger time relate to the axis with the shortest recording time.

| Setting            | Selection        | Description                                                                                                    |
|--------------------|------------------|----------------------------------------------------------------------------------------------------|
| Channel assignment | Inactive         | When Inactive is selected, no value is recorded in the scope image for the channel.                                                                                                    |
|                    | Parameters       | When Parameter is selected, the value of a parameter is recorded in the scope image for the channel.                                                                                                    |
|                    | Signal names     | When Signal name is selected, the value of a signal is recorded in the scope image for the channel. You defined a signal name for this signal in the graphic programming at the input or output of a block. |
|                    | Physical address | When Physical address is selected, the value of a physical address in the memory of the drive controller is recorded in the scope image for the channel.                                                    |
| Sampling time      | 250 μs - 100 ms  | With the Sampling time setting, you define the time interval in which the signals are sampled for the scope image.                                                                                          |
| Pre-trigger        | 0 % – 100 %      | With the Pre-Trigger setting, you define the percentage of the scope memory that must be occupied for the axis to be trigger-ready and thus the percentage of the recording time before the trigger.        |

#### Information

If you record the value of a parameter or use a parameter as a trigger source, you can display the associated parameter description as a tooltip in both the scope image settings and the trigger settings (button: (a)).

#### Information

The scope memory has approximately 32 KB available for the scope image. The recording time is calculated from the sampling time, the number of recorded channels and the available disk space. The larger the number of recorded channels and the more frequently the channels are sampled, the faster the available disk space is occupied and the shorter the scope image becomes.

The pre-trigger time is calculated from the set pre-trigger and the recording time.

#### Information

If a large pre-trigger value is entered with a long recording time, the scope image may remain in the Started state for a period after the start until the pre-trigger is fulfilled and recording readiness is signaled by the Trigger-ready state. Status and progress of the scope image are displayed in DriveControlSuite. The scope image is then read out from the drive controller and transmitted to DriveControlSuite.

| Button | Description                                                                     |
|--------|---------------------------------------------------------------------------------|
| Export | Exports all settings (trigger and scope image settings) to a text file (*.txt). |
| Import | Imports all settings from a text file (*.txt).                                  |
| Close  | Closes the window. All settings are accepted.                                   |

# Information

Export your settings if you want to reuse the same or similar settings in other projects or import existing settings and adjust them as necessary.

# 20.1.2 Image editor

The image editor contains all the functions you need to edit your scope images.

#### Information

The image editor can be reached by double-clicking a scope image or via the context menu of the respective scope image.

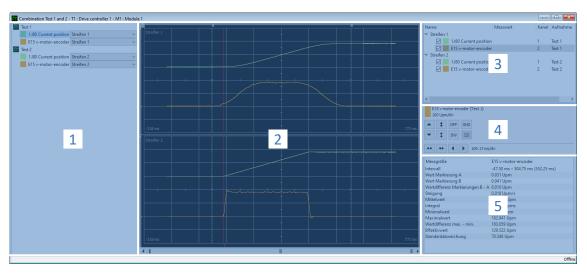

Fig. 93: Scope and multi-axis scope: Image editor

| No. | Area                          | Description                                                                                                    |
|-----|-------------------------------|----------------------------------------------------------------------------------------------------|
| 1   | Assignment of channel to band | For combinations or multi-axis scope images, you can change the assignment to a section within the scope image (= band) for each channel in the Channels and bands area.                                              |
| 2   | Scope image                   | In the Scope image area, you see the graphical representation of the recorded and visible channels.                                                                                                    |
| 3   | Channel selection             | In the Channel selection area, you manage the bands and channels of a scope image.                                                                                                    |
| 4   | Channel settings              | In the Channel settings area, you can adjust the graphical representation of the channels.                                                                                                    |
| 5   | Measured values               | In the Measured values area, values for different measured variables are output with measuring points A and B for the selected channel. For scope images, there is also the option to carry out a frequency analysis. |

#### Assignment of channel to band

This area is only available in case of combinations or multi-axis scope images. By default, each scope image is assigned a band with the recorded channels. You can hide each channel (parameter, signal name or physical address) or change the assignment to a band via the corresponding picklist. However, new bands must be created beforehand in the Channel selection area.

## Scope image

A scope image shows a graphical representation of the recorded and visible channels.

| Icon/Button          | Description                                                                                                    | Context menu                                                                                                    |
|----------------------|----------------------------------------------------------------------------------------------------|----------------------------------------------------------------------------------------------------|
| АВ                   | Left-clicking on measuring line A or B allows the line to be shifted to the left or right as desired.                                                            | _                                                                                                    |
| [Right mouse button] | Right-clicking on any point of the scope image opens the context menu.                                                                                           | <ul> <li>Set marking A here</li> <li>Set marking B here</li> <li>Jump to marking A</li> <li>Jump to marking B</li> </ul> |
| [Left mouse button]  | Left-clicking on any point of the scope image activates the quick measurement. The values are output in the Channel selection area in the Measured value column. | _                                                                                                    |
|                      | Marking the zero line of a channel.                                                                                                    | _                                                                                                    |
|                      | Marking the trigger line.                                                                                                    | _                                                                                                    |

| Icon     | Description                                                                                                    |  |
|----------|----------------------------------------------------------------------------------------------------|--|
| <b>©</b> | Opens the image editor settings for the coloring of the drawing area and channels.                                                                                                    |  |
| •        | Opens the dialog box for storing a comment for the scope image.                                                                                                    |  |
| <i></i>  | Opens the list of scope images in order to take over the channel scaling from a scope image that has already been adjusted. Button only available for scope images, not for combinations or multi-axis scope images. |  |

#### **Channel selection**

In the Channel selection area, you manage the bands and the channels assigned to them. You can delete existing bands or create new bands. You can activate or deactivate the display of a channel. For each channel, a channel number and the name of the scope image is output. If you click any point within the scope image, the associated measured value is also displayed.

| Element | Description                                         | Context menu                                   |
|---------|-----------------------------------------------------|------------------------------------------------|
| Band    | Section of a scope image                            | <ul><li>Delete band</li></ul>                  |
|         |                                                     | Create new band                                |
| Channel | Recorded parameter, signal name or physical address | Hide channel                                   |
|         |                                                     | <ul> <li>Only show this channel</li> </ul>     |
|         |                                                     | <ul><li>Show all channels</li></ul>            |
|         |                                                     | <ul> <li>Invert display of channels</li> </ul> |
|         |                                                     | Create new band                                |

## **Channel settings**

The channel settings are used to adjust the graphical representation of the channels and scope image. In the display above the buttons, you see the color, complete designation and scaling of the selected channel. You can use the buttons to change the display of the channel or time axis. In the display next to the button for the time axis, the current scaling of the x-axis is displayed.

| Button    | Section            | Description                                                                                                    |
|-----------|--------------------|----------------------------------------------------------------------------------------------------|
|           | Channel display    | Opens the color palette for changing the channel color.                                                                                                    |
| ♣         | Channel settings   | Moves the curve of the activated channel up or down by a grid interval:  • [Shift] + [button]: Moves curve up or down by a pixel  • [Ctrl] + [button]: Moves curve up or down to the next grid line  • [Shift] + [Ctrl] + [button]: Centers curve vertically  Enlarges or reduces the channel scaling (fixed point = horizontal image center):  • [Shift] + [button]: Autoscaling  Displays or hides the channel.  Inverts the channel display.  Indicates the zero line of the channel.  Opens the list of parameter signals for selecting an individual bit. Button can only be used for whole-number parameters without decimal places (BYTE, WORD or DWORD data types), but not for selection parameters. |
| ++ ++<br> | Time axis settings | <ul> <li>Enlarges or reduces the scaling of the x-axis:</li> <li>[Ctrl] + [button]: Autoscaling</li> <li>Moves the scope image left or right by a grid interval:</li> <li>[Shift] + [button]: Moves scope image left or right by a pixel</li> <li>[Ctrl] + [button]: Moves scope image left or right to the next grid line</li> <li>[Shift] + [Ctrl] + [button]: Centers scope image horizontally</li> </ul>                                                                                                    |

#### Measured values

In the Measured values area, values for different measured variables are output with measuring points A and B for the selected channel. For scope images, there is also the option to carry out temporary frequency analyses in the form of a discrete Fourier transform (DFT). When the image editor is closed, DFT calculations are discarded again.

| Tab                | Availability            | Description                                                                                                    |
|--------------------|-------------------------|----------------------------------------------------------------------------------------------------|
| Scope              | Scope, multi-axis scope | The Scope tab has a list of the values for various variables referring to measuring points A and B for the selected channel. |
| Frequency analysis | Scope                   | The Frequency analysis tab can be used for performing Fourier transforms on scope images.                                    |

# 20.1.3 Frequency analysis

Between measuring points A and B in the Frequency analysis tab of the image editor, a blue transparent window appears for which a discrete Fourier transform can be carried out. Interval and measured values (= number of sensing points between A and B) are displayed for you.

# Information

You can reach the tab where you can carry out a frequency analysis in the image editor of a scope image through the Measured values area > Frequency analysis tab.

| Setting         | Selection         | Description                                             |
|-----------------|-------------------|---------------------------------------------------------|
| Window function | Hamming           | Minimizes the leakage effect for the Fourier transform. |
|                 | Without weighting | Calculation without correction.                         |

| Button        | Description                                            |
|---------------|--------------------------------------------------------|
| Calculate DFT | The DFT is calculated and opened in a separate window. |

#### **DFT** window

The calculated DFT opens in a separate window. When the window is closed, the calculation is discarded again. You can adjust the display:

- [Ctrl] + [Left mouse button]: Zoom in on section
- [Ctrl] + [Right mouse button]: Reset display to initial value (100%)

| Button | Description                              |
|--------|------------------------------------------|
| OFF    | Displays or hides the selected channel.  |
| Log    | Logarithmically scales the y- or x-axis. |
| Lin    | Linearly scales the y- or x-axis.        |

20 | Analysis STOBER

# 20.2 Scope image

Scope image recording is divided into 3 steps:

- Preparation of the scope image in DriveControlSuite
  - Establish online connection
  - Configure channels of the participating axis
  - Define trigger settings
  - · Start the recording
- Loading the data in the drive controller
  - Process of trigger communication (independent of DriveControlSuite)
  - Monitoring of recording by DriveControlSuite
- Reading out and displaying the scope image
  - Read the scope image out of the drive controller
  - Display the scope image in DriveControlSuite

# 20.2.1 Creating a scope image

Create a scope image by specifying the scope image and trigger settings. Then start the scope image with an existing online connection.

#### Information

During the search, all drive controllers within the broadcast domain are found via IPv4 limited broadcast.

Requirements for finding a drive controller in the network:

- Network supports IPv4 limited broadcast
- All drive controllers and the PC are in the same subnet (broadcast domain)

#### Establishing an online connection (existing project)

Connect your PC and the drive controller to the network.

- ✓ The drive controller is switched on.
- ✓ A suitable project file for your drive system already exists.
- 1. Start DriveControlSuite.
- 2. Click on Open project.
- 3. Navigate to the directory and load the file.
- 4. In the project menu, click Online connection.
  - ⇒ The Add connection window opens. All drive controllers found via IPv4 limited broadcast are displayed.
- 5. Direct connection tab > IP address column:

Activate the IP address in question and confirm your selection with OK.

- ⇒ The Online functions window opens. The drive controller that is connected using the previously selected IP address is displayed.
- 6. Online tab:

Click Set all to read in order to activate the drive controller for read data synchronization.

- 7. Click Assign all based on reference to assign the drive controller to the configured drive controller.
- 8. Then click Establish online connection.
  - ⇒ The data connection is established and the project configuration data is compared; if the project configuration data is identical, only the parameter values are transmitted from the drive controller to the PC.
  - $\Rightarrow$  The drive controller in the project tree is active.

#### Establishing an online connection (new project)

Connect your PC and the drive controller to the network.

- ✓ The drive controller is switched on.
- 1. Start DriveControlSuite.
- 2. Click on Read project.
  - ⇒ The Add connection window opens. All drive controllers found via IPv4 limited broadcast are displayed.
- 3. Direct connection tab > IP address column:

Activate the IP address in question and confirm your selection with OK.

- ⇒ The Online functions window opens. The drive controller that is connected using the previously selected IP address is displayed.
- 4. Online tab:

Click Set all to read in order to activate the drive controller for read data synchronization.

- 5. Click on Set all to create new drive controller to create the new drive controller in the project tree.
- 6. Then click Establish online connection.
  - ⇒ The data connection is established and the project configuration data is transmitted from the drive controller to the PC.
  - $\, \Rightarrow \,$  The drive controller is created in the project tree and is active.

# 02/2024 | ID 442728.1

#### Define the settings for scope images and triggers

Define the scope image settings and the trigger settings before you start the scope image.

- 1. Select the relevant drive controller in the project tree and click Scope in the project menu.
  - ⇒ The Scope window opens.
- 2. Action area:

To define the settings for the scope image, click Settings.

- ⇒ The Settings window opens.
- 3. Trigger condition tab:

Define which event triggers the scope image.

- 3.1. Select Manual at stop to activate the trigger via the Stop button (without pre-trigger).
- 3.2. Select Immediately at start to activate the trigger via the Start button (with pre-trigger).
- 3.3. Select Simple trigger to activate the trigger automatically when a trigger condition occurs.
- 3.4. Select Trigger logic to activate the trigger automatically when two logically linked trigger conditions occur.
- 4. Trigger condition tab:

If you have selected Simple trigger or Trigger logic, define the Source, Condition and Comparison value for the trigger condition.

- 4.1. If you have selected Single trigger, define the individual trigger condition.
- 4.2. If you have selected Trigger logic, define both trigger conditions and the operator for the logical operation.
- 5. Channel assignment tab:

Select which data is to be recorded with the scope image.

5.1. Parameter:

To record the value of a parameter, enter the coordinate, name and, if applicable, axis number of the parameter with the Add parameter dialog box via ... or by writing directly into the text field and using autocompletion (example: 1.180 Current position).

5.2. Signal name:

To record the value of a signal, select a signal for which you have assigned a signal name in the graphic programming.

5.3. Physical address:

To record the value of a physical address in the drive controller memory, select the data type and specify the address.

6. Channel assignment tab, Sampling time selection:

Select the time interval at which the channel is to be sampled.

7. Channel assignment tab, Pre-trigger selection:

Define the percentage of the recording time before the trigger.

- ⇒ The calculated recording time and pre-trigger time are displayed.
- 8. Confirm your settings with Close.

#### Creating a scope image

Start the scope image of the data in the drive controller and read out the scope image to DriveControlSuite according to the scope image and trigger settings.

- ✓ You are in the Scope window, Scope images tab.
- ✓ You have configured the settings for the scope image.
- ✓ There is an online connection between DriveControlSuite and the drive controller.
- 1. Action area:

To start the scope image of the data in the drive controller, click Start.

- ⇒ The drive controller records the data in the scope memory in accordance with the scope image settings.
- ⇒ The Action area of DriveControlSuite displays information about the status of the scope image.
- 2. Optional: Click Stop if you use the Manually at stop trigger setting or if you want to stop the scope image early before the recording time expires.
  - ⇒ When the trigger is triggered, DriveControlSuite reads the data from the scope memory according to the scope image settings.
- ⇒ The finished scope image is listed in the Scope images tab and can be opened via double-click.

# 20.2.2 Combining scope images

Combine scope images with each other to easily compare the recorded data.

- ✓ You are in the Scope window, Scope images tab.
- ✓ You have created multiple scope images for a drive controller.
- 1. Scope images tab:

Select the scope images you want to combine and choose Combine and open from the context menu.

The combined scope image is listed in the Combinations tab and opens in the image editor.

20 | Analysis STOBER

# 20.2.3 Creating a direct image

Create a scope image by specifying the scope image and trigger settings. Then start the scope image with an existing online connection.

#### Information

During the search, all drive controllers within the broadcast domain are found via IPv4 limited broadcast.

Requirements for finding a drive controller in the network:

- Network supports IPv4 limited broadcast
- All drive controllers and the PC are in the same subnet (broadcast domain)

#### Establishing an online connection (existing project)

Connect your PC and the drive controller to the network.

- ✓ The drive controller is switched on.
- ✓ A suitable project file for your drive system already exists.
- 1. Start DriveControlSuite.
- 2. Click on Open project.
- 3. Navigate to the directory and load the file.
- 4. In the project menu, click Online connection.
  - ⇒ The Add connection window opens. All drive controllers found via IPv4 limited broadcast are displayed.
- 5. Direct connection tab > IP address column:

Activate the IP address in question and confirm your selection with  $\ensuremath{\mathsf{OK}}.$ 

- ⇒ The Online functions window opens. The drive controller that is connected using the previously selected IP address is displayed.
- 6. Online tab:

Click Set all to read in order to activate the drive controller for read data synchronization.

- 7. Click Assign all based on reference to assign the drive controller to the configured drive controller.
- 8. Then click Establish online connection.
  - ⇒ The data connection is established and the project configuration data is compared; if the project configuration data is identical, only the parameter values are transmitted from the drive controller to the PC.
  - ⇒ The drive controller in the project tree is active.

#### Establishing an online connection (new project)

Connect your PC and the drive controller to the network.

- ✓ The drive controller is switched on.
- 1. Start DriveControlSuite.
- 2. Click on Read project.
  - ⇒ The Add connection window opens. All drive controllers found via IPv4 limited broadcast are displayed.
- 3. Direct connection tab > IP address column:

Activate the IP address in question and confirm your selection with OK.

- ⇒ The Online functions window opens. The drive controller that is connected using the previously selected IP address is displayed.
- 4. Online tab:

Click Set all to read in order to activate the drive controller for read data synchronization.

- 5. Click on Set all to create new drive controller to create the new drive controller in the project tree.
- 6. Then click Establish online connection.
  - ⇒ The data connection is established and the project configuration data is transmitted from the drive controller to the PC.
  - ⇒ The drive controller is created in the project tree and is active.

#### Define the settings for scope images and triggers

Define the scope image settings and the trigger settings before you start the scope image.

- 1. Select the relevant drive controller in the project tree and click Scope in the project menu.
  - ⇒ The Scope window opens.
- 2. Action area:

To define the settings for the scope image, click Settings.

- ⇒ The Settings window opens.
- 3. Trigger condition tab:

Define which event triggers the scope image.

- 3.1. Select Manual at stop to activate the trigger via the Stop button (without pre-trigger).
- 3.2. Select Immediately at start to activate the trigger via the Start button (with pre-trigger).
- 3.3. Select Simple trigger to activate the trigger automatically when a trigger condition occurs.
- 3.4. Select Trigger logic to activate the trigger automatically when two logically linked trigger conditions occur.
- 4. Trigger condition tab:

If you have selected Simple trigger or Trigger logic, define the Source, Condition and Comparison value for the trigger condition.

- 4.1. If you have selected Single trigger, define the individual trigger condition.
- 4.2. If you have selected Trigger logic, define both trigger conditions and the operator for the logical operation.

20 | Analysis STOBER

5. Channel assignment tab:

Select which data is to be recorded with the scope image.

5.1. Parameter:

To record the value of a parameter, enter the coordinate, name and, if applicable, axis number of the parameter with the Add parameter dialog box via ... or by writing directly into the text field and using autocompletion (example: 1.180 Current position).

5.2. Signal name:

To record the value of a signal, select a signal for which you have assigned a signal name in the graphic programming.

5.3. Physical address:

To record the value of a physical address in the drive controller memory, select the data type and specify the address.

6. Channel assignment tab, Sampling time selection:

Select the time interval at which the channel is to be sampled.

7. Channel assignment tab, Pre-trigger selection:

Define the percentage of the recording time before the trigger.

- ⇒ The calculated recording time and pre-trigger time are displayed.
- 8. Confirm your settings with Close.

#### Creating a direct image

Start the scope image of the data in the drive controller and read out the scope image to DriveControlSuite according to the scope image and trigger settings.

- ✓ You are in the Scope window, Direct image tab.
- ✓ You have configured the settings for the scope image.
- ✓ There is an online connection between DriveControlSuite and the drive controller.
- 1. Action area:

To start the scope image of the data in the drive controller, click Start.

- ⇒ The drive controller records the data in the scope memory in accordance with the scope image settings.
- ⇒ The Action area of DriveControlSuite displays information about the status of the scope image.
- 2. Optional: Click Stop if you use the Manually at stop trigger setting or if you want to stop the scope image early before the recording time expires.
  - ⇒ When the trigger is triggered, DriveControlSuite reads the data from the scope memory according to the scope image settings.
- ⇒ The finished scope image is displayed in the Direct image tab.

# 20.3 Multi-axis scope images

Recording via multi-axis scope is divided into 3 steps:

- Preparation of the scope images in DriveControlSuite
  - · Establish online connections
  - Select participating axes and define settings for triggering axes
  - Configure channels of the participating axes
  - · Start recording
- Loading of the data in the drive controllers
  - Process of trigger communication (independent of DriveControlSuite)
  - Monitoring of individual recordings by DriveControlSuite
- Reading out and displaying the scope images
  - Read out scope images from the drive controllers
  - Display scope images in DriveControlSuite

# 20.3.1 Requirements

To find the participating drive controllers in the network and their communication with each other via broadcast, you must observe the following requirements:

- Network supports IPv4 limited broadcast
- All drive controllers are in the same subnet (broadcast domain)
- All drive controllers are connected with a switch via the X9 service interface
- Your PC with installed DriveControlSuite commissioning software is also connected with the switch
- Optional: EtherCAT-based controller takes over synchronization of the scope images via distributed clocks

The following graphic shows the basic network structure for multi-axis scope images.

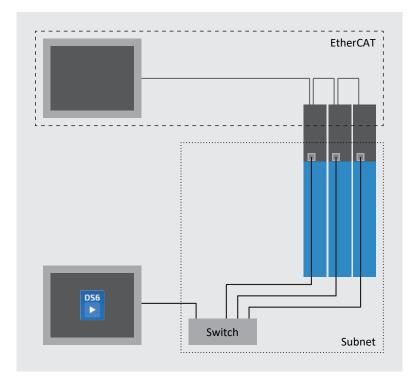

Fig. 94: Multi-axis scope: network structure

20 | Analysis STOBER

# 20.3.2 Creating a multi-axis scope image

Establish an online connection to the participating drive controllers, define the nodes, trigger settings and channels, and then start the recordings.

#### Information

During the search, all drive controllers within the broadcast domain are found via IPv4 limited broadcast.

Requirements for finding a drive controller in the network:

- Network supports IPv4 limited broadcast
- All drive controllers and the PC are in the same subnet (broadcast domain)

#### Establishing an online connection (existing project)

Connect your PC and the drive controllers to the network.

- ✓ The drive controllers are switched on.
- ✓ A suitable project file for your drive system already exists.
- 1. Start DriveControlSuite.
- 2. Click on Open project.
- 3. Navigate to the directory and load the file.
- 4. In the project menu, click Online connection.
  - ⇒ The Add connection window opens. All drive controllers found via IPv4 limited broadcast are displayed.
- 5. Direct connection tab > IP address column:

Activate the IP addresses in question and confirm your selection with  $\ensuremath{\mathsf{OK}}.$ 

- ⇒ The Online functions window opens. All drive controllers connected through the previously selected IP addresses are displayed.
- 6. Online tab:

Click Set all to read in order to activate all drive controllers for read data synchronization.

- 7. Click Assign all based on reference to assign all drive controllers to the configured drive controllers.
- 8. Then click Establish online connection.
  - ⇒ The data connection is established and the project configuration data is compared; if the project configuration data is identical, only the parameter values are transmitted from the drive controllers to the PC.
  - ⇒ The drive controllers in the project tree are active.

#### Establishing an online connection (new project)

Connect your PC and the drive controllers to the network.

- ✓ The drive controllers are switched on.
- 1. Start DriveControlSuite.
- 2. Click on Read project.
  - ⇒ The Add connection window opens. All drive controllers found via IPv4 limited broadcast are displayed.
- 3. Direct connection tab > IP address column:

Activate the IP addresses in question and confirm your selection with OK.

- ⇒ The Online functions window opens. All drive controllers connected through the previously selected IP addresses are displayed.
- 4. Online tab:

Click Set all to read in order to activate all drive controllers for read data synchronization.

- 5. Click on Set all to create new drive controller to create the new drive controllers in the project tree.
- 6. Then click Establish online connection.
  - ⇒ The data connection is established and the project configuration data is transmitted from the drive controllers to the PC.
  - $\Rightarrow$  The drive controllers are created in the project tree and are active.

#### Defining nodes and triggering axes

Define which axes are recorded for the multi-axis scope image and which of the axes can trigger the scope image.

- 1. Select the project in the project tree and click Multi-axis scope in the project menu.
  - ⇒ The Multi-axis scope window opens.
- 2. Action area:

To define the settings for the scope image, click Settings.

- $\Rightarrow$  The Settings window opens.
- 3. Node and trigger condition tab, Node column:

Activate all axes that you want to record with the multi-axis scope image.

4. Node and trigger condition tab, Distribute trigger column:

Activate all axes for which you want to define a trigger that triggers the scope image for all participating axes.

⇒ The Settings button is displayed for each triggering axis.

#### Information

If you define more than one trigger for a multi-axis scope image, the scope image is triggered for all participating axes as soon as one of the trigger conditions occurs (logical OR operation).

20 | Analysis STOBER

#### Define the settings for scope images and triggers

Define the scope image settings and the trigger settings before you start the scope image.

- ✓ You are in the Multi-axis scope window > Settings window.
- 1. Node and trigger condition tab:

To define the trigger condition, click Settings next to the respective triggering axis.

- ⇒ The Settings window opens.
- 2. Node and trigger condition > Settings tab:

For each triggering axis, define which event triggers the scope image.

- 2.1. Select Manual at stop to activate the trigger via the Stop button (without pre-trigger).
- 2.2. Select Immediately at start to activate the trigger via the Start button (with pre-trigger).
- 2.3. Select Simple trigger to activate the trigger automatically when a trigger condition occurs.
- 2.4. Select Trigger logic to activate the trigger automatically when two logically linked trigger conditions occur.
- 3. Node and trigger condition > Settings tab:

If you have selected Simple trigger or Trigger logic, define the Source, Condition and Comparison value for the trigger condition.

- 3.1. If you have selected Single trigger, define the individual trigger condition.
- 3.2. If you have selected Trigger logic, define both trigger conditions and the operator for the logical operation.
- 4. Confirm your settings with Close.
  - ⇒ The Settings window closes.
- 5. Node and trigger condition tab:

If you have defined more than one triggering axis, repeat the procedure for the remaining triggering axes.

6. Channel assignment tab:

Select which data is to be recorded with the scope image.

6.1. Parameter:

To record the value of a parameter, enter the coordinate, name and, if applicable, axis number of the parameter with the Add parameter dialog box via ... or by writing directly into the text field and using autocompletion (example: 1.180 Current position).

6.2. Signal name:

To record the value of a signal, select a signal for which you have assigned a signal name in the graphic programming.

6.3. Physical address:

To record the value of a physical address in the drive controller memory, select the data type and specify the address.

7. Channel assignment tab, Sampling time selection:

Select the time interval at which the channel is to be sampled.

8. Channel assignment tab, Pre-trigger selection:

Define the percentage of the recording time before the trigger.

- $\, \Rightarrow \,$  The calculated recording time and pre-trigger time are displayed.
- 9. Confirm your settings with Close.

#### Information

In a multi-axis scope image, you can define per channel whether the same data is recorded for all participating axes or individual data per axis. To do this, activate the Individual option in the Channel assignment tab, click Open settings and define the data to be recorded per participating axis for the respective channel.

#### Creating a multi-axis scope image

Start the scope image of the data in the drive controller and read out the scope image to DriveControlSuite according to the scope image and trigger settings.

- ✓ You are in the Multi-axis scope window.
- ✓ You have configured the settings for the scope image.
- ✓ There is an online connection between DriveControlSuite and the drive controller.
- 1. Action area:

To start the scope image of the data in the drive controller, click Start.

- $\Rightarrow$  The drive controller records the data in the scope memory in accordance with the scope image settings.
- ⇒ The Action area of DriveControlSuite displays information about the status of the scope image.
- 2. Optional: Click Stop if you use the Manually at stop trigger setting or if you want to stop the scope image early before the recording time expires.
  - ⇒ When the trigger is triggered, DriveControlSuite reads the data from the scope memory according to the scope image settings.
- ⇒ The finished scope image is listed in the Scope images tab and can be opened via double-click.

You can use the following parameters to configure additional settings for the scope images.

# 20.4.1 T25 | Automatic start | G6 | V0

Automatically starts scope image recording after the drive controller is restarted.

Scope image is started with the settings that were last saved by the A00 action.

- 0: Inactive
- 1: Active

Double-axis controller: 1.T25 also applies to axis B; 2.T25 has no function.

Prepare the automatic creation of a scope image as described below.

- ✓ You have established an online connection to the drive controller.
- 1. Select the relevant drive controller in the project tree and click on the button for the selected axis in the project menu > Parameter list area.
- 2. Group T > Parameters T25 Automatic start:

Select 1: Active.

- 3. Click on Scope in the project menu.
  - ⇒ The Scope window opens.
- 4. Click on Settings.
  - ⇒ The Settings window opens.
- 5. Define the channel assignments and trigger conditions for the scope image, then close the window.
- 6. In the Scope window, click on Start to transmit the settings to the drive controller.
- 7. Save the settings in non-volatile memory (A00).
- ⇒ Scope image recording starts automatically after the next restart.

# 20.4.2 T26 | Retrigger scope | G6 | V1

Setting for the scope image.

• 0: Inactive

Scope image is started by the user or once only by restarting the drive controller (T25 = 1: Active).

The completed scope image is temporarily saved in the drive controller and can be read out by the DriveControlSuite (prerequisite: Scope window open).

3: Active

Scope serial images are started initially by the user or by restarting the drive controller (T25 = 1: Active).

The completed scope image is temporarily saved in the drive controller and can be read out by the DriveControlSuite (prerequisite: Scope window open).

As long as T26 = 3: Active, the next scope image is triggered automatically after each completed scope image and the previous scope image is overwritten in the drive controller.

**STOBER** 

STOBER 21 | Replacement

# 21 Replacement

The following chapters describe the replacement of a drive controller and the available accessories.

# 21.1 Motor replacement

When replacing a synchronous servo motor with EnDat encoder and electronic nameplate, the drive controller detects that a motor replacement has been performed upon switching on the drive controller (prerequisite: B04 = 64: Active).

As a response, the drive controller reads out the changed data from the electronic nameplate, transmits this data to the corresponding parameters and reports the process using a fault of type 81: Motor allocation. Based on the cause of the fault, you can recognize what has changed.

In order to take over the changed data onto the SD card and thus save it in non-volatile memory, you must carry out the action Save values in parameter A00.

Otherwise, the next time the drive controller is switched on, the electronic nameplate is read out again and the changed data is reported using a fault of type 81: Motor allocation.

# 21.2 Replacing the drive controller

# **⚠** WARNING!

Electrical voltage! Risk of fatal injury due to electric shock!

- Always switch off all power supply voltage before working on the devices!
- Note the discharge time of the DC link capacitors in the general technical data. You can only determine the absence of voltage after this time period.

## **ATTENTION!**

# Loss of absolute position!

The absolute position in the encoder is lost if the encoder cable is disconnected from the AES battery module.

• Do not disconnect the encoder cable from the AES during service work! Disconnect the AES from the drive controller.

### Information

Note that the SD card from the drive controller being replaced can be re-used only for drive controllers of the same series.

### Information

The safety module is a permanently integrated component in the drive controller where any design, technical and electrical modifications are prohibited!

02/2024 | ID 442728.12

21 | Replacement STOBER

### **Tools and material**

You will need:

Tool for loosening and tightening the fastening screws

### Requirements and replacement

- Drive controllers of the same series and same power can be replaced interchangeably.
- ✓ The fieldbus variants of the firmware for the drive controller to be installed and to be replaced match. For information on differing fieldbus variants, see Changing the fieldbus using DS6 [▶ 366].
- ✓ The hardware and firmware of the drive controller to be installed is of the same or a newer version as that of the drive controller to be replaced. For information on firmware updates, see <u>Updating firmware [▶ 364]</u>.
- ✓ The SD card is present in the drive controller being replaced; the original project is stored on the SD card. Or: The control unit of the drive controller being replaced still works; copy the original project to the SD card before removing the drive controller.
- 1. Optional: If an AES battery module is present, disconnect the AES from the drive controller.
- 2. Remove all terminals from the drive controller being uninstalled.
- 3. Loosen the fastening screws and take the drive controller out of the control cabinet.
- 4. Insert the SD card with the original project into the drive controller being installed.
- 5. Install the new drive controller in the control cabinet.
- 6. Connect the grounding conductor to the ground bolt of the supply module. As an alternative to the grounding conductor connection over the 3rd copper rail (PE rail) in the rear section modules, the drive controllers can be connected individually to the grounding conductor system by their ground bolts. Obey the instructions and requirements for Protective grounding [▶ 125].
- 7. Reattach the terminals.
- 8. Optional: If an AES battery module was present, attach it to the drive controller with the associated encoder cable. Tighten the knurled screws so that AES is securely connected to the drive controller.
- 9. Optional: If you are using the SY6 or SU6 safety module, you must transfer its unique address in the FSoE or PROFIsafe network from the replaced drive controller to the new one via DIP switches in order to be able to identify it uniquely in the network. For further information, refer to the manual for the corresponding safety module.
- ⇒ The replacement of the drive controller is complete.

STOBER 21 | Replacement

# 21.3 Replacing the SD card

STOBER recommends the use of cards with a storage capacity of 2 to 4 GB. The cards require FAT32 formatting (also refer to X700: SD slot [\* 162]).

### **Preparation**

To prepare the new, formatted card for operation in the drive controller, proceed as follows:

- 1. Switch on the 24  $V_{DC}$  supply of the control unit.
- 2. Insert the formatted SD card.
- 3. Execute the action A00 and wait until saving is finished.
- ⇒ The preparation of the SD card is complete.

If an SD card is inserted when the drive controller is started, it is started from this card. Any existing configuration in the internal memory of the drive controller is ignored. If there is no configuration on the SD card or if it is invalid, the drive controller starts in emergency operation. For drive controllers with firmware V 6.5-A or higher, the fixed IP address 192.168.3.2 and fixed subnet mask 255.255.255.0 are used for service interface X9 in emergency operation.

In emergency operation, the internal configuration cannot be read out. If you require a data backup from the internal memory of the drive controller, you must save the information of the desired IP address, subnet mask and address assignment on the SD card (see <u>Starting a drive controller in emergency operation [\* 207]</u>).

# 21.4 Replacing the supply module

# **MARNING!**

### Electrical voltage! Risk of fatal injury due to electric shock!

- Always switch off all power supply voltage before working on the devices!
- Note the discharge time of the DC link capacitors in the general technical data. You can only determine the absence
  of voltage after this time period.

### Tool and material

You will need:

Tool for loosening and tightening the fastening screws

# Requirements and replacement

- ✓ Supply modules of the same series and same power can be replaced interchangeably.
- ✓ The hardware and firmware of the supply module being installed are of the same or a newer version than that of the supply module being uninstalled.
- 1. Remove all terminals from the supply module being uninstalled.
- 2. Loosen the fastening screws and take the supply module out of the control cabinet.
- 3. Install the new supply module in the control cabinet.
- 4. Reattach the terminals.

21 | Replacement STOBER

# 21.5 Updating firmware

The drive controllers are normally delivered with the latest firmware version. You can use the DriveControlSuite commissioning software to update the firmware version of one or more drive controllers simultaneously and then monitor the successful update. On the other hand, if a PC with a network connection is not available at the drive controller location, you also have the option of using an SD card to transfer a more current firmware version.

# 21.5.1 Replacing or updating firmware using DS6

If you require a different firmware version or want to update the firmware of a drive controller, you can change the firmware using the DriveControlSuite commissioning software. You can prepare a live firmware update while the drive controller and machine are operating. The update does not take effect until after a restart. This dual firmware behavior prevents a firmware loss or appearance of a case of service, since it ensures, for example, that the existing firmware can be accessed if the connection is interrupted.

In order to perform a live firmware update, you must connect your PC and the drive controller over the network.

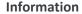

During the search, all drive controllers within the broadcast domain are found via IPv4 limited broadcast.

Requirements for finding a drive controller in the network:

- Network supports IPv4 limited broadcast
- All drive controllers and the PC are in the same subnet (broadcast domain)

### Carrying out a live firmware update

- ✓ The drive controller is switched on.
- 1. Start DriveControlSuite.
- 2. Click Assignment and live firmware update.
  - ⇒ The Add connection dialog box opens.
- 3. Direct connection tab > IP address column:

Activate the IP address in question and confirm your selection with OK.

- ⇒ The Online functions window opens. The drive controller that is connected by the selected IP address is displayed.
- 4. Live firmware update tab:

By default, the newest firmware version suitable for the DriveControlSuite version is selected. Click Assign default version to all drive controllers.

- ⇒ The selection No live firmware update for the drive controller changes to Default version.
- 5. Optional: If you want to assign an alternative, locally saved firmware version to a drive controller, proceed as follows:
  - 5.1. Click on Add new firmware version, navigate to the directory and load the file.
  - 5.2. Then change the selection from Default version of the drive controller to Alternative version and select the previously uploaded firmware version from the associated picklist.
- 6. Live firmware update tab:

Click Start live firmware update.

- 7. Confirm the safety note with OK.
  - ⇒ The firmware update is transferred.
- 8. Since the firmware update only takes effect after the drive controller is restarted, click Restart all drive controllers after completing the transfer.
- 9. Confirm the restart with Yes.
- ⇒ The fieldbus communication and connection to DriveControlSuite are interrupted and the drive controller restarts.

# 02/2024 | ID 442728.12

# 21.5.2 Updating firmware using an SD card

If you would like to update the firmware of a drive controller, but do not have access to a PC with a network connection, you can use an SD card to transfer a firmware version to the drive controller.

- ✓ The firmware of the drive controller is at least version 6.4-A.
- ✓ A more current version of DriveControlSuite is installed on your PC.
- ✓ Prepare an SD card with the more current firmware version: To do so, create the firmware directory on the SD card. Then use Windows Explorer to copy the firmware.slf file from the installation directory of DriveControlSuite (C:\Program Files (x86)\STOBER\DriveControlSuite\Suite) into this directory. For information on SD cards that can be used, see X700: SD slot [▶ 162].
- ✓ When a firmware file is being transferred by an SD card, the three LEDs flash in various combinations and frequencies. For information on this, see <u>Drive controller state</u> [▶ 280].
- 1. Insert the prepared SD card into the drive controller.
- 2. Start the drive controller.
  - ⇒ The transfer of the firmware file begins.
- 3. Remove the SD card when the transfer is complete.
  - ⇒ The copying process is successfully completed as soon as the green LED of the drive controller flashes with a single blink.
- 4. Since the firmware update only takes effect after the drive controller is restarted, restart the drive controller after completing the transfer.

# Information

The fieldbus variant of the firmware (EC or PN) cannot be changed. The fieldbus variant of the firmware on the SD card must match the fieldbus variant of the drive controller firmware.

### Information

You can also transfer an older firmware version to drive controllers with firmware version 6.5-H or later.

21 | Replacement STOBER

# 21.6 Changing the fieldbus using DS6

Fieldbus communication is determined by the firmware. The SI6 drive controller is delivered with the firmware version in the required fieldbus variant. You can subsequently change the fieldbus using the DriveControlSuite commissioning software.

For warranty reasons, when changing the fieldbus, you are prompted to notify our service department of the change with an email to <a href="mailto:replace@stoeber.de">replace@stoeber.de</a>. The information relevant for this can be transferred directly from DriveControlSuite to your email program.

### Information

Changing the fieldbus variant of the drive controller without contacting our Service department voids any warranty claims.

In order to perform a fieldbus change, you must connect your PC and the drive controller over the network.

### Information

During the search, all drive controllers within the broadcast domain are found via IPv4 limited broadcast.

Requirements for finding a drive controller in the network:

- Network supports IPv4 limited broadcast
- All drive controllers and the PC are in the same subnet (broadcast domain)
- ✓ The drive controller is switched on.
- 1. Start DriveControlSuite.
- 2. Click Assignment and live firmware update.
  - ⇒ The Add connection dialog box opens.
- 3. Direct connection tab > IP address column:

Activate the IP address in question and confirm your selection with OK.

- ⇒ The Online functions window opens. The drive controller that is connected by the selected IP address is displayed.
- 4. Live firmware update tab:

Change the drive controller selection of No live firmware update to Change fieldbus and click on Select fieldbus and start.

- 5. Confirm the safety note with OK.
  - ⇒ The Select fieldbus and start dialog box opens.
- 6. Click on the Send email link to open your default email program. Alternatively, you can copy the information to the clipboard using the second link in order to paste it manually into your preferred email program.
- 7. Send the information to STOBER Service.
- 8. Then mark the option that indicates the email has been sent successfully in the dialog and click on Start live update.
  - ⇒ The firmware update is transferred.
- 9. Since the firmware update only takes effect after the drive controller is restarted, click Restart all drive controllers after completing the transfer.
- 10. Confirm the restart with Yes.
- ⇒ The fieldbus communication and connection to DriveControlSuite are interrupted and the drive controller restarts.

STOBER 22 | Service

# 22 Service

You can find important information all about our range of services in this chapter.

# 22.1 Information about the product

You can find information about your product online at the following address: https://id.stober.com.

In the search field there, enter the serial number, delivery note number or invoice number of the product.

Alternatively, you can use a suitable mobile device to scan in the QR code on the front of the device in order to directly access product information that is available online.

# 22.2 STOBER electronics service

If you need support, please contact our service department (see Consultation, service and address [ 434]).

Please have the following descriptive information on hand so that we can provide you with quick, professional assistance.

### Ordering a replacement device

If you would like to order a replacement device, our System Support requires the following information:

- MV and serial number of the drive controller being replaced (see <u>Material variant</u> [▶ 36])
- Information on subsequent changes (e.g. change in option modules, application or firmware)

The MV number indicates the ordered and delivered material variant, i.e. the device-specific combination of all hardware and software components. The serial number is used to determine your customer information. Both numbers are stored in the STOBER enterprise resource planning system and make reordering a drive controller easier in case of service.

### Service request

If you need assistance or have any questions regarding commissioning, create reverse documentation for your project as your first step. This makes it easier for our System Support to process your request.

# 22.3 Reverse documentation

If you have questions concerning commissioning and would like to contact our service department, start by first creating reverse documentation and send this to our System Support email address (see Consultation, service and address [\* 434]).

# 22.3.1 Creating reverse documentation in a new project

In order to create reverse documentation, you must connect your PC and the drive controller over the network.

### Information

During the search, all drive controllers within the broadcast domain are found via IPv4 limited broadcast.

Requirements for finding a drive controller in the network:

- Network supports IPv4 limited broadcast
- All drive controllers and the PC are in the same subnet (broadcast domain)
- ✓ The drive controller is switched on.
- 1. Start DriveControlSuite.
- 2. Click on Read project.
  - $\Rightarrow$  The Add connection dialog box opens.
- 3. Direct connection tab > IP address column:

Activate the IP address in question. Confirm your selection with OK.

- ⇒ The Online functions window opens. The drive controller that is connected using the previously selected IP address is displayed.
- 4. Online tab:

Click Establish online connection.

- ⇒ The data connection is established and the project configuration data is transmitted from the drive controller to the PC.
- ⇒ The drive controller is created in the project tree and is active.
- 5. Then in the Online connection window > Online tab, click on Set all drive controllers to offline (with reverse documentation).
- 6. Confirm the Reverse documentation dialog box with OK.
  - $\Rightarrow$  The connection is disconnected.
  - ⇒ The drive controller is write-protected (lock status with red R).
- 7. Save the project in a local directory and send the file to us.

STOBER 22 | Service

# 22.3.2 Loading reverse documentation in an existing project

In order to create reverse documentation, you must connect your PC and the drive controller over the network.

### Information

During the search, all drive controllers within the broadcast domain are found via IPv4 limited broadcast.

Requirements for finding a drive controller in the network:

- Network supports IPv4 limited broadcast
- All drive controllers and the PC are in the same subnet (broadcast domain)
- ✓ The drive controller is switched on.
- ✓ A project file for your drive system exists.
- 1. Start DriveControlSuite.
- 2. On the start screen, click Open project or select a project from the Last projects used list.
  - ⇒ The existing project is opened.
- 3. In the project menu, click Online connection.
  - ⇒ The Add connection dialog box opens.
- 4. Direct connection tab > IP address column:

Activate the IP address in question. Confirm your selection with OK.

- ⇒ The Online functions window opens. The drive controller that is connected using the previously selected IP address is displayed. By default, it is ignored for the data synchronization.
- 5. Online tab:

Click Set all to read in order to activate the drive controller for read data synchronization.

- 6. Click Assign all based on reference to assign the drive controller to the configured drive controller.
- 7. Then click Establish online connection.
  - ⇒ The data connection is established and the project configuration data is compared; if the project configuration data is identical, only the parameter values are transmitted from the drive controller to the PC.
  - $\, \Rightarrow \,$  The drive controller is updated in the project and is active.
- 8. Then in the Online functions window > Online tab, click Set all drive controllers to offline (with reverse documentation).
- 9. Confirm the Reverse documentation dialog box with OK.
  - ⇒ The connection is disconnected.
  - $\, \Rightarrow \,$  The drive controller is write-protected (lock status with red R).
- 10. Save the project in a local directory and send the file to us.

STOBER

# 23 Appendix

# 23.1 Weights

| Description                                                            | Туре    | ID No.  | Weight without packaging [g] | Weight with packaging [g] |
|------------------------------------------------------------------------|---------|---------|------------------------------|---------------------------|
| Single-axis controller sz. 0                                           | SI6A061 | 56645   | 2980                         | 4600                      |
| Double-axis controller sz. 0                                           | SI6A062 | 56646   | 3460                         | 5060                      |
| Single-axis controller sz. 1                                           | SI6A161 | 56647   | 3880                         | 5260                      |
| Double-axis controller sz. 1                                           | SI6A162 | 56648   | 4820                         | 6240                      |
| Single-axis controller sz. 2                                           | SI6A261 | 56649   | 4760                         | 6200                      |
| Double-axis controller sz. 2                                           | SI6A262 | 56653   | 6240                         | 7420                      |
| Single-axis controller sz. 3                                           | SI6A361 | 56654   | 6180                         | 7360                      |
| Supply module sz. 2                                                    | PS6A24  | 56650   | 2680                         | 4180                      |
| Supply module sz. 3                                                    | PS6A34  | 56651   | 3820                         | 4920                      |
| Supply module sz. 4                                                    | PS6A44  | 138679  | 6640                         | 7640                      |
| Terminal set for supply module or drive controller                     | All     | Diverse | 100                          | 100                       |
| Quick DC-Link for supply module sz. 2                                  | DL6B20  | 56657   | 480                          | 520                       |
| Quick DC-Link for supply module sz. 3                                  | DL6B21  | 56658   | 740                          | 780                       |
| Quick DC-Link for supply module sz. 4                                  | DL6B22  | 5050114 | 1400                         | 1440                      |
| Quick DC-Link for drive controller sz. 0                               | DL6B10  | 56655   | 440                          | 480                       |
| Quick DC-Link for drive controller sz. 1 or 2 (single-axis controller) | DL6B11  | 56656   | 560                          | 600                       |
| Quick DC-Link for drive controller sz. 2 (double-axis controller) or 3 | DL6B12  | 56663   | 880                          | 920                       |
| Cover for Quick DC-Link DL6B10 or DL6B20                               | QDL6C10 | 5050128 | 130                          | 130                       |
| Cover for Quick DC-Link DL6B11 or DL6B21                               | QDL6C11 | 5050129 | 190                          | 190                       |
| Cover for Quick DC-Link DL6B12                                         | QDL6C12 | 5050130 | 300                          | 300                       |
| Quick DC-Link insulation end section                                   | _       | 56659   | 50                           | 50                        |
| Option module without safety technology                                | SZ6     | 56660   | 50                           | 50                        |
| Safety module – STO using terminals                                    | SR6     | 56661   | 50                           | 50                        |
| Safety module – STO and SS1 using PROFIsafe                            | SU6     | 56696   | 50                           | 50                        |
| Safety module – STO and SS1 using FSoE                                 | SY6     | 56662   | 50                           | 50                        |
| EtherCAT cable approx. 0.25 m                                          | _       | 49313   | 15                           | 15                        |
| EtherCAT cable approx. 0.5 m                                           | _       | 49314   | 20                           | 20                        |
| PC connecting cables                                                   | _       | 49857   | 190                          | 190                       |
| USB 2.0 Ethernet adapter                                               | _       | 49940   | 50                           | 50                        |

| Description        | Туре                          | ID No.  | Weight without packaging [g] | Weight with packaging [g] |
|--------------------|-------------------------------|---------|------------------------------|---------------------------|
| Braking resistor   | KWADQU 420×91 with<br>MWS306L | 138675  | 2620                         | 2620                      |
|                    | KWADQU 420×91 with<br>MWS310L | 138676  | 2770                         | 2770                      |
|                    | FZZMQU 400×65                 | 56635   | 4200                         | 4200                      |
|                    | FGFKQU 31005                  | 56636   | 7500                         | 7500                      |
|                    | FGFKQU 31009                  | 5050115 | 9500                         | 9500                      |
|                    | FGFKQU 31114                  | 5050116 | 13000                        | 13000                     |
| Power choke        | TEP4010-2US00                 | 56528   | 9900                         | 9900                      |
| Output choke       | TEP3720-0ES41                 | 53188   | 2900                         | 2900                      |
|                    | TEP3820-0CS41                 | 53189   | 5900                         | 5900                      |
|                    | TEP4020-0RS41                 | 53190   | 8800                         | 8800                      |
| Battery module     | AES                           | 55452   | 60                           | 60                        |
| HTL-to-TTL adapter | HT6                           | 56665   | 30                           | 30                        |
| Interface adapters | AP6A00                        | 56498   | 30                           | 30                        |
|                    | AP6A01                        | 56522   | 30                           | 30                        |

Tab. 275: Weights of PS6, SI6 and accessories

# 23.2 Terminal specifications

Relevant information for project configuration of the connecting wiring can be taken from the following chapters.

EN 60204-1 contains basic recommendations that should be taken into account when selecting conductors. The chapter "Conductors and cables" provides specifications for the maximum current carrying capacity of conductors based on the way they are laid as well as tips for derating, for example in the case of increased surrounding temperatures or lines with multiple loaded individual conductors.

# **⚠** WARNING!

### Personal injury and material damage due to electric shock and thermal overload!

- Prepare the conductor ends according to the terminal specifications.
- In the case of pre-made cables and conductors, check the conductor ends and adjust them if necessary.

# 23.2.1 Overview

The following tables clarify which specifications must be observed for which connections depending on the type of drive controller and accessory as well as the supply module.

### **Drive controller**

| Туре    | X2A, X2B           | X11, X300        | X20A, X20B        | X22                | X101, X103         |
|---------|--------------------|------------------|-------------------|--------------------|--------------------|
| SI6A061 | BCF 3,81 180 SN    | BLDF 5.08 180 SN | GFKC 2,5 -ST-7,62 | ISPC 5 -STGCL-7,62 | FMC 1,5 -ST-3,5    |
| SI6A062 | [ <u>373]</u>      | [ <u>374</u> ]   | [ <u>377]</u>     | [ <u>* 378]</u>    | [ <b>&gt;</b> 376] |
| SI6A161 |                    |                  | SPC 5 -ST-7,62    | ISPC 16 -ST-10,16  |                    |
| SI6A162 |                    |                  | [ <u>\$380]</u>   | [ <u>* 379]</u>    |                    |
| SI6A261 |                    |                  |                   |                    |                    |
| SI6A262 | BLF 5.08HC 180 SN  |                  | SPC 16 -ST-10,16  | BUZ 10.16IT 180    |                    |
| SI6A361 | [ <u>&gt; 374]</u> |                  | [ <u>* 381]</u>   | MF [▶ 375]         |                    |

Tab. 276: Terminal specifications for the base device

# Safety technology

| Туре | X12                     |
|------|-------------------------|
| SR6  | BCF 3,81 180 SN [▶ 373] |

Tab. 277: Terminal specifications of the safety technology

### Supply module

| Туре   | X10                                        | X11                          | X21                                            | X22                                 | X23                         | X100                      |
|--------|--------------------------------------------|------------------------------|------------------------------------------------|-------------------------------------|-----------------------------|---------------------------|
| PS6A24 | SPC 16<br>-ST-10,16<br>[ \stacksquare 381] | BLDF 5.08 180<br>SN [ > 374] | <u>ISPC 5</u><br>-STGCL-7,62<br>[▶ <u>378]</u> | ISPC 16<br>-ST-10,16<br>[ \sum 379] | FKC 2,5 -ST-5,08<br>[▶ 375] | FMC 1,5 -ST-3,5<br>[▶376] |
| PS6A34 | BUZ 10.16IT<br>180 MF [ > 375]             |                              |                                                | BUZ 10.16IT<br>180 MF [ > 375]      |                             |                           |
| PS6A44 | MKDSP 50 -17.5<br>[• 380]                  |                              | <u>LPT 16 -10,0-ZB</u> [▶ <u>379]</u>          | _                                   |                             |                           |

Tab. 278: Terminal specifications for the supply module

# **Braking resistors**

| Туре   | Braking resistor      | Temperature monitoring |
|--------|-----------------------|------------------------|
| FZZMQU | <u>G 10/2 [▶ 377]</u> | <u>G 5/2 [▶ 376]</u>   |
| FGFKQU | <u>G 10/2 [▶ 377]</u> | <u>G 5/2 [▶ 376]</u>   |

Tab. 279: Terminal specifications for the braking resistors

# 23.2.2 BCF 3,81 180 SN

| Feature                                      | Conductor type                                                     | Value                         |
|----------------------------------------------|--------------------------------------------------------------------|-------------------------------|
| Contact spacing                              | _                                                                  | 3.81 mm                       |
| Nominal current at $\vartheta_{amb}$ = 40 °C | _                                                                  | CE/UL/CSA: 16 A/10 A/<br>11 A |
| Max. conductor cross-section                 | Flexible without end sleeve                                        | 1.5 mm²                       |
|                                              | Flexible with end sleeve without plastic collar                    | 1.0 mm²                       |
|                                              | Flexible with end sleeve with plastic collar                       | 1.0 mm²                       |
|                                              | 2 conductors, flexible, with double end sleeve with plastic collar | _                             |
|                                              | AWG according to UL/CSA                                            | 16                            |
| Min. conductor cross-section                 | Flexible without end sleeve                                        | 0.14 mm²                      |
|                                              | Flexible with end sleeve without plastic collar                    | 0.25 mm²                      |
|                                              | Flexible with end sleeve with plastic collar                       | 0.25 mm²                      |
|                                              | 2 conductors, flexible, with double end sleeve with plastic collar | _                             |
|                                              | AWG according to UL/CSA                                            | 26                            |
| Insulation stripping length                  | -                                                                  | 10 mm                         |
| Tightening torque                            | _                                                                  | _                             |

Tab. 280: BCF 3,81 180 SN BK specification

# 23.2.3 BLF 5.08HC 180 SN

| Feature                                      | Conductor type                                                     | Value                         |
|----------------------------------------------|--------------------------------------------------------------------|-------------------------------|
| Contact spacing                              | _                                                                  | 5.08 mm                       |
| Nominal current at $\vartheta_{amb}$ = 40 °C | _                                                                  | CE/UL/CSA: 16 A/10 A/<br>10 A |
| Max. conductor cross-section                 | Flexible without end sleeve                                        | 2.5 mm²                       |
|                                              | Flexible with end sleeve without plastic collar                    | 2.5 mm²                       |
|                                              | Flexible with end sleeve with plastic collar                       | 2.5 mm²                       |
|                                              | 2 conductors, flexible, with double end sleeve with plastic collar | _                             |
|                                              | AWG according to UL/CSA                                            | 12                            |
| Min. conductor cross-section                 | Flexible without end sleeve                                        | 0.2 mm²                       |
|                                              | Flexible with end sleeve without plastic collar                    | 0.2 mm²                       |
|                                              | Flexible with end sleeve with plastic collar                       | 0.25 mm²                      |
|                                              | 2 conductors, flexible, with double end sleeve with plastic collar | _                             |
|                                              | AWG according to UL/CSA                                            | 26                            |
| Insulation stripping length                  | -                                                                  | 10 mm                         |
| Tightening torque                            | _                                                                  | _                             |

Tab. 281: BFL 5.08HC 180 SN specification

# 23.2.4 BLDF 5.08 180 SN

| Feature                                      | Conductor type                                                     | Value                         |
|----------------------------------------------|--------------------------------------------------------------------|-------------------------------|
| Contact spacing                              | _                                                                  | 5.08 mm                       |
| Nominal current at $\vartheta_{amb}$ = 40 °C | _                                                                  | CE/UL/CSA: 14 A/10 A/<br>10 A |
| Max. conductor cross-section                 | Flexible without end sleeve                                        | 2.5 mm²                       |
|                                              | Flexible with end sleeve without plastic collar                    | 2.5 mm²                       |
|                                              | Flexible with end sleeve with plastic collar                       | 2.5 mm²                       |
|                                              | 2 conductors, flexible, with double end sleeve with plastic collar | _                             |
|                                              | AWG according to UL/CSA                                            | 12                            |
| Min. conductor cross-section                 | Flexible without end sleeve                                        | 0.2 mm²                       |
|                                              | Flexible with end sleeve without plastic collar                    | 0.2 mm²                       |
|                                              | Flexible with end sleeve with plastic collar                       | 0.25 mm²                      |
|                                              | 2 conductors, flexible, with double end sleeve with plastic collar | _                             |
|                                              | AWG according to UL/CSA                                            | 26                            |
| Insulation stripping length                  | -                                                                  | 10 mm                         |
| Tightening torque                            | _                                                                  | _                             |

Tab. 282: BLDF 5.08 180 SN specification

# 23.2.5 BUZ 10.16IT 180 MF

| Feature                                      | Conductor type                                                     | Value                         |
|----------------------------------------------|--------------------------------------------------------------------|-------------------------------|
| Contact spacing                              | _                                                                  | 10.16 mm                      |
| Nominal current at $\vartheta_{amb}$ = 40 °C | _                                                                  | CE/UL/CSA: 61 A/60 A/<br>60 A |
| Max. conductor cross-section                 | Flexible without end sleeve                                        | 16.0 mm²                      |
|                                              | Flexible with end sleeve without plastic collar                    | 16.0 mm²                      |
|                                              | Flexible with end sleeve with plastic collar                       | 16.0 mm²                      |
|                                              | 2 conductors, flexible, with double end sleeve with plastic collar | _                             |
|                                              | AWG according to UL/CSA                                            | 4                             |
| Min. conductor cross-section                 | Flexible without end sleeve                                        | 0.5 mm²                       |
|                                              | Flexible with end sleeve without plastic collar                    | 0.25 mm²                      |
|                                              | Flexible with end sleeve with plastic collar                       | 0.25 mm²                      |
|                                              | 2 conductors, flexible, with double end sleeve with plastic collar | _                             |
|                                              | AWG according to UL/CSA                                            | 22                            |
| Insulation stripping length                  | -                                                                  | 12 mm                         |
| Tightening torque                            | _                                                                  | 2.0 Nm<br>(18 Lb.inch)        |

Tab. 283: Specification for BUZ 10.16IT 180 MF

# 23.2.6 FKC 2,5 -ST-5,08

| Feature                                      | Conductor type                                                     | Value                         |
|----------------------------------------------|--------------------------------------------------------------------|-------------------------------|
| Contact spacing                              | _                                                                  | 5.08 mm                       |
| Nominal current at $\vartheta_{amb}$ = 40 °C | _                                                                  | CE/UL/CSA: 12 A/10 A/<br>10 A |
| Max. conductor cross-section                 | Flexible without end sleeve                                        | 2.5 mm²                       |
|                                              | Flexible with end sleeve without plastic collar                    | 2.5 mm²                       |
|                                              | Flexible with end sleeve with plastic collar                       | 2.5 mm²                       |
|                                              | 2 conductors, flexible, with double end sleeve with plastic collar | 1.0 mm²                       |
|                                              | AWG according to UL/CSA                                            | 12                            |
| Min. conductor cross-section                 | Flexible without end sleeve                                        | 0.2 mm²                       |
|                                              | Flexible with end sleeve without plastic collar                    | 0.25 mm²                      |
|                                              | Flexible with end sleeve with plastic collar                       | 0.25 mm²                      |
|                                              | 2 conductors, flexible, with double end sleeve with plastic collar | 0.5 mm <sup>2</sup>           |
|                                              | AWG according to UL/CSA                                            | 26                            |
| Insulation stripping length                  | _                                                                  | 10 mm                         |
| Tightening torque                            | _                                                                  | _                             |

Tab. 284: Specification for FKC 2,5 -ST-5,08

# 23.2.7 FMC 1,5 -ST-3,5

| Feature                                      | Conductor type                                                     | Value          |
|----------------------------------------------|--------------------------------------------------------------------|----------------|
| Contact spacing                              | _                                                                  | 3.5 mm         |
| Nominal current at $\vartheta_{amb}$ = 40 °C | _                                                                  | CE/UL/CSA: 8 A |
| Max. conductor cross-section                 | Flexible without end sleeve                                        | 1.5 mm²        |
|                                              | Flexible with end sleeve without plastic collar                    | 1.5 mm²        |
|                                              | Flexible with end sleeve with plastic collar                       | 0.75 mm²       |
|                                              | 2 conductors, flexible, with double end sleeve with plastic collar | _              |
|                                              | AWG according to UL/CSA                                            | 16             |
| Min. conductor cross-section                 | Flexible without end sleeve                                        | 0.2 mm²        |
|                                              | Flexible with end sleeve without plastic collar                    | 0.25 mm²       |
|                                              | Flexible with end sleeve with plastic collar                       | 0.25 mm²       |
|                                              | 2 conductors, flexible, with double end sleeve with plastic collar | _              |
|                                              | AWG according to UL/CSA                                            | 24             |
| Insulation stripping length                  | _                                                                  | 10 mm          |
| Tightening torque                            | _                                                                  | _              |

Tab. 285: FMC 1,5 -ST-3,5 specification

# 23.2.8 G 5/2

| Feature                                      | Conductor type                                                     | Value                         |
|----------------------------------------------|--------------------------------------------------------------------|-------------------------------|
| Contact spacing                              | _                                                                  | 17.5 mm                       |
| Nominal current at $\vartheta_{amb}$ = 40 °C | _                                                                  | CE/UL/CSA: 32 A/30 A/<br>30 A |
| Max. conductor cross-section                 | Flexible without end sleeve                                        | 4.0 mm <sup>2</sup>           |
|                                              | Flexible with end sleeve without plastic collar                    | 4.0 mm²                       |
|                                              | Flexible with end sleeve with plastic collar                       | 2.5 mm²                       |
|                                              | 2 conductors, flexible, with double end sleeve with plastic collar | 1.0 mm²                       |
|                                              | AWG according to UL/CSA                                            | 10                            |
| Min. conductor cross-section                 | Flexible without end sleeve                                        | 0.2 mm <sup>2</sup>           |
|                                              | Flexible with end sleeve without plastic collar                    | 0.2 mm <sup>2</sup>           |
|                                              | Flexible with end sleeve with plastic collar                       | 0.2 mm²                       |
|                                              | 2 conductors, flexible, with double end sleeve with plastic collar | 0.5 mm²                       |
|                                              | AWG according to UL/CSA                                            | 26                            |
| Insulation stripping length                  | _                                                                  | 8 mm                          |
| Tightening torque                            | _                                                                  | 0.6 – 0.8 Nm                  |

Tab. 286: G 5/2 specification

# 23.2.9 G 10/2

| Feature                                      | Conductor type                                                     | Value                         |
|----------------------------------------------|--------------------------------------------------------------------|-------------------------------|
| Contact spacing                              | _                                                                  | 17.5 mm                       |
| Nominal current at $\vartheta_{amb}$ = 40 °C | _                                                                  | CE/UL/CSA: 57 A/65 A/<br>65 A |
| Max. conductor cross-section                 | Flexible without end sleeve                                        | 10.0 mm²                      |
|                                              | Flexible with end sleeve without plastic collar                    | 16.0 mm²                      |
|                                              | Flexible with end sleeve with plastic collar                       | 16.0 mm²                      |
|                                              | 2 conductors, flexible, with double end sleeve with plastic collar | 6.0 mm²                       |
|                                              | AWG according to UL/CSA                                            | 6                             |
| Min. conductor cross-section                 | Flexible without end sleeve                                        | 0.5 mm²                       |
|                                              | Flexible with end sleeve without plastic collar                    | 0.5 mm²                       |
|                                              | Flexible with end sleeve with plastic collar                       | 0.5 mm²                       |
|                                              | 2 conductors, flexible, with double end sleeve with plastic collar | 0.5 mm²                       |
|                                              | AWG according to UL/CSA                                            | 24                            |
| Insulation stripping length                  | _                                                                  | 12 mm                         |
| Tightening torque                            | _                                                                  | 1.5 – 1.8 Nm                  |

Tab. 287: G 10/2 specification

# 23.2.10 GFKC 2,5 -ST-7,62

| Feature                                      | Conductor type                                                     | Value                         |
|----------------------------------------------|--------------------------------------------------------------------|-------------------------------|
| Contact spacing                              | _                                                                  | 7.62 mm                       |
| Nominal current at $\vartheta_{amb}$ = 40 °C | _                                                                  | CE/UL/CSA: 12 A/10 A/<br>10 A |
| Max. conductor cross-section                 | Flexible without end sleeve                                        | 2.5 mm²                       |
|                                              | Flexible with end sleeve without plastic collar                    | 2.5 mm²                       |
|                                              | Flexible with end sleeve with plastic collar                       | 2.5 mm²                       |
|                                              | 2 conductors, flexible, with double end sleeve with plastic collar | 1.5 mm²                       |
|                                              | AWG according to UL/CSA                                            | 12                            |
| Min. conductor cross-section                 | Flexible without end sleeve                                        | 0.2 mm²                       |
|                                              | Flexible with end sleeve without plastic collar                    | 0.25 mm <sup>2</sup>          |
|                                              | Flexible with end sleeve with plastic collar                       | 0.25 mm <sup>2</sup>          |
|                                              | 2 conductors, flexible, with double end sleeve with plastic collar | 0.5 mm²                       |
|                                              | AWG according to UL/CSA                                            | 24                            |
| Insulation stripping length                  | _                                                                  | 10 mm                         |
| Tightening torque                            | _                                                                  | 0.3 – 0.7 Nm                  |

Tab. 288: GFKC 2,5 -ST-7,62 specification

# 23.2.11 GFKIC 2.5 -ST-7.62

| Feature                                      | Conductor type                                                     | Value                         |
|----------------------------------------------|--------------------------------------------------------------------|-------------------------------|
| Contact spacing                              | _                                                                  | 7.62 mm                       |
| Nominal current at $\vartheta_{amb}$ = 40 °C | _                                                                  | CE/UL/CSA: 12 A/10 A/<br>10 A |
| Max. conductor cross-section                 | Flexible without end sleeve                                        | 2.5 mm²                       |
|                                              | Flexible with end sleeve without plastic collar                    | 2.5 mm²                       |
|                                              | Flexible with end sleeve with plastic collar                       | 2.5 mm²                       |
|                                              | 2 conductors, flexible, with double end sleeve with plastic collar | 1.0 mm²                       |
|                                              | AWG according to UL/CSA                                            | 12                            |
| Min. conductor cross-section                 | Flexible without end sleeve                                        | 0.2 mm²                       |
|                                              | Flexible with end sleeve without plastic collar                    | 0.25 mm <sup>2</sup>          |
|                                              | Flexible with end sleeve with plastic collar                       | 0.25 mm <sup>2</sup>          |
|                                              | 2 conductors, flexible, with double end sleeve with plastic collar | 0.5 mm²                       |
|                                              | AWG according to UL/CSA                                            | 26                            |
| Insulation stripping length                  | _                                                                  | 10 mm                         |
| Tightening torque                            | _                                                                  | _                             |

Tab. 289: Specification for GFKIC 2.5 -ST-7.62

# 23.2.12 ISPC 5 -STGCL-7,62

| Feature                                      | Conductor type                                                     | Value                         |
|----------------------------------------------|--------------------------------------------------------------------|-------------------------------|
| Contact spacing                              | _                                                                  | 7.62 mm                       |
| Nominal current at $\vartheta_{amb}$ = 40 °C | _                                                                  | CE/UL/CSA: 32 A/35 A/<br>35 A |
| Max. conductor cross-section                 | Flexible without end sleeve                                        | 6.0 mm <sup>2</sup>           |
|                                              | Flexible with end sleeve without plastic collar                    | 6.0 mm <sup>2</sup>           |
|                                              | Flexible with end sleeve with plastic collar                       | 4.0 mm <sup>2</sup>           |
|                                              | 2 conductors, flexible, with double end sleeve with plastic collar | 1.5 mm <sup>2</sup>           |
|                                              | AWG according to UL/CSA                                            | 8                             |
| Min. conductor cross-section                 | Flexible without end sleeve                                        | 0.2 mm²                       |
|                                              | Flexible with end sleeve without plastic collar                    | 0.25 mm²                      |
|                                              | Flexible with end sleeve with plastic collar                       | 0.25 mm²                      |
|                                              | 2 conductors, flexible, with double end sleeve with plastic collar | 0.25 mm²                      |
|                                              | AWG according to UL/CSA                                            | 24                            |
| Insulation stripping length                  | _                                                                  | 15 mm                         |
| Tightening torque                            | _                                                                  | _                             |

Tab. 290: ISPC 5 -STGCL-7,62 specification

# 23.2.13 ISPC 16 -ST-10,16

| Feature                                      | Conductor type                                                     | Value                         |
|----------------------------------------------|--------------------------------------------------------------------|-------------------------------|
| Contact spacing                              | _                                                                  | 10.16 mm                      |
| Nominal current at $\vartheta_{amb}$ = 40 °C | _                                                                  | CE/UL/CSA: 55 A/66 A/<br>66 A |
| Max. conductor cross-section                 | Flexible without end sleeve                                        | 16.0 mm²                      |
|                                              | Flexible with end sleeve without plastic collar                    | 16.0 mm²                      |
|                                              | Flexible with end sleeve with plastic collar                       | 10.0 mm <sup>2</sup>          |
|                                              | 2 conductors, flexible, with double end sleeve with plastic collar | 4.0 mm²                       |
|                                              | AWG according to UL/CSA                                            | 4                             |
| Min. conductor cross-section                 | Flexible without end sleeve                                        | 0.75 mm²                      |
|                                              | Flexible with end sleeve without plastic collar                    | 0.75 mm²                      |
|                                              | Flexible with end sleeve with plastic collar                       | 0.75 mm²                      |
|                                              | 2 conductors, flexible, with double end sleeve with plastic collar | 0.75 mm <sup>2</sup>          |
|                                              | AWG according to UL/CSA                                            | 20                            |
| Insulation stripping length                  | -                                                                  | 18 mm                         |
| Tightening torque                            | _                                                                  | _                             |

Tab. 291: SPC 16 -ST-10,16 specification

# 23.2.14 LPT 16 -10,0-ZB

| Feature                                      | Conductor type                                                     | Value                         |
|----------------------------------------------|--------------------------------------------------------------------|-------------------------------|
| Contact spacing                              | _                                                                  | 10 mm                         |
| Nominal current at $\vartheta_{amb}$ = 40 °C | _                                                                  | CE/UL/CSA: 76 A/66 A/<br>66 A |
| Max. conductor cross-section                 | Flexible without end sleeve                                        | 25.0 mm²                      |
|                                              | Flexible with end sleeve without plastic collar                    | 16.0 mm²                      |
|                                              | Flexible with end sleeve with plastic collar                       | 16.0 mm <sup>2</sup>          |
|                                              | 2 conductors, flexible, with double end sleeve with plastic collar | 6.0 mm²                       |
|                                              | AWG according to UL/CSA                                            | 4                             |
| Min. conductor cross-section                 | Flexible without end sleeve                                        | 0.75 mm²                      |
|                                              | Flexible with end sleeve without plastic collar                    | 0.75 mm²                      |
|                                              | Flexible with end sleeve with plastic collar                       | 0.75 mm²                      |
|                                              | 2 conductors, flexible, with double end sleeve with plastic collar | 4.0 mm²                       |
|                                              | AWG according to UL/CSA                                            | 18                            |
| Insulation stripping length                  | _                                                                  | 18 – 20 mm                    |
| Tightening torque                            | _                                                                  | _                             |

Tab. 292: ISPC 5 -STGCL-7,62 specification

# 23.2.15 MKDSP 50 -17.5

| Feature                                      | Conductor type                                                     | Value                            |
|----------------------------------------------|--------------------------------------------------------------------|----------------------------------|
| Contact spacing                              | _                                                                  | 17.5 mm                          |
| Nominal current at $\vartheta_{amb}$ = 40 °C | _                                                                  | CE/UL/CSA: 192 A/160 A/<br>160 A |
| Max. conductor cross-section                 | Flexible without end sleeve                                        | 70.0 mm <sup>2</sup>             |
|                                              | Flexible with end sleeve without plastic collar                    | 50.0 mm <sup>2</sup>             |
|                                              | Flexible with end sleeve with plastic collar                       | 50.0 mm <sup>2</sup>             |
|                                              | 2 conductors, flexible, with double end sleeve with plastic collar | 16.0 mm <sup>2</sup>             |
|                                              | AWG according to UL/CSA                                            | 2                                |
| Min. conductor cross-section                 | Flexible without end sleeve                                        | 1.5 mm²                          |
|                                              | Flexible with end sleeve without plastic collar                    | 1.5 mm²                          |
|                                              | Flexible with end sleeve with plastic collar                       | 1.5 mm²                          |
|                                              | 2 conductors, flexible, with double end sleeve with plastic collar | 1.5 mm²                          |
|                                              | AWG according to UL/CSA                                            | 16                               |
| Insulation stripping length                  | _                                                                  | 20 mm                            |
| Tightening torque                            | _                                                                  | 5.5 Nm<br>(49 Lb.inch)           |

Tab. 293: Specification for MKDSP 50 -17.5

# 23.2.16 SPC 5 -ST-7,62

| Feature                                      | Conductor type                                                     | Value                         |
|----------------------------------------------|--------------------------------------------------------------------|-------------------------------|
| Contact spacing                              | _                                                                  | 7.62 mm                       |
| Nominal current at $\vartheta_{amb}$ = 40 °C | _                                                                  | CE/UL/CSA: 32 A/35 A/<br>35 A |
| Max. conductor cross-section                 | Flexible without end sleeve                                        | 6.0 mm²                       |
|                                              | Flexible with end sleeve without plastic collar                    | 6.0 mm²                       |
|                                              | Flexible with end sleeve with plastic collar                       | 4.0 mm²                       |
|                                              | 2 conductors, flexible, with double end sleeve with plastic collar | 1.5 mm²                       |
|                                              | AWG according to UL/CSA                                            | 8                             |
| Min. conductor cross-section                 | Flexible without end sleeve                                        | 0.2 mm²                       |
|                                              | Flexible with end sleeve without plastic collar                    | 0.25 mm²                      |
|                                              | Flexible with end sleeve with plastic collar                       | 0.25 mm²                      |
|                                              | 2 conductors, flexible, with double end sleeve with plastic collar | 0.25 mm <sup>2</sup>          |
|                                              | AWG according to UL/CSA                                            | 24                            |
| Insulation stripping length                  | _                                                                  | 12 – 15 mm                    |
| Tightening torque                            | _                                                                  | 0.3 – 0.7 Nm                  |

Tab. 294: SPC 5 -ST-7,62 specification

23 | Appendix

# 02/2024 | ID 442728.12

# 23.2.17 SPC 16 -ST-10,16

| Feature                                      | Conductor type                                                     | Value                         |
|----------------------------------------------|--------------------------------------------------------------------|-------------------------------|
| Contact spacing                              | _                                                                  | 10.16 mm                      |
| Nominal current at $\vartheta_{amb}$ = 40 °C | _                                                                  | CE/UL/CSA: 55 A/66 A/<br>66 A |
| Max. conductor cross-section                 | Flexible without end sleeve                                        | 16.0 mm²                      |
|                                              | Flexible with end sleeve without plastic collar                    | 16.0 mm²                      |
|                                              | Flexible with end sleeve with plastic collar                       | 10.0 mm²                      |
|                                              | 2 conductors, flexible, with double end sleeve with plastic collar | 4.0 mm²                       |
|                                              | AWG according to UL/CSA                                            | 4                             |
| Min. conductor cross-section                 | Flexible without end sleeve                                        | 0.75 mm²                      |
|                                              | Flexible with end sleeve without plastic collar                    | 0.75 mm²                      |
|                                              | Flexible with end sleeve with plastic collar                       | 0.75 mm²                      |
|                                              | 2 conductors, flexible, with double end sleeve with plastic collar | 0.75 mm <sup>2</sup>          |
|                                              | AWG according to UL/CSA                                            | 20                            |
| Insulation stripping length                  | _                                                                  | 18 mm                         |
| Tightening torque                            | _                                                                  | 0.3 – 0.7 Nm                  |

Tab. 295: SPC 16 -ST-10,16 specification

# 23.3 Wiring examples

The following chapters show the basic connection using examples.

# Information

For UL-compliant operation: The connections marked with PE are intended solely for the functional grounding.

# 23.3.1 Operation with 1 supply module

The following graphic shows an example of the principal connection of a PS6A24 or PS6A34 supply module and an SI6 drive controller based on a DC link connection with Quick DC-Link DL6B. Depending on the application, different wiring or installations may be necessary.

Note the information on EMC-compliant installation (see EMC recommendations [ 128]).

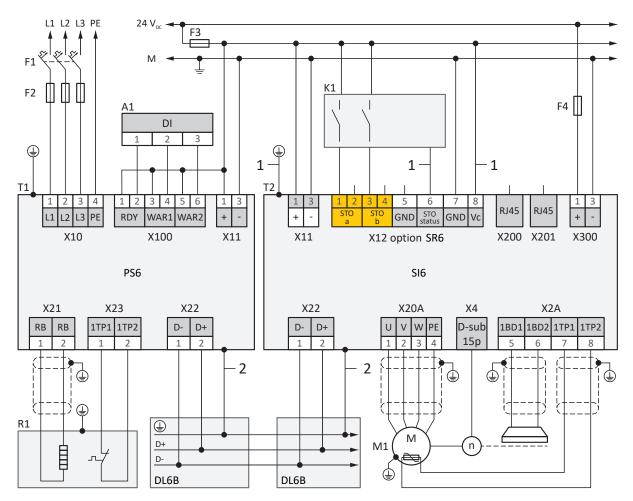

Fig. 95: Wiring example with a PS6A24 or PS6A34 supply module

| A1      | Controller                                           |
|---------|------------------------------------------------------|
| F1 – F4 | Fuse                                                 |
| K1      | Safety relay                                         |
| L1 – L3 | Three-phase power supply                             |
| M       | Reference potential                                  |
| M1      | Motor                                                |
| R1      | Braking resistor                                     |
| T1      | Supply module                                        |
| T2      | Drive controller                                     |
| 1       | Optional connection                                  |
| 2       | Spring-loaded contact between DL6B and PS6 or SI6 $$ |

For UL-compliant operation:

The protective grounding of motors connected to the drive controller must not be connected using terminals X20A and X20B. The grounding conductor connection of the motor must be ensured for the respective application in accordance with the valid electrical standards.

# 23.3.2 Parallel connection

The following graphic shows the principal connection of 3 PS6A24 or PS6A34 supply modules and several SI6 drive controllers based on the DC link connection with Quick DC-Link DL6B.

Note the information on EMC-compliant installation (see EMC recommendations [▶ 128]).

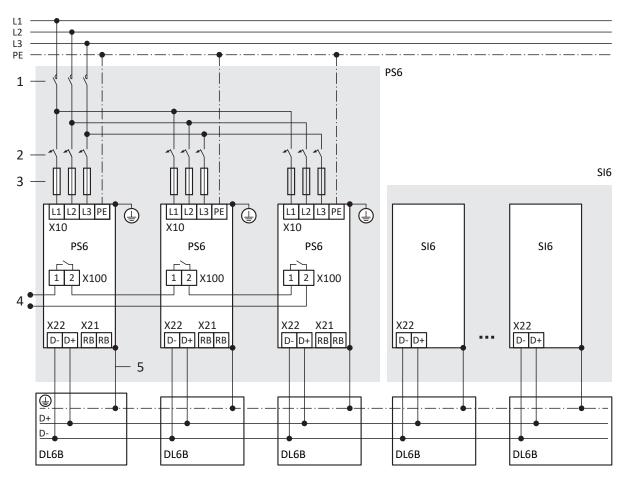

Fig. 96: Wiring example with PS6A24 or PS6A34 supply modules connected in parallel

- 1 Contactor
- 2 Overload protection
- 3 Short-circuit protection
- 4 Status relay
- 5 Spring-loaded contact between DL6B and PS6 or SI6

For UL-compliant operation:

A single PS6A24 or PS6A34 supply module converts the 3-phase AC input voltage into a common DC bus output voltage, which can be used to feed one or more SI6 drive controllers.

# 23.3.3 UL-compliant connection of the supply module

The following graphics show the principle UL-compliant connection of a PS6 supply module and an SI6 drive controller based on DC link connection with Quick DC-Link DL6B.

Note the information on EMC-compliant installation (see EMC recommendations [▶ 128]).

For UL-compliant operation:

PS6A24, PS6A34: The grounding at terminal X10 of the PS6 supply module must not be used for the protective grounding of the PS6 drive system in combination with SI6. The housing for the PS6 supply modules must be connected to the protective grounding by the M6 ground bolt. Obey a tightening torque of 4.0 Nm (35 Lb.inch).

PS6A44: Connect the grounding conductor to the supply module via terminal X10. Obey a minimum cross-section of 10 mm<sup>2</sup> for the grounding conductor and a tightening torque of 5.5 Nm (49 Lb.inch).

When making the project configuration of the braking resistor, obey the notes on UL-compliant use (see  $\underline{\text{UL-compliant use}}$  [ $\underline{\triangleright}$  27]).

### Wiring example with PS6A24 or PS6A34 supply module

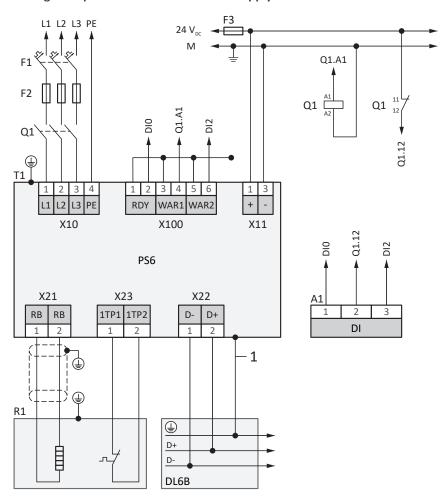

Fig. 97: UL-compliant wiring example with a PS6A24 or PS6A34 supply module

| A1      | Controller                                 |
|---------|--------------------------------------------|
| F1 – F3 | Fuse (F2 is optional)                      |
| L1 – L3 | Three-phase power supply                   |
| T1      | Supply module                              |
| R1      | Braking resistor                           |
| Q1      | Circuit breakers                           |
| 1       | Spring-loaded contact between DL6B and PS6 |

# Wiring example with a PS6A44 supply module

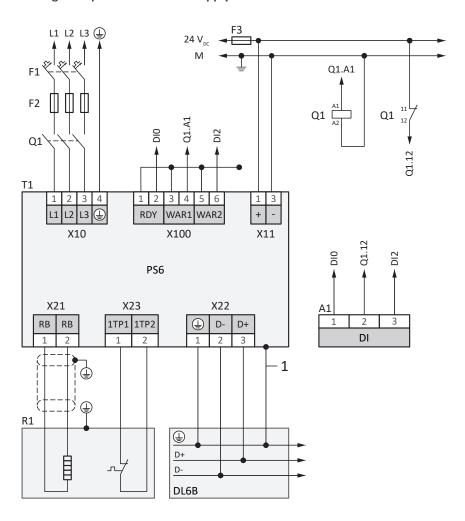

Fig. 98: UL-compliant wiring example with a PS6A44 supply module

A1 Controller

F1 – F3 Fuse (F2 is optional)

L1 – L3 Three-phase power supply

T1 Supply module

R1 Braking resistor

Q1 Circuit breakers

1 Spring-loaded contact between DL6B and PS6

# 23.4 Example design for UL-compliant operation

The information and examples in this chapter are based on an input voltage of 480  $V_{AC}$ . For a more detailed design, SERVOsoft is helpful mechanical and electrical sizing software for drive systems.

The maximum number of devices in the device group is limited by certain variables. The nominal output current  $I_{2N,PU}$  of the supply module, the charging capacity  $C_{N,PU}$  of the supply module and the maximum copper rail length of 1500 mm must not be exceeded.

The following rules must be observed when determining the maximum number of devices and the total load of the modular drive system:

- The sum of all input currents of the drive controllers connected to the supply module must not exceed the maximum nominal output current of the supply module.
- The sum of the self-capacitance of the drive controllers connected to the supply module must not exceed the charging capacity of the supply module.
- The total length of the copper rails used for the device group must not exceed 1500 mm.

| Туре   | Charging capacity C <sub>N,PU</sub> [μF] |
|--------|------------------------------------------|
| PS6A24 | 5000                                     |
| PS6A34 | 10000                                    |
| PS6A44 | 20000                                    |

Tab. 296: Charging capacity of the PS6 supply module

| Туре    | Self-capacitance C <sub>PU</sub> [μF] |
|---------|---------------------------------------|
| SI6A061 | 180                                   |
| SI6A062 | 270                                   |
| SI6A161 | 470                                   |
| SI6A162 | 940                                   |
| SI6A261 | 940                                   |
| SI6A262 | 2250                                  |
| SI6A361 | 2250                                  |

Tab. 297: Self-capacitance of the SI6 drive controllers connected to the PS6 supply module

# 23.4.1 Maximum operation on PS6A24

|         | Drive controller                         |                                                                       |               | Quick DC-Link | ick DC-Link Limiting factor                      |                                                                    |                                                 | Examples <sup>24</sup> |                        |
|---------|------------------------------------------|-----------------------------------------------------------------------|---------------|---------------|--------------------------------------------------|--------------------------------------------------------------------|-------------------------------------------------|------------------------|------------------------|
| Туре    | Self-capacitance<br>C <sub>PU</sub> [μF] | Nominal input<br>current (DC)<br>I <sub>1N,PU</sub> [A] <sup>25</sup> | Width<br>[mm] | Туре          | Charging capacity $(C_{N,PU} = max. 5000 \mu F)$ | Nominal output<br>current<br>(I <sub>2N,PU</sub> = max.<br>21.4 A) | Length of the<br>copper rails<br>[max. 1500 mm] | Partial load of<br>50% | Partial load of<br>25% |
| SI6A061 | 180                                      | 4.2                                                                   | 45            | DL6B10        | 27 devices                                       | 5 devices                                                          | 32 devices                                      | 10 devices             | 20 devices             |
| SI6A062 | 270                                      | 8.4                                                                   | 45            | DL6B10        | 18 devices                                       | 2 devices                                                          | 32 devices                                      | 5 devices              | 10 devices             |
| SI6A161 | 470                                      | 10.4                                                                  | 65            | DL6B11        | 10 devices                                       | 2 devices                                                          | 22 devices                                      | 4 devices              | 8 devices              |
| SI6A162 | 940                                      | 20.7                                                                  | 65            | DL6B11        | 5 devices                                        | 1 device                                                           | 22 devices                                      | 2 devices              | 4 devices              |
| SI6A261 | 940                                      | 19.0                                                                  | 65            | DL6B11        | 5 devices                                        | 1 device                                                           | 22 devices                                      | 2 devices              | 4 devices              |
| SI6A262 | 2250                                     | 41.2                                                                  | 105           | DL6B12        | 2 devices                                        | 0 devices                                                          | 13 devices                                      | 1 device               | 2 devices              |
| SI6A361 | 2250                                     | 41.2                                                                  | 105           | DL6B12        | 2 devices                                        | 0 devices                                                          | 13 devices                                      | 1 device               | 2 devices              |

Tab. 298: Maximum operation on a PS6A24 supply module with DL6B20 rear section module, b = 45 mm

<sup>&</sup>lt;sup>24</sup> Different part utilizations and deviation configurations are also possible. Note the rules described.

<sup>&</sup>lt;sup>25</sup> Measured value

# 23.4.2 Maximum operation on PS6A34

|         | Drive controller                         |                                                                       | Quick DC-Link | Limiting factor |                                                                |                                                                    | Examples <sup>26</sup>                          |                        |                        |
|---------|------------------------------------------|-----------------------------------------------------------------------|---------------|-----------------|----------------------------------------------------------------|--------------------------------------------------------------------|-------------------------------------------------|------------------------|------------------------|
| Туре    | Self-capacitance<br>C <sub>PU</sub> [μF] | Nominal input<br>current (DC)<br>I <sub>1N,PU</sub> [A] <sup>27</sup> | Width<br>[mm] | Туре            | Charging<br>capacity<br>(C <sub>N,PU</sub> = max.<br>10000 μF) | Nominal output<br>current<br>(I <sub>2N,PU</sub> = max.<br>41.2 A) | Length of the<br>copper rails<br>[max. 1500 mm] | Partial load of<br>50% | Partial load of<br>25% |
| SI6A061 | 180                                      | 4.2                                                                   | 45            | DL6B10          | 55 devices                                                     | 10 devices                                                         | 32 devices                                      | 20 devices             | 32 devices             |
| SI6A062 | 270                                      | 8.4                                                                   | 45            | DL6B10          | 37 devices                                                     | 5 devices                                                          | 32 devices                                      | 10 devices             | 20 devices             |
| SI6A161 | 470                                      | 10.4                                                                  | 65            | DL6B11          | 21 devices                                                     | 4 devices                                                          | 22 devices                                      | 8 devices              | 16 devices             |
| SI6A162 | 940                                      | 20.7                                                                  | 65            | DL6B11          | 10 devices                                                     | 2 devices                                                          | 22 devices                                      | 4 devices              | 8 devices              |
| SI6A261 | 940                                      | 19.0                                                                  | 65            | DL6B11          | 10 devices                                                     | 2 devices                                                          | 22 devices                                      | 4 devices              | 9 devices              |
| SI6A262 | 2250                                     | 41.2                                                                  | 105           | DL6B12          | 4 devices                                                      | 1 device                                                           | 13 devices                                      | 2 devices              | 4 devices              |
| SI6A361 | 2250                                     | 41.2                                                                  | 105           | DL6B12          | 4 devices                                                      | 1 device                                                           | 13 devices                                      | 2 devices              | 4 devices              |

Tab. 299: Maximum operation on a PS6A34 supply module with DL6B21 rear section module, b = 65 mm

<sup>&</sup>lt;sup>26</sup> Different part utilizations and deviation configurations are also possible. Note the rules described.

<sup>&</sup>lt;sup>27</sup> Measured value

# 23.4.3 Maximum operation on PS6A44

|         | Drive controller                         |                                                                       |               | Quick DC-Link | DC-Link Limiting factor                           |                                                                  |                                                 | Examples <sup>28</sup> |                        |
|---------|------------------------------------------|-----------------------------------------------------------------------|---------------|---------------|---------------------------------------------------|------------------------------------------------------------------|-------------------------------------------------|------------------------|------------------------|
| Туре    | Self-capacitance<br>C <sub>PU</sub> [μF] | Nominal input<br>current (DC)<br>I <sub>1N,PU</sub> [A] <sup>29</sup> | Width<br>[mm] | Туре          | Charging capacity $(C_{N,PU} = max. 20000 \mu F)$ | Nominal output<br>current<br>(I <sub>2N,PU</sub> = max.<br>92 A) | Length of the<br>copper rails<br>[max. 1500 mm] | Partial load of<br>50% | Partial load of<br>25% |
| SI6A061 | 180                                      | 4.2                                                                   | 45            | DL6B10        | 111 devices                                       | 21 devices                                                       | 29 devices                                      | 43 devices             | 87 devices             |
| SI6A062 | 270                                      | 8.4                                                                   | 45            | DL6B10        | 74 devices                                        | 11 devices                                                       | 29 devices                                      | 21 devices             | 43 devices             |
| SI6A161 | 470                                      | 10.4                                                                  | 65            | DL6B11        | 42 devices                                        | 8 devices                                                        | 20 devices                                      | 17 devices             | 35 devices             |
| SI6A162 | 940                                      | 20.7                                                                  | 65            | DL6B11        | 21 devices                                        | 4 devices                                                        | 20 devices                                      | 8 devices              | 17 devices             |
| SI6A261 | 940                                      | 19.0                                                                  | 65            | DL6B11        | 21 devices                                        | 4 devices                                                        | 20 devices                                      | 9 devices              | 19 devices             |
| SI6A262 | 2250                                     | 41.2                                                                  | 105           | DL6B12        | 8 devices                                         | 2 devices                                                        | 12 devices                                      | 4 devices              | 8 devices              |
| SI6A361 | 2250                                     | 41.2                                                                  | 105           | DL6B12        | 8 devices                                         | 2 devices                                                        | 12 devices                                      | 4 devices              | 8 devices              |

Tab. 300: Maximum operation on a PS6A44 supply module with DL6B22 rear section module, b = 105 mm

<sup>&</sup>lt;sup>28</sup> Different part utilizations and deviation configurations are also possible. Note the rules described.

<sup>&</sup>lt;sup>29</sup> Measured value

# 23.4.4 Sample calculation

Assume 20 motors, each with a nominal current of 2 A and an operating time of 100% (full load). The design calls for 10 double-axis controllers of type SI6A062 with a nominal output current of  $2 \times 5$  A.

### 1. Checking the self-capacitance of the drive controllers versus the charging capacity of the supply module

The DC link capacitance in the group to be charged corresponds to the sum of the self-capacitances of all drive controllers in the group:  $10 \times 270 \ \mu\text{F} = 2700 \ \mu\text{F}$ .

The charging capacity of the PS6A24 supply module is 5000 mF.

This means one PS6A24 supply module is sufficient.

### 2. Determining current requirements and checking utilization

The nominal input current (DC) of a SI6A062 is 8.4 A; the nominal output current is 5 A per axis. The motor's nominal current is 2 A.

The current requirement for the specific application is  $8.4 \text{ A} \div 5 \text{ A} \times 2 \text{ A} = 3.36 \text{ A}$  per drive controller. As a result, 10 drive controllers would need 33.6 A.

The nominal input current of a PS6A24 supply module is 21 A; the nominal input current of a PS6A34 is 42 A.

The PS6A24 supply module is not sufficient for the current requirements. A PS6A34 supply module is needed.

## 3. Checking the length of the copper rails

The width of an SI6A062 drive controller is 45 mm; the width of the PS6A34 supply module is 65 mm.

The total length of the group corresponds to:  $10 \times 45 \text{ mm} + 65 \text{ mm} - 2 \times 2.5 \text{ mm} = 510 \text{ mm}$ .

At 1500 mm, the length of a standard copper rail is sufficient.

# 23.5 Order overview of the hardware components

Note that the basic device is delivered without terminals. Suitable terminal sets are available separately for each size.

### Information

The drive controller is delivered in the standard design without safety technology (option SZ6). If you want a drive controller with integrated safety technology, you must order it together with the drive controller. The safety modules are an integrated part of the drive controllers and must not be modified.

| De      | evice               | Safety<br>technology | Terminal set |        | Quick DC-Link |            |
|---------|---------------------|----------------------|--------------|--------|---------------|------------|
| Туре    | ID No.              | ID No.               | ID No.       | Туре   | ID No.        | Width [mm] |
| PS6A24  | 56650               | _                    | 138660       | DL6B20 | 56657         | 45         |
| PS6A34  | 56651               | _                    | 138661       | DL6B21 | 56658         | 65         |
| PS6A44  | 138679              | _                    | 5050112      | DL6B22 | 5050114       | 158        |
| SI6A061 | 56645               | 56660 <sup>a)</sup>  | 138655       | DL6B10 | 56655         | 45         |
|         |                     | 56696 <sup>b)</sup>  |              |        |               |            |
|         |                     | 56662 <sup>c)</sup>  |              |        |               |            |
|         |                     | 56661 <sup>d)</sup>  | 138683       |        |               |            |
| SI6A062 | 56646               | 56660 <sup>a)</sup>  | 138656       | DL6B10 | 56655         | 45         |
|         |                     | 56696 <sup>b)</sup>  |              |        |               |            |
|         |                     | 56662 <sup>c)</sup>  |              |        |               |            |
|         |                     | 56661 <sup>d)</sup>  | 138684       |        |               |            |
| SI6A161 | 56647               | 56660°)              | 138657       | DL6B11 | 56656         | 65         |
|         |                     | 56696 <sup>b)</sup>  |              |        |               |            |
|         |                     | 56662 <sup>c)</sup>  |              |        |               |            |
|         |                     | 56661 <sup>d)</sup>  | 138685       |        |               |            |
| SI6A162 | 56648               | 56660 <sup>a)</sup>  | 138658       | DL6B11 | 56656         | 65         |
|         |                     | 56696 <sup>b)</sup>  |              |        |               |            |
|         |                     | 56662 <sup>c)</sup>  |              |        |               |            |
|         |                     | 56661 <sup>d)</sup>  | 138686       |        |               |            |
| SI6A261 | 56649               | 56660ª)              | 138659       | DL6B11 | 56656         | 65         |
|         |                     | 56696 <sup>b)</sup>  |              |        |               |            |
|         |                     | 56662 <sup>c)</sup>  |              |        |               |            |
|         |                     | 56661 <sup>d)</sup>  | 138687       |        |               |            |
| SI6A262 | 56653               | 56660ª)              | 138662       | DL6B12 | 56663         | 105        |
|         |                     | 56696 <sup>b)</sup>  |              |        |               |            |
|         | 56662 <sup>c)</sup> |                      |              |        |               |            |
|         |                     | 56661 <sup>d)</sup>  | 138688       |        |               |            |
| SI6A361 | 56654               | 56660 <sup>a)</sup>  | 138663       | DL6B12 | 56663         | 105        |
|         |                     | 56696 <sup>b)</sup>  |              |        |               |            |
|         |                     | 56662°)              |              |        |               |            |
|         |                     | 56661 <sup>d)</sup>  | 138689       |        |               |            |

Tab. 301: Overview of hardware components with ID No.

- a) SZ6 option: Without safety technology
- b) SU6 safety module: STO and SS1 using PROFIsafe
- c) SY6 safety module: STO and SS1 using FSoE
- d) SR6 safety module: STO using terminals

For each device group, another two insulation end sections are needed for the left and right termination of the Quick DC-Link modules (ID No. 56659, 2 pieces).

The quick fastening clamps for attaching the copper rails and an insulation connection piece are contained in the scope of delivery of the Quick DC-Link.

All delivered components (drive controllers, supply modules and accessories) are marked to make it easy to assign connected components (e.g. assignment of a terminal set to the drive controller or supply module).

### **Copper rails**

Each device group requires 3 copper rails (DC+, DC-, grounding). The copper rails (EATON CU12X5 034121) with a standard length of 1500 mm must be ordered from STOBER under the ID No. 56676.

The required length of the copper rails corresponds to the total length of the group minus 5 mm:

- U = Number of DL6B20 × 45 mm
- V = Number of DL6B21 × 65 mm
- W = Number of DL6B22 × 158 mm
- X = Number of DL6B10 × 45 mm
- Y = Number of DL6B11 × 65 mm
- Z = Number of DL6B12 × 105 mm

### Total length = U + V + W + X + Y + Z - 5 mm

Ensure that the length of at least 3 of the ordered copper rails is sufficient for the calculated total length. During installation, the copper rails must be cut to the actual length of the device group (see Length of copper rails [\* 110]).

# 23.6 SSI encoders

The following chapters provide you with more detailed information on setting SSI encoders with the help of the DriveControlSuite commissioning software.

# 23.6.1 SSI: Evaluation at X4 with free setting (H00 = 78)

Obey the instructions described below if you use X4 as the connection for SSI encoders and want to use the free setting option for the encoder function.

Information

The free setting of SSI encoders is supported by drive controllers in firmware V 6.5-G or higher.

### **Evaluation of an encoder**

To evaluate an encoder connected to X4, configure the following settings in DriveControlSuite.

| Parameters | Description       | Value                                   |                                                        |                                             |  |
|------------|-------------------|-----------------------------------------|--------------------------------------------------------|---------------------------------------------|--|
|            |                   | Rotational single-turn encoder          | Rotational multi-turn<br>encoder                       | Linear encoder                              |  |
| H00        | Function          | 78: SSI free setting                    | 78: SSI free setting                                   | 78: SSI free setting                        |  |
| H14        | Data bit          | Sum of single-turn bits + alarm bits    | Sum of single-turn bits + multi-turn bits + alarm bits | Sum of position bits + alarm bits           |  |
| H01        | Mechanical value  | 1 rotation                              | 1 rotation                                             | Measuring range, e.g.<br>200 mm             |  |
| H02        | Raw encoder value | 2 <sup>Number</sup> of single-turn bits | 2Number of single-turn bits                            | Number of increments of the measuring range |  |

Tab. 302: Evaluation of an SSI encoder at X4 with free setting

# Interpretation

The interpretation of the data bits as the position is carried out using the H01 and H02 parameters.

### Relationship between resolution, clock frequency and double transmission in SSI encoders

Ideally, a new, valid position value in high resolution is available in every cycle of the control.

With a higher resolution of the position value, the amount of data to be transmitted (H14) increases and thus so does the transmission time. The same applies if the position is read out twice to enable better detection of transmission errors (H11) for increasing data security.

The transmission time of the position value should not exceed the cycle time of the control. To compensate for the increased transmission time, you can transmit the bits at a higher clock frequency (H15) if the SSI encoder supports this function. From approx. 600 kHz, cable lengths of 100 m are no longer possible.

# 23.6.2 SSI: Evaluation at X4 with fixed setting (H00 = 65)

Obey the instructions described below if you use X4 as the connection for SSI encoders and want to use the fixed setting option for the encoder function.

### Information

For the setting of the data bit option (H10):

If none of the available data bit options matches the number or sum of bits of your encoder, use the nearest, larger data bit option. If the number or sum of bits of the encoder is greater than the largest available data bit option, then use the largest available data bit option.

### **Evaluation of an encoder**

To evaluate an encoder connected to X4, configure the following settings in DriveControlSuite.

| Parameters | Description         | Value                            |                                                   |                                                                                                    |
|------------|---------------------|----------------------------------|---------------------------------------------------|----------------------------------------------------------------------------------------------------|
|            |                     | Rotational single-turn encoder   | Rotational multi-turn<br>encoder                  | Linear encoder                                                                                                    |
| H00        | Function            | 65: SSI                          | 65: SSI                                           | 65: SSI                                                                                                    |
| H10        | Data bit            | Number of single-turn bits       | Sum of single-turn bits + multi-turn bits         | Number of position bits                                                                                                    |
| H01        | Mechanical<br>value | 1 rotation                       | 1 rotation                                        | Position bits ≤ Data bits: Distance per 1 LSB  Position bits > Data bits: Distance per 2 <sup>Number of position bits -</sup> Number of data bits LSB |
| H02        | Raw encoder value   | 2 <sup>Number of data bits</sup> | 2 Number of data bits - Number of multi-turn bits | Position bits < Data bits:<br>2 <sup>Number of data bits - Number of position bits</sup><br>Position bits ≥ Data bits:<br>1                           |

Tab. 303: Evaluation of an SSI encoder at X4 with fixed setting

# Interpretation

The interpretation of the data bits as the position is carried out using the H01 and H02 parameters.

### Relationship between resolution, clock frequency and double transmission in SSI encoders

Ideally, a new, valid position value in high resolution is available in every cycle of the control.

With a higher resolution of the position value, the amount of data to be transmitted (H10) increases and thus so does the transmission time. The same applies if the position is read out twice to enable better detection of transmission errors (H11) for increasing data security.

The transmission time of the position value should not exceed the cycle time of the control. To compensate for the increased transmission time, you can transmit the bits at a higher clock frequency (H06) if the SSI encoder supports this function and the cable length permits it.

# **Examples of rotational encoders**

| Number of single-turn bits | Number of multi-turn bits | Guide value H10 | Guide value H01 | Guide value H02                  |
|----------------------------|---------------------------|-----------------|-----------------|----------------------------------|
| Up to 12                   | _                         | 2: 13 bit short | 1               | 8192 = 2 <sup>13</sup>           |
| 13                         | _                         | 2: 13 bit short | 1               | 8192 = 2 <sup>13</sup>           |
| 14 – 23                    | _                         | 1: 24           | 1               | 16777216 = 2 <sup>24</sup>       |
| 24                         | _                         | 1: 24           | 1               | 16777216 = 2 <sup>24</sup>       |
| 25                         | _                         | 0: 25           | 1               | 33554432 = 2 <sup>25</sup>       |
| Starting from 26           | _                         | 0: 25           | 1               | 33554432 = 2 <sup>25</sup>       |
| 12                         | 12                        | 1: 24           | 1               | 4096 = 2 <sup>24 - 12 = 12</sup> |
| 13                         | 12                        | 0: 25           | 1               | 8192 = 2 <sup>25 - 12 = 13</sup> |
| 14                         | 12                        | 0: 25           | 1               | 8192 = 2 <sup>25 - 12 = 13</sup> |
| 13                         | 13                        | 0: 25           | 1               | 4096 = 2 <sup>25 - 13 = 12</sup> |
| 13                         | 14                        | 0: 25           | 1               | 2048 = 2 <sup>25 - 14 = 11</sup> |

Tab. 304: Examples of rotational SSI encoders at X4

# **Examples of translational encoders**

| Number of position bits | Guide value H10 | Guide value H01                             | Guide value H02                  |
|-------------------------|-----------------|---------------------------------------------|----------------------------------|
| 12                      | 2: 13 bit short | mm per 1 LSB                                | 2 = 2 <sup>13 - 12 = 1</sup>     |
| 13                      | 2: 13 bit short | mm per 1 LSB                                | 1                                |
| 14                      | 1: 24           | mm per 1 LSB                                | 1024 = 2 <sup>24 - 14 = 10</sup> |
| 15                      | 1: 24           | mm per 1 LSB                                | 512 = 2 <sup>24 - 15 = 9</sup>   |
| 24                      | 1: 24           | mm per 1 LSB                                | 1                                |
| 25                      | 0: 25           | mm per 1 LSB                                | 1                                |
| 26                      | 0: 25           | mm per 2 LSB (2 <sup>26 - 25 = 1</sup> = 2) | 1                                |

Tab. 305: Examples of translational SSI encoders at X4

# 02/2024 | ID 442728.:

# 23.7 Commutation finding

Obey the instructions on commutation finding described below when using the control types 48: SSM-vector control incremental encoder or 70: SLM - vector control for synchronous servo motors or synchronous linear motors.

The following table provides an overview:

| Control mode                               | Encoder                                | Commutation finding |
|--------------------------------------------|----------------------------------------|---------------------|
| 48: SSM-vector control incremental encoder | Incremental encoders                   | Wake and Shake      |
| 70: SLM - vector control                   | Linear encoders (incremental encoders) | Wake and Shake      |
| 70: SLM - vector control                   | Linear encoders (absolute encoders)    | Action B40          |

Tab. 306: Commutation finding with control mode B20 = 48 or 70

### **Commutation finding via Wake and Shake**

# **⚠** DANGER!

### Risk of fatal injury due to gravity-loaded vertical axis!

Gravity-loaded axes can sink during a commutation finding process using Wake and Shake because the brake for the commutation finding process has to be released.

- Use the 48: SSM-vector control incremental encoder and 70: SLM vector control control modes in combination with a commutation finding process using Wake and Shake only for axes without a gravity load.
- For gravity-loaded axes, use motors with an absolute encoder.

### Incremental encoders

With incremental encoders, commutation finding via Wake and Shake takes place automatically after the control unit is switched on and the power unit is enabled for the first time. Select the velocity control control type for this first enable (G90 = 2: Velocity control; alternatively: select a command with velocity control as the first motion command if G90 = 0: Inactive).

### Incremental encoder in combination with a brake

With incremental encoders in combination with a brake, automatic commutation finding via Wake and Shake after Enableon is not possible, as the brake is not released in this case (event 69: Motor connection, cause: 4: Brake).

Carry out the action B50 every time you switch on the control unit. The axis moves by up to one pole pitch during the action.

### **Commutation finding via action B40**

### Absolute encoder

With absolute encoders, start commutation finding via the action B40 Test phase with a referenced axis. Then execute the action A00 Save values.

# 02/2024 | ID 442728.12

# 23.8 Device addressing

### **MAC** address

A MAC address consists of a fixed and a variable portion. The fixed portion designates the manufacturer and the variable portion distinguishes the individual network nodes and must be universally unique.

The MAC addresses of the interfaces are issued by STOBER and cannot be changed.

### Information

The MAC address range of the STOBER hardware is: 00:11:39:00:00:00 - 00:11:39:FF:FF:FF

### IP address - Value range

An IPv4 address always consists of 4 decimal numbers, each in a range from 0 to 255, and separated by periods. It must be unique within a (sub)network.

### Subnet and subnet mask - Value range

Subnets are created in order to provide standalone networks with their own address range. Each IP address is divided into a network and host address. The subnet mask determines where this division takes place.

Like the IP address, the subnet mask consists of 4 decimal numbers, each in a range from 0 to 255, separated by periods.

### Assignment for direct connection

In the default factory settings, both the IP address and the subnet mask are automatically assigned by DriveControlSuite or using DHCP for a direct connection. Alternatively, you can switch to manual parameterization using parameter A166.

The active address is displayed in parameter A157 and the active subnet mask in parameter A158.

### Assignment for fieldbus connection

Note that the IP address and subnet mask are assigned by the controller for a fieldbus connection.

# 23.9 DriveControlSuite

The DriveControlSuite commissioning software uses wizards to guide you step by step through the installation process. You can find more detailed information on the system requirements and installation in the following chapters.

# 23.9.1 System requirements

The following minimum requirements for the PC system apply to the installation and operation of the DriveControlSuite commissioning software, including the integrated PASmotion component, for configuring the SE6 safety module:

- Operating system: Windows 10 (32-bit, 64-bit \*) or Windows 11 (32-bit, 64-bit \*)
- Processor: Intel Pentium 4 (2 GHz, Dual Core) or equivalent
- Memory: 2 GB
- Free disk space on the hard disk: 1 GB
- Graphics: 1024 × 768 pixel resolution, 65536 colors
- Font size: 100% (default)
- Interfaces: 100 Mbps Ethernet (Fast Ethernet, copper)
- Display of documentation: Adobe Acrobat Reader version 7.1.0 or later\*\*
- \*) Only DriveControlSuite
- \*\*) Only PASmotion

# 23.9.2 Installation types

To install the DriveControlSuite commissioning software, select one of two installation types.

### **Default installation**

Select this installation type if you want to install the latest version of DriveControlSuite. DriveControlSuite is installed in the version-independent .../Programs/STOBER/DriveControlSuite/ directory. During the installation process, you do not need to specify any additional installation instructions.

Provided that you are connected to the Internet, a check is performed prior to installation to determine if a newer software version is available. If a newer version is already available, it is downloaded and installed in place of the started version.

If an older software version is already installed on your PC, it is deleted prior to installation. However, if the latest version is already installed on your PC, a new installation is not performed.

### **User-defined installation**

Select this installation type if you want to install a specific version of DriveControlSuite or if you still need an older version that is already installed on your PC. You can use this installation type to change the default installation directory and manage the version-dependent destination folders.

Checking whether the software version is up-to-date before installation is optional.

# 23.9.3 Installing DriveControlSuite

Current versions of the DriveControlSuite commissioning software can be found in our download center at: <a href="http://www.stoeber.de/en/downloads/">http://www.stoeber.de/en/downloads/</a>.

### Information

If you use the expanded safety function via the SE6 safety module, you also need the PASmotion component integrated into DriveControlSuite. To this end, the PASmotion installation wizard starts at the end of the DriveControlSuite installation process. You can either perform installation of the component for the safety configuration or cancel it if you do not need it.

- ✓ You have administrator rights.
- ✓ The DriveControlSuite software is currently not running.
- ✓ You have downloaded the setup file from the STOBER Download Center and saved it locally.
- 1. Start the installation via the setup file.
- 2. Select the language for the installation and confirm with OK.
- 3. Select Default as the installation type.
  - ⇒ If an Internet connection is available, the recency of the setup file is checked and, if necessary, the latest version is downloaded.
  - ⇒ The latest DriveControlSuite version is installed.
  - ⇒ After successful installation, DriveControlSuite checks the access to the network.
  - ⇒ If a firewall is active, a safety note opens according to the firewall settings.
- 4. If applicable, allow DriveControlSuite to communicate on public and private networks.
- 5. PASmotion:

If you are using the SE6 safety module, follow the steps in the PASmotion installation wizard.

⇒ After successful installation, DriveControlSuite opens automatically.

# 23.9.4 Communication requirements

Note the following requirements for the direct connection.

### 23.9.4.1 Personal firewall

For communication, both DriveControlSuite and the SATMICL communication service must be enabled in the PC's firewall.

Test communication is initiated during the installation of DriveControlSuite that opens a dialog box for enabling communication in case of an activated firewall. Note that operation on public networks must also be enabled for communication using mobile network adapters.

The required setup file for installing DriveControlSuite can be found in our download center at: <a href="http://www.stoeber.de/en/downloads/">http://www.stoeber.de/en/downloads/</a>.

| Program/service     | Path                                                          |
|---------------------|---------------------------------------------------------------|
| DS6A.exe            | Standard installation:                                        |
| (DriveControlSuite) | C:\Program Files (x86)\STOBER\DriveControlSuite\bin           |
|                     | Parallel installation of different versions (version 6.X-X):  |
|                     | C:\Program Files (x86)\STOBER\DriveControlSuite (V 6.X-X)\bin |
| SATMICLSVC.exe      | 32-bit Windows 7, 32-bit Windows 10, or 32-bit Windows 11:    |
| (SATMICL service)   | C:\Windows\System32                                           |
|                     | 64-bit Windows 7, 64-bit Windows 10, or 64-bit Windows 11:    |
|                     | C:\Windows\SysWOW64                                           |

Tab. 307: Programs and services

## 23.9.4.2 Protocols and ports for communication using routers

For communication using routers, the protocols and ports used by DriveControlSuite and the SATMICL communication service must be enabled in the routers, if applicable.

| Protocol | Port          | Use                                                  | Program/service   |  |
|----------|---------------|------------------------------------------------------|-------------------|--|
| UDP/IP   | 37915         | Connection test (inquiry)                            | SATMICL service   |  |
| UDP/IP   | 37916         | Node search                                          | SATMICL service   |  |
| UDP/IP   | 30001         | Primary port for connection response (response)      | SATMICL service   |  |
|          | 30002 – 39999 | Alternative ports for connection response (response) |                   |  |
| UDP/IP   | 40000         | Primary port for IP address specification            | DriveControlSuite |  |
|          | 40001 – 50000 | Alternative ports for IP address specification       |                   |  |
| TCP/IP   | 37915         | Data transmission                                    | DriveControlSuite |  |

Tab. 308: Protocols and ports for a direct connection

# 23.9.5 Configuring virtual machines

If you would like to connect the drive controllers to the DriveControlSuite commissioning software from a virtual machine, you have to configure the communication between the virtual machine and host so that, from the perspective of the network, the virtual machine is no different from a physical PC.

### VMware, Inc. VMware

If you use the VMware software from the company of the same name as a virtual machine, configure it in the VMware Workstation. For the direct connection, the virtual network card is operated as a network bridge.

### Microsoft Windows Virtual PC

If you use the Windows Virtual PC software from Microsoft as a virtual machine, configure it in the Virtual PC software and in the Virtual Server. In both components, the name of the virtual network card has to match the physical network card. For Virtual PC network connections, Microsoft distinguishes between the **Public** and **Private** types. For the direct connection, the virtual network card is operated on the Virtual Server with the Public connection type.

### Microsoft Hyper-V

If you use the Hyper-V software from Microsoft as a virtual machine, configure a Virtual Switch Manager in the Hyper-V Manager.

For network connections through Virtual Switch, Microsoft distinguishes between the **External**, **Internal** and **Private** types. For the direct connection, the virtual network card is operated with the External connection type.

### **Oracle VirtualBox**

If you use the VirtualBox software from Oracle as a virtual machine, configure the network directly in VirtualBox. For the direct connection, a virtual network adapter is operated in bridge mode.

# 23.9.6 Updates

In the Help menu of the DriveControlSuite commissioning software, you can search for a newer version and, if available, download and install it.

### Information

If the DriveControlSuite version is outdated, but the latest version is already installed on the computer, the check will yield the result that no newer version is available

# 23.9.7 Script mode

Script mode is an automation function of the DriveControlSuite commissioning software. In Script mode, commands can be processed automatically. For example, this includes opening and closing project files or changing parameters. Processing commands can be used for executing various actions, such as transmitting a firmware update to multiple drive controllers.

When Script mode is called up from DriveControlSuite, a window with the same name opens. Here, you can transfer commands to DriveControlSuite in the form of a command script.

When you switch from Script mode to DriveControlSuite, the instance of DriveControlSuite being run in the background becomes visible.

# 23.9.7.1 Script mode window

In the DriveControlSuite – Script mode window, you can execute a command script and view information about the status of the script.

### Information

The DriveControlSuite – Script mode window can be reached using the key combination [Ctrl] + [F9] when DriveControlSuite is open and by executing a command script by double-clicking the batch file when DriveControlSuite is closed.

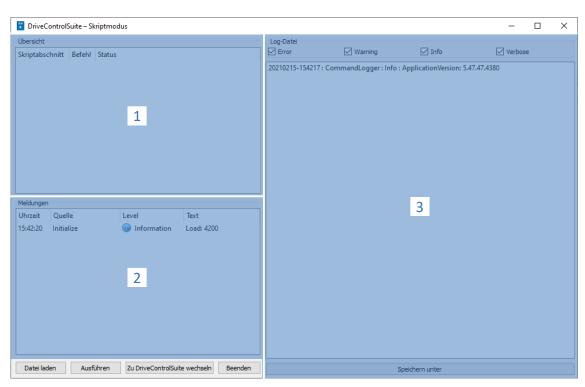

Fig. 99: Script mode: Program interface

| No. | Area     | Description                                                                                                    |
|-----|----------|----------------------------------------------------------------------------------------------------|
| 1   | Overview | The Overview area informs you about the progress of the individual script sections.                                                                                                    |
| 2   | Messages | The entries in the messages log the connection and communication status of the drive controllers, incorrect inputs caught by the system, errors when opening a project or rule violations in the graphical programming.                                                                                                    |
| 3   | Log file | The Log file area shows the entries that are written to the log file while the command script is running. Each entry is output with a time stamp and source and can be filtered by its level through use of the options above the entries (Error, Warning, Info, Verbose). You can use Save as to save the log file locally. |

| Button                      | Description                                                 |  |
|-----------------------------|-------------------------------------------------------------|--|
| Load file                   | Loads a command script in Script mode.                      |  |
| Run                         | Runs a loaded command script.                               |  |
| Switch to DriveControlSuite | Exits Script mode and switches to DriveControlSuite.        |  |
| Exit                        | Exits Script mode and, where applicable, DriveControlSuite. |  |

### 23.9.7.2 Command script structure

The command script is structured in the JSON data format (\*.json) with UTF-8 encoding with BOM. You can find an introduction to JSON at:

https://www.json.org/json-en.html

```
Information
```

To create a script for DriveControlSuite, use a JSON editor such as JSON Editor Online, JSONViewer or Visual Studio Code.

Three data types are used in the script based on the standard JSON RFC-7159:

- Boolean
- String
- Integer

The command script is divided into three sections: settings, sequence and commands.

| Script section | Description                                                                          |
|----------------|--------------------------------------------------------------------------------------|
| settings       | In the settings section, you define basic settings for executing the command script. |
| sequence       | In the sequence section, you define the sequence of the individual commands.         |
| commands       | In the commands section, you define the individual commands of the command script.   |

### 23.9.7.2.1 "settings" script section

In the settings section, you define basic settings for executing the command script. You specify whether a log file is created when the script is executed and whether DriveControlSuite is closed after the script ends. The settings section is optional.

### **Attributes**

- "logFilePath": Path of the log file, <optional> <string>
- "quitWhenDone": Behavior of DriveControlSuite after script end, <optional> <string>

# Example

```
"settings": {
        "logFilePath": "%COMMANDFILE%/LoadNewConfig.log",
        "quitWhenDone": "never"
},
```

### Creating a log file (logFilePath)

The log file logs the progress of a command script in chronological order. You create a log file by using the logFilePath attribute to specify the file path under which the log file is to be created. If you specify a file path for the log file, the command script will be executed only if the log file could be created successfully.

You can specify the file path for the log file either absolutely or relative to the command script directory (%COMMANDFILE%), \\ or / serve as separators of the path. By specifying %TIMESTAMP%, you can add the current time stamp (format: YYYYMMDD-hhmmss) to the file name and thus create a new log file each time the command script is executed. Without a time stamp in the file name, the log file will be overwritten each time the command script is executed.

### Quit when done (quitWhenDone)

quitWhenDone can have three values assigned to it, which determine the behavior after the script is done.

| "never"    | DriveControlSuite remains open after the script has ended (default value).                  |
|------------|---------------------------------------------------------------------------------------------|
| "noErrors" | DriveControlSuite is closed after the script has ended, insofar as no errors have occurred. |
| "always"   | DriveControlSuite is closed after the script has ended in every case.                       |

### 23.9.7.2.2 "sequence" script section

In the sequence section, you define the sequence of the individual commands. The commands are specified as an array of strings with the key "sequence" and the name you specify in the commands section. A command can occur any number of times in the array.

The order in the array corresponds to the order in which the commands are executed in the command script. Set a reasonable order for the commands so that the command script does not abort with an error if a command cannot be executed. For example, you must first open a project (openProject) before you can change a parameter in it (setParameter).

### **Example**

```
"sequence": [
    "commandName 1",
    "commandName 2",
    "commandName 1",
    "commandName 3"
```

### 23.9.7.2.3 "commands" script section

In the commands section, you define the individual commands of the command script. A command consists at least of a name and the "command" attribute, which determines the command and the further attributes of the command.

```
"commandName1": {
         "command": "commandName",
         "attributeKey": "attributeValue"
},
```

# 23.9.7.3 Script mode commands

In the following, all available commands are described with the corresponding attributes.

The following table shows an overview of the available commands.

| Command                            | Description                                          |
|------------------------------------|------------------------------------------------------|
| openProject [▶ 406]                | Open project file                                    |
| closeProject [▶ 406]               | Close project file                                   |
| <u>connect</u> [▶ 407]             | Establish connection                                 |
| disconnect [ 408]                  | Disconnect connection                                |
| setOnline [ • 408]                 | Send/read out configuration                          |
| setOnlineByPreset [ > 410]         | Send/read out configuration according to the presets |
| setOffline [▶ 411]                 | Set offline                                          |
| updateFirmware [▶ 411]             | Multiple live firmware updates                       |
| setParameter [ • 412]              | Modify parameters                                    |
| performAction [▶ 413]              | Executing an action                                  |
| openMessageBox [▶ 413]             | Open message window                                  |
| wait [▶ 414]                       | Wait                                                 |
| exportParameter [ > 414]           | Export parameters                                    |
| importParameter [▶ 415]            | Import parameters                                    |
| updateTemplates [▶ 416]            | Update project configuration                         |
| takeSnapShot [▶ 416]               | Delete reverse documentation                         |
| discardReverseDocumentation [ 417] | Discard reverse documentation                        |

Tab. 309: Script mode commands

### 23.9.7.3.1 openProject

With the command openProject, you can open a project in Script mode, which is required for many commands. When you open a project with openProject, closeProject is automatically called for the current project.

### **Attributes**

"filePath": directory of the project file (\*.ds6), <binding> <string>

### Description

In the filePath attribute, you specify the name of the project file to be opened. The specification can be made either as an absolute value or relative to the command script directory (%COMMANDFILE%).

### **Example**

```
"openProjectfile": {
        "command": "openProject",
        "filePath": "<your path>"
},
```

### 23.9.7.3.2 closeProject

With the closeProject command, you can close an open project in Script mode. When you open a project with openProject, closeProject is automatically called for the current project.

### **Attributes**

- "saveAs": Storage directory of the project file (\*.ds6), <optional> <string>
- "saveBeforeClose": <optional> <Boolean>

### Description

saveAs specifies the storage location of the project. Alternatively, the project can be saved at the path specified in the filePath attribute before it is closed with <code>saveBeforeClose: true</code>. By default, a dialog box opens if the project has been modified.

```
"closeProjectfile": {
        "command": "closeProject",
        "saveBeforeClose": true
},
```

### 23.9.7.3.3 connect

With the connect command, you can establish a direct connection to the drive controllers of a module in Script mode.

Requirements for communication with the drive controllers include a direct connection to the drive controller and assignment to the module within the project under which this drive controller is recorded.

### **Attribute**

"module": Reference of the module in the project, <binding> <string>

One of the attributes listed below must be specified for the assignment. The IP address can always be used. The production number can be used only if the drive controller can be found by searching in a network. The reference can be used only if the drive controller can be found by searching in a network and a unique reference is defined for each drive controller that is found:

- "ipAddress": IPv4 address of the direct connection, <optional> <string>
- "serialNumber": Production number of the drive controller, <optional> <integer>
- "reference": Reference of the drive controller, <optional> <string>

### Information

During the search, all drive controllers within the broadcast domain are found via IPv4 limited broadcast.

Requirements for finding a drive controller in the network:

- Network supports IPv4 limited broadcast
- All drive controllers and the PC are in the same subnet (broadcast domain)

### Description

The command establishes a direct connection to the drive controller with the corresponding IP address, production number or reference.

```
"ipConnect": {
        "command": "connect",
        "module": "M1",
        "ipAddress": "192.168.3.2"
},
"serialnumberConnect": {
        "command": "connect",
        "module": "M1",
        "serialNumber": 70012345
},
"referenceConnect": {
        "command": "connect",
        "module": "M1",
        "reference": "T123"
},
```

### 23.9.7.3.4 disconnect

With the disconnect command, you can disconnect all existing direct connections in Script mode (without reverse documentation).

### **Example**

### 23.9.7.3.5 setOnline

With the setOnline command, you can establish an online connection in Script mode to send a configuration from the project to the drive controller or to read it from the drive controller into the project.

### **Attributes**

- "direction": Read or send access; read or write, <optional> <string>
- "reference": Reference of the drive controller in the project, <optional> <string>
- "targetId": Reference, production number or IGB position of the physical drive controller, <optional> <string> or <integer>
- "targetType": igbPosition, serialNumber or reference, <optional> <string>
- "connectAndAssignMethod": serialNumber or reference, <optional> <string>

### **Description of single connection**

The configuration of the active project file specified with "reference" is loaded into the specified drive controller or vice versa. The specification must be unique. Based on the content of targetType, a decision is made about how to interpret the content of targetId. The online connection is established in the reading or sending direction according to the attribute.

Value set of targetType:

- 1. "igbPosition": For position 0 (zero), the assignment is made using the most recently connected drive controller
- 2. "serialNumber": The assignment is made using the production number of the drive controller
- 3. "reference": The assignment is made based on the reference already existing in the drive controller (E120); this was assigned during the most recently executed project configuration

It is always a prerequisite that a drive controller with this igbPosition, production number or reference must be in the established connection.

### **Description of multi-connection**

When using the connectAndAssignMethod attribute with the values serialNumber or reference (see example 4), the configurations of the active project file are loaded to the corresponding drive controllers most recently connected or vice versa. The online connection is established in the reading or sending direction according to the attribute.

## **Examples**

### Example 1

The configuration of the projected drive controller T1 is loaded into the device with the production number 7000026.

```
"sendConfigFromTlto7000026": {
    "command": "setOnline",
    "direction": "write",
    "reference": "T1",
    "targetId": 7000026,
    "targetType": "serialNumber"
},
```

## Example 2

```
"readConfigOutOfIgb5intoT2": {
    "command": "setOnline",
    "direction": "read",
    "reference": "T2",
    "targetId": 5,
    "targetType": "igbPosition"
},
```

### Example 3

```
"writeFromT3ToArAlt": {
        "command": "setOnline",
        "direction": "write",
        "reference": "T3",
        "targetId": "ArAlt",
        "targetType": "reference"
},
```

```
"setOnline": {
     "command": "setOnline",
     "direction": "write",
     "connectAndAssignMethod": "reference"
},
```

### 23.9.7.3.6 Sending/reading out a configuration according to the presets (setOnlinebyPreset)

With the setOnlineByPreset command, you can establish an online connection in Script mode to send a configuration from the project to the drive controller or to read it from the drive controller into the project. The command uses the presets stored in the project to establish the connection. If you do not specify any specific drive controllers via the attributes, an online connection is established for all drive controllers in the project.

If you store presets for the connection setup in the project, you can easily store a command script or reuse it for multiple projects. For more information on the presets, see <a href="Presetting connections">Presetting connections</a> [\* 419].

### **Attributes**

- "module": Reference of the module, <optional> <string>
- "reference": Reference of the drive controller, <optional> <string>
- "direction": Read of send access; read or write; overwrites the preset transmission direction, <optional> <string>

### Description

The transmission applies to one individual drive controller based on the specification of module and reference (see example 1), but it can also be defined for all drive controllers pre-defined in the project (see example 2).

### **Examples**

### Example 1

```
"multiConnectByPresets": {
      "command": "setOnlineByPreset"
},
```

### 23.9.7.3.7 setOffline

With the setOffline command, you can disconnect the online connection to all connected drive controllers in Script mode (with or without reverse documentation). You can save changes to the parameter values of the drive controller before disconnecting.

### **Attribute**

- "reverseDocumentation": For true or false, reverse documentation is either created or not, <optional> <Boolean> <default = false>
- "saveValues": For true, the parameter A00 is set to active before setOffline is carried out, <optional> <Boolean> <default = false>

### Example

```
"setOfflineAndSaveValues":
{
     "command": "setOffline",
     "reverseDocumentation": false,
     "saveValues": true
},
```

### 23.9.7.3.8 Updating firmware (updateFirmware)

With the updateFirmware command, you can perform a live firmware update in Script mode for a defined list of drive controllers in the network.

### **Attributes**

- "ipAddresses": List of IP addresses of the drive controllers at the gateways
- "serialNumbers": List of production numbers of the drive controllers at the gateways, <integer>
- "references": List of references of the drive controllers at the gateways
- "connectByMethod": serialNumber, reference or presets, <optional> <string>
  - "serialNumber": In the open project, all drive controllers are provided with a firmware update whose production number matches the production number defined in the project
  - "reference": In the open project, all drive controllers are provided with a firmware update whose references matches the reference defined in the project
  - "presets": In the open project, all drive controllers are provided with a firmware update that corresponds to the drive controllers defined in the presets
- "firmwarePath": Directory in which the firmware files are stored, <optional>
- "firmware": Firmware version
  - "default": In this value, the version of the target firmware corresponds to the DriveControlSuite version (highest firmware version that was loaded)
- "restart": Restart after the update is finished, <optional> <Boolean> <default = false>
- "waitForRenewedAvailability": Wait until the update has been completed and the drive controllers are available again
  in the network, <optional> <Boolean> <default = false>

### Example

## 23.9.7.3.9 Changing the parameter value (setParameter)

With the setParameter command, you can change the value of a parameter in Script mode. You can execute the command both offline and with an existing online connection.

### **Attributes**

- "module": Reference of the module, <binding> <string>
- "reference": Reference of the drive controller, <binding> <string>
- "coordinate": Coordinate of the parameter, <binding> <string>
- "value": Value of the parameter, <binding> <string>

```
"setA10[3]:" {
    "command": "setParameter",
    "module": "M1",
    "reference": "T2",
    "coordinate": "A10[3]",
    "value": "2"
},
```

### 23.9.7.3.10 performAction

With the performAction command, you can perform an action in Script mode. You can only execute the command if there is an existing online connection.

### **Attributes**

- "reference": Reference of the drive controller, <optional> <string>
  - If the specification is missing, the action is executed on all connected drive controllers
- "module": Reference of the module, <optional> <string>
  - If the specification is missing, the action is executed on all connected drive controllers
- "coordinate": Coordinate of the action parameter, <binding> <string>
- "waitForDone": Wait until the action has been completed, <optional> <Boolean> <default=true>
- "timeout", <optional> <integer><default = 60> (timeout in seconds):
  - If waitForDone is true: If the timeout is reached before the action has been fully completed, the command was unsuccessful and the sequence has been interrupted
  - If waitForDone is false: After the action is started, there is a wait until the timeout has expired; then the sequence is continued; the command is considered successfully processed
- "livingSpace": Axis (in the case of multiple axes, those to which a parameter is assigned), <optional><string><default=Global>

Possible values:

```
"livingSpace": "Global",
"livingSpace": "Axis1",
"livingSpace": "Axis2",
"livingSpace": "Axis3",
"livingSpace": "Axis4",
```

### **Example**

```
"restartSIAx1": {
        "command": "performAction",
        "module": "M1",
        "reference": "SIAx1",
        "coordinate": "A09",
        "livingSpace": "Global",
        "waitForDone": false,
        "timeout": 10
},
```

### 23.9.7.3.11 Opening a message (openMessageBox)

With the openMessageBox command, you can open a message in Script mode that displays the specified text. The command script is stopped until the message is confirmed with OK.

### **Attributes**

"text": text of the message, <binding> <string>

### 23.9.7.3.12 wait

With the wait command, you can pause the command script in Script mode for the specified time.

### **Attribute**

"seconds": Wait time in seconds, <binding> <integer>

### **Example**

### 23.9.7.3.13 Exporting parameter values (exportParameter)

With the exportParameter command, you can export the parameter values of a drive controller, a module or the entire project in Script mode. If you do not define any specific drive controller or module via the attributes, the parameter values of the entire project are exported. You can work with the variables listed below to have unique file names when exporting the entire project. These are replaced by the actual values during export.

### **Attributes**

- "exportPath": Directory to which the parameter values are exported as a text file, <binding> <string>
- "module": Reference of the module, <optional> <string>
- "reference": Reference of the drive controller, <optional> <string>

### **Variables**

| Variable | Description                                    |  |
|----------|------------------------------------------------|--|
| %m%      | Module reference                               |  |
| %M%      | Designation of the module                      |  |
| %r%      | Reference of the drive controller              |  |
| %d%      | Designation of the drive controller            |  |
| %i%      | Iteration over the number of drive controllers |  |

Tab. 310: Script mode: Variables for importing and exporting parameters

```
"ExportSingle": {
        "command": "exportParameter",
        "module": "M1",
        "reference": "T2",
        "exportPath": "%COMMANDFILE%/parameters_%r%-%d%_ProjectName.txt"
},

"ExportMulti": {
        "command": "exportParameter",
        "exportPath": "%COMMANDFILE%/parameters_%r%-%d%_ProjectName.txt"
},
```

### 23.9.7.3.14 Importing parameter values (importParameter)

With the importParameter command, you can import previously exported parameter values for a drive controller, a module or the entire project in Script mode. If you do not define a specific drive controller or module via the attributes, the parameter values of the entire project are imported. You can work with the variables listed below to have unique file names when exporting the entire project. These are replaced by the actual values during export.

### **Attributes**

- "importPath": Path to the text file from which the parameter values are imported, <binding> <string>
- "module": Reference of the module, <optional> <string>
- "reference": Reference of the drive controller, <optional> <string>
- "deleteAfter": If true, the text file with the parameter values will be deleted after import <optional> <Boolean><default</li>
   true>
- "reportPath": Path under which the change overview (\*.html) is saved, <binding> <string>

### **Variables**

| Variable | Description                                    |
|----------|------------------------------------------------|
| %m%      | Module reference                               |
| %M%      | Designation of the module                      |
| %r%      | Reference of the drive controller              |
| %d%      | Designation of the drive controller            |
| %i%      | Iteration over the number of drive controllers |

Tab. 311: Script mode: Variables for importing and exporting parameters

```
"ImportSingle": {
    "command": "importParameter",
    "module": "M1",
    "reference": "T2",
    "importPath": "%COMMANDFILE%/parameters_%r%-%d%_ProjectName.txt",
    "reportPath": "%COMMANDFILE%/parameterImportReport_ ProjectName.html",
    "deleteAfter": false
},

"ImportMulti": {
    "command": "importParameter",
    "importPath": "%COMMANDFILE%/parameters_%r%-%d%_ProjectName.txt",
    "reportPath": "%COMMANDFILE%/parameterImportReport_ ProjectName.html",
    "deleteAfter": false
},
```

### 23.9.7.3.15 updateTemplates

With the updateTemplates command, you can update the project configuration of the drive controllers to the latest version in Script mode (templates and system parameter version).

### **Attributes**

"reportPath": Generates an overview (\*.html) of the changes in the project configuration, <optional> <string>

### **Example**

```
"updateTemplates": {
        "command": "updateTemplates",
        "reportPath": "%COMMANDFILE%/updateReport.hmtl"
},
```

### 23.9.7.3.16 Creating reverse documentation (takeSnapShot)

With the takeSnapShot command, you can establish an online connection in Script mode to read out the configurations of the connected drive controllers into the project and to create reverse documentation when disconnecting. The configurations are read out into a new module in the project tree. If you do not use the attributes to specify any specific drive controllers, the configuration is read out for all drive controllers in the network and reverse documentation is created.

If no project is open, the command creates a new, empty project.

### **Attributes**

- "ipAddresses": List of IP addresses of the drive controllers at the gateways, <optional> <string array>
- "serialNumbers": List of production numbers of the drive controllers at the gateways, <optional> <integer array>
- "references": List of references of the drive controllers at the gateways, <optional> <string array>

### Information

During the search, all drive controllers within the broadcast domain are found via IPv4 limited broadcast.

Requirements for finding a drive controller in the network:

- Network supports IPv4 limited broadcast
- All drive controllers and the PC are in the same subnet (broadcast domain)

### Description

The command establishes a direct connection to the gateway drive controllers with the corresponding IP addresses, production numbers or references.

### Example 1

### Example 3

### Example 4

### 23.9.7.3.17 Deleting reverse documentation (discardReverseDocumentation)

With the discardReverseDocumentation command, you can delete one or all instances of reverse documentation in Script mode. If you do not define any specific drive controller via the attributes, the reverse documentation of all drive controllers in the project is deleted.

### **Attributes**

- "reference": Reference of the drive controller, <optional> <string>
- "module": Reference of the module, <optional> <string>

### **Example**

```
"discardReverseDocu": {
        "command": "discardReverseDocumentation",
        "reference": "T1"
        "module": "M1"
},
```

# 23.9.7.4 Executing a command script

To execute a command script, in addition to the actual script, you need a batch file with which you pass the command script to DriveControlSuite. You can execute the command script either when DriveControlSuite is opened from the DriveControlSuite – Script mode window or when DriveControlSuite is closed by double-clicking on the corresponding batch file.

### Information

Place all the files you need to execute a command script in the same directory. To execute a command script, you need at least 2 files (command script and batch file). If you want to log the script execution, you also need a log file. Depending on the application, you may also need a project file if you want to create or import a backup, for example.

### Information

For application examples for the Script mode, go to our download center at <a href="http://www.stoeber.de/en/downloads/">http://www.stoeber.de/en/downloads/</a> and search for Script mode. The application examples contain sample files for the 3 following use cases: update firmware (firmware update), save configuration (backup) and import configuration (restore). You can adapt the sample files to your application by changing the number and addressing of the drive controllers and also the file names and path specifications.

### Creating a command script

Create a command script (\*.json) that contains the appropriate commands and attribute values for your application.

- ✓ You are in the directory for the command script files.
- 1. Create a new text file via the Windows Explorer context menu.
- 2. Assign a suitable file name and change the file extension from \*.txt to \*.json.
  - 2.1. Example: Firmware Update.json.
- 3. Open the file.
- 4. Write the command script for your application by defining the settings, sequence and commands script sections.
  - 4.1. Example:

```
{
    "settings": {
           "logFilePath": "%COMMANDFILE%/FirmwareUpdate.log",
          "quitWhenDone": "never"
},
    "sequence": [
           "UpdateFirmware"
],
"UpdateFirmware": {
    "command": "updateFirmware",
    "firmware": "V 6.4-D",
    "ipAddresses":
           [ "200.0.0.1",
           "200.0.0.2",
           "200.0.0.3"
    ],
    "restart": true
}
}
```

5. Save the command script.

### Creating a batch file

Create a batch file (\*.bat) with which you pass the command script to DriveControlSuite.

- $\checkmark \;\;$  You are in the directory for the command script files.
- 1. Create a new text file via the Windows Explorer context menu.
- 2. Assign a suitable file name and change the file extension from \*.txt to \*.bat.
  - 2.1. Example: FirmwareUpdate.bat.
- 3. Open the file.
- 4. Specify the path to the EXE file of DriveControlSuite and assign the command script.
  - 4.1. Example:

```
"C:\Program Files (x86)\STOBER\DriveControlSuite\bin\DS6A.exe" FirmwareUpdate.json
```

5. Save the batch file.

### **Executing a command script**

Execute a command script with DriveControlSuite closed or open.

- ✓ You are in DriveControlSuite.
- 1. Use the key combination [Ctrl] + [F9].
  - $\Rightarrow$  The DriveControlSuite Script mode window opens.
- 2. Click Load file.
  - ⇒ The Open file dialog box opens.
- 3. Navigate to the desired command script and click Open.
- 4. To run the command script, click Run.
- ⇒ The command script will be executed.
- □ The DriveControlSuite Script mode window displays information about the status of the command script in the Overview, Messages and Log file areas.

### Information

You can execute a command script even when DriveControlSuite is closed by double-clicking the associated batch file. Double-clicking the batch file executes the command script and the DriveControlSuite – Script Mode window will open to display information about the status of the command script.

### 23.9.7.5 Presetting connections

You need the presets for the connection setup for the setOnlineByPreset command in Script mode. If you store presets for establishing the connection in the project, you can easily keep a command script or reuse it for multiple projects.

The IP addresses stored in the presets can be taken into account for establishing the connection when searching for drive controllers in the local network.

- ✓ You are in DriveControlSuite.
- ✓ Your project is open.
- 1. Select the project in the project tree and choose Preset connections from the context menu.
  - ⇒ The Preset connections window opens.
- 2. Direction selection:

Select whether read or send access to the drive controllers is to be made when the connection is established.

3. Target selection:

Select how the configuration and drive controller are to be assigned to each other when the connection is established (IP address, reference, production number, PLC device name).

- 4. Confirm the presets with OK.
- ⇒ The presets are taken into account in the next execution of the setOnlineByPreset command.
- ⇒ The stored IP addresses can be taken into account when searching for drive controllers in the local network.

Adding a connection

# 23.9.7.6 Application examples for EtherCAT

Examples are provided to illustrate how Script mode functions and how you can use it.

The files required for running the application examples can be found in our download center at:

### http://www.stoeber.de/en/downloads/.

Enter Script mode in the search field.

The package contains the example files for the following actions:

- Carry out a firmware update (FirmwareUpdate)
- Load the prepared configuration (Restore)
- Saving the current configuration (Backup)

The requirements for executing the actions are almost identical for all example files (see Running a script).

If you would like to use the example files, you must adapt them (file names and paths, addressing of the drive controllers).

### **Test setup**

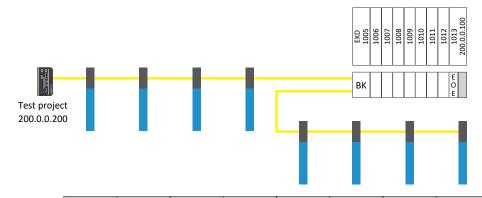

|             | Drive      | Drive      | Drive      | Drive      | Drive      | Drive      | Drive      | Drive      |
|-------------|------------|------------|------------|------------|------------|------------|------------|------------|
|             | Controller | Controller | Controller | Controller | Controller | Controller | Controller | Controller |
|             | 1          | 2          | 3          | 4          | 5          | 6          | 7          | 8          |
| ECAT        | 1001       | 1002       | 1003       | 1004       | 1014       | 1015       | 1016       | 1017       |
| address:    | 200.0.0.1  | 200.0.0.2  | 200.0.0.3  | 200.0.0.4  | 200.0.0.5  | 200.0.0.6  | 200.0.0.7  | 200.0.0.8  |
| IP address: | SI6A162    | SI6A162    | SI6A162    | SI6A162    | SI6A162    | SI6A161    | SI6A161    | SI6A161    |
| Type:       | 9004034    | 9004002    | 9004029    | 9001837    | 9004016    | 9008011    | 9001135    | 9001151    |
| S/N:        | T1         | T2         | T3         | T4         | T5         | T6         | T7         | T8         |

Fig. 100: Test setup of the application examples

Eight drive controllers of the SI6 series with fixed IP addresses 200.0.0.1 - 200.0.0.8 assigned by the EtherCAT master.

### Variant 1

The DriveControlSuite runs on the same IPC as the EtherCAT master.

### Variant 2

The DriveControlSuite runs on a PC or laptop. The PC or laptop are on the same network as the IPC, but not on the same network as the EoE device group. A route must also be set here. For more information, see Network route [\*\* 422].

### 23.9.7.6.1 Carrying out a firmware update

### Requirements

- DriveControlSuite version 6.4-D or later is the default installation
- All drive controllers are operated with firmware version 6.4-A or later
- All drive controllers can be reached through a direct connection using IP addresses 200.0.0.1 to 200.0.0.8

### Behavior of the script

The script for the drive controllers with the IP addresses 200.0.0.1 - 200.0.0.8 transfers a firmware update to firmware version 6.4-D. The drive controllers are then restarted.

### Information

Be aware that values that have been changed or only stored in volatile memory are lost and that fieldbus communication and the connection to DriveControlSuite are interrupted in the event of a drive controller restart.

23.9.7.6.2 Load the prepared configuration (Restore)

### Requirements

- DriveControlSuite version 6.4-D or later is the default installation
- All drive controllers are operated with firmware version 6.4-A or later
- All drive controllers can be reached through a direct connection using IP addresses 200.0.0.1 to 200.0.0.8
- A project file Restore.ds6 with the drive controllers

### Behavior of the script

The configurations of the drive controllers projected in the Restore.ds6 project are transferred to the drive controllers with the parameterized IP addresses by a script.

### Information

Be aware that values that have been changed or only stored in volatile memory are lost and that fieldbus communication and the connection to DriveControlSuite are interrupted in the event of a drive controller restart.

## **ATTENTION!**

# Machine damage from uncontrolled stopping!

Note that sending a configuration includes a brief stop of the device configuration. Communication with the EtherCAT master is interrupted. For this reason, the script may be run only in the pre-operational state.

### 23.9.7.6.3 Saving the current configuration (Backup)

### Requirements

- DriveControlSuite version 6.4-D or later is the default installation
- All drive controllers are operated with firmware version 6.4-A or later
- All drive controllers can be reached through a direct connection using IP addresses 200.0.0.1 to 200.0.0.8
- A project file Backup.ds6 with the drive controllers.

### Behavior of the script:

The configurations of the drive controllers with the parameterized IP addresses are saved in the Backup.ds6 file by a script.

### 23.9.7.6.4 Network route

The Internet Protocol (IP) ensures that data packets are communicated across network boundaries. Routing is the determination of a suitable path for transferring the data packets.

Particularly when EoE is used, it is often necessary to create a route manually.

### Information

Note that manually routing to the controller will function only if the IP address of the controller and the IP address of the PC in question are in the same network. Otherwise, the network administration has to add a static route to the router's routing table.

### Creating a network route

In Windows, the route is created as follows:

route ADD 200.0.0.0 MASK 255.0.0.0 192.168.12.36

### Explanation:

200.0.0.0 is the EoE network with a network mask of 255.0.0.0.

192.168.12.36 is the address of the controller that connects to the EoE network.

### Deleting a network route

In Windows, the route is deleted as follows:

route delete 200.0.0.0

# 23.9.7.7 Exit statuses

Calling a command script returns the exit statuses described below, which can be output on a Windows PC using the command prompt, for example. The exit status for the successful execution of a command script is 0. An exit status not equal to 0 signals an error.

| Exit status | Name                              | Description or cause                                                                                                    | Check and action                                                                          |
|-------------|-----------------------------------|----------------------------------------------------------------------------------------------------|-------------------------------------------------------------------------------------------|
| 0           | SUCCESS                           | Command script was executed without errors                                                                                                 | _                                                                                         |
| 100         | JSON-ERROR                        | Error parsing the command script                                                                                                    | Check syntax of JSON file and correct if necessary                                        |
| 101         | JSON-FILE-NOT-EXISTING            | Command script was not found                                                                                                    | Check assignment of the command script in the batch file and correct if necessary         |
| 201         | PROJECT-FILE-NOT-EXISTING         | Project file was not found                                                                                                    | Check attributes in the command script and correct if necessary                           |
| 202         | PROJECT-FILE-NOT-OPENING          | Project file could not be opened                                                                                                    | Check whether the DS6 project is already open and close it if necessary                   |
| 203         | PROJECT-FILE-NOT-<br>READABLE     | Project file was not readable                                                                                                    | Check read access rights to the DS6 project and extend them if necessary                  |
| 204         | PROJECT-FILE-WRONG-FW             | Project file could not be loaded<br>due to wrong firmware; firmware<br>version of the project file does not<br>match the DriveControlSuite | Check firmware version in DS6 project and correct if necessary                            |
| 210         | CANNOT-SAVE-PROJECT-FILE          | Project file could not be saved                                                                                                    | Check write access rights to the DS6 project and extend them if necessary                 |
| 300         | CONNECTION-ERROR                  | Error when establishing a connection                                                                                                    | Check network connection; check attributes in the command script and correct if necessary |
| 400         | SETONLINE-ERROR                   | Error during online connection if<br>the error cannot be narrowed<br>down more precisely                                                   | Check attributes in the command script and correct if necessary                           |
| 401         | SETONLINE-ERROR-READING           | Error with read online connection                                                                                                    | Check attributes in the command script and correct if necessary                           |
| 402         | SETONLINE-ERROR-WRITING           | Error with write online connection                                                                                                    | Check attributes in the command script and correct if necessary                           |
| 500         | FWUPDATE-ERROR                    | Error during firmware update if the error cannot be narrowed down more precisely                                                           | Check attributes in the command script and correct if necessary                           |
| 501         | FWUPDATE-FILE-NOT-<br>FOUND       | Error during firmware update if the firmware file was not found                                                                            | Check attributes in the command script and correct if necessary                           |
| 502         | FWUPDATE-CONTROLLER-<br>NOT-FOUND | Error during firmware update if the drive controller was not found                                                                         | Check attributes in the command script and correct if necessary                           |
| 601         | PARAIMPORT-FILE-NOT-FOUND         | Error during parameter import if the import file was not found                                                                             | Check attributes in the command script and correct if necessary                           |
| 602         | PARAEXPORT-FILE-NOT-<br>WRITABLE  | Error during parameter export if the file could not be written                                                                             | Check access rights to the directory and file and extend them if necessary                |
| 700         | ACTION-ERROR                      | Error when performing an action if<br>the error cannot be narrowed<br>down more precisely                                                  | Check attributes in the command script and correct if necessary                           |

| Exit status | Name                           | Description or cause                                                                     | Check and action                                                                                                    |
|-------------|--------------------------------|------------------------------------------------------------------------------------------|----------------------------------------------------------------------------------------------------|
| 701         | ACTION-WRONG-<br>PARAMETER     | Error while executing an action if the parameter coordinate was wrong                    | Check attributes in the command script and correct if necessary                                                        |
| 800         | SET-PARAMETER-ERROR            | Error when writing a parameter value if the error cannot be narrowed down more precisely | Check attributes in the command script and correct if necessary                                                        |
| 801         | SET-PARAMETER-NOT-<br>WRITABLE | Error when writing a parameter value if the parameter is write-protected                 | Parameter value cannot be changed; check attributes in the command script and change parameter coordinate if necessary |
| 802         | SET-PARAMETER-NOT-<br>EXISTING | Error writing a parameter value if the parameter does not exist                          | Check attributes in the command script and correct if necessary                                                        |
| 900         | UPDATE-TEMPLATES-ERROR         | Error when updating a template                                                           | Check project configuration of the drive controllers for compatibility with the latest version of the templates        |
| 1100        | SNAPSHOT-ERROR                 | Error when creating reverse documentation                                                | Check attributes in the command script and correct if necessary                                                        |
| 1150        | DISCARD-SNAPSHOT-ERROR         | Error when deleting reverse documentation                                                | Check attributes in the command script and correct if necessary                                                        |
| 1200        | ONLINE-BY-PRESET-ERROR         | Error during online connection according to the default settings                         | Check network connection; check attributes in the command script and correct if necessary                              |
| 1300        | START-SAFETY-TOOL-ERROR        | Error when starting PASmotion                                                            | If necessary, reinstall DriveControlSuite with PASmotion                                                               |

Tab. 312: Script mode: Exit statuses

## Extending a batch file

The exit status can be queried with the following command:

# echo %ERRORLEVEL%

The following example shows the content of a batch file (\*.bat), extended by the output of the exit status in the penultimate line:

```
echo off
"C:\Program Files (x86)\STOBER\DriveControlSuite\bin\DS6A.exe" FirmwareUpdate.json
IF %ERRORLEVEL% NEQ 0 Echo An error was found:
IF %ERRORLEVEL% EQU 0 Echo No error found:
echo %ERRORLEVEL%
pause
```

# 23.9.8 Simple Network Time Protocol (SNTP)

An SNTP client is implemented in the drive controller in accordance with RFC4330. This client sets the internal clock of the drive controller to the current time, which it obtains from an external time server. The internal clock runs with an (inaccurate) controllable internal clock in the drive controller. As a result, the time is queried from the server in intervals. It is compared with the internal time and the clock for the internal clock is readjusted accordingly. You define the settings in parameter A199.

Two NTP servers can be defined as time sources, both of which are used as possible time servers. In the case of data traffic via the service interface, the computer through which the drive controller is connected via DriveControlSuite automatically counts as one of the possible time servers. The time servers must be accessible either via EoE, service interface X9 or terminals X200 and X201. Make sure that the time server is accessible from the drive controller. It may be necessary to set the gateway parameter A175 accordingly.

The time is always requested from the same NTP server and then cyclically repeated by the server to track the synchronicity control loop. If the current server fails, the next one in the list is used. A server that was once active is discarded only in case of connection failure to this server or server unavailability.

After the drive controller is switched on, it takes a random time of 1 to 5 minutes (in accordance with RFC4330) until the SNTP client sends its first request to one of the time servers.

The cyclic repetition of a request occurs approximately every 5 to 6 hours.

## 23.9.8.1 Setting up time service on the computer

On a Windows PC with DriveControlSuite, you can use the registry editor to set up the time service. You must stop the time server in advance and restart it after changing the registry. Proceed as follows:

- 1. Open the command prompt, e.g. as follows:
  - 1.1. Use the [Windows]+[r] key combination to open the Run dialog box.
  - 1.2. Enter the command cmd and confirm with OK.
  - $\Rightarrow$  The command prompt opens.
- 2. Stop the time server by using the command net stop w32time.
- 3. Open the registry editor, e.g. as follows:
  - 3.1. Use the [Windows]+[r] key combination to open the Run dialog box.
  - 3.2. Enter the command regedit and confirm with OK.
  - ⇒ The registry editor opens.
- 4. Select HKEY\_LOCAL\_MACHINE > SYSTEM > CurrentControlSet > Services > W32Time > TimeProvider > NtpServer.
- 5. Set Enable to the value 1 and confirm with OK.
- 6. Close the registry editor.
- 7. Open the command prompt again.
- 8. Start the time server in the command prompt by using the command net start w32time.
- ⇒ The time service is set up on the PC.

# 02/2024 | ID 442728.

## Automation using a command script

If you want to change the registry on the PC via a command script, create a \*.reg file by creating an empty text file and renaming the file extension. Then open the file and enter the following content:

[HKEY\_LOCAL\_MACHINE\SYSTEM\CurrentControlSet\Services\W32Time\TimeProviders\NtpServer] "Enabled"=dword:00000001

Run the file in the command line of the command prompt.

### More commands

If you want to query the status on the current PC, use the following command in the command prompt:

w32tm /query /status

To query the IP address by PC name, use the following command at the command prompt:

nslookup <name>

### Example:

```
nslookup ptbtime1.ptb.de
Name: ptbtime1.ptb.de
Addresses: 2001:638:610:be01::108 192.53.103.108
```

The IP address is: 192.53.103.108.

# 23.9.9 Security log

The Security log window shows a complete, antichronological overview of all changes to the firmware and configuration of the drive controller.

### Information

In firmware V 6.5-K and later, the Security log window can be reached using either the context menu of the drive controller in the project tree or the button in the Online functions window.

In the Online functions window, the current security log is read out from the drive controller to DriveControlSuite if a direct connection or online connection exists. It can also be saved with the project file. In the project tree, the security log is only read out if there is an existing online connection. If there is no online connection between DS6 and the drive controller, the last security log read out is displayed.

| Field             | Description                                     |  |
|-------------------|-------------------------------------------------|--|
| Production number | Production number of the drive controller       |  |
| Time stamp        | Time stamp of the readout (local date and time) |  |

| Column            | Description                                                             |  |
|-------------------|-------------------------------------------------------------------------|--|
| Index             | Entry index                                                             |  |
| Event type        | Type of event                                                           |  |
| Date + time (UTC) | Date and time of the event in UTC (source: DS6)                         |  |
| Operating time    | Operating time of the drive controller (source: E30)                    |  |
| Interface         | Interface through which the event occurred (DriveControlSuite, SD card) |  |
| Event information | Information about the event                                             |  |

### Information

The source for the Date + time (UTC) column of the event is the time that the drive controller has at the moment of the event (e.g. via DriveControlSuite or fieldbus). If the configuration of the drive controller is changed via the SD card, the date and time of the event are not recorded.

| Button | Description                                     |  |
|--------|-------------------------------------------------|--|
| Export | Exports the security log to a CSV file (*.csv). |  |
| Close  | Closes the Security log window.                 |  |

## 23.9.9.1 Reading out the security log

With an existing online connection, you can read out the current version of the security log from the drive controller to DriveControlSuite in order to track changes to the firmware and configuration of the drive controller and export them if necessary.

### Reading out the security log

Read out the security log from the drive controller into DriveControlSuite as described below.

- ✓ You are in the Online functions window.
- $\checkmark$  You have added a direct connection between DriveControlSuite and the drive controller.
- 1. Click next to the relevant drive controller on  $\overline{\underline{\omega}}$ .
- ⇒ The security log is read out from the drive controller.
- ⇒ The Security log window opens.

### **Exporting the security log**

Export the security log to be able to view it later.

- ✓ You have read out the security log from the drive controller to DriveControlSuite.
- ✓ You are in the Security log window.
- 1. Click Export.
  - $\Rightarrow$  The Export security log dialog box opens.
- 2. Select the directory where you want to save the security log.
- 3. Confirm with Save.
- ⇒ The security log is saved as a CSV file (\*.csv).

# 23.10 Detailed information

The documentation listed below provides you with further relevant information on the 6th STOBER drive controller generation. The current status of the documentation can be found in our download center at: <a href="http://www.stoeber.de/en/downloads/">http://www.stoeber.de/en/downloads/</a>.

Enter the ID of the documentation in the search field.

The grouping of the documentation is intended to provide you with assistance, but is only relevant if you control the drive controller using a fieldbus.

### **PROFINET**

| Title                                             | Documentation | Contents                                                                                    | ID     |
|---------------------------------------------------|---------------|---------------------------------------------------------------------------------------------|--------|
| PROFINET communication – SC6, SI6                 | Manual        | Electrical installation, data transfer, commissioning, diagnostics, detailed information    | 443039 |
| PROFIdrive application – SC6, SI6                 | Manual        | Project configuration, configuration, parameterization, function test, detailed information | 443270 |
| Drive Based (DB) application                      | Manual        | Project planning, configuration, parameterization, function test, detailed information      | 442706 |
| Drive Based Synchronous (DBS) application         | Manual        | Project planning, configuration, parameterization, function test, detailed information      | 443046 |
| Drive Based Center Winder (DBCW) application      | Manual        | Project configuration, configuration, parameterization, function test, detailed information | 443346 |
| SU6 safety technology – STO and SS1 via PROFIsafe | Manual        | Technical data, installation, commissioning, diagnostics, detailed information              | 443258 |
| SR6 safety technology – STO via terminals         | Manual        | Technical data, installation, commissioning, diagnostics, detailed information              | 442741 |
| Connection method                                 | Manual        | Selection of encoder, power and hybrid cables, accessories, technical data, connection      | 443102 |

### **EtherCAT**

| Title                                        | Documentation | Contents                                                                                    | ID     |
|----------------------------------------------|---------------|---------------------------------------------------------------------------------------------|--------|
| EtherCAT communication –<br>SC6, SI6         | Manual        | Electrical installation, data transfer, commissioning, diagnostics, detailed information    | 443025 |
| CiA 402 application – SC6, SI6               | Manual        | Project planning, configuration, parameterization, function test, detailed information      | 443080 |
| Drive Based (DB) application                 | Manual        | Project planning, configuration, parameterization, function test, detailed information      | 442706 |
| Drive Based Synchronous (DBS) application    | Manual        | Project planning, configuration, parameterization, function test, detailed information      | 443046 |
| Drive Based Center Winder (DBCW) application | Manual        | Project configuration, configuration, parameterization, function test, detailed information | 443346 |
| SY6 safety technology – STO and SS1 via FSoE | Manual        | Technical data, installation, commissioning, diagnostics, detailed information              | 442744 |
| SR6 safety technology – STO via terminals    | Manual        | Technical data, installation, commissioning, diagnostics, detailed information              | 442741 |
| Connection method                            | Manual        | Selection of encoder, power and hybrid cables, accessories, technical data, connection      | 443102 |

Additional information and sources that form the basis of this documentation or are referenced by the documentation: EtherCAT Technology Group (ETG), 2012. ETG.1300: EtherCAT Indicator and Labeling. ETG.1300 S (R) V1.1.0. Specification. 2012-01-27.

# 23.11 Symbols in formulas

| Symbol              | Unit | Explanation                                                                          |  |
|---------------------|------|--------------------------------------------------------------------------------------|--|
| C <sub>1max</sub>   | F    | Maximum input capacitance                                                            |  |
| C <sub>N,PU</sub>   | F    | Nominal charging capacity of the power unit                                          |  |
| C <sub>maxPU</sub>  | F    | Maximum charging capacity of the power unit                                          |  |
| C <sub>PU</sub>     | F    | Self-capacitance of the power unit                                                   |  |
| D <sub>IA</sub>     | %    | Reduction in the nominal current depending on the installation altitude              |  |
| $D_{T}$             | %    | Reduction in the nominal current depending on the surrounding temperature            |  |
| E <sub>2max</sub>   | J    | Maximum switch-off energy at the output                                              |  |
| $\eta_N$            | %    | Nominal efficiency                                                                   |  |
| $f_{1max}$          | Hz   | Maximum input frequency                                                              |  |
| f <sub>2max</sub>   | Hz   | Maximum output frequency                                                             |  |
| f <sub>2PU</sub>    | Hz   | Output frequency of the power unit                                                   |  |
| f <sub>N</sub>      | Hz   | Rotating magnetic field frequency at nominal speed                                   |  |
| f <sub>PWM,PU</sub> | Hz   | Frequency of the pulse width modulation of the power unit                            |  |
| I <sub>0</sub>      | A    | Stall current                                                                        |  |
| I <sub>1max</sub>   | А    | Maximum input current                                                                |  |
| I <sub>1maxCU</sub> | А    | Maximum input current of the control unit                                            |  |
| I <sub>1maxPU</sub> | А    | Maximum input current of the power unit                                              |  |
| I <sub>1N,PU</sub>  | А    | Nominal input current of the power unit                                              |  |
| I <sub>2max</sub>   | А    | Maximum output current                                                               |  |
| I <sub>2maxPU</sub> | %    | Maximum output current of the power unit (in relation to the nominal output current) |  |
| I <sub>2PU(A)</sub> | Α    | Output current of the power unit for axis A                                          |  |
| I <sub>2PU(B)</sub> | А    | Output current of the power unit for axis B                                          |  |
| I <sub>2N,PU</sub>  | Α    | Nominal output current of the power unit                                             |  |
| I <sub>d,ref</sub>  | А    | Magnetization-generating reference current in the d/q coordinate system              |  |
| I <sub>N</sub>      | Α    | Nominal current                                                                      |  |
| I <sub>N,MF</sub>   | A    | Nominal current of the choke or motor filter                                         |  |
| I <sub>q,ref</sub>  | A    | Torque/force-generating reference current in the d/q coordinate system               |  |
| K <sub>I</sub>      | _    | Integral coefficient                                                                 |  |
| K <sub>P</sub>      | _    | Proportional coefficient                                                             |  |
| M/F <sub>set</sub>  | Nm/N | Set torque or set force                                                              |  |
| M <sub>0</sub>      | Nm   | Stall torque                                                                         |  |
| M <sub>1Bstat</sub> | Nm   | Static braking torque of the brake in the motor adapter (tolerance +40%, −20%)       |  |
| M <sub>2N</sub>     | Nm   | Nominal torque on the gear unit output (relative to n <sub>1N</sub> )                |  |
| M <sub>2NOT</sub>   | Nm   | Gear unit emergency off torque on the gear unit output for max. 1000 load changes    |  |
| M <sub>B</sub>      | Nm   | Braking torque                                                                       |  |
| M <sub>Bstat</sub>  | Nm   | Static braking torque of the motor brake at 100 °C                                   |  |
| M <sub>k</sub>      | Nm   | Permitted tilting torque on the output                                               |  |
| M <sub>N</sub>      | Nm   | Nominal torque                                                                       |  |
| M <sub>N,B</sub>    | Nm   | Nominal braking torque                                                               |  |
| n <sub>1N</sub>     | rpm  | Nominal speed at the gear unit input                                                 |  |

| Symbol                                | Unit              | Explanation                                                                                                    |  |
|---------------------------------------|-------------------|----------------------------------------------------------------------------------------------------|--|
| n <sub>2N</sub>                       | min <sup>-1</sup> | Nominal speed at the gear unit output                                                                                                    |  |
| n <sub>N</sub>                        | rpm               | Nominal speed: The speed for which the nominal torque $M_{\scriptscriptstyle N}$ is specified                                                                          |  |
| р                                     | _                 | Number of pole pairs                                                                                                    |  |
| P <sub>effRB</sub>                    | W                 | Effective power at the external braking resistor                                                                                                    |  |
| $P_{\text{maxRB}}$                    | W                 | Maximum power at the external braking resistor                                                                                                    |  |
| P <sub>2N,PU</sub>                    | W                 | Nominal output power of the power unit                                                                                                    |  |
| $P_{N,RB}$                            | W                 | Nominal power of the external braking resistor                                                                                                    |  |
| $P_{V}$                               | W                 | Power loss                                                                                                    |  |
| $P_{V,CU}$                            | W                 | Power loss of the control unit                                                                                                    |  |
| $R_{2minRB}$                          | Ω                 | Minimum resistance of the external braking resistor                                                                                                    |  |
| $\vartheta_{amb}$                     | °C                | Surrounding temperature                                                                                                    |  |
| $\vartheta_{\text{amb,max}}$          | °C                | Maximum surrounding temperature                                                                                                    |  |
| $\vartheta_{\scriptscriptstyle{NAT}}$ | °C                | Nominal response temperature                                                                                                    |  |
| t <sub>1B</sub>                       | ms                | Engaging time (also: linking time) of the brake; time span from when the current is switched off until the nominal holding torque is reached                           |  |
| t <sub>2B</sub>                       | ms                | Release time (also: disengagement time) of the brake; time span from when the current is switched off until the brake is completely released                           |  |
| T <sub>M</sub>                        | Year, a           | Mission time                                                                                                    |  |
| T <sub>i</sub>                        | ms                | Reset time                                                                                                    |  |
| t <sub>min</sub>                      | ms                | Minimum cycle time of the application                                                                                                    |  |
| $	au_{th}$                            | °C                | Thermal time constant                                                                                                    |  |
| U <sub>1</sub>                        | V                 | Input voltage                                                                                                    |  |
| U <sub>1CU</sub>                      | V                 | Input voltage of the control unit                                                                                                    |  |
| U <sub>1max</sub>                     | V                 | Maximum input voltage                                                                                                    |  |
| U <sub>1PU</sub>                      | V                 | Input voltage of the power unit                                                                                                    |  |
| U <sub>2</sub>                        | V                 | Output voltage                                                                                                    |  |
| U <sub>2max</sub>                     | V                 | Maximum output voltage                                                                                                    |  |
| U <sub>2PU</sub>                      | V                 | Output voltage of the power unit                                                                                                    |  |
| U <sub>2PU,ZK</sub>                   | V                 | Output voltage of the power unit for the DC link connection (typical values: $400  V_{AC}$ corresponds to $560  V_{DC}$ , $480  V_{AC}$ corresponds to $680  V_{DC}$ ) |  |
| U <sub>max</sub>                      | V                 | Maximum voltage                                                                                                    |  |
| U <sub>offCH</sub>                    | V                 | Switch-off threshold of the brake chopper                                                                                                    |  |
| U <sub>onCH</sub>                     | V                 | On limit of the brake chopper                                                                                                    |  |
| V <sub>act</sub>                      | m/min             | Actual velocity                                                                                                    |  |
| V <sub>set</sub>                      | m/min             | Set velocity                                                                                                    |  |
| X <sub>act</sub>                      | m                 | Actual position                                                                                                    |  |
| X <sub>set</sub>                      | m                 | Set position                                                                                                    |  |

# 23.12 Abbreviations

| Abbreviation   | Meaning                                               |
|----------------|-------------------------------------------------------|
| AC             | Alternating Current                                   |
| AEH            | Aderendhülse (end sleeve)                             |
| AWG            | American Wire Gauge                                   |
| BAT            | Battery                                               |
| BG             | Baugröße (size)                                       |
| CiA            | CAN in Automation                                     |
| CNC            | Computerized Numerical Control                        |
| CSA            | Canadian Standards Association                        |
| csp            | Cyclic synchronous position mode                      |
| cst            | Cyclic synchronous torque mode                        |
| csv            | Cyclic synchronous velocity mode                      |
| DC             | Direct Current                                        |
| DHCP           | Dynamic Host Configuration Protocol                   |
| DI             | Digital Input                                         |
| DMZ            | Demilitarized zone                                    |
| EMC            | Electromagnetic Compatibility                         |
| ETG            | EtherCAT Technology Group                             |
| EtherCAT       | Ethernet for Control Automation Technology            |
| FAT            | File Allocation Table                                 |
| FSoE           | Fail Safe over EtherCAT                               |
| HTL            | High Threshold Logic                                  |
| IE             | International Efficiency                              |
| IE class       | Energy efficiency class                               |
| IIoT           | Industrial Internet of Things                         |
| ip             | Interpolated position mode                            |
| IP             | International Protection                              |
| IP             | Internet Protocol                                     |
| MWS            | Montagewinkelsatz (mounting bracket set)              |
| NAT            | Nennansprechtemperatur (nominal response temperature) |
| NTP            | Network Time Protocol                                 |
| P controller   | Proportional controller                               |
| PE             | Protective Earth (grounding conductor)                |
| PELV           | Protective Extra Low Voltage                          |
| PI controller  | Proportional-Integral controller                      |
| PID controller | Proportional-Integral-Differential controller         |
| PL             | Performance Level                                     |
| PLC            | Programmable Logic Controller                         |
| рр             | Profile position mode                                 |
| PRM            | Predictive Maintenance                                |
| pt             | Profile torque mode                                   |

STOBER 23 | Appendix

| Abbreviation | Meaning                                    |
|--------------|--------------------------------------------|
| PTC          | Positive Temperature Coefficient           |
| pv           | Profile velocity mode                      |
| RCD          | Residual Current protective Device         |
| RCM          | Residual Current Monitoring device         |
| RFC          | Request For Comments                       |
| RoHS         | Restriction of Hazardous Substances        |
| SCCR         | Short-circuit current rating               |
| SD           | Secure Digital (memory card)               |
| SDHC         | Secure Digital High Capacity (memory card) |
| S/FTP        | Screened/Foiled Twisted Pair               |
| SF/FTP       | Screened Foiled/Foiled Twisted Pair        |
| SF/UTP       | Screened Foiled/Unshielded Twisted Pair    |
| SIL          | Safety Integrity Level                     |
| SNTP         | Simple Network Time Protocol               |
| SS1          | Safe Stop 1                                |
| SSI          | Serial Synchronous Interface               |
| STO          | Safe Torque Off                            |
| TCP          | Transmission Control Protocol              |
| TTL          | Transistor-Transistor Logic                |
| UL           | Underwriters Laboratories                  |
| W&S          | Wake and Shake                             |

# 24 Contact

# 24.1 Consultation, service and address

We would be happy to help you!

We offer a wealth of information and services to go with our products on our website:

http://www.stoeber.de/en/service

For additional or personalized information, contact our consultation and support service:

http://www.stoeber.de/en/support

If you need our system support: Phone +49 7231 582-3060 systemsupport@stoeber.de

If you need a replacement device: Phone +49 7231 582-1128

replace@stoeber.de

Call our 24-hour service hotline:

Phone +49 7231 582-3000

Our address:

STÖBER Antriebstechnik GmbH + Co. KG

Kieselbronner Strasse 12

75177 Pforzheim, Germany

# 24.2 Your opinion is important to us

We created this documentation to the best of our knowledge with the goal of helping you build and expand your expertise productively and efficiently with our products.

Your suggestions, opinions, wishes and constructive criticism help us to ensure and further develop the quality of our documentation.

If you want to contact us for a specific reason, we would be happy to receive an e-mail from you at: documentation@stoeber.de

Thank you for your interest.

Your STOBER editorial team

STOBER 24 | Contact

# 24.3 Close to customers around the world

We offer you committed, expert advise and support in over 40 countries worldwide:

# **STOBER AUSTRIA**

www.stoeber.at +43 7613 7600-0 sales@stoeber.at

#### **STOBER FRANCE**

www.stober.fr +33 478 98 91 80 sales@stober.fr

#### **STOBER HUNGARY**

www.stoeber.de +36 53 5011140 info@emtc.hu

#### **STOBER JAPAN**

www.stober.co.jp +81-3-5875-7583 sales@stober.co.jp

#### **STOBER TAIWAN**

www.stober.tw +886 4 2358 6089 sales@stober.tw

#### **STOBER UK**

www.stober.co.uk +44 1543 458 858 sales@stober.co.uk

#### **STOBER CHINA**

www.stoeber.cn +86 512 5320 8850 sales@stoeber.cn

#### **STOBER Germany**

www.stoeber.de +49 4 7231 582-0 sales@stoeber.de

#### **STOBER ITALY**

www.stober.it +39 02 93909570 sales@stober.it

#### STOBER SWITZERLAND

www.stoeber.ch +41 56 496 96 50 sales@stoeber.ch

# STOBER TURKEY

www.stober.com +90 216 510 2290 sales-turkey@stober.com

# **STOBER USA**

www.stober.com +1 606 759 5090 sales@stober.com

# Glossary

#### 100Base-TX

Ethernet network standard based on symmetrical copper cables in which the nodes are connected to a switch via copper cables twisted in pairs (shielded twisted pair, CAT 5e quality level). 100Base-TX is the subsequent progression from 10Base-T and includes those properties with the option of a transfer speed of 100 Mbps (Fast Ethernet).

#### Band

In the context of a scope, a section in the display of a scope image. The recorded channels can be individually assigned, each to one such section.

#### **Braking resistor**

Electrical resistor that is switched on by a brake chopper in order to avoid a hazard to electrical components in the event of significant brake energy by limiting the DC link voltage. Braking energy, which is usually only present for brief periods, is converted into heat in the resistor.

#### Broadcast domain

Logical grouping of network devices within a local network that reaches all nodes via broadcast.

# Channel (scope, multi-axis scope)

The reserved disk space for recording a signal in DriveControlSuite. As part of a scope image, up to 12 channels can be recorded simultaneously.

#### Channel assignment

Source of the data that is recorded with/by/in a channel. For example, this may involve parameters that are transmitted in a cyclical fieldbus communication channel or a parameter that is recorded in a measurement channel.

## Circuit breakers

Current-limiting switches for motor or starter protection. They guarantee safe shut-off in the event of a short-circuit and protect loads and systems from overload.

# Control cascade

Complete model of the control structure with the position controller, velocity controller and current controller components.

#### Current controller

Controller that is part of the control cascade and makes sure the deviation between the set and actual torque/force is small. In addition, it uses the deviation to calculate a value for the set current and transfers this to the power unit. The controller has a part that controls torque/force and a part that controls the magnetic flux.

# DC link discharge time

Time until the DC link capacitors are discharged enough that the device can be worked on safely.

#### Defense in depth

In accordance with DIN EN IEC 62443-4-1, an approach to defend the system against any kind of attack using multiple independent methods.

### Demilitarized zone (DMZ)

Specially controlled network located between the external network (Internet) and internal network. It represents a kind of buffer zone that separates the networks from each other through strict communication rules and firewalls.

## Differential (HTL/TTL)

In the context of signal transmission, a process for being able to transmit signals with the highest possible fault tolerance even with longer transmission paths. In this approach, transmission takes place using a pair of signal conductors instead of just one signal conductor. The actual signal is transmitted on one line and the inverse signal on the other.

## Discrete Fourier transform (DFT)

Maps a time-discrete signal onto a periodic, discrete frequency spectrum. A Fourier transform can be carried out on a scope image in DriveControlSuite. The spectrum display of the scope image shows all occurring frequencies. The amplitude of a frequency stands for its frequency of occurrence.

## Electronic nameplate

The synchronous servo motors are generally equipped with absolute encoders that provide special memory. This memory includes the electronic nameplate, i.e. all type-relevant master data as well as special mechanical and electronic values of a motor. When you operate a drive controller with a synchronous servo motor and an absolute encoder, the electronic nameplate is read and all motor data transferred if the drive controller is connected online. The drive controller automatically determines the associated limit values and control parameters from this data.

#### Fail Safe over EtherCAT (FSoE)

Protocol for transferring safety-related data via EtherCAT using a FSoE master and an indefinite number of FSoE slaves (i.e. devices that have a Safety over EtherCAT interface). The protocol enables the realization of functional safety via EtherCAT. FSoE and its implementation are TÜV-certified and comply with the SIL 3 requirements in accordance with IEC 61508.

# Fast discharge

Active running process that causes the capacitors to discharge. This process is completed significantly faster than the self-discharge process. For example, the supply module has a fast discharge function but it is only active when a braking resistor is connected and the 24 V power supply is switched on. No fast discharge is possible for overloaded braking resistors.

#### Firewall

Network security device that monitors incoming and outgoing network traffic and decides whether to allow or block specific traffic based on a set of defined security rules. It is based either on hardware, software or a combination of both.

#### Frequency analysis

Method for investigating how frequently certain events occur in a certain time span, or how strongly which frequency components are represented in a signal.

### Industrial Internet of Things (IIoT)

Subgroup of the Internet of Things (IoT) that focuses specifically on the application of IoT technologies in industrial environments, including manufacturing, logistics and other sectors. The focus is on improving industrial processes, efficiency, automation and real-time data acquisition. The aim is to optimize operating processes, reduce downtimes and maximize productivity.

#### IPv4 limited broadcast

Type of broadcast in a network with IPv4 (Internet Protocol version 4). The IP address 255.255.255.255 is entered as the destination. The content of the broadcast is not forwarded by a router, which limits it to the local network.

#### I-share

Integral share of the controller that acts on the manipulated variable through the temporal integration of the control deviation with the weighting caused by the reset time: the longer the control difference is present, the stronger the response is.

## Life performance indicator

Value for the calculated life performance of the geared motor.

#### Load matrix

Recording of the frequency distribution of speeds and torques that occurred at the output of the geared motor.

#### Miniature circuit breakers

Special switch that protects electrical systems from overload and short-circuits. It is specifically used for the fuse protection of individual cores or cables. The switch has different triggering characteristics (A, B, C, D) and, thus, serves all application areas in industrial, functional and residential construction.

#### Multi-axis scope

Analysis tool of DriveControlSuite with graphical output. It can be used to create synchronized scope images of multiple drive controllers or axes in order to measure and depict the progress of parameter values, signal names or physical addresses over time.

#### MV number

The number of the material variant ordered and delivered as stored in the enterprise resource planning system, i.e. the device-specific combination of all hardware and software components.

# Network Time Protocol (NTP)

Standard for synchronizing clocks in computer systems via packet-based communication networks. The protocol uses the connectionless transport protocol UDP or the connection-based TCP. It is specifically designed to provide reliable timing over networks with variable packet runtime.

#### Output choke

Choke type that delays the current increase at the input of the drive controller or supply module in order to reduce the harmonics in the supply grid and reduces the load of the power feed-in of the devices.

#### P controller

Controller type in which the manipulated variable is always proportional to the recorded control difference. As a result of this, the controller responds to the control deviation without a delay and only creates a manipulated variable if a deviation is present. It is a fast and stable controller with a permanent control deviation that can be used for non-critical controls where permanent control deviation can be accepted when faults occur, e.g. pressure, flow, fill level and temperature control.

#### Performance Level (PL)

In accordance with DIN EN ISO 13849-1: Measure for the reliability of a safety function or a component. The Performance Level is measured on a scale of a – e (lowest – highest PL). The higher the PL, the safer and more reliable the function in question is. The PL can be assigned to a specific SIL. A reversed inference from a SIL to a PL is not possible.

#### PI controller

Controller type that results from a parallel connection of a P and an I-controller. With the right layout, it combines the advantages of both types (stable and fast, no permanent control deviation) and compensates for the disadvantages simultaneously.

# PID controller

Universal controller type with a P-, I- and D-share. These three adjustment parameters make the controller flexible and ensure exact and highly dynamic control. However, by implication, it also necessitates a wide variety of variants. It is that much more important to ensure careful construction that is well-coordinated to the system. The application areas for this controller type are control circuits with systems of the second order and higher, which must be stabilized quickly and do not allow for any permanent control deviation.

# Plug connectors

Component for disconnecting and connecting cables. The connecting parts are appropriately aligned by the positive locking of the plug pieces, feature detachable, positive attachment by spring force (pin) and are often also secured against unintended disconnection by a screw connection.

#### Position controller

Controller that is part of the control cascade and makes sure the deviation between the set and actual position is small. To do so, it calculates a set velocity from the deviation and passes it to the velocity controller.

#### Power choke

Choke type that delays the increase in current at the input of the drive controller or supply module in order to reduce harmonics in the supply grid.

#### Predictive Maintenance (PRM)

Proactive maintenance process based on permanent monitoring and evaluation of machine and process data. The aim here is to predict future maintenance requirements, thereby avoiding faults and making maintenance processes more efficient.

# Pre-trigger

Percentage portion of the recording time that takes place before the trigger and that defines the starting time of the scope image.

## Pre-trigger time

Portion of the recording time that takes place before the trigger and that defines the starting time of the scope image.

#### **PROFIdrive**

Standardized drive interface for PROFIBUS and PROFINET open standard buses. It defines the device behavior and procedure for accessing internal device data for electrical drives on PROFINET and PROFIBUS. The interface is specified by PROFIBUS and PROFINET International (PI) user organizations, and is specified as the future-proof standard by standard IEC 61800-7-303.

#### **PROFINET**

Open Ethernet standard of PROFIBUS Nutzerorganisation e. V. (PNO) for automation.

#### **PROFINET IRT**

Transmission method for high-precision as well as synchronized processes in a PROFINET IO system.

#### **PROFINET RT**

Transmission method for time-critical process data in a PROFINET IO system.

#### **PROFIsafe**

Communication standard for safety standard IEC 61508 that includes both standard as well as fail-safe communication. The standard enables reliable communication for PROFIBUS and PROFINET open standard buses based on standard network components, and is defined as the international standard in standard IEC 61784-3-3.

#### P-share

Proportional share of the controller gain: the greater this share is, the stronger the influence on the manipulated variable.

#### PTC thermistor

Thermistor whose resistance significantly changes with the temperature. When a PTC reaches its defined nominal response temperature, the resistance increases dramatically, by two or more times the original resistance, to several kOhms. Since PTC triplets are used, each thermistor monitors one phase of the motor winding. For 3 thermistors, this means all 3 phases are monitored, achieving effective motor protection.

#### Quantization

Conversion of analog signals into numbers and measurable variables. For this purpose, the analog signals are scanned in regular intervals at the sampling rate and their voltage rating is converted at each of these scanning points to a digital value. The analog signal can only be expressed in a finite number of digital values.

# Recording time

Recording of an image, occurrence, acoustic event or other event on a corresponding medium. In the context of a scope, the display of the calculated duration of scope image recording. The memory size, sampling time and channels used form the basis of the calculation.

#### Reforming

Protective measure for drive controllers. In case of a longer storage time, the oxide layer of the capacitors reacts with the electrolytes. This influences the electrical strength and capacitance. The process to be performed before commissioning re-establishes the dielectric in the capacitors.

#### Reverse documentation

Refers to a read-only file read out by a drive controller that includes the fault memory in addition to the configuration of a drive controller. This file is a snapshot of the time that the connection between the PC and drive controller was interrupted. The information it contains is used for diagnostics as well as for processing service requests.

#### RFC

Proposed and published Internet standards, reviewed by the Internet Engineering Task Force (IETF), as consensus-building body that facilitates discussion, and eventually a new standard is established.

# Safe Stop 1 (SS1)

In accordance with DIN EN 61800-5-2: Procedure for stopping a PDS(SR). With the SS1 safety function, the PDS(SR) performs one of the following functions: a) Triggering and controlling the motor delay variable within defined limits and triggering the STO function if the motor speed falls below a specified limit value (SS1-d), or b) triggering and monitoring the motor delay variable within defined limits and triggering the STO function if the motor speed falls below a specified limit value (SS1-r), or c) triggering the motor delay and triggering the STO function after an application-specific delay (SS1-t). In this case, SS1(-t) corresponds to the time-controlled stop in accordance with IEC 60204-1, stop category 1(-t).

# Safe Torque Off (STO)

In accordance with DIN EN 61800-5-2: Procedure for stopping a PDS(SR). The STO safety function prevents the motor from being supplied with any energy that could cause rotation (or motion in a linear motor). The PDS(SR) does not supply the motor with any energy that could generate torque (or force in a linear motor). STO is the most fundamental drive-integrated safety function. It corresponds to an uncontrolled stop in accordance with DIN EN 60204-1, stop category 0.

## Safety Integrity Level (SIL)

In accordance with DIN EN 61800-5-2: Probability of a safety function failure. SIL is divided into levels 1-4 (lowest – highest level). SIL precisely assesses systems or subsystems based on the reliability of their safety functions. The higher the SIL, the safer and more reliable the function in question is.

#### Sampling time

In signal processing, the time after which an analog signal (also called a continuous-time signal) is scanned again, i.e. measured and converted into a discrete-time signal.

#### Scope

Analysis tool of DriveControlSuite with graphical output. It can be used to create scope images of a drive controller in order to measure and depict the progress of parameter values, signal names or physical addresses over time. The term stems from traditional scope-type measuring instruments.

#### Scope memory

Disk space in the drive controller that records the data of a scope image.

# Security

Term for the protection and safety of components and systems with regard to confidentiality, integrity and availability.

#### Self-discharge

Passive running process that causes the capacitors to discharge even when no electrical load is connected.

#### Serial number

Consecutive number stored for a product in the enterprise resource planning system and used for individual identification of the product and for determining the associated customer information.

#### Short circuit current rating (SCCR)

Characteristic of electrotechnical components or modules. It is defined as the maximum short circuit current that a component or system must safely withstand.

## Simple Network Time Protocol (SNTP)

Simplified version of the Network Time Protocol (NTP). The structure of the protocol is identical to that of NTP. SNTP clients can thus also obtain the time from NTP servers. The main difference lies in the algorithms used for time synchronization. While NTP usually uses multiple time servers for time synchronization, SNTP uses only one time server.

#### Single-ended (HTL/TTL)

In the context of signal transmission, electrical signal transmission takes place using a voltage that changes in relation to a constant reference potential.

# Synchronous operation

Synchronous movement of the individual axes in multi-axis systems.

## System parameter

Parameter that is defined by the firmware. Examples include parameters for motor control, for encoders or parameters of the control cascade.

# Template

In the context of the DriveControlSuite commissioning software, a template for graphical programming. This template can be selected in the configuration dialog for device control, communication (fieldbus) or application in a certain version.

# Trigger

Switch or software function that generates a pulse or a switching operation during a triggering event.

# Trigger condition

Triggering event that generates a pulse or switching operation.

#### Velocity controller

Controller that is part of the control cascade and makes sure the deviation between the set and actual velocity is small. In addition, it uses the deviation to calculate a value for the set torque/force and transfers this to the current controller.

# Window function

Auxiliary function for minimizing the leakage effect for the Fourier transform.

# List of figures

| Fig. 1  | Defense in depth concept                                                                      | 26  |
|---------|-----------------------------------------------------------------------------------------------|-----|
| Fig. 2  | System overview for the multi-axis drive system with SI6 and PS6                              | 30  |
| Fig. 3  | PS6A24 nameplate                                                                              | 31  |
| Fig. 4  | Sticker with MV and serial number                                                             | 33  |
| Fig. 5  | SI6A061 nameplate                                                                             | 34  |
| Fig. 6  | Sticker with MV and serial number                                                             | 36  |
| Fig. 7  | PS6A24, PS6A34 dimensional drawing                                                            | 49  |
| Fig. 8  | PS6A44 dimensional drawing                                                                    | 49  |
| Fig. 9  | Asymmetric load on double-axis controllers                                                    | 55  |
| Fig. 10 | SI6 dimensional drawing                                                                       | 61  |
| Fig. 11 | Dimensional drawing of DL6B10 to DL6B21                                                       | 64  |
| Fig. 12 | DL6B22 dimensional drawing                                                                    | 65  |
| Fig. 13 | KWADQU dimensional drawing with MWS306L                                                       | 76  |
| Fig. 14 | KWADQU dimensional drawing with MWS310L                                                       | 77  |
| Fig. 15 | FZZMQU dimensional drawing                                                                    | 79  |
| Fig. 16 | FGFKQU dimensional drawing                                                                    | 81  |
| Fig. 17 | Power choke dimensional drawing                                                               | 83  |
| Fig. 18 | TEP dimensional drawing                                                                       | 85  |
| Fig. 19 | Derating the nominal current based on surrounding temperature                                 | 91  |
| Fig. 20 | Derating the nominal current depending on installation elevation                              | 91  |
| Fig. 21 | Derating the voltage depending on installation elevation                                      | 91  |
| Fig. 22 | Derating the nominal current depending on the clock frequency, TEP3720-0ES41                  | 92  |
| Fig. 23 | Derating the nominal current depending on the clock frequency, TEP3820-0CS41                  | 92  |
| Fig. 24 | Derating the nominal current depending on the clock frequency, TEP4020-0RS41                  | 93  |
| Fig. 25 | Derating the nominal current based on surrounding temperature                                 | 93  |
| Fig. 26 | Derating the nominal current depending on installation elevation                              | 93  |
| Fig. 27 | Derating the voltage depending on installation elevation                                      | 94  |
| Fig. 28 | Grounding concept in mixed operation with powered PS6 supply module                           | 95  |
| Fig. 29 | Annual reforming                                                                              | 97  |
| Fig. 30 | Reforming before commissioning                                                                | 98  |
| Fig. 31 | Voltage levels dependent on storage time                                                      | 99  |
| Fig. 32 | Fields on the front of the device for identification                                          | 100 |
| Fig. 33 | Minimum clearances for drive controllers in combination with a PS6A24 or PS6A34 supply module | 102 |
| Fig. 34 | Minimum clearances for drive controllers in combination with a PS6A44 supply module           | 103 |
| Fig. 35 | Drilling diagram of DL6B10 to DL6B21                                                          | 104 |

| Fig. 36 | DL6B22 drilling diagram                                                                    | 105 |
|---------|--------------------------------------------------------------------------------------------|-----|
| Fig. 37 | KWADQU drilling diagram                                                                    | 106 |
| Fig. 38 | KWADQU drilling diagram with MWS 310L                                                      | 106 |
| Fig. 39 | FZZMQU drilling diagram                                                                    | 107 |
| Fig. 40 | FGFKQU drilling diagram                                                                    | 107 |
| Fig. 41 | Power choke drilling diagram                                                               | 108 |
| Fig. 42 | TEP drilling diagram                                                                       | 108 |
| Fig. 43 | Determination of the correct length of the copper rails                                    | 110 |
| Fig. 44 | Connection of the grounding conductor                                                      | 126 |
| Fig. 45 | Connection of the grounding conductor                                                      | 127 |
| Fig. 46 | Connection overview using the example of the PS6A34                                        | 129 |
| Fig. 47 | PS6A44 connection overview, top of device                                                  | 130 |
| Fig. 48 | PS6A44 connection overview, bottom of device                                               | 130 |
| Fig. 49 | PS6A44 connection overview, front of device                                                | 131 |
| Fig. 50 | Connection overview using the example of the SI6A162                                       | 139 |
| Fig. 51 | KWADQU connection overview                                                                 | 165 |
| Fig. 52 | FZZMQU connection overview                                                                 | 165 |
| Fig. 53 | FGFKQU connection overview                                                                 | 166 |
| Fig. 54 | TEP output choke connection example                                                        | 168 |
| Fig. 55 | Shielded connection of the power cable                                                     | 169 |
| Fig. 56 | LEDs for the functions of the S1 operating button                                          | 185 |
| Fig. 57 | DS6: Program interface                                                                     | 186 |
| Fig. 58 | Structure of the control cascade                                                           | 208 |
| Fig. 59 | Schematic sequence of optimization based on relevant parameters                            | 212 |
| Fig. 60 | Velocity controller – Filters for the actual velocity                                      | 214 |
| Fig. 61 | Velocity controller – Proportional coefficient                                             | 216 |
| Fig. 62 | Scope – Proportional coefficient of the velocity controller (C31), default value           | 217 |
| Fig. 63 | Scope – Proportional coefficient of the velocity controller (C31), continuous oscillations | 217 |
| Fig. 64 | Scope – Proportional coefficient of the velocity controller (C31), optimized value         | 218 |
| Fig. 65 | Scope – Proportional coefficient of the velocity controller (C31), overshooting            | 219 |
| Fig. 66 | Velocity controller – Integral coefficient                                                 | 220 |
| Fig. 67 | Scope – Integral coefficient of the velocity controller (C32)                              | 221 |
| Fig. 68 | Position controller – Proportional coefficient                                             | 222 |
| Fig. 69 | Position controller – Feedforward control of the velocity controller                       | 223 |
| Fig. 70 | Scope – Motor reaches saturation without tracking (B59)                                    | 224 |
| Fig. 71 | Scope – Motor reaches saturation with tracking (B59)                                       | 225 |

| Fig. 72  | Brake control for control mode B20 = 0: ASM - V/f-control or 1: ASM - V/f-slip compensated                                                                                | 233 |
|----------|----------------------------------------------------------------------------------------------------|-----|
| Fig. 73  | Brake control for control mode B20 = 2: ASM - vector control                                                                                                    | 234 |
| Fig. 74  | Brake control for control mode B20 = 3: ASM - sensorless vector control                                                                                                   | 235 |
| Fig. 75  | Brake control for control mode B20 = 32: LM - sensorless vector control, 48: SSM-vector control incremental encoder, 64: SSM - vector control or 70: SLM - vector control | 236 |
| Fig. 76  | Minimum time between two release processes for the brake                                                                                                    | 238 |
| Fig. 77  | Scaling of the recorded speed classes                                                                                                    | 255 |
| Fig. 78  | Scaling of the recorded torque classes.                                                                                                    | 255 |
| Fig. 79  | Signaling area                                                                                                    | 263 |
| Fig. 80  | Predictive Maintenance: Options for readout                                                                                                    | 265 |
| Fig. 81  | Diagnostic LEDs on the front of the PS6 device                                                                                                    | 267 |
| Fig. 82  | PS6 device state machine                                                                                                    | 272 |
| Fig. 83  | Positions of the diagnostic LEDs on the front and top of the drive controller                                                                                             | 275 |
| Fig. 84  | LEDs for the EtherCAT state                                                                                                    | 276 |
| Fig. 85  | LED for the FSoE state                                                                                                    | 277 |
| Fig. 86  | LEDs for the PROFINET state                                                                                                    | 278 |
| Fig. 87  | LEDs for the PROFIsafe status                                                                                                    | 279 |
| Fig. 88  | LEDs for the state of the drive controller                                                                                                    | 280 |
| Fig. 89  | LEDs for the state of the service network connection                                                                                                    | 282 |
| Fig. 90  | LEDs for the state of the EtherCAT network connection                                                                                                    | 283 |
| Fig. 91  | LEDs for the state of the PROFINET network connection                                                                                                    | 284 |
| Fig. 92  | Scope and multi-axis scope: Program interface                                                                                                    | 336 |
| Fig. 93  | Scope and multi-axis scope: Image editor                                                                                                    | 344 |
| Fig. 94  | Multi-axis scope: network structure                                                                                                    | 355 |
| Fig. 95  | Wiring example with a PS6A24 or PS6A34 supply module                                                                                                    | 382 |
| Fig. 96  | Wiring example with PS6A24 or PS6A34 supply modules connected in parallel                                                                                                 | 383 |
| Fig. 97  | UL-compliant wiring example with a PS6A24 or PS6A34 supply module                                                                                                    | 384 |
| Fig. 98  | UL-compliant wiring example with a PS6A44 supply module                                                                                                    | 385 |
| Fig. 99  | Script mode: Program interface                                                                                                    | 402 |
| Fig. 100 | Test setup of the application examples                                                                                                    | 420 |

# List of tables

| Tab. 1  | Described product types, SI6 drive controllers and associated Quick DC-Link rear section modules | 13 |
|---------|--------------------------------------------------------------------------------------------------|----|
| Tab. 2  | Described product types, PS6 supply modules and associated Quick DC-Link rear section modules    | 13 |
| Tab. 3  | File number-certified products                                                                   | 14 |
| Tab. 4  | Short circuit current rating (SCCR)                                                              | 21 |
| Tab. 5  | Short circuit current rating (SCCR)                                                              | 27 |
| Tab. 6  | Meaning of the specifications on the supply module nameplate                                     | 32 |
| Tab. 7  | Example code for supply module type designation                                                  | 32 |
| Tab. 8  | Meaning of the example code                                                                      | 32 |
| Tab. 9  | Meaning of the specifications on the sticker                                                     | 33 |
| Tab. 10 | Available PS6 types and sizes                                                                    | 33 |
| Tab. 11 | Meaning of the specifications on the drive controller nameplate                                  | 35 |
| Tab. 12 | Example code for drive controller type designation                                               | 35 |
| Tab. 13 | Meaning of the example code                                                                      | 35 |
| Tab. 14 | Meaning of the specifications on the sticker                                                     | 36 |
| Tab. 15 | Available SI6 types and sizes                                                                    | 36 |
| Tab. 16 | Device features                                                                                  | 45 |
| Tab. 17 | Transport and storage conditions                                                                 | 45 |
| Tab. 18 | Operating conditions                                                                             | 45 |
| Tab. 19 | Discharge times of the DC link circuit                                                           | 45 |
| Tab. 20 | Control unit electrical data                                                                     | 46 |
| Tab. 21 | PS6 electrical data, size 2                                                                      | 46 |
| Tab. 22 | PS6 electrical data, size 3                                                                      | 47 |
| Tab. 23 | PS6 electrical data, size 4                                                                      | 47 |
| Tab. 24 | Electrical data for parallel connection: Example combinations                                    | 47 |
| Tab. 25 | Brake chopper electrical data, sizes 2 and 3                                                     | 48 |
| Tab. 26 | Brake chopper electrical data, size 4                                                            | 48 |
| Tab. 27 | X100 electrical data – Status output                                                             | 48 |
| Tab. 28 | PS6 dimensions [mm]                                                                              | 50 |
| Tab. 29 | PS6 weight [g]                                                                                   | 50 |
| Tab. 30 | Control unit electrical data                                                                     | 51 |
| Tab. 31 | SI6 electrical data, size 0                                                                      | 51 |
| Tab. 32 | SI6 electrical data, size 0, for 4 kHz clock frequency                                           | 51 |
| Tab. 33 | SI6 electrical data, size 0, for 8 kHz clock frequency                                           | 51 |
| Tab. 34 | SI6 electrical data, size 1                                                                      | 52 |
| Tab. 35 | SI6 electrical data, size 1, for 4 kHz clock frequency                                           | 52 |
|         |                                                                                                  |    |

| Tab. 36 | SI6 electrical data, size 1, for 8 kHz clock frequency                                 | 52 |
|---------|----------------------------------------------------------------------------------------|----|
| Tab. 37 | SI6 electrical data, size 2                                                            | 52 |
| Tab. 38 | SI6 electrical data, size 2, for 4 kHz clock frequency                                 | 52 |
| Tab. 39 | SI6 electrical data, size 2, for 8 kHz clock frequency                                 | 52 |
| Tab. 40 | SI6 electrical data, size 3                                                            | 53 |
| Tab. 41 | SI6 electrical data, size 3, for 4 kHz clock frequency                                 | 53 |
| Tab. 42 | SI6 electrical data, size 3, for 8 kHz clock frequency                                 | 53 |
| Tab. 43 | Technical data – Inputs and outputs                                                    | 54 |
| Tab. 44 | X101 electrical data – Digital inputs                                                  | 54 |
| Tab. 45 | X103 electrical data – Digital inputs                                                  | 54 |
| Tab. 46 | Power loss data in accordance with EN 61800-9-2 for one axis of a SI6 drive controller | 56 |
| Tab. 47 | Absolute losses of the accessories                                                     | 58 |
| Tab. 48 | Cycle times                                                                            | 58 |
| Tab. 49 | Nominal output current I2N,PU dependent on the clock frequency                         | 59 |
| Tab. 50 | SI6 dimensions [mm]                                                                    | 61 |
| Tab. 51 | SI6 weight [g]                                                                         | 62 |
| Tab. 52 | Device features                                                                        | 63 |
| Tab. 53 | Transport and storage conditions                                                       | 63 |
| Tab. 54 | Operating conditions                                                                   | 63 |
| Tab. 55 | DL6B assignment to SI6 and PS6                                                         | 64 |
| Tab. 56 | DL6B dimensions [mm]                                                                   | 65 |
| Tab. 57 | DL6B weight [g]                                                                        | 66 |
| Tab. 58 | X12 electrical data – Digital inputs                                                   | 66 |
| Tab. 59 | Motor types and control modes                                                          | 67 |
| Tab. 60 | Encoder connections                                                                    | 68 |
| Tab. 61 | Signal level encoder inputs, single-ended                                              | 69 |
| Tab. 62 | Signal levels of encoder inputs, differential                                          | 69 |
| Tab. 63 | X4 technical data – EnDat 2.1 digital signals                                          | 69 |
| Tab. 64 | X4 technical data – EnDat 2.2 digital signals                                          | 70 |
| Tab. 65 | X4 technical data – SSI signals with free setting                                      | 70 |
| Tab. 66 | X4 technical data – SSI signals with fixed setting                                     | 70 |
| Tab. 67 | X4 technical data – TTL differential incremental signals                               | 71 |
| Tab. 68 | X4 technical data – Resolver signals                                                   | 71 |
| Tab. 69 | X4 technical data – EnDat 3 signals                                                    | 71 |
| Tab. 70 | X4 technical data – HIPERFACE DSL signals                                              | 72 |
| Tab. 71 | Encoder models with unsuitable supply voltage range                                    | 72 |

| Tab. 72  | Maximum core/cable length [m]                                                                             |
|----------|----------------------------------------------------------------------------------------------------|
| Tab. 73  | X101 electrical data — Single-ended HTL incremental signals and single-ended HTL pulse/direction signals. |
| Tab. 74  | Maximum core/cable length [m]                                                                             |
| Tab. 75  | X103 electrical data — Single-ended HTL incremental signals and single-ended HTL pulse/direction signals. |
| Tab. 76  | X2 electrical data – Brake connection                                                                     |
| Tab. 77  | Triggering limit of temperature sensor                                                                    |
| Tab. 78  | Braking resistor assignment to PS6 supply module                                                          |
| Tab. 79  | KWADQU technical data                                                                                     |
| Tab. 80  | Temperature switch technical data                                                                         |
| Tab. 81  | KWADQU dimensions [mm]                                                                                    |
| Tab. 82  | FZZMQU technical data                                                                                     |
| Tab. 83  | Temperature switch technical data                                                                         |
| Tab. 84  | FZZMQU dimensions [mm]                                                                                    |
| Tab. 85  | FGFKQU technical data                                                                                     |
| Tab. 86  | Temperature switch technical data                                                                         |
| Tab. 87  | FGFKQU dimensions [mm]                                                                                    |
| Tab. 88  | TEP technical data                                                                                        |
| Tab. 89  | TEP dimensions and weight                                                                                 |
| Tab. 90  | TEP technical data                                                                                        |
| Tab. 91  | TEP dimensions and weight                                                                                 |
| Tab. 92  | Electrical data for parallel connection: Example combinations                                             |
| Tab. 93  | Minimum clearances [mm]                                                                                   |
| Tab. 94  | Dimensions [mm]                                                                                           |
| Tab. 95  | Drilling dimensions for the multi-axis drive system [mm]                                                  |
| Tab. 96  | KWADQU dimensions [mm]                                                                                    |
| Tab. 97  | FZZMQU dimensions [mm]                                                                                    |
| Tab. 98  | FGFKQU dimensions [mm]                                                                                    |
| Tab. 99  | TEP dimensions                                                                                            |
| Tab. 100 | Overview of hardware components with ID No                                                                |
| Tab. 101 | Short circuit current rating (SCCR)                                                                       |
| Tab. 102 | Line fuses for sz. 2 or 3                                                                                 |
| Tab. 103 | Line fuses for sz. 4                                                                                      |
| Tab. 104 | UL-compliant line fuses                                                                                   |
| Tab. 105 | Minimum cross-section of the grounding conductor                                                          |
| Tab. 106 | X10 connection description, size 2                                                                        |
| Tab. 107 | X10 connection description, size 3                                                                        |

| Tab. 108 | X10 connection description, size 4                                                                              |
|----------|----------------------------------------------------------------------------------------------------|
| Tab. 109 | Control unit electrical data                                                                                    |
| Tab. 110 | X11 connection description                                                                                      |
| Tab. 111 | Maximum core/cable length [m]                                                                                   |
| Tab. 112 | X21 connection description, sizes 2 and 3                                                                       |
| Tab. 113 | X21 connection description, size 4                                                                              |
| Tab. 114 | Maximum core/cable length [m]                                                                                   |
| Tab. 115 | X22 connection description, size 2                                                                              |
| Tab. 116 | X22 connection description, size 3                                                                              |
| Tab. 117 | Maximum core/cable length [m]                                                                                   |
| Tab. 118 | X22 connection description, size 4                                                                              |
| Tab. 119 | X23 connection description                                                                                      |
| Tab. 120 | Maximum core/cable length [m]                                                                                   |
| Tab. 121 | X100 connection description                                                                                     |
| Tab. 122 | Maximum core/cable length [m]                                                                                   |
| Tab. 123 | X2A connection description, brake A, sizes 0 to 2 (single-axis controllers)                                     |
| Tab. 124 | X2A connection description, brake A, sizes 2 (double-axis controllers) and 3                                    |
| Tab. 125 | Maximum core/cable length [m]                                                                                   |
| Tab. 126 | X2A connection description, motor temperature sensor A, sizes 0 to 2 (single-axis controller)                   |
| Tab. 127 | X2A connection description, motor temperature sensor A, sizes 2 (double-axis controller) and 3                  |
| Tab. 128 | Maximum cable length [m]                                                                                        |
| Tab. 129 | Encoder models with unsuitable supply voltage range                                                             |
| Tab. 130 | X4A connection description for EnDat 2.1/2.2 digital encoders and SSI encoders                                  |
| Tab. 131 | X4A connection description for differential TTL and differential HTL incremental encoders (HTL via HT6 adapter) |
| Tab. 132 | X4A connection description for resolvers                                                                        |
| Tab. 133 | X4A connection description for EnDat 3 and HIPERFACE DSL encoders                                               |
| Tab. 134 | Maximum cable length [m]                                                                                        |
| Tab. 135 | HT6 connection description for HTL differential encoder (15-pin to 15-pin)                                      |
| Tab. 136 | AP6A00 connection description for resolver (9-pin to 15-pin)                                                    |
| Tab. 137 | AP6A01 connection description for the resolver and motor temperature sensor (9-pin to 15-pin)                   |
| Tab. 138 | X9 connection description                                                                                       |
| Tab. 139 | Maximum cable length [m]                                                                                        |
| Tab. 140 | Cable requirements                                                                                              |
| Tab. 141 | Control unit electrical data                                                                                    |
| Tab. 142 | X11 connection description                                                                                      |

| Tab. 143 | Maximum core/cable length [m]                                                    | 151 |
|----------|----------------------------------------------------------------------------------|-----|
| Tab. 144 | X12 connection description                                                       | 152 |
| Tab. 145 | Maximum core/cable length [m]                                                    | 152 |
| Tab. 146 | X20A connection description, size 0                                              | 153 |
| Tab. 147 | X20A connection description, sizes 1 and 2 (single-axis controllers)             | 153 |
| Tab. 148 | X20A connection description, sizes 2 (double-axis controllers) and 3             | 153 |
| Tab. 149 | Maximum cable length of the power cable [m]                                      | 154 |
| Tab. 150 | X22 connection description, size 0                                               | 155 |
| Tab. 151 | X22 connection description, sizes 1 and 2 (single-axis controllers)              | 155 |
| Tab. 152 | X22 connection description, sizes 2 (double-axis controllers) and 3              | 155 |
| Tab. 153 | Maximum core/cable length [m]                                                    | 155 |
| Tab. 154 | X101 connection description for digital signals                                  | 156 |
| Tab. 155 | Maximum core/cable length [m]                                                    | 156 |
| Tab. 156 | X101 connection description for single-ended HTL incremental signals, axis A     | 156 |
| Tab. 157 | X101 connection description for single-ended HTL pulse/direction signals, axis A | 157 |
| Tab. 158 | Maximum core/cable length [m]                                                    | 157 |
| Tab. 159 | X103 connection description for digital signals                                  | 157 |
| Tab. 160 | Maximum core/cable length [m]                                                    | 157 |
| Tab. 161 | X103 connection description for single-ended HTL incremental signals, axis B     | 158 |
| Tab. 162 | X103 connection description for single-ended HTL pulse/direction signals, axis B | 158 |
| Tab. 163 | Maximum core/cable length [m]                                                    | 158 |
| Tab. 164 | X200 and X201 connection description                                             | 159 |
| Tab. 165 | X200 and X201 connection description                                             | 160 |
| Tab. 166 | X300 electrical data – Supply of brakes and digital outputs                      | 161 |
| Tab. 167 | X300 connection description                                                      | 161 |
| Tab. 168 | Maximum core/cable length [m]                                                    | 161 |
| Tab. 169 | KWADQU connection description                                                    | 165 |
| Tab. 170 | FZZMQU connection description                                                    | 165 |
| Tab. 171 | FGFKQU connection description                                                    | 166 |
| Tab. 172 | TEP power choke connection description                                           | 167 |
| Tab. 173 | TEP output choke connection description                                          | 168 |
| Tab. 174 | Maximum cable length of the power cable [m]                                      | 171 |
| Tab. 175 | con.15 power cable pin assignment                                                | 172 |
| Tab. 176 | con.15 connector dimensions                                                      | 172 |
| Tab. 177 | con.23 power cable pin assignment                                                | 173 |
| Tab. 178 | con.23 connector dimensions                                                      | 173 |

| Tab. 179 | con.40 power cable pin assignment                                                                          |
|----------|----------------------------------------------------------------------------------------------------|
| Tab. 180 | con.40 connector dimensions                                                                                |
| Tab. 181 | con.15 encoder cable pin assignment, EnDat 2.1/2.2 digital                                                 |
| Tab. 182 | con.15 connector dimensions                                                                                |
| Tab. 183 | con.17 encoder cable pin assignment, EnDat 2.1/2.2 digital                                                 |
| Tab. 184 | con.17 connector dimensions                                                                                |
| Tab. 185 | con.23 encoder cable pin assignment, EnDat 2.1/2.2 digital                                                 |
| Tab. 186 | con.23 plug dimensions                                                                                     |
| Tab. 187 | con.23 encoder cable pin assignment, SSI                                                                   |
| Tab. 188 | con.23 plug dimensions                                                                                     |
| Tab. 189 | con.23 encoder cable pin assignment, incremental HTL                                                       |
| Tab. 190 | con.23 plug dimensions                                                                                     |
| Tab. 191 | con.23 hybrid cable pin assignment                                                                         |
| Tab. 192 | con.23 connector dimensions                                                                                |
| Tab. 193 | Status of the LEDs when selecting functions via the S1 operating button                                    |
| Tab. 194 | Parameter groups                                                                                           |
| Tab. 195 | Parameters: data types, parameter types, possible values                                                   |
| Tab. 196 | Parameter types                                                                                            |
| Tab. 197 | Requirements for a direct connection                                                                       |
| Tab. 198 | Guide values for C34                                                                                       |
| Tab. 199 | Correlation between F92[0] and F06                                                                         |
| Tab. 200 | Information on the load matrix                                                                             |
| Tab. 201 | Load matrix: impermissible characters or control characters                                                |
| Tab. 202 | Predictive Maintenance files on SD card                                                                    |
| Tab. 203 | Meaning of file extensions on SD card                                                                      |
| Tab. 204 | Meaning of the 3 LEDs (Run, Error and Warning) on the front of the PS6 device                              |
| Tab. 205 | Supply module overtemperature – Check and actions                                                          |
| Tab. 206 | Braking resistor overtemperature – Check and actions                                                       |
| Tab. 207 | Failure of a grid phase – Check and actions                                                                |
| Tab. 208 | Short-term power failure – Check and actions                                                               |
| Tab. 209 | Overvoltage – Check and actions                                                                            |
| Tab. 210 | Braking resistor short-circuit – Check and actions                                                         |
| Tab. 211 | Lasting power failure – Check and actions                                                                  |
| Tab. 212 | Ground fault, switch-on in the short-circuited DC link or missing protective grounding – Check and actions |
| Tab. 213 | Hardware defect – Check and actions                                                                        |

| Tab. 214 | Overcurrent – Check and actions                                                           | 271 |
|----------|-------------------------------------------------------------------------------------------|-----|
| Tab. 215 | Meaning of the red LED (error)                                                            | 276 |
| Tab. 216 | Meaning of the green LED (Run)                                                            | 276 |
| Tab. 217 | Meaning of the green LED (FSoE status indicator in accordance with IEC 61784-3)           | 277 |
| Tab. 218 | Meaning of the red LED (BF)                                                               | 278 |
| Tab. 219 | Meaning of the green LED (Run)                                                            | 278 |
| Tab. 220 | Meaning of the green LED (PROFIsafe status indicator in accordance with IEC 61784-3)      | 279 |
| Tab. 221 | Meaning of the green LED (Run)                                                            | 280 |
| Tab. 222 | Meaning of the red LEDs (error)                                                           | 280 |
| Tab. 223 | States of the LEDS when starting the drive controller                                     | 281 |
| Tab. 224 | States of the LEDs when using an SD card to transfer a firmware file                      | 281 |
| Tab. 225 | States of the LEDs after transferring a firmware file and restarting the drive controller | 282 |
| Tab. 226 | Meaning of the green LED (link)                                                           | 282 |
| Tab. 227 | Meaning of the yellow LED (act.)                                                          | 282 |
| Tab. 228 | Meaning of the green LEDs (LA)                                                            | 283 |
| Tab. 229 | Meaning of the green LEDs (Link)                                                          | 284 |
| Tab. 230 | Meaning of the yellow LEDs (Act.)                                                         | 284 |
| Tab. 231 | Events                                                                                    | 286 |
| Tab. 232 | Event 31 – Causes and actions                                                             | 287 |
| Tab. 233 | Event 32 – Causes and actions                                                             | 288 |
| Tab. 234 | Event 33 – Causes and actions                                                             | 289 |
| Tab. 235 | Event 34 – Causes and actions                                                             | 290 |
| Tab. 236 | Event 35 – Causes and actions                                                             | 291 |
| Tab. 237 | Event 36 – Causes and actions                                                             | 292 |
| Tab. 238 | Event 37 – Causes and actions                                                             | 294 |
| Tab. 239 | Event 38 – Causes and actions                                                             | 296 |
| Tab. 240 | Event 39 – Causes and actions                                                             | 297 |
| Tab. 241 | Event 40 – Causes and actions                                                             | 298 |
| Tab. 242 | Event 41 – Causes and actions                                                             | 299 |
| Tab. 243 | Event 44 – Causes and actions                                                             | 300 |
| Tab. 244 | Event 45 – Causes and actions                                                             | 301 |
| Tab. 245 | Event 46 – Causes and actions                                                             | 302 |
| Tab. 246 | Event 47 – Causes and actions                                                             | 303 |
| Tab. 247 | Event 48 – Causes and actions                                                             | 304 |
| Tab. 248 | Event 49 – Causes and actions                                                             | 305 |
| Tab. 249 | Event 50 – Causes and actions                                                             | 306 |

| Tab. 250 | Event 51 – Causes and actions                     | 307 |
|----------|---------------------------------------------------|-----|
| Tab. 251 | Event 52 – Causes and actions                     | 308 |
| Tab. 252 | Event 53 – Causes and actions                     | 309 |
| Tab. 253 | Event 54 – Causes and actions                     | 310 |
| Tab. 254 | Event 56 – Causes and actions                     | 311 |
| Tab. 255 | Event 57 – Causes and actions                     | 312 |
| Tab. 256 | Event 59 – Causes and actions                     | 313 |
| Tab. 257 | Events 60 – 67 – Causes and actions               | 314 |
| Tab. 258 | Event 68 – Causes and actions                     | 315 |
| Tab. 259 | Event 69 – Causes and actions                     | 316 |
| Tab. 260 | Event 70 – Causes and actions                     | 317 |
| Tab. 261 | Event 71 – Causes and actions                     | 319 |
| Tab. 262 | Event 76 – Causes and actions                     | 321 |
| Tab. 263 | Event 77 – Causes and actions                     | 323 |
| Tab. 264 | Event 78 – Causes and actions                     | 325 |
| Tab. 265 | Event 79 – Causes and actions                     | 326 |
| Tab. 266 | Event 80 – Causes and actions                     | 327 |
| Tab. 267 | Event 81 – Causes and actions                     | 328 |
| Tab. 268 | Event 85 – Causes and actions                     | 329 |
| Tab. 269 | Event 85 – Causes and actions                     | 330 |
| Tab. 270 | Event 87 – Causes and actions                     | 330 |
| Tab. 271 | Event 88 – Causes and actions                     | 331 |
| Tab. 272 | Event 89 – Causes and actions                     | 332 |
| Tab. 273 | Event 90 – Causes and actions                     | 333 |
| Tab. 274 | Application cases for scope and multi-axis scope  | 335 |
| Tab. 275 | Weights of PS6, SI6 and accessories               | 370 |
| Tab. 276 | Terminal specifications for the base device       | 372 |
| Tab. 277 | Terminal specifications of the safety technology  | 372 |
| Tab. 278 | Terminal specifications for the supply module     | 372 |
| Tab. 279 | Terminal specifications for the braking resistors | 373 |
| Tab. 280 | BCF 3,81 180 SN BK specification                  | 373 |
| Tab. 281 | BFL 5.08HC 180 SN specification                   | 374 |
| Tab. 282 | BLDF 5.08 180 SN specification                    | 374 |
| Tab. 283 | Specification for BUZ 10.16IT 180 MF              | 375 |
| Tab. 284 | Specification for FKC 2,5 -ST-5,08                | 375 |
| Tab. 285 | FMC 1,5 -ST-3,5 specification                     | 376 |
|          |                                                   |     |

| Tab. 286 | G 5/2 specification                                                                     | 376 |
|----------|-----------------------------------------------------------------------------------------|-----|
| Tab. 287 | G 10/2 specification                                                                    | 377 |
| Tab. 288 | GFKC 2,5 -ST-7,62 specification                                                         | 377 |
| Tab. 289 | Specification for GFKIC 2.5 -ST-7.62                                                    | 378 |
| Tab. 290 | ISPC 5 -STGCL-7,62 specification                                                        | 378 |
| Tab. 291 | SPC 16 -ST-10,16 specification                                                          | 379 |
| Tab. 292 | ISPC 5 -STGCL-7,62 specification                                                        | 379 |
| Tab. 293 | Specification for MKDSP 50 -17.5                                                        | 380 |
| Tab. 294 | SPC 5 -ST-7,62 specification                                                            | 380 |
| Tab. 295 | SPC 16 -ST-10,16 specification                                                          | 381 |
| Tab. 296 | Charging capacity of the PS6 supply module                                              | 386 |
| Tab. 297 | Self-capacitance of the SI6 drive controllers connected to the PS6 supply module        | 386 |
| Tab. 298 | Maximum operation on a PS6A24 supply module with DL6B20 rear section module, b = 45 mm  | 387 |
| Tab. 299 | Maximum operation on a PS6A34 supply module with DL6B21 rear section module, b = 65 mm  | 388 |
| Tab. 300 | Maximum operation on a PS6A44 supply module with DL6B22 rear section module, b = 105 mm | 389 |
| Tab. 301 | Overview of hardware components with ID No                                              | 391 |
| Tab. 302 | Evaluation of an SSI encoder at X4 with free setting                                    | 393 |
| Tab. 303 | Evaluation of an SSI encoder at X4 with fixed setting                                   | 394 |
| Tab. 304 | Examples of rotational SSI encoders at X4                                               | 395 |
| Tab. 305 | Examples of translational SSI encoders at X120                                          | 395 |
| Tab. 306 | Commutation finding with control mode B20 = 48 or 70                                    | 396 |
| Tab. 307 | Programs and services                                                                   | 400 |
| Tab. 308 | Protocols and ports for a direct connection                                             | 400 |
| Tab. 309 | Script mode commands                                                                    | 405 |
| Tab. 310 | Script mode: Variables for importing and exporting parameters                           | 414 |
| Tab. 311 | Script mode: Variables for importing and exporting parameters                           | 415 |
| Tab. 312 | Script mode: Exit statuses                                                              | 423 |

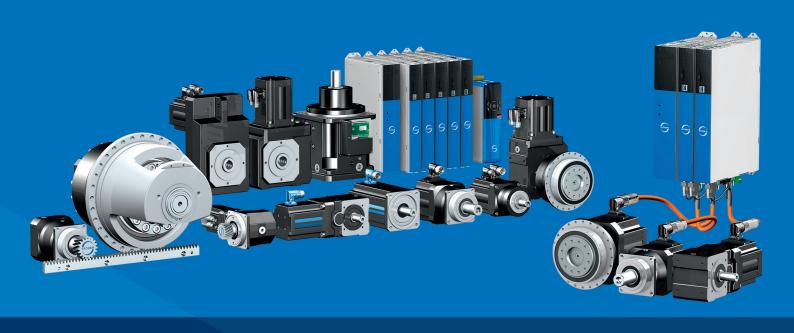

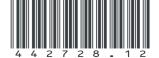

02/2024

STÖBER Antriebstechnik GmbH + Co. KG Kieselbronner Str. 12 75177 Pforzheim Germany Tel. +49 7231 582-0 mail@stoeber.de www.stober.com

24 h Service Hotline +49 7231 582-3000